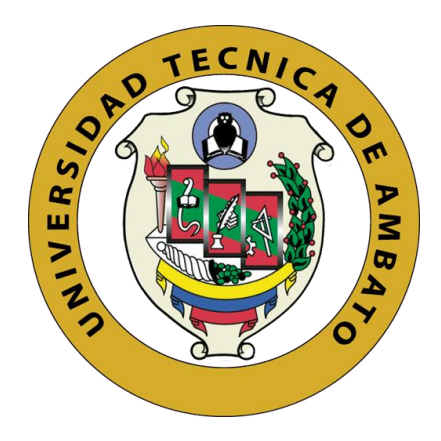

# **UNIVERSIDAD TÉCNICA DE AMBATO FACULTAD DE INGENIERÍA EN SISTEMAS, ELECTRÓNICA E INDUSTRIAL CARRERA DE INGENIERÍA EN ELECTRÓNICA Y COMUNICACIONES**

**Tema:**

**\_\_\_\_\_\_\_\_\_\_\_\_\_\_\_\_\_\_\_\_\_\_\_\_\_\_\_\_\_\_\_\_\_\_\_\_\_\_\_\_\_\_\_\_\_\_\_\_\_\_\_\_\_\_\_\_\_\_\_\_\_\_\_\_\_\_\_**

# **SISTEMA DE MONITOREO INALÁMBRICO DE UNA PISCÍCOLA CON TECNOLOGÍA LORA PARA LA PRODUCCIÓN DE TRUCHAS EN VALLE HERMOSO - PELILEO**

**\_\_\_\_\_\_\_\_\_\_\_\_\_\_\_\_\_\_\_\_\_\_\_\_\_\_\_\_\_\_\_\_\_\_\_\_\_\_\_\_\_\_\_\_\_\_\_\_\_\_\_\_\_\_\_\_\_\_\_\_\_\_\_\_\_\_\_**

Trabajo de Titulación Modalidad: Proyecto de Investigación, presentado previo a la obtención del título de Ingeniero en Electrónica y Comunicaciones.

**ÁREA:** Comunicaciones

**LÍNEA DE INVESTIGACIÓN:** Tecnología de la Información y Sistemas de Control. **AUTOR:** Hernán Rodrigo Andrade Curipallo **TUTOR:** Ing. Juan Pablo Pallo, Mg.

> **Ambato – Ecuador septiembre - 2022**

## **APROBACIÓN DEL TUTOR**

<span id="page-1-0"></span>En calidad de tutor del Trabajo de Titulación con el tema: SISTEMA DE MONITOREO INALÁMBRICO DE UNA PISCÍCOLA CON TECNOLOGÍA LORA PARA LA PRODUCCIÓN DE TRUCHAS EN VALLE HERMOSO - PELILEO, desarrollado bajo la modalidad Proyecto de Investigación, por el señor Hernán Rodrigo Andrade Curipallo, estudiante de la Carrera de Ingeniería en Electrónica y Comunicaciones, de la Facultad de Ingeniería en Sistemas, Electrónica e Industrial, de la Universidad Técnica de Ambato, me permito indicar que el estudiante ha sido tutorado durante todo el desarrollo del trabajo hasta su conclusión, de acuerdo a lo dispuesto en el Artículo 15 del Reglamento para obtener el Título de Tercer Nivel, de Grado de la Universidad Técnica de Ambato, y el numeral 7.4 del respectivo instructivo.

Ambato, septiembre 2022

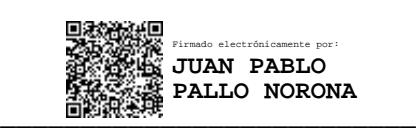

Ing. Juan Pablo Pallo, Mg

## **TUTOR**

## **AUTORÍA**

<span id="page-2-0"></span>El presente Proyecto de Investigación titulado: SISTEMA DE MONITOREO INALÁMBRICO DE UNA PISCÍCOLA CON TECNOLOGÍA LORA PARA LA PRODUCCIÓN DE TRUCHAS EN VALLE HERMOSO - PELILEO es absolutamente original, auténtico y personal. En tal virtud, el contenido, efectos legales y académicos que se desprenden del mismo son de exclusiva responsabilidad del autor.

Ambato, septiembre 2022.

Hernán Rodrigo Andrade Curipallo C.C. 1805165568 **AUTOR** 

## **APROBACIÓN TRIBUNAL DE GRADO**

<span id="page-3-0"></span>En calidad de par calificador del Informe Final del Trabajo de Titulación presentado por el señor Hernán Rodrigo Andrade Curipallo, estudiante de la Carrera de Ingeniería en Electrónica y Comunicaciones, de la Facultad de Ingeniería en Sistemas, Electrónica e Industrial, bajo la Modalidad Proyecto de Investigación, titulado SISTEMA DE MONITOREO INALÁMBRICO DE UNA PISCÍCOLA CON TECNOLOGÍA LORA PARA LA PRODUCCIÓN DE TRUCHAS EN VALLE HERMOSO – PELILEO, nos permitimos informar que el trabajo ha sido revisado y calificado de acuerdo al Artículo 17 del Reglamento para obtener el Título de Tercer Nivel, de Grado de la Universidad Técnica de Ambato, y al numeral 7.6 del respectivo instructivo. Para cuya constancia suscribimos, conjuntamente con el señor Presidente Subrogante del Tribunal.

Ambato, septiembre 2022.

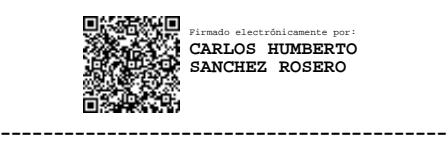

Ing. Carlos Sánchez, Mg. PRESIDENTE SUBROGANTE

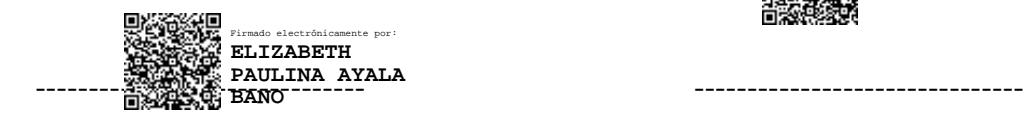

Ing. Paulina Ayala Ing. Marco Jurado

Firmado electrónicamente por: **MARCO ANTONIO JURADO LOZADA**

PROFESOR CALIFICADOR PROFESOR CALIFICADOR

### **DERECHOS DE AUTOR**

<span id="page-4-0"></span>Autorizo a la Universidad Técnica de Ambato, para que haga uso de este Trabajo de Titulación como un documento disponible para la lectura, consulta y procesos de investigación.

Cedo los derechos de mi Trabajo de Titulación en favor de la Universidad Técnica de Ambato, con fines de difusión pública. Además, autorizo su reproducción total o parcial dentro de las regulaciones de la institución.

Ambato, septiembre 2022.

Hernán Rodrigo Andrade Curipallo C.C. 1805165568 **AUTOR** 

## <span id="page-5-0"></span>**DEDICATORIA**

El presente trabajo va dedicado a Dios, por permitirme cumplir mis sueños, por brindarme sabiduría día a día y ayudarme a culminar una etapa más de mi vida.

A toda mi familia en especial a mi madre María por ser el eje y motor de mi vida, que con su esfuerzo, trabajo y consejos diarios ha sido mi refugio y motivación para superar obstáculos en la vida.

A mis abuelos Antonio y Edelina que han sido como mis padres que siempre me han cuidado e inculcado principios y valores.

A mis maestros por guiarme y prepararme académicamente para afrontar mi vida profesional. También a mis compañeros y amigos que me regaló la Universidad.

Hernán Rodrigo Andrade Curipallo

### <span id="page-6-0"></span>**AGRADECIMIENTO**

Agradezco a Dios por haberme dado salud, vida y la oportunidad de luchar por cada uno de mis sueños y por regalarme una maravillosa familia que ha sabido guiarme por el camino del bien.

A mi familia en especial a mis padres y abuelos por su apoyo incondicional a lo largo de mi vida universitaria y por ser mi mayor motivación para no desmayar y cumplir mis propósitos.

Un especial agradecimiento a la Facultad de Ingeniería en Sistemas, Electrónica e Industrial, a todos los docentes que me han brindado sus conocimientos durante la carrera. A mi tutor Ing. Juan Pablo Pallo, por ser mi guía y gran apoyo académico, de igual manera al Dr. Rodrigo Andrade por compartir sus conocimientos para el desarrollo del trabajo de investigación.

A los propietarios de la Granja Piscícola "San Vicente" por permitirme realizar el proyecto de investigación en sus instalaciones.

Hernán Rodrigo Andrade Curipallo

## ÍNDICE GENERAL

## <span id="page-7-1"></span><span id="page-7-0"></span>**CONTENIDO**

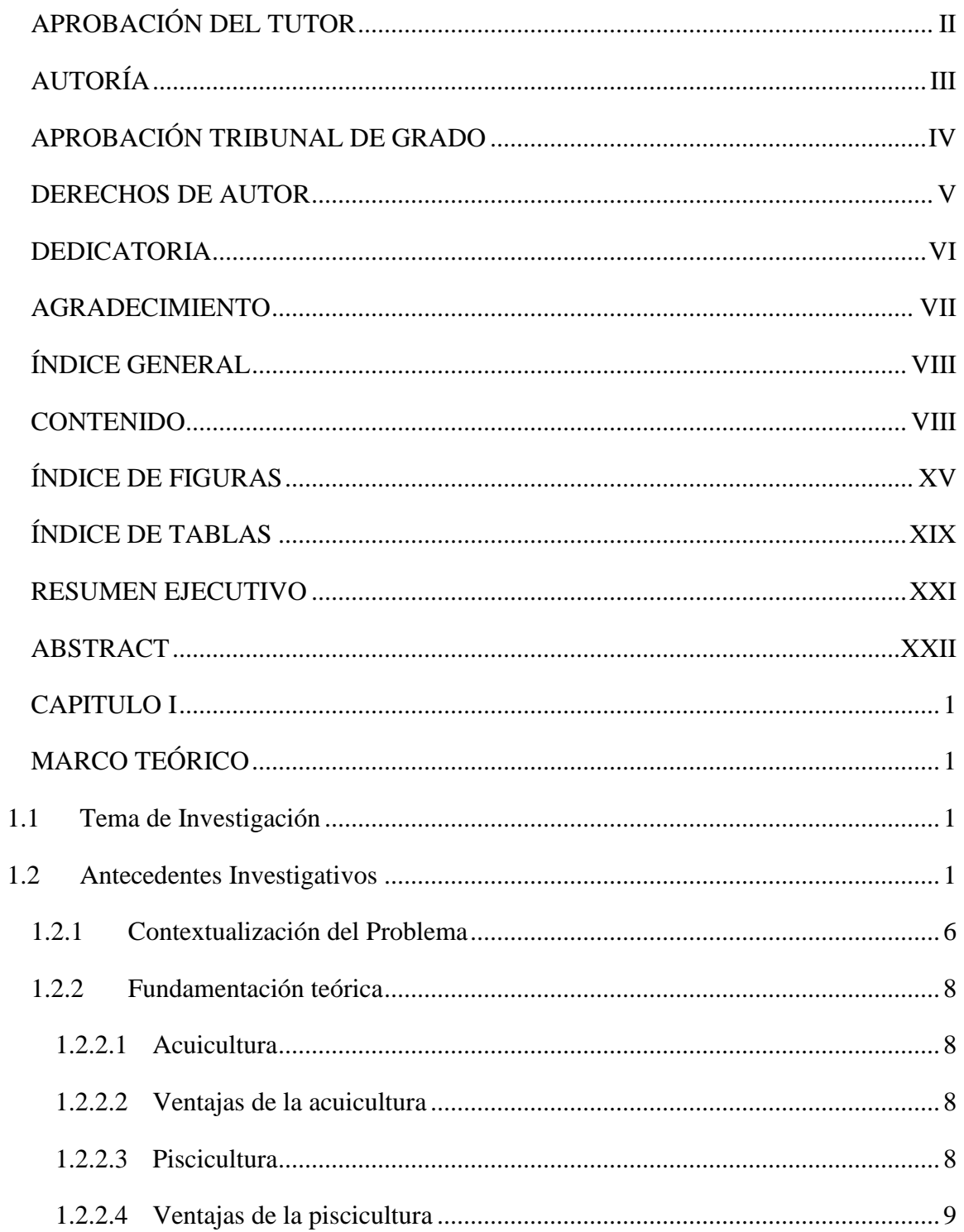

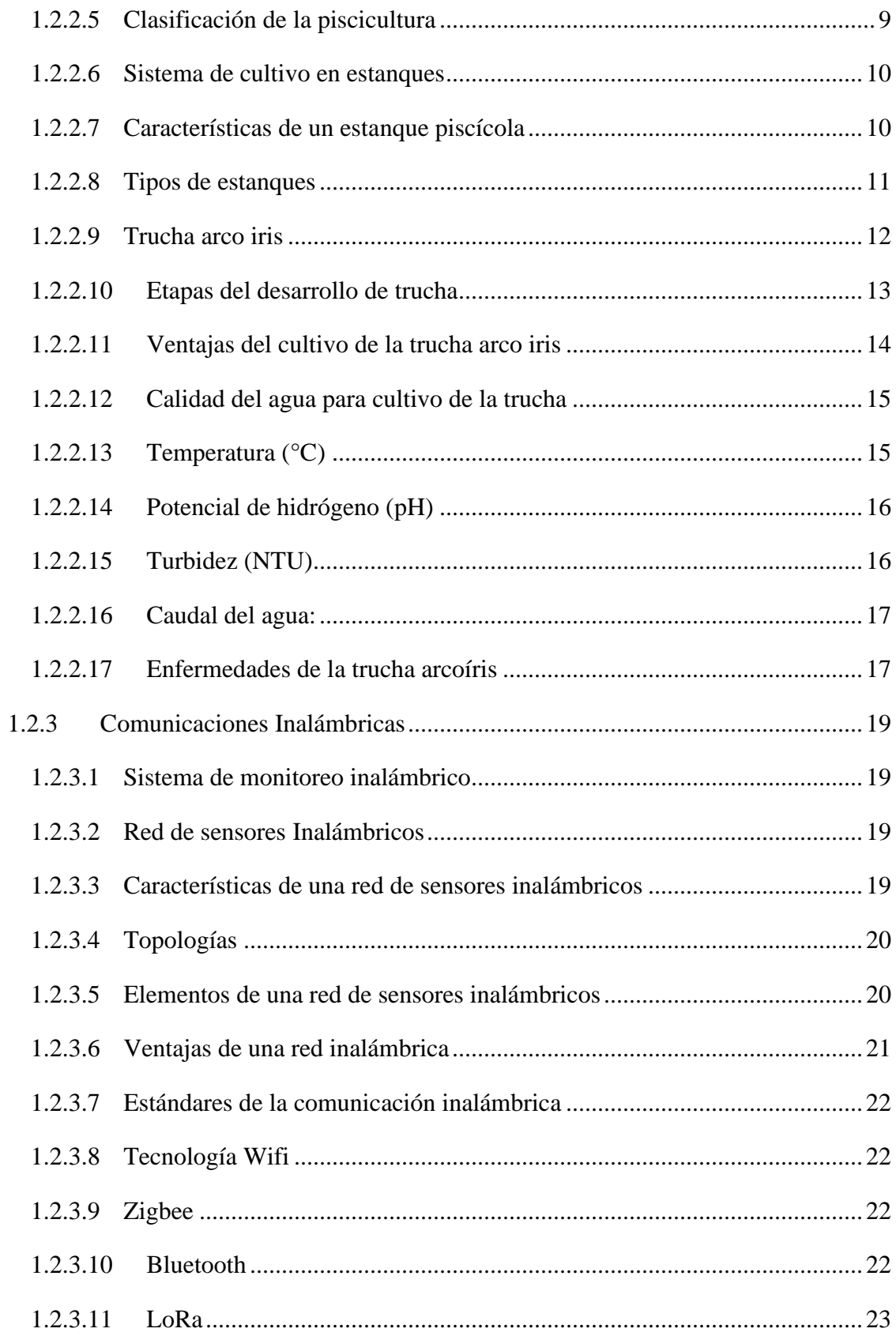

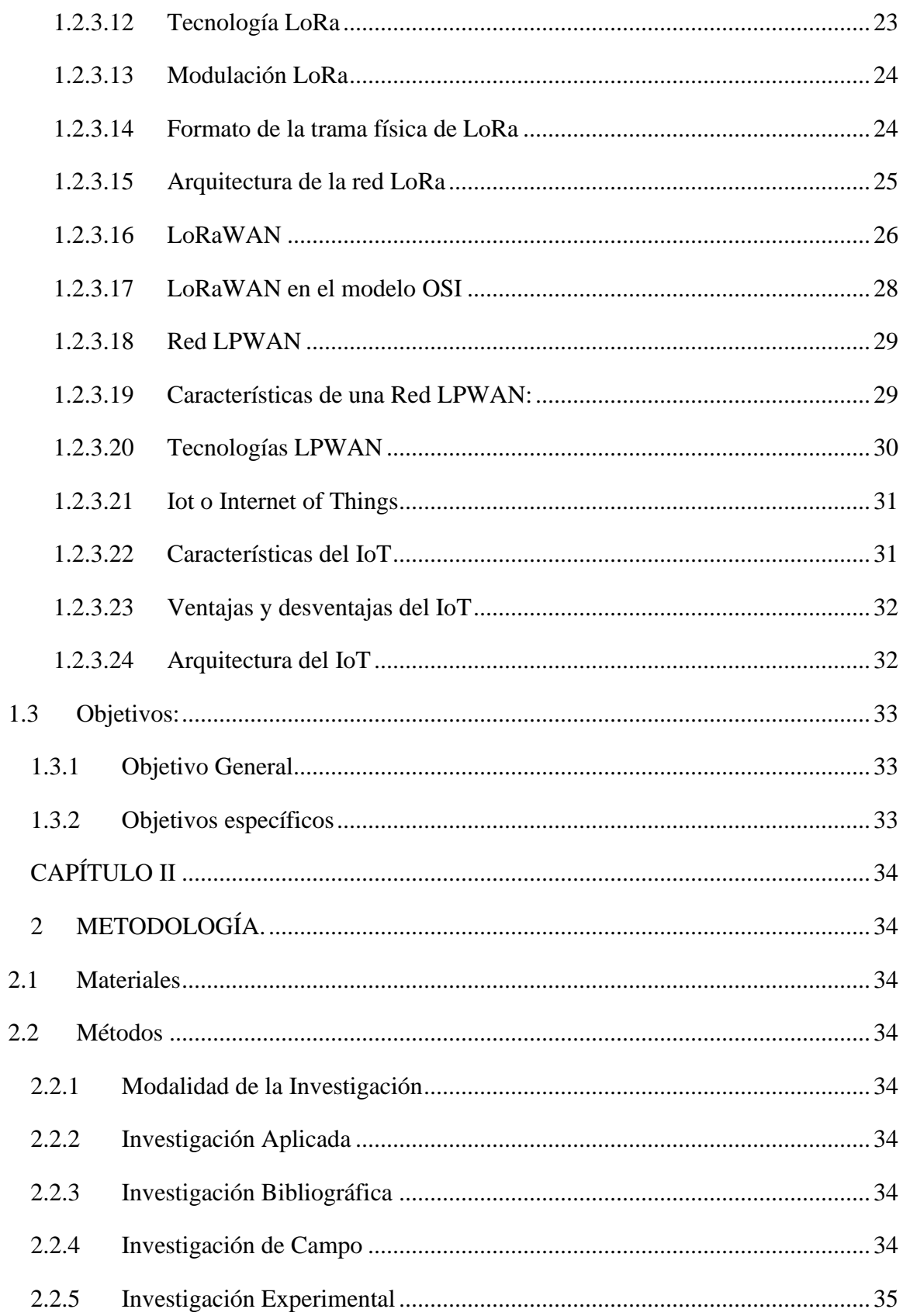

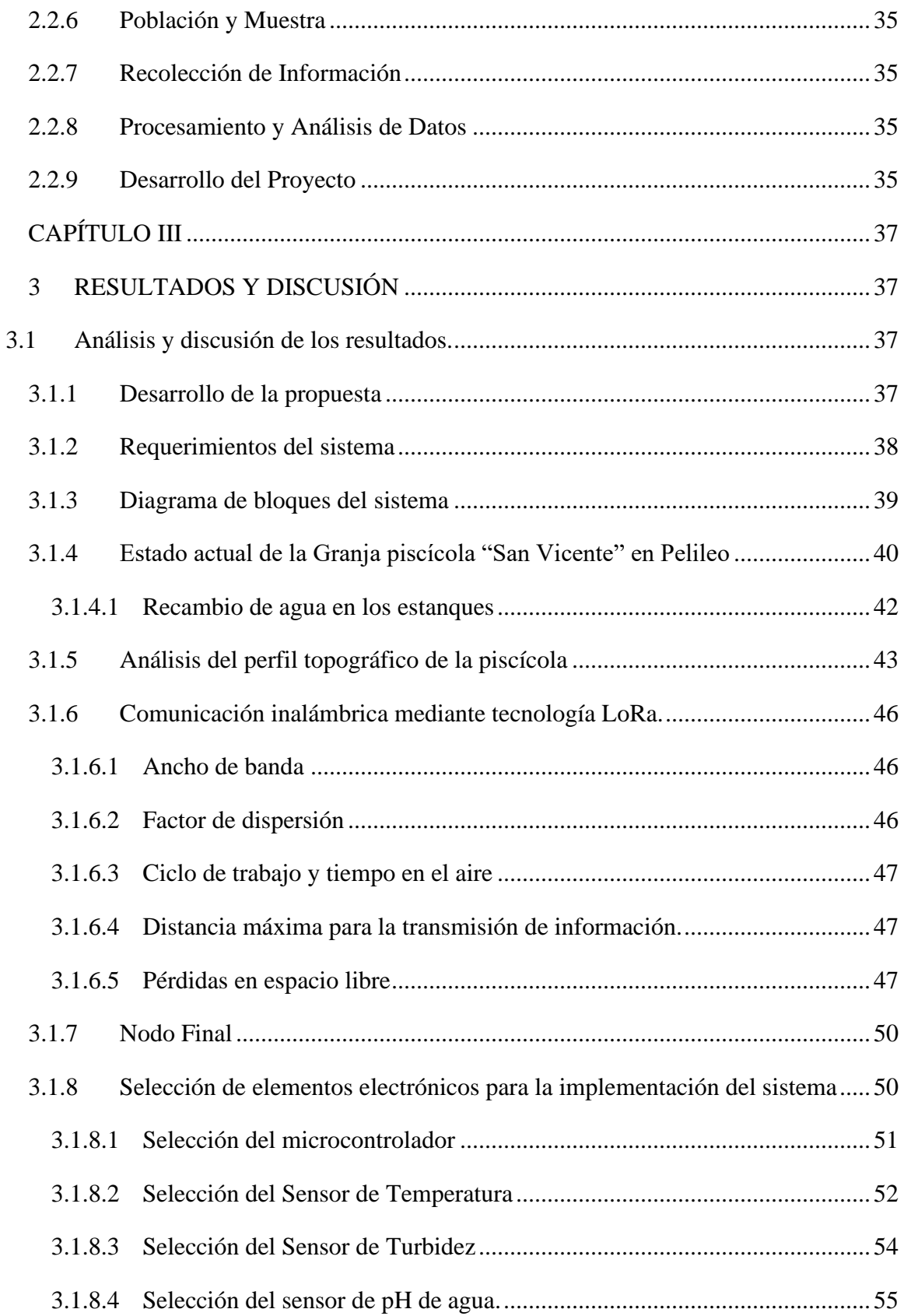

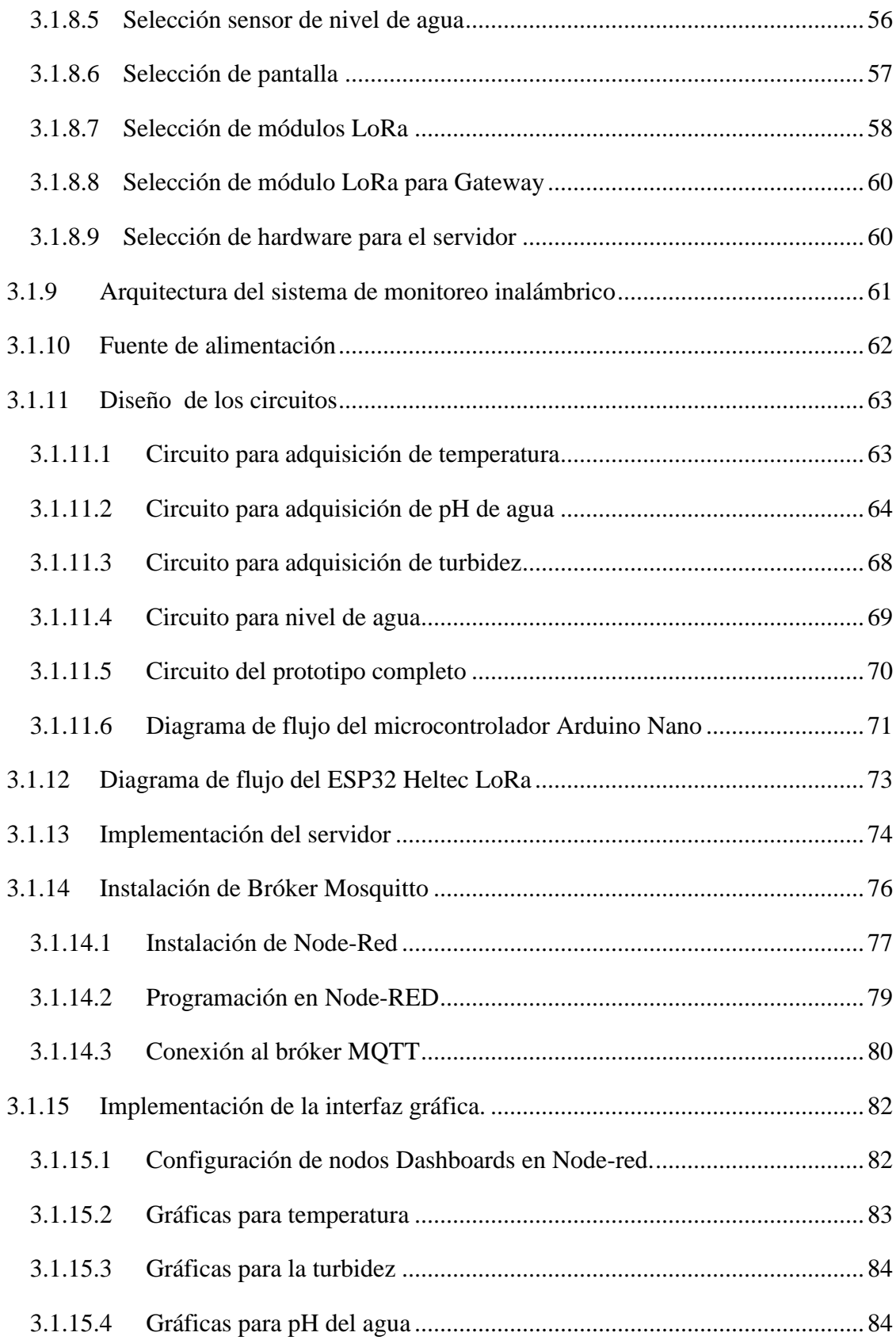

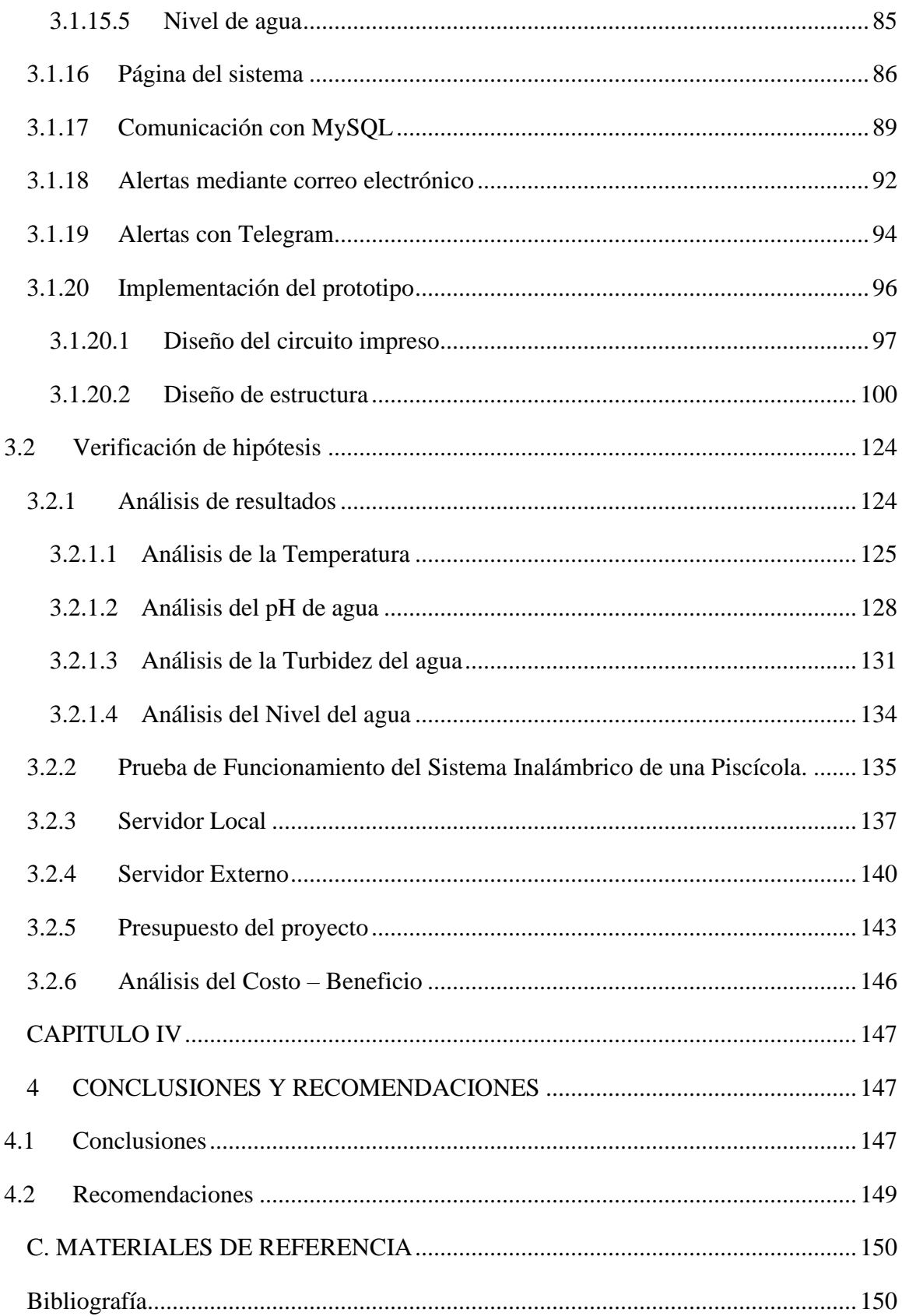

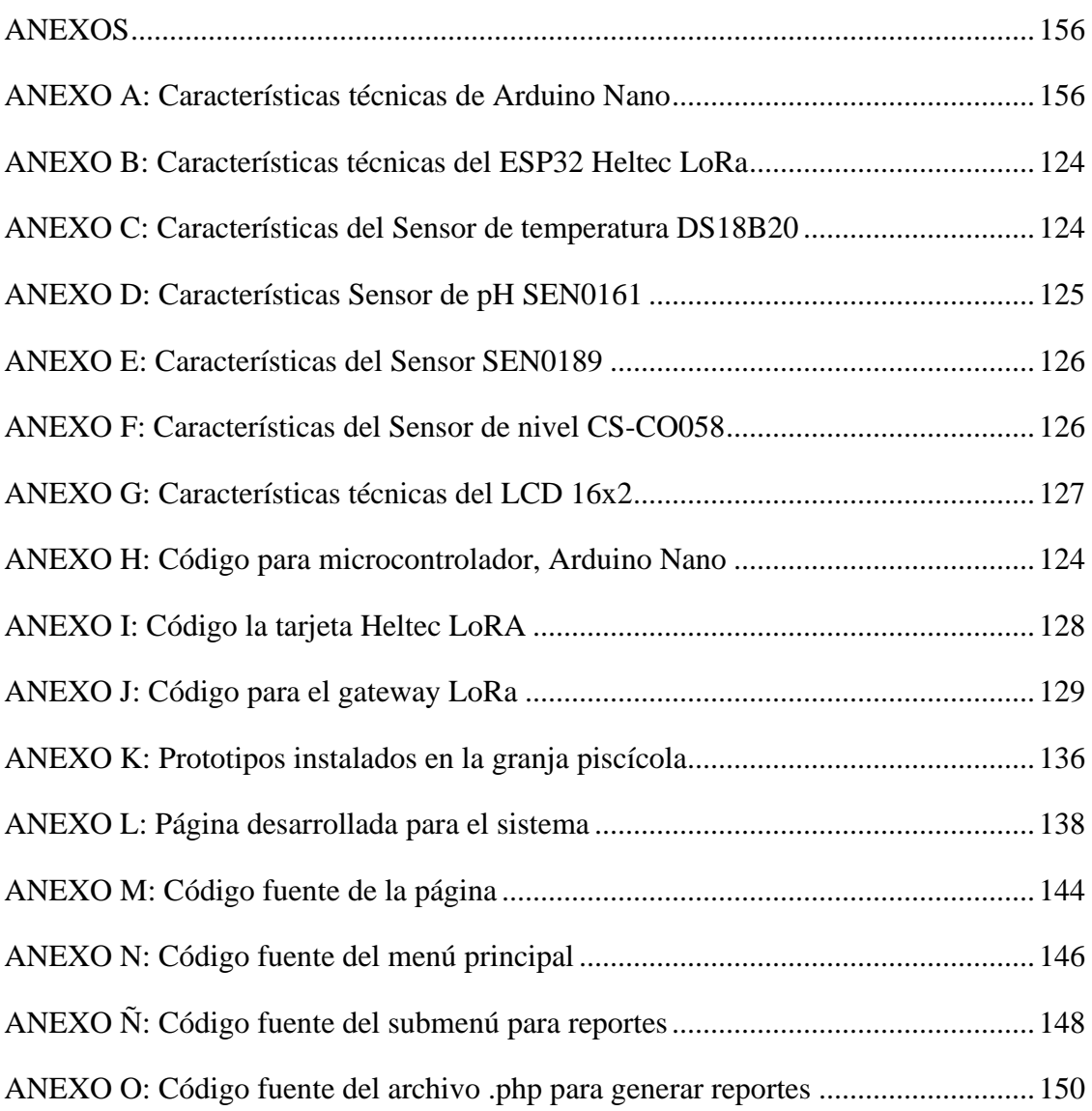

## **ÍNDICE DE FIGURAS**

<span id="page-14-0"></span>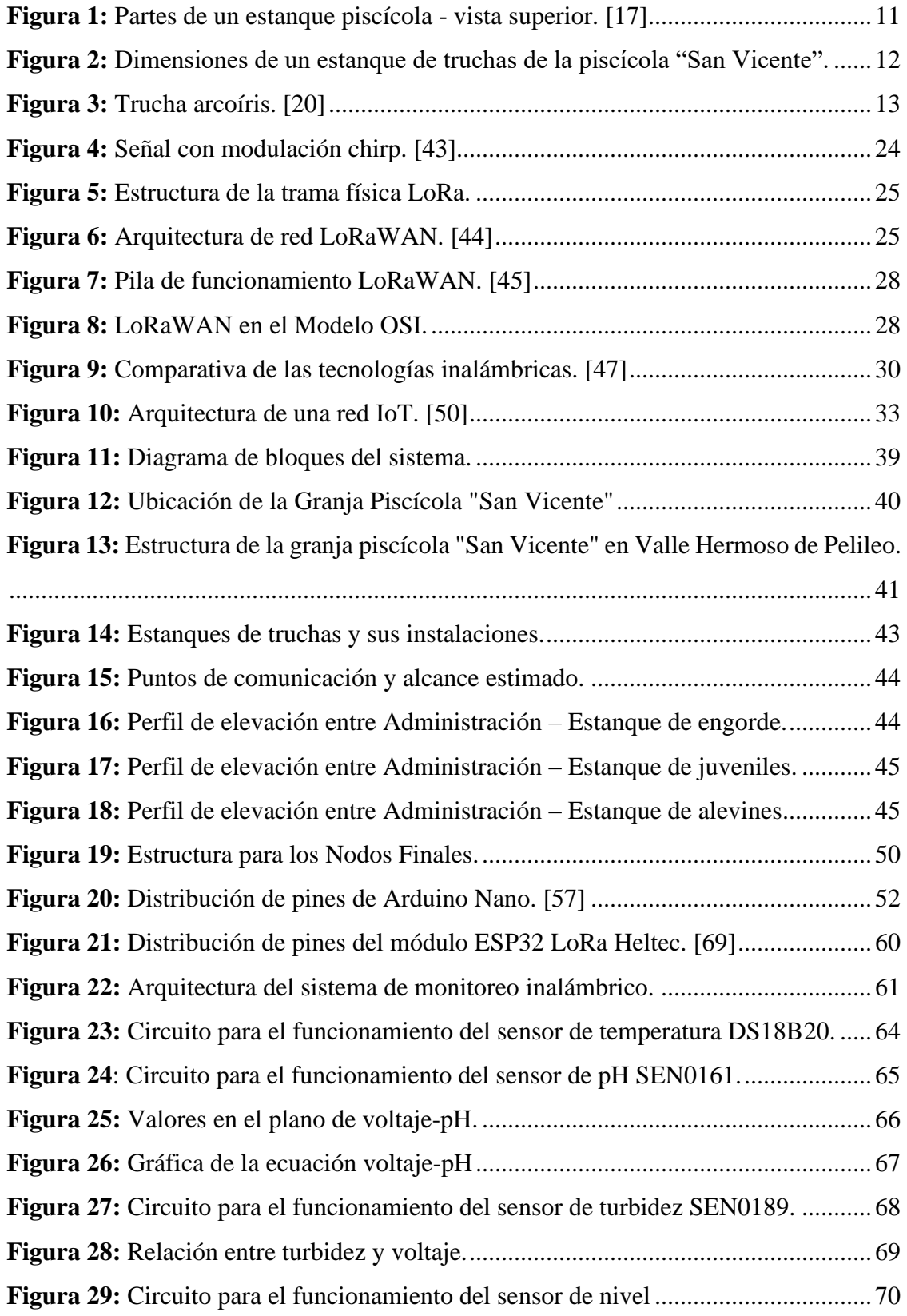

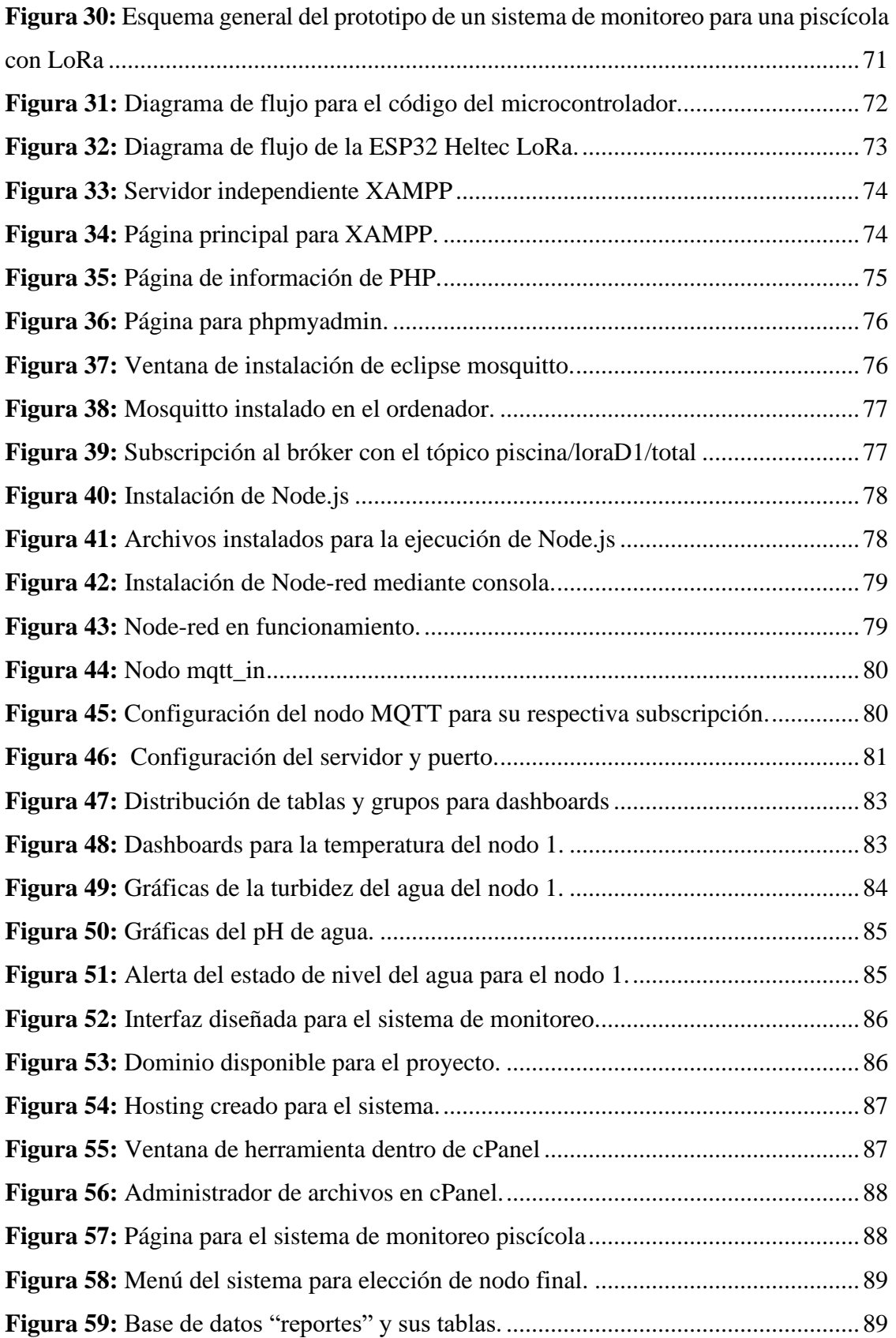

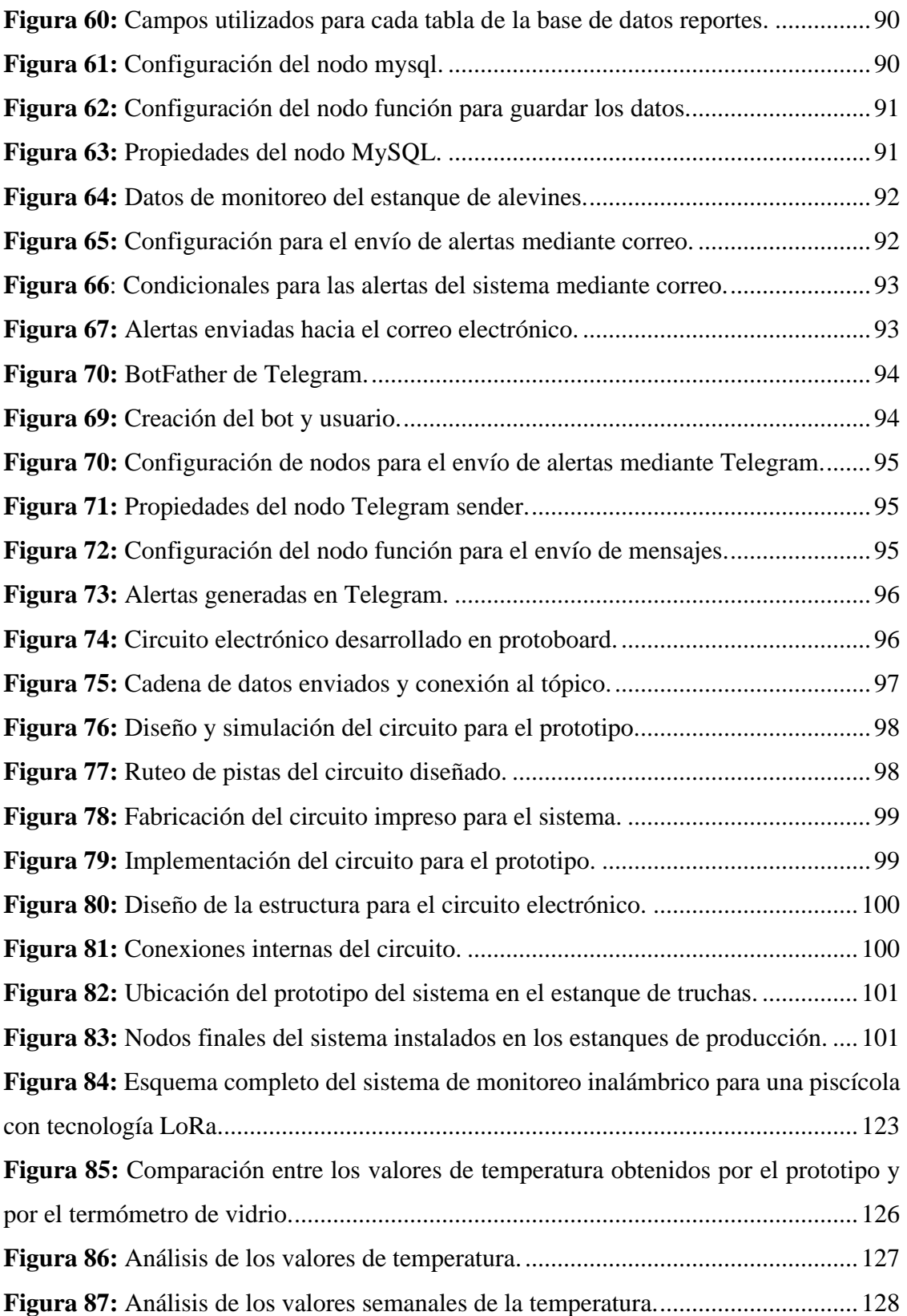

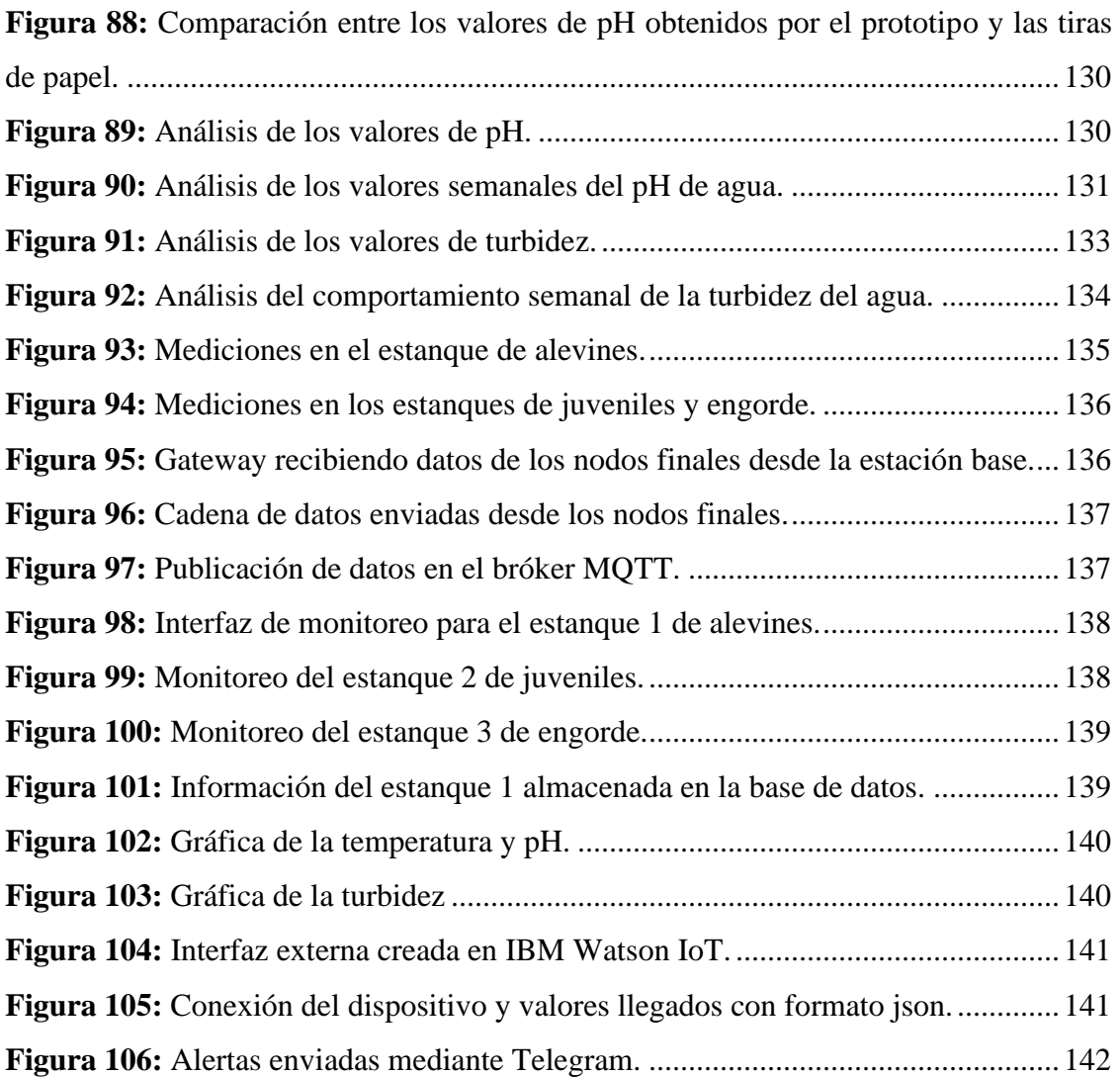

## **ÍNDICE DE TABLAS**

<span id="page-18-0"></span>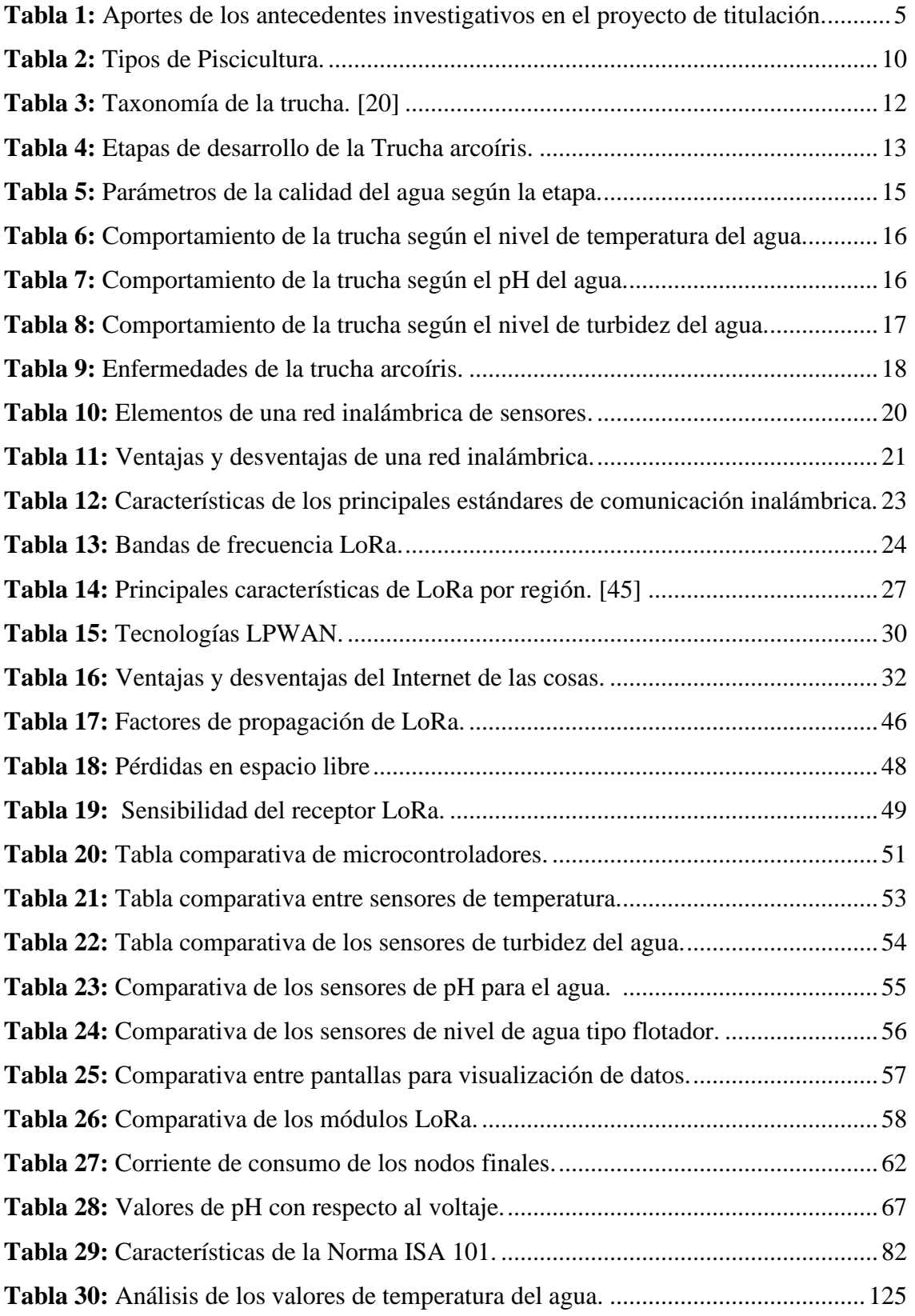

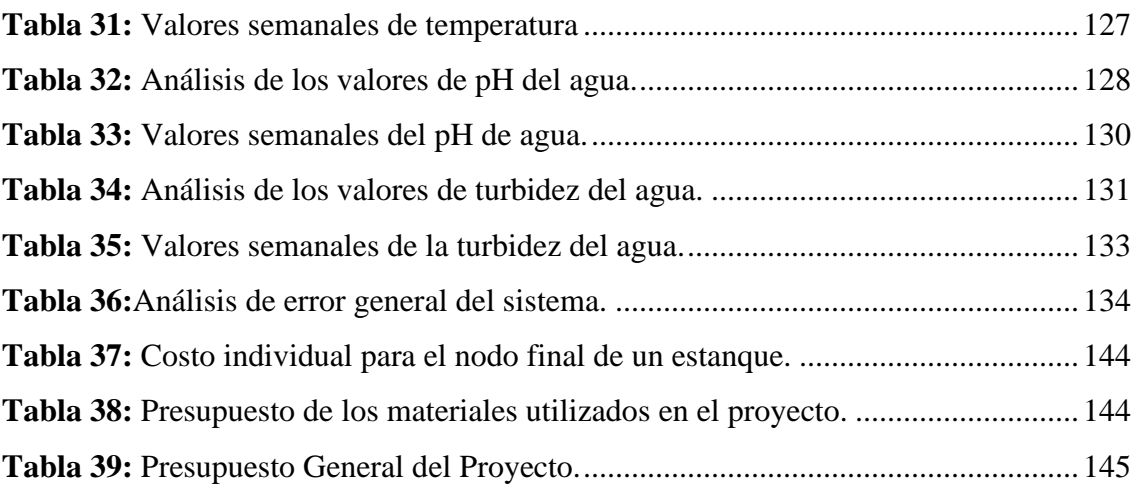

#### **RESUMEN EJECUTIVO**

<span id="page-20-0"></span>El presente trabajo de investigación detalla el diseño e implementación de un prototipo para un sistema de monitoreo inalámbrico de una piscícola con tecnología LoRa para la producción de truchas en el cantón Pelileo, el cual fue instalado en los estanques de la piscícola "San Vicente" en Valle Hermoso.

El sistema de monitoreo inalámbrico de una piscícola consta de tres etapas que son: nodos finales, Gateway y servidor. Los nodos finales están compuestos por sensores analógicos y digitales instalados en los estanques de truchas para cada etapa de desarrollo como son los alevines, juveniles y engorde, el prototipo permite la obtención de valores de temperatura, pH, turbidez y nivel del agua. La información recolectada es enviada hacia el Gateway utilizando comunicación LoRa, así mismo la información es enviada a un sitio web que se encuentra en el servidor local, en esta etapa se utilizó el protocolo de comunicación ligero MQTT, la información publicada en el bróker mosquitto es mostrada en una interfaz web desarrollada en Node-Red mediante su programación visual en dashboards, la interfaz permite elegir el tipo de estanque monitoreado y presentar los valores adquiridos de las magnitudes en ese momento, además los datos son almacenados en una base de datos con el objetivo de registrar periódicamente la calidad del agua y tomar decisiones con la finalidad de mejorar la producción. El sistema está conformado por alertas que son enviadas por correo y por Telegram, están diseñadas para generar advertencias al propietario cuando las variables medidas se encuentran fuera del rango normal, con la finalidad de reducir pérdidas de producto por parámetros inadecuados.

El prototipo del sistema de monitoreo inalámbrico piscícola con tecnología LoRa está diseñado para aplicar en lugares dedicados a la crianza de peces, además debido al gran alcance en transmisión de datos que bordea en zonas abiertas hasta 20 Km facilita al propietario el ahorro de tiempo y recursos, por la ventaja de monitorear los parámetros del agua sin necesidad de trasladarse al lugar de estudio, el prototipo se sometió a varias pruebas de funcionamiento durante un periodo dos meses en la granja piscícola "San Vicente" en Pelileo.

**Palabras clave:** LoRa, monitoreo inalámbrico, servidor, temperatura, pH, turbidez, MQTT, Node-red, Telegram

#### **ABSTRACT**

<span id="page-21-0"></span>The present research work details the design and implementation of a prototype for a wireless monitoring system of a fish farm with LoRa technology for the production of trout in the Pelileo canton, which was installed in the ponds of the fish farm "San Vicente" in "Valle Hermoso".

The wireless monitoring system of a fish farm consists of three stages: end nodes, gateway and server. The final nodes are made up of analog and digital sensors installed in the trout value ponds for each stage of development, such as fingerlings, juveniles and fattening, which allow temperature, pH, turbidity and water level to be obtained. Information.

collected is sent to the Gateway using LoRa communication, likewise the information is sent to a website located on the local server, in this stage the light communication protocol MQTT was transmitted, the information published in the mosquitto broker is shown in a web interface developed in Node-Red through its visual programming in dashboards, the interface allows choosing the type of monitored pond and presenting the acquired values of the magnitudes at that moment, in addition, the data is stored in a database with the objective of Periodically record the quality of the water and make decisions in order to improve production. The system is made up of alerts that are sent by mail and by Telegram, they are to generate warnings to the owner when the measurements are outside the normal range, in order to reduce product losses due to inadequate defects.

The prototype of the wireless fish monitoring system with LoRa technology is designed to be applied in places dedicated to fish farming, in addition, due to the great range in data transmission that borders open areas up to 20 km, it facilitates the owner to save time and resources. Due to the advantage of monitoring the water parameters without the need to travel to the study site, the prototype was subjected to several performance tests over a period of two months at the "San Vicente" fish farm in Pelileo.

#### **CAPITULO I**

## **MARCO TEÓRICO**

#### <span id="page-22-2"></span><span id="page-22-1"></span><span id="page-22-0"></span>**1.1 Tema de Investigación**

"SISTEMA DE MONITOREO INALÁMBRICO DE UNA PISCÍCOLA CON TECNOLOGÍA LORA PARA LA PRODUCCIÓN DE TRUCHAS EN VALLE HERMOSO – PELILEO"

#### <span id="page-22-3"></span>**1.2 Antecedentes Investigativos**

La investigación se realizó en los diferentes repositorios de Universidades Nacionales e Internacionales, de igual manera se recolectó información de artículos científicos de diferentes revistas, proyectos de investigación relacionados con el uso de Tecnología LoRa y sistemas de monitoreo inalámbrico para piscícolas.

En el International Symposium on Computer, Consumer and Control (IS3C) desarrollado en noviembre del 2020 en Taichung, Taiwán se publicó el artículo científico de Chang-Wei Hsieh, Yun ŋu Tsai, Corine Stefanie, Charles C.N. Wang y Wen-Thong Scott Chang denominado "The Preliminary Designo of Water Quality Monitor System for the Ecological Pond base don LoRaWAN", desarrollaron un sistema de monitoreo para acuicultura moderna utilizando tecnología LoRa, esta tecnología pertenece a LPWAN (Red de bajo consumo y de área extensa), en el sistema se utilizó sensores para medir la calidad del agua como el CRK-A600A para la temperatura, turbidez, el pH y la conductividad, se utilizó el microcontrolador Arduino MEGA2560 para la comunicación del Modbus de CRK-A600A con la parte LoRa, la puerta de enlace LoRa está controlada por una Raspberry Pi en sus sistema operativo Raspbian, está configurado mediante Python para controlar el módulo de comunicación LoRa. Como resultados finales se obtuvo parámetros de los factores ambientales adquiridos mediante los sensores, estos parámetros son almacenados en una base de datos implementada por MySQL, que utiliza XAMPP como servidor web gratuito y código abierto, además para la presentación de datos se desarrolló un sitio web receptivo (RWD), esta página ofrece una interfaz fácil de interactuar. [1]

En el International Conference on Pervasive Artificial Intelligence (ICPAI) desarrollado en diciembre del 2020 en Taipei, Taiwán se publicó el artículo científico de Halim Fathoni, Hsin-Yuan Miao, Chien-Yi Chen y Chao-Tung Yang denominado "A Monitoring System of Water Quality Tunghai Lake Using LoRaWAN" propone un sistema de monitoreo de agua utilizando tecnología LoRaWAN para contribuir al tratamiento de agua residuales antes de su liberación al medio ambiente, se estudió la configuración del nodo LoRa utilizando AcSIP Rx64M MCU para recopilar datos de sensores de temperatura, pH y conductividad, estos ayudarán en el monitoreo de factores ambientales del lago, se realizó una puerta de enlace para la comunicación entre dispositivos terminales a través de protocolos inalámbricos LoRa y Wm-Bus, para conectarlos a la nube mediante celulares NB-IoT y GSM. El entorno del sistema se utilizó Ubuntu 18.04 con Python 3,6 y para la transmisión y acceso de datos MQTT con MYSQL. Los resultados finales obtenidos por los sensores se presentaron en Grafana 6.2.5 para visualización de los datos y poder establecer estándares de alarma con la ayuda de notificaciones que informan momentos anormales en el monitoreo del lago Tunghai. [2]

En octubre de 2020, en la 2nd International Conference on Smart Grid and Smart Cities desarrollado en Chengdu, China se publicó el artículo científico de Anto Merline Manoharan y Vimalathithan Rathinasabapathy denominado "Smart Water Quality Monitoring and Metering Using Lora for Smart Villages" proponen un sistema de monitoreo de calidad del agua potable y detección de fugas químicas en ríos, se analizó utilizar sensores para monitorear parámetros como: turbidez, pH, conductancia eléctrica (CE), oxígeno disuelto (OD), nitrato, arsénico, fluoruro. El sistema utiliza M2M-LoRa para conectividad inalámbrica en los 433 MHz y 868 MHz sin licencia para transmisiones de largo alcance de hasta 15 Km, en ese radio se encuentran las aldeas y son alrededor de 200 ubicaciones en donde se encuentran los

estanques de agua, tuberías y grifos de agua, la comunicación en estos sitios es mediante LoRa mote (Li) y Gateway (G), los datos se envían a través de Gi, de igual manera para la comunicación utiliza el equipo KT-LoRa con el Microchip RN2483 y el procesador Atmega328 para el diseño del sistema, además la placa base Microchip LoRaWAN Gateway se utiliza como puerta de enlace. Como resultados del sistema se obtuvo el monitoreo de parámetros ambientales mediante los sensores colocados en tanques de agua, tuberías y grifos ubicados en la aldea para hacer un uso eficiente del agua potable. [3]

En julio de 2020, en la Universidad Nacional del Altiplano de Puno, Perú, Renzo Jesús Churata Chambi, en su trabajo de titulación denominado "Diseño e Implementación de un Prototipo para el Monitoreo de calidad de agua para el criadero de truchas PISPERU del distrito de Santa Lucía", indica que realizó un prototipo para la medición de pH, turbidez y temperatura del agua para esto se utilizó sensores que están conectados a un Arduino para la adquisición de datos, el sistema está estructurado para comunicación inalámbrica para esto se realizó un radioenlace punto a punto con la utilización del módulo NRF24L01, el sistema cuenta con un nodo esclavo y un maestro en este nodo se encuentra un LCD para visualizar los datos monitoreados, así también está conectado a una computadora que permite almacenar los datos, finalmente se obtuvo los datos de los principales factores ambientales en una base de datos detallada y para que sea fácil de interactuar con los usuarios. [4]

En el 2020 International Workshop on Electromagnetics: Applications and Student Innovation Competition (iWEM) desarrollado en agosto del 2020 en Penghu, Taiwán se publicó el artículo científico de Tzong-Dar Wu, Zhi-Jun Chen, Chung-Cheng Chang y Hsuan-Fu Wang denominado "Design of a Wireless Sensor Network for Open Ocean Aquaculture Based on 802.11ac Wireless Bridge and LoRa Technology", este artículo describe el diseño de un sistema de monitoreo inalámbrico para el desarrollo de acuicultura en mar abierto, el sistema está compuesto de nodos de sensores, unidad de control, subsistema de comunicación inalámbrica y centro de

datos remoto, la comunicación se realizó mediante la integración de dos tecnologías de comunicación inalámbrica de largo alcance: el puente inalámbrico IEEE 802.11ac funciona en la banda de 5 GHz y el sistema integrado LoRa-Android funciona en 915 MHz. Para la implementación del sistema se analizó la integración de varios sensores digitales RS-485 que forman un nodo mientras que 4 cámaras submarinas Full-HD están conectadas a un DVR para formar el otro nodo, los sensores miden parámetros ambientales como oxígeno disuelto, la temperatura, la presión del agua de mar y la conductividad o salinidad en tiempo real, además mediante las cámaras submarinas desplegadas en el sitio, permite la captura correcta en video de comportamiento de los peces en jaulas de acuicultura en tiempo real. Los resultados de la investigación se obtuvieron de los experimentos realizados en Gongliao en la ciudad de New Taipei durante las primeras pruebas del sistema, finalmente se configuró el sistema en la piscifactoría de Pingtung para realizar pruebas a largo plazo, como resultados se logró monitorear el comportamiento de los peces mediante video y los factores ambientales mediante los sensores colocados en las jaulas de acuicultura. [5]

En junio de 2019, en la Universidad Técnica de Ambato, Ecuador, Paola Santos Benavides, en su trabajo de titulación "Red Inalámbrica de Sensores (WSN) de Monitoreo de la calidad del agua para estanques de truchas", indica en su trabajo de titulación que desarrolló un sistema que permite adquirir y registrar medidas sobre las principales variables del agua que influyen en la producción de truchas, se desarrolló tres nodos de sensores para estanques de alevinos, juveniles y engorde, en cada estanque utilizó sensores de temperatura, pH de agua, turbidez y nivel de agua, este último se ocupó para medir el caudal para esto se utilizó la placa Arduino nano como parte principal en la adquisición de datos, así también en la comunicación inalámbrica entre los nodos de sensores con el nodo master se utilizó comunicación RF debido a la distancia de 122m entre las piscinas de truchas y la casa del dueño. Para almacenamiento de datos se utilizó la mini computadora Raspberry Pi 2, finalmente para presentar los resultados obtenidos de los sensores se utilizó tecnologías de actualización asíncrona de contenido web esto permite generar una presentación dinámica de los datos obtenidos de los estanques, la interfaz gráfica es amigable con

el usuario y genere reportes efectivos para la toma de decisiones acertadas para un correcto control en la crianza del pez. [6]

En la tabla 1 se expone los principales aportes de los antecedentes investigativos, los cuales sirven de base para el desarrollo del trabajo de titulación:

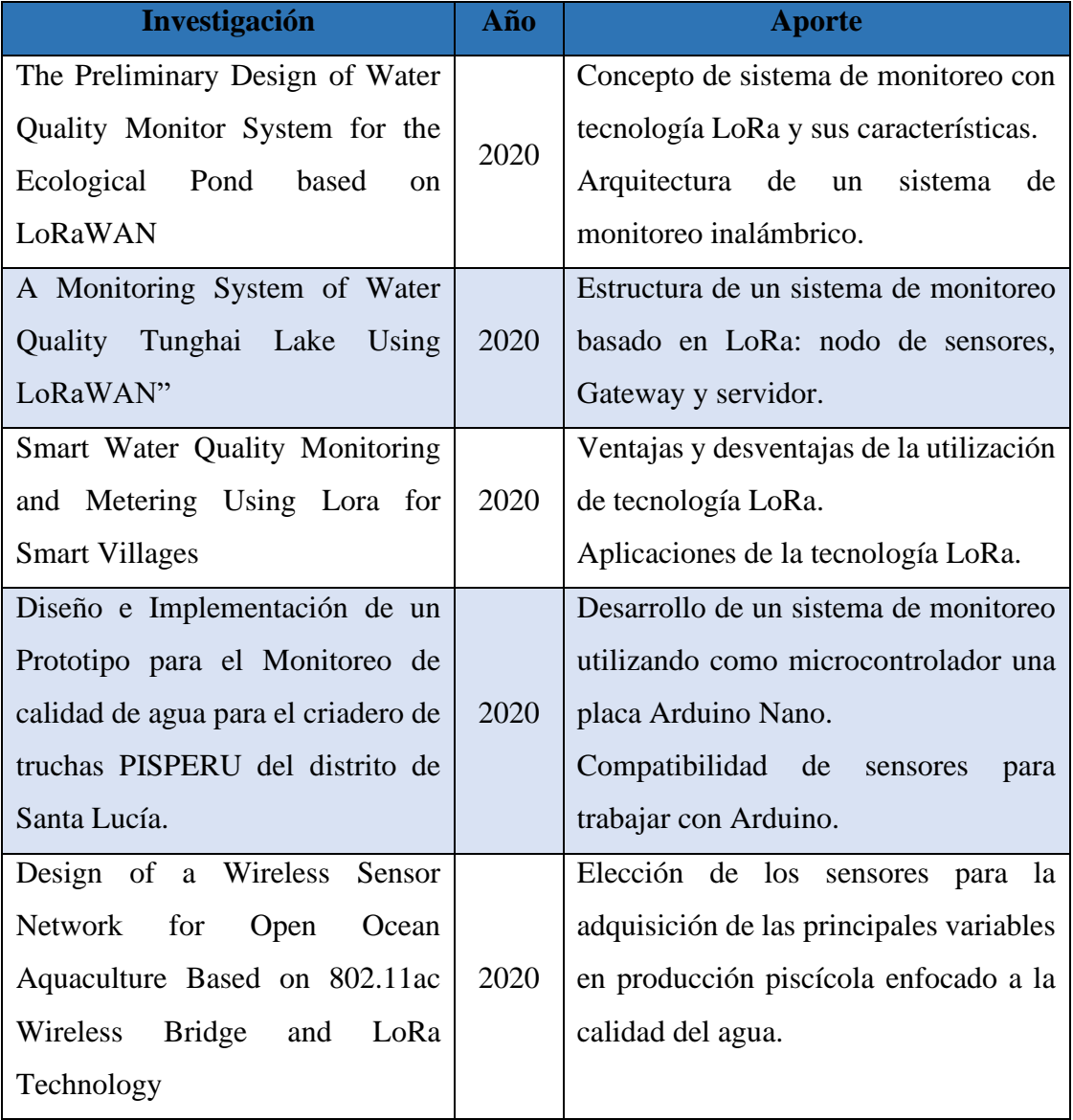

<span id="page-26-0"></span>**Tabla 1:** Aportes de los antecedentes investigativos en el proyecto de titulación.

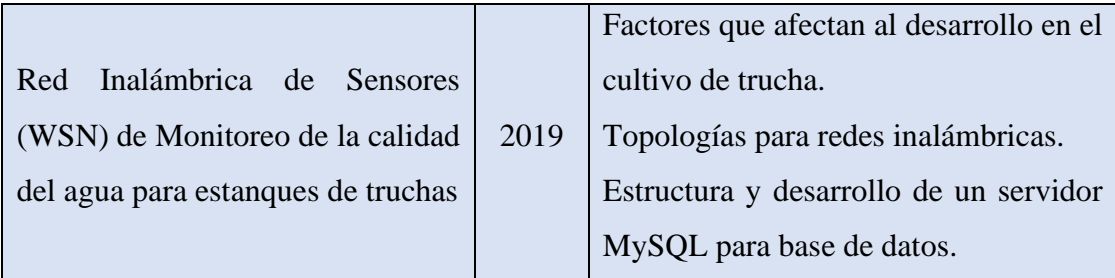

**Elaborado por:** El Investigador basado en *[1]*, *[2]*, *[3]*, *[4]*, *[5]*, *[6]*.

#### <span id="page-27-0"></span>**1.2.1 Contextualización del Problema**

El consumo de productos pesqueros tiene importantes beneficios para la salud debido a que ayuda a reducir el colesterol, previenen enfermedades cardiovasculares, acelera el crecimiento de músculos y regeneración de tejidos, además los pescados y mariscos constituyen un componente importante para alcanzar una dieta balanceada y saludable, especialmente en los niños debido a que la carne es rica en nutrientes necesarios para las personas por contener ácidos grasos. [7] Las empresas productoras de peces como por ejemplo la trucha tienen altas tasas de mortalidad debido a la falta de control de las variables del agua como la temperatura, turbidez, pH y nivel del agua, esto provoca pérdidas del producto, algunos factores que influyen en el crecimiento de la trucha son la incapacidad propia de regular su temperatura, esto obliga al propietario a controlar el rango de temperatura que es de 13°C a 18°C para su desarrollo, mientras que la turbidez del agua debe estar en niveles normales para evitar problemas en la visión, alimentación y reproducción de los peces, así mismo el nivel de pH debe estar dentro del rango expuesto por la FAO que es de 6,5 a 8,5 para evitar erosiones en la piel de los peces. [7]

El sistema de monitoreo inalámbrico permite dar seguimiento al comportamiento a las magnitudes del agua en los estanques de truchas, esto con el objetivo de evitar cambios drásticos que pongan en peligro la vida de los peces, con la medición de las principales variables del agua se podrán tomar acciones inmediatas facilitando el proceso de cultivo de truchas, las ventajas de un sistema de monitoreo es la reducción de recursos y tiempo en el proceso.

Actualmente en países asiáticos como China se utilizan sistemas de monitoreo inteligentes con la finalidad de mejorar el proceso de producción en las actividades piscícolas, debido a la alta demanda que existe por el aumento constante de la población también se eleva la actividad piscícola en todo el mundo. Los sistemas utilizan tecnologías de comunicación inalámbrica como LoRa, GSM, Wifi para cubrir distancias considerables, los datos adquiridos son almacenados para mejorar la calidad del producto constantemente. [5]

Mediante el primer Censo Nacional de Piscicultura en el Ecuador en 2006 se produce alrededor de 983,3 toneladas de truchas al año, siendo Pichincha la provincia que más produce en el país, así también en Tungurahua existen cuencas hidrográficas que facilitan el desarrollo de la actividad piscícola en la parroquia Ulba de Baños de Agua Santa, para 2016 en la provincia de Tungurahua se estima que existió una producción aproximada de 256 toneladas métricas de trucha y se determinó que en la provincia funcionan 82 unidades productivas acuícolas. [8], [9]

En condiciones naturales se estima una pérdida en alevines de 8% por lote sembrado para la producción de truchas, el lote sembrado es de 5000 alevines por lo que la pérdida sería de 400 peces por lote. Al mejorar el control de variables se podrá actuar de forma rápida para evitar pérdidas del producto, con el sistema se busca mejorar rendimiento en la producción de truchas, enfocando en la reducción de pérdidas económicas con el fin de reducir la mortalidad a porcentajes menores establecidos por la granja piscícola San Vicente en Valle Hermoso.

### <span id="page-29-0"></span>**1.2.2 Fundamentación teórica**

### <span id="page-29-1"></span>**1.2.2.1 Acuicultura**

La acuicultura está enfocada en producir y engordar especies acuáticas en su medio, el objetivo principal es cultivar en condiciones controladas todo tipo de especies del medio acuático que sea útil para el hombre como son los peces, moluscos, crustáceos y plantas. La acuicultura funciona con la intervención humana para incrementar la producción de las especies acuáticas mejorando la alimentación y protección ante los depredadores. [10]

La acuicultura es una actividad en constante desarrollo, para los próximos 30 años se convertirá en una importante fuente de proteína para la población mundial que superará los 9 mil millones de personas, varios países vienen trabajando en proyectos sobre acuicultura para garantizar la disponibilidad de alimentos. [11]

### <span id="page-29-2"></span>**1.2.2.2 Ventajas de la acuicultura**

La acuicultura es importante para cubrir la demanda mundial de alimentos, las principales ventajas se describen a continuación [12]:

- La acuicultura mejora considerablemente la alimentación de la población.
- El peligro de extinción por la pesca de especies marinas se reduce.
- Genera nuevas plazas de trabajo.
- Permite crear una nueva forma de generar ingresos convirtiéndose en una economía empresarial local
- La acuicultura ayuda a dar seguimiento al producto final en este caso el pescado y el lugar donde fue criado exactamente.

#### <span id="page-29-3"></span>**1.2.2.3 Piscicultura**

La piscicultura es una actividad que tiene como objetivo controlar la cría de peces para esto se necesita adecuar o construir estanques de peces, además la piscicultura busca la forma de repoblar ríos y está vinculada con la acuicultura, conocimientos, actividades específicas y técnicas para cultivo de especies acuáticas. [13]

La interacción del hombre con el agua ha permitido que pueda controlar a gran escala la producción de varias especies acuáticas, debido a la alta demanda de alimentos para el consumo humano. Se ha creado tecnologías de manejo enfocado en generación de alimentos mediante medios hídricos naturales o artificiales controlados. [14]

### <span id="page-30-0"></span>**1.2.2.4 Ventajas de la piscicultura**

La piscicultura tiene por objeto el cultivo racional de los peces, lo que comprende particularmente el control de su crecimiento y su reproducción, las principales ventajas se detallan a continuación: [14]:

- Reducción de costo de peces y reducción de recursos para su captura.
- Garantiza la reproducción de peces y mariscos, reduciendo el peligro de supervivencia de algunas especies.
- La piscicultura se puede desarrollar en terrenos no aptos para otras actividades siempre que exista suministro de agua.
- Según las necesidades del mercado se puede calcular la producción de peces.
- El desarrollo de los peces de engorde y crecimiento se puede controlar mejorando la alimentación diaria.

#### <span id="page-30-1"></span>**1.2.2.5 Clasificación de la piscicultura**

La piscicultura es una actividad que desde sus orígenes ha estado vinculada estrechamente a la acuicultura, conjunto de actividades, conocimientos y técnicas de cultivo de especies acuáticas vegetales y animales, en la tabla 2 se muestra su clasificación.

<span id="page-31-2"></span>

| <b>Tipos de</b><br><b>Piscicultura</b><br><b>Actividades</b> | <b>Piscicultura</b><br><b>Extensiva</b>    | <b>Piscicultura</b><br><b>Intensiva</b> | <b>TANAKA</b><br>(Sistema<br><b>Japones</b> )     | Piscicultura Super - Intensiva<br><b>Piscicultura</b><br>en Jaulas |
|--------------------------------------------------------------|--------------------------------------------|-----------------------------------------|---------------------------------------------------|--------------------------------------------------------------------|
| Lugar de<br>desarrollo                                       | Lagos<br>naturales<br>pequeñas<br>Embalses | Lagunas<br>piscícolas                   | Lagunas<br>artificiales<br>con agua del<br>arroyo | Jaulas<br>colocadas en<br>ríos.<br>Canales o<br>embalses           |
| <b>Cantidad de</b><br>siembra de peces                       | $100 - 800$ por<br>hectárea                | $1200 - 5000$<br>por hectárea           | $10-50$ peces<br>juveniles por<br>m <sup>3</sup>  | $50 - 100$ peces<br>juveniles por<br>m <sup>2</sup>                |
| <b>Alimentación</b>                                          | Nada o muy<br>poca                         | Diariamente                             | Artificial<br>completa y<br>comprimida            | Artificial<br>completa<br>Alimento<br>natural                      |
| Producción                                                   | Regular                                    | Más grande                              | Mejorada                                          | Mejorada                                                           |
| <b>Cosecha</b>                                               | $50 - 500$<br>Kg/hectárea                  | $1000 - 2500$<br>Kg/hectárea            | $8 - 40$ Kg/m <sup>2</sup>                        | 40 - 80 Kg/m <sup>3</sup>                                          |

**Tabla 2:** Tipos de Piscicultura.

**Elaborado por:** El Investigador basado en *[15]*.

## <span id="page-31-0"></span>**1.2.2.6 Sistema de cultivo en estanques**

Los estanques son utilizados para el cultivo controlado de peces, estos ejemplares son una fuente de proteína y pueden proveer ganancias para los agricultores.

Un estanque es un embalse de agua que se puede llenar y vaciar fácilmente, propiciando un medio ambiente favorable al organismo que se cría o cultiva, está compuesto principalmente por una fuente de agua ya sea de un arroyo, un lago o río. [16]

## <span id="page-31-1"></span>**1.2.2.7 Características de un estanque piscícola**

Las características más importantes para todo tipo de estanques piscícolas se detallan a continuación [17]:

• Paredes del estanque permiten almacenar el agua.

- El agua ingresa y sale por medio de tuberías y canales.
- Para el control del agua o caudal se necesitan dispositivos reguladores.
- Es de mucha importancia tener caminos o pistas en los muros de los estanques para poder transitar para las diferentes actividades.

En la figura 1 se muestra las partes de un estanque piscícola conformadas principalmente por el estanque que puede ser de concreto o de tierra, además cuenta con una abastecimiento y salida de agua con su respectiva inclinación.

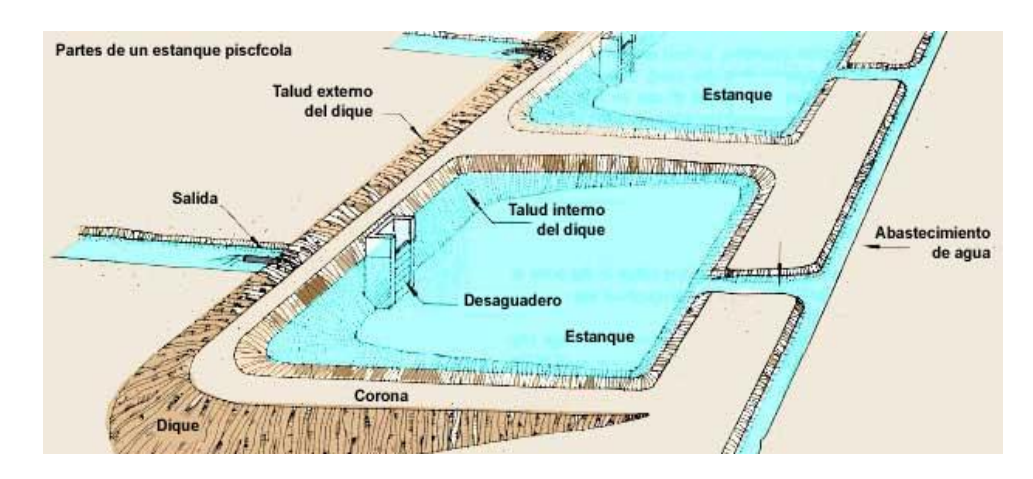

**Figura 1:** Partes de un estanque piscícola - vista superior. *[17]*

## <span id="page-32-1"></span><span id="page-32-0"></span>**1.2.2.8 Tipos de estanques**

Existen variedad de estanques para la actividad piscícola, estos se construyen dependiendo el terreno y el lugar a continuación, se describen los tipos [18]:

- **Estanques naturales:** son formados por la depresión del terreno, el agua de la lluvia se retiene para formar un embalse y tienen vegetación acuática.
- **Estanques artificiales:** son construidos por piscicultores y de acuerdo al terreno se adaptan las instalaciones, están divididas en tres tipos:
	- o Estanque sumergido
	- o Estanque de presa
	- o Estanque de derivación

Las dimensiones de los estanques que recomienda la FAO es 25 metros de largo por 5 metros de ancho con una profundidad de 1 metro, también existen estanques pequeños con dimensiones de 6 metros de largo por 3 metros de ancho con una profundidad de 1 metro, así mismo los bordes de los estanques son utilizados para la movilización del propietario.

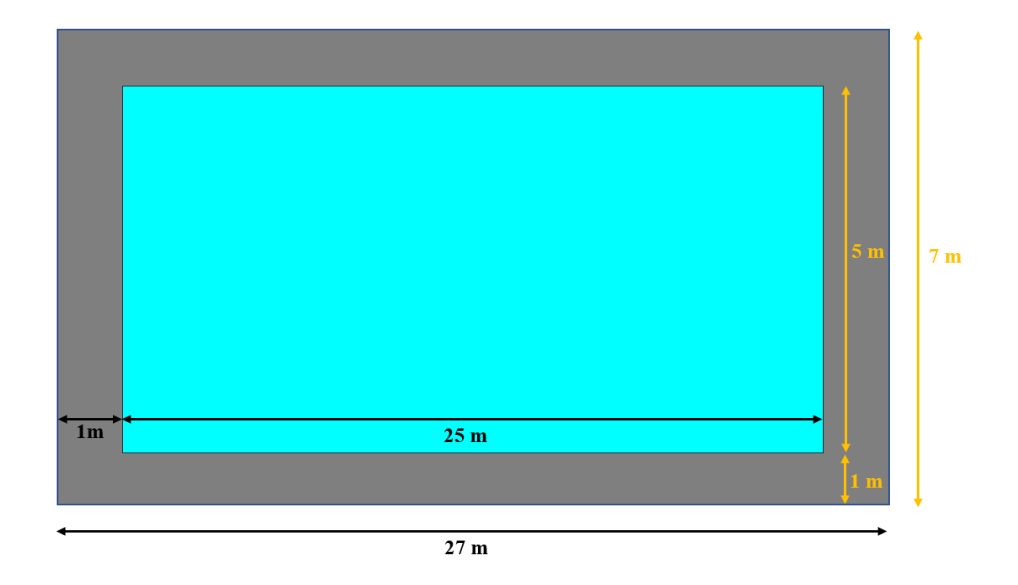

<span id="page-33-1"></span>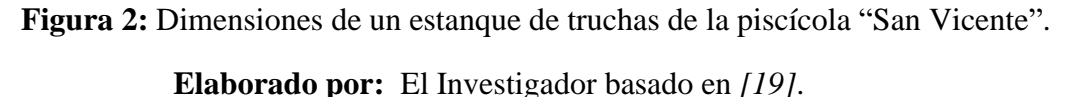

## <span id="page-33-0"></span>**1.2.2.9 Trucha arco iris**

La trucha pertenece a la familia de los salmónidos, es un pez que habita en agua dulce su color característico es verdoso o grisáceo con manchas rojizas o negras en su dorso, la trucha arcoíris es originaria del océano Pacífico en América del Norte y abarca desde Alaska hasta el límite entre California y México. La trucha arcoíris es la especie de mayor cultivo a nivel mundial por sus características como resistencia y facilidad para cría, de acuerdo a la Taxonomía de las truchas de la tabla 3. [20]

<span id="page-33-2"></span>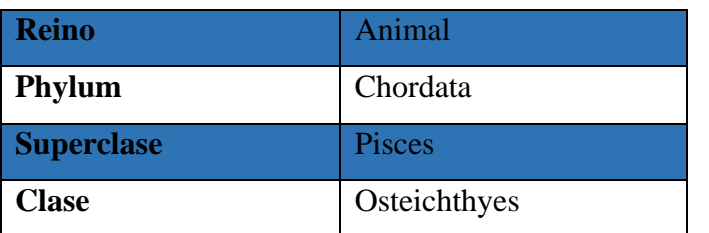

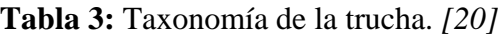

| <b>Subclase</b>   | Actinopterygii      |  |
|-------------------|---------------------|--|
| Orden             | Salmoniformes       |  |
| Familia           | Salmonidae          |  |
| Género            | Oncorhynchus        |  |
| <b>Especie</b>    | <b>Mykiss</b>       |  |
| Nombre científico | Oncorhynchus mykiss |  |
| Nombre común      | Trucha arco iris    |  |

**Elaborado por:** El Investigador

La trucha arcoíris tiene una característica que lo distingue de los demás salmónidos, es por la banda ancha de un color rosado púrpura que va desde el opérculo hasta su cola, su vientre tiene un color blanquizco, como se muestra en la figura 3. [20]

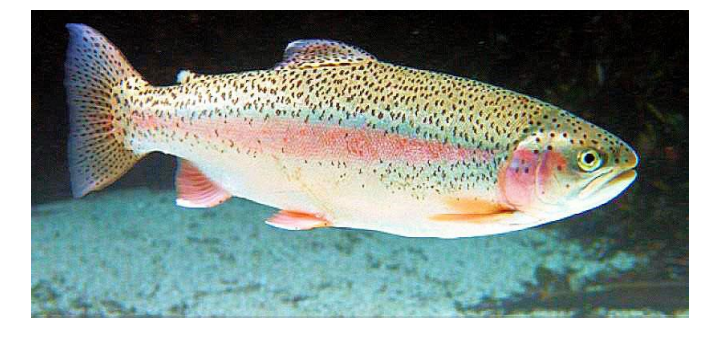

**Figura 3:** Trucha arcoíris. *[20]*

## <span id="page-34-1"></span><span id="page-34-0"></span>**1.2.2.10 Etapas del desarrollo de trucha**

El desarrollo de la trucha está dividido por 4 etapas según su tamaño y peso, en la tabla 4 se puede apreciar cada etapa con sus características:

<span id="page-34-2"></span>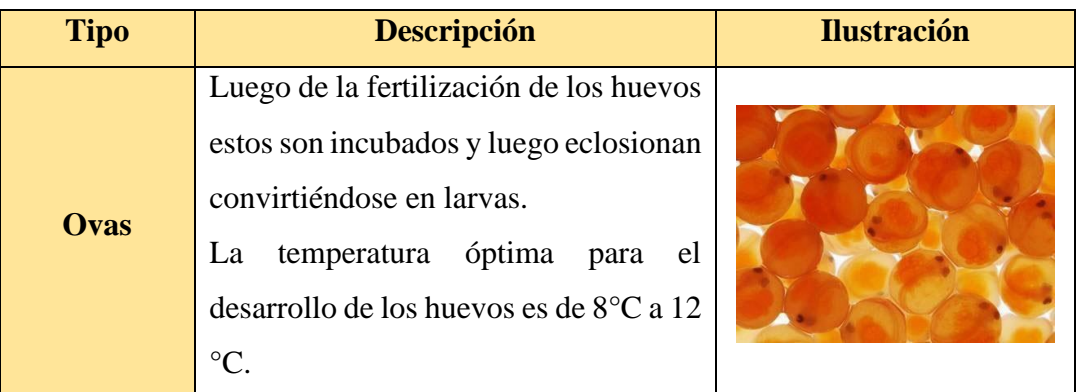

**Tabla 4:** Etapas de desarrollo de la Trucha arcoíris.

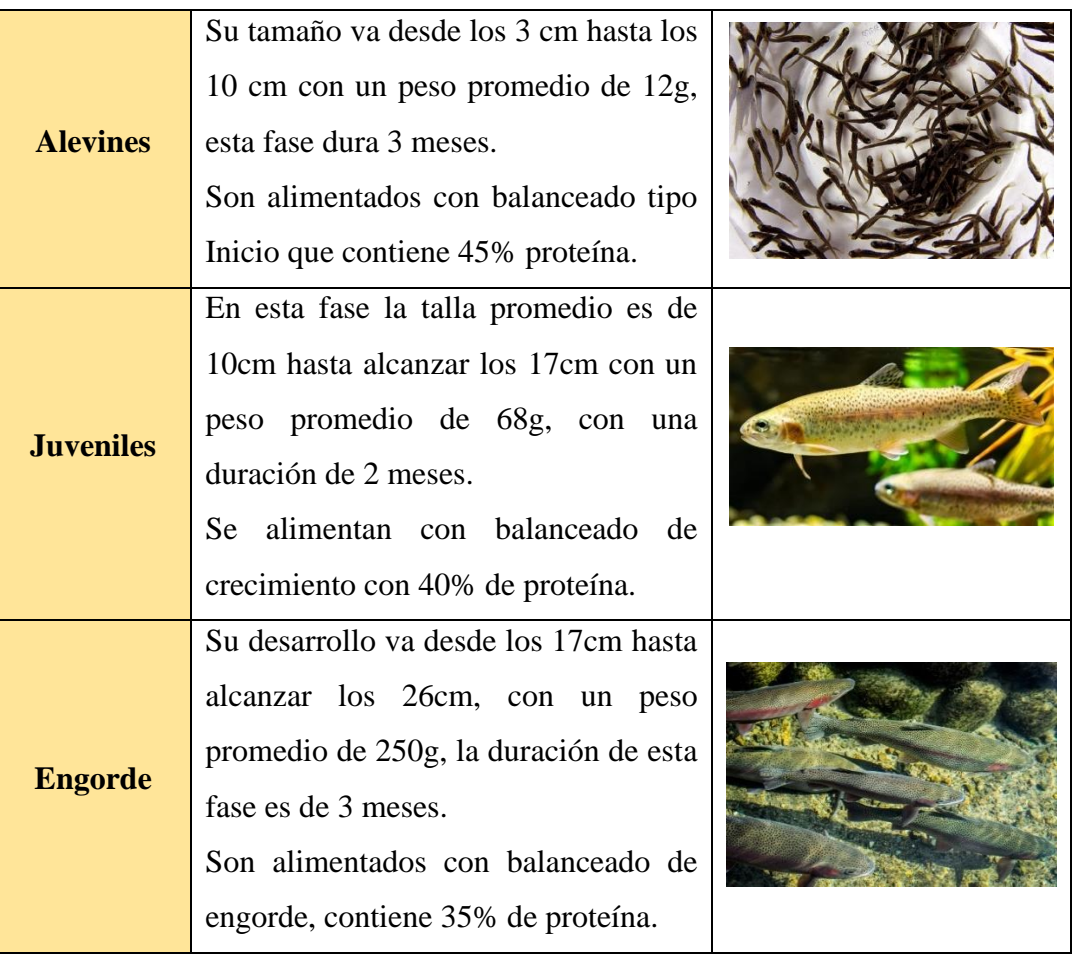

<span id="page-35-0"></span>**Elaborado por:** El Investigador basado en *[21]*.

## **1.2.2.11 Ventajas del cultivo de la trucha arco iris**

El cultivo de la trucha ha ayudado en la supervivencia de varias familias debido a su generación de empleo a continuación, se describen algunas de las ventajas más importantes [20]:

La trucha crece rápidamente después que nace hasta que empieza a reproducirse, luego el crecimiento se hace más lento, algunas ventajas son [20]:

- El cultivo de trucha tiene altos índices de desarrollo anual, esto ha permitido obtener hasta dos grandes cosechas anuales para el comercio.
- Para el cultivo de trucha se han introducido tecnologías adaptadas al medio con el propósito de tener una alta rentabilidad y éxito en la producción.
- El cultivo de trucha no exige construcción de instalaciones costosas, se puede utilizar estanques rústicos que permiten producir sin ningún problema.
- La carne de trucha tiene una alta demanda en mercados nacionales e internacionales, debido a su uniformidad en tamaños y buena calidad.

# **1.2.2.12 Calidad del agua para cultivo de la trucha**

La calidad del agua es esencial para la piscicultura, basado en el Manual Práctico para el cultivo de truchas descrito por la FAO, es importante tomar en cuenta las magnitudes de la calidad del agua para un buen desarrollo de las truchas. El agua utilizada debe ser de una fuente libre de contaminación y con poco sedimento, en la tabla 5 se expone los rangos de las magnitudes para cada etapa. [22]

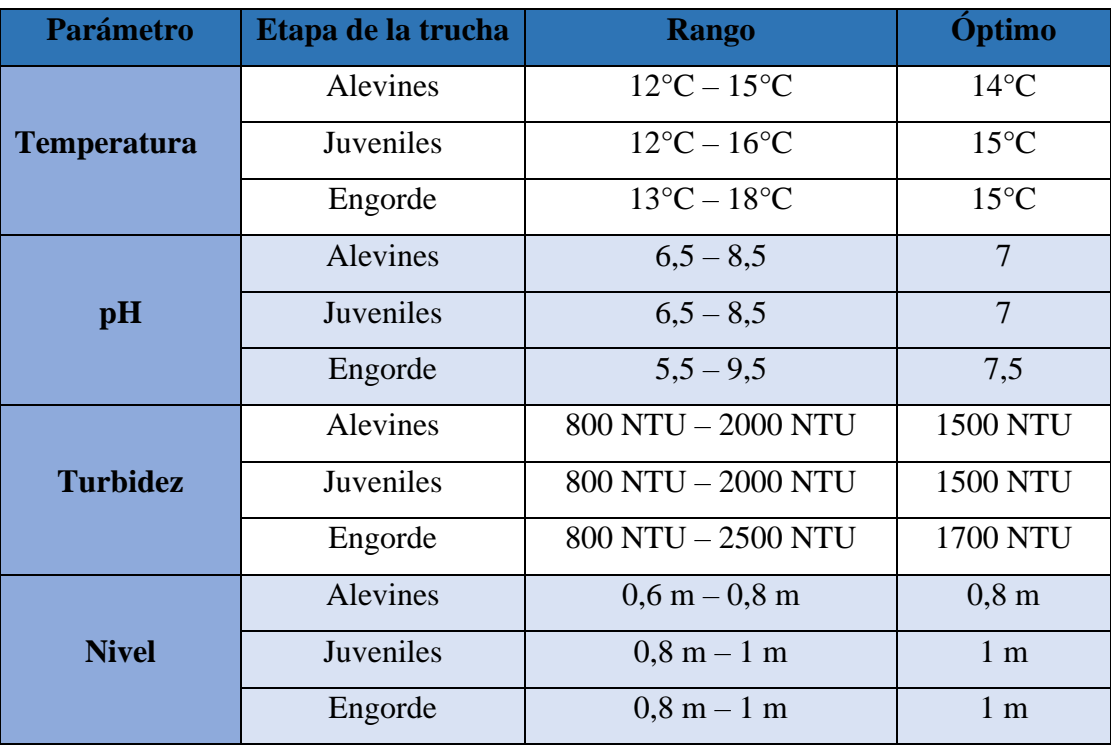

**Tabla 5:** Parámetros de la calidad del agua según la etapa.

**Elaborado por:** El Investigador basado en *[22]*, *[23]*, *[24]*.

# **1.2.2.13 Temperatura (°C)**

La temperatura es el parámetro físico del agua más importante para cultivo de truchas, a partir de la cual los peces se desarrollan con normalidad para fines comerciales. La unidad de medida más utilizada es los grados Celsius (°C) unidad derivada de los Kelvin, en la tabla 6 se muestra el comportamiento de la trucha según el nivel de temperatura del agua. [25]

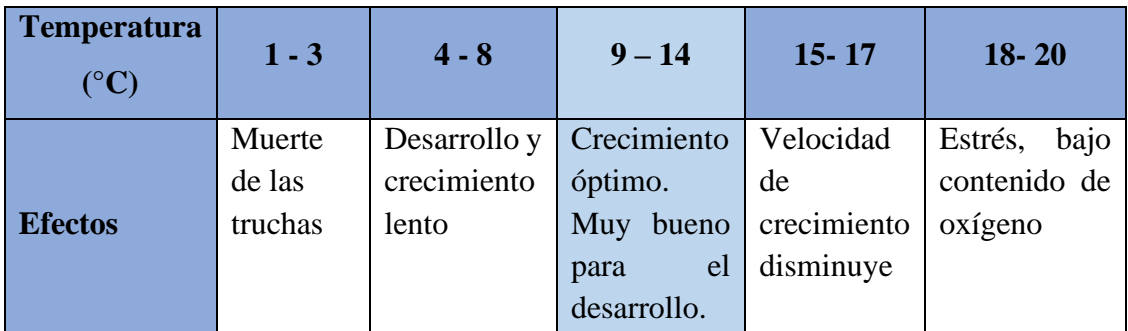

**Tabla 6:** Comportamiento de la trucha según el nivel de temperatura del agua.

**Elaborado por:** El Investigador basado en *[26]*.

# **1.2.2.14 Potencial de hidrógeno (pH)**

El potencial de hidrógeno es una magnitud que mide la acidez o alcalinidad del agua, este parámetro actúa como regulador del metabolismo del pez. El pH se expresa por una escala existente que se encuentra en un rango de 0 a 14, en la tabla 7 se aprecia el comportamiento de las truchas respecto a los niveles de pH. [26]

**Tabla 7:** Comportamiento de la trucha según el pH del agua.

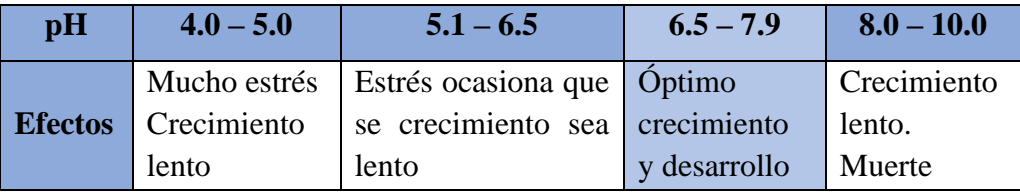

**Elaborado por:** El Investigador basado en *[26]*.

# **1.2.2.15 Turbidez (NTU)**

La turbidez es un parámetro que permite medir la cantidad de sólidos disueltos en el agua, así también materiales finos que se encuentra en suspensión en el agua. La turbidez se mide en NTU (Unidades nefelometrías de turbidez), en la tabla 8 se muestra el comportamiento de los peces respecto a la turbidez. [27]

| <b>Turbidez</b> | $0 - 100$                             | $100 - 2700$ | $2700 - 3000$          |  |
|-----------------|---------------------------------------|--------------|------------------------|--|
| (NTU)           |                                       |              |                        |  |
|                 | Aguas tratadas o con   Valor   optimo |              | demasiado<br>Estangue  |  |
|                 | alguna sustancia de para cultivo de   |              | turbio.                |  |
| <b>Efectos</b>  | limpieza. No es apto                  | truchas      | El exceso de impurezas |  |
|                 | crecimiento de<br>para                |              | dificulta la visión y  |  |
|                 | peces.                                |              | alimentación.          |  |

**Tabla 8:** Comportamiento de la trucha según el nivel de turbidez del agua.

**Elaborado por:** El Investigador basado en *[26]*.

### **1.2.2.16 Caudal del agua:**

El caudal se define como el volumen de agua que atraviesa una superficie en un tiempo determinado. Para obtener el caudal del agua del lugar se utilizó la ayuda de un recipiente de 20 litros y un cronómetro, se toma el tiempo en que se tarda en llenar el recipiente al menos en cinco ocasiones para obtener un promedio de tiempo, luego se procede a dividir el volumen de 20 litros dentro del promedio de tiempo medido y se obtiene el caudal en litros/segundos.

Normalmente se denominamos al caudal Q, al volumen V y al tiempo t, por lo tanto, el volumen se mide en litros y el tiempo en segundos, por consiguiente, el caudal está expresados por la fórmula **(1)** [7]**.**

$$
Q = \frac{V}{t} = \frac{litros (l)}{segundos (s)}
$$
 (1)

## **1.2.2.17 Enfermedades de la trucha arcoíris**

Las enfermedades de las truchas son factores que generan pérdidas en las granjas piscícolas, estas pueden llegar a niveles muy alarmantes difíciles de controlar o remediar. Las enfermedades en truchas son provocadas por contagios con peces infectados de microorganismos, que provocan hongos, bacterias, virus y gusanos. En la tabla 9 se puede verificar las enfermedades para estos peces. [19]

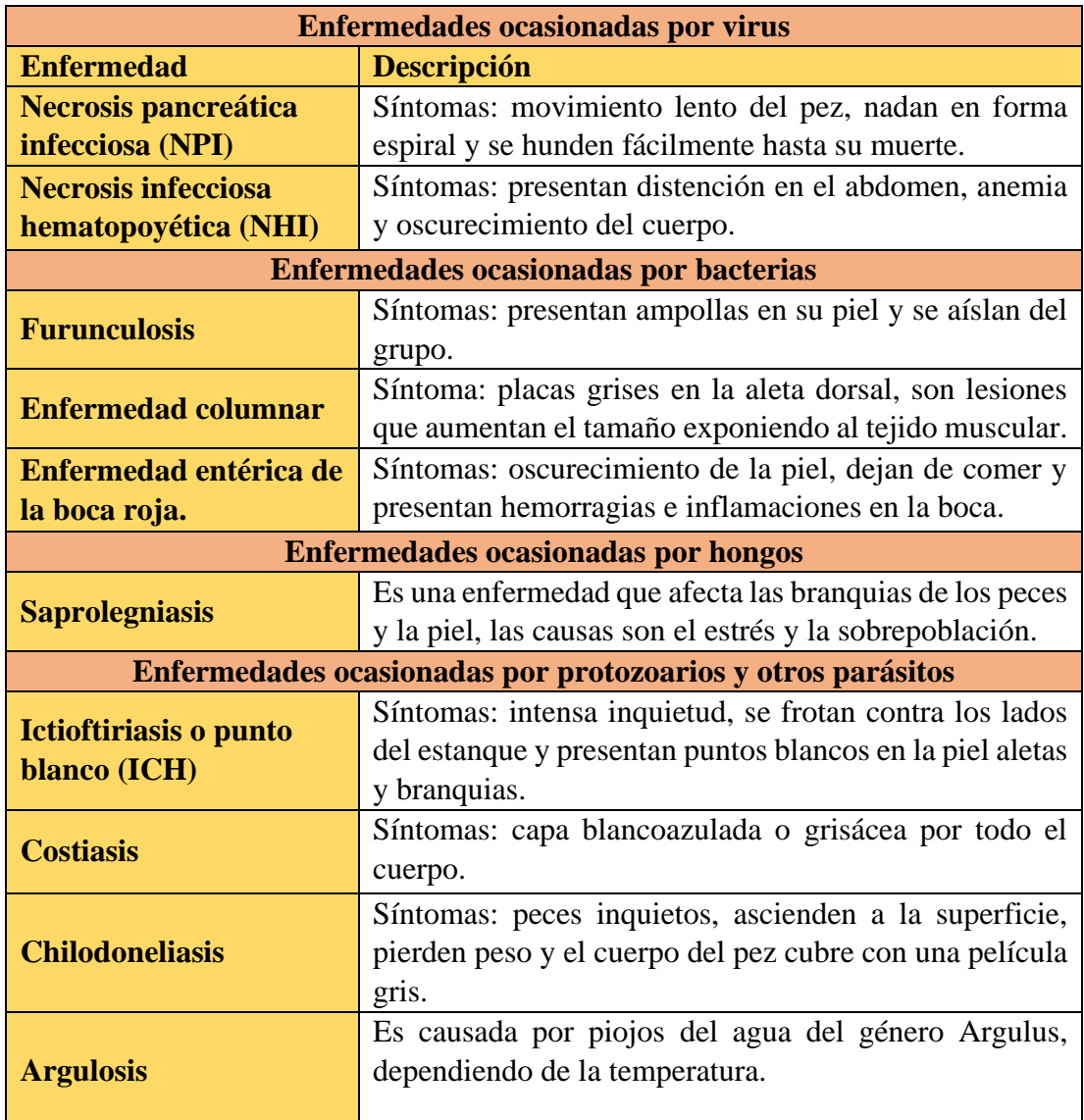

**Tabla 9:** Enfermedades de la trucha arcoíris.

**Elaborado por:** El Investigador basado en *[19]*.

Existen factores que facilitan la propagación y dispersión de organismos como virus, hongos y bacterias quienes son los causantes de enfermedades a continuación, se describen los factores [19]:

- Utilización de aguas contaminadas.
- Adquisición de pez reproductor con enfermedades o virus.
- Acumulación de alimentos y excrementos de las truchas en los estanques.
- No tener una alimentación adecuada.
- Falta de limpieza de los estanques
- Deficiencia para recambio de agua de estanques.
- Estrés en los peces.

## **1.2.3 Comunicaciones Inalámbricas**

Las comunicaciones inalámbricas son aquellas en la que la comunicación (emisor/receptor) no se encuentra unida por un medio de propagación físico, esta comunicación se da por medio de ondas electromagnéticas, un claro ejemplo es la comunicación entre celulares mediante Bluetooth, así también la comunicación entre terminales móviles GSM, en estos casos el medio de transmisión es el aire por facilitar acceso a información en lugares de difícil acceso sin la necesidad de cables. [28]

### **1.2.3.1 Sistema de monitoreo inalámbrico**

Un sistema de monitoreo inalámbrico se caracteriza por la facilidad para intercambiar datos a distancias considerables, además permite controlar variables físicas con la mínima intervención humana, se pueden diseñar diferentes tipos de sistemas de monitoreos dependiendo la aplicación como puede ser: en un invernadero inteligente, una fábrica, granjas piscícolas, en oficinas, ciudades, entre otras. En un sistema de monitoreo inalámbrico es importante la utilización de sensores para la adquisición de datos, también se denomina red de sensores inalámbricos. [28]

### **1.2.3.2 Red de sensores Inalámbricos**

Una red de sensores inalámbricos, se basa en un conjunto de dispositivos de bajo costo y consumo, estos se encuentran interconectados de forma inalámbrica para la adquisición de información del entorno de trabajo a través de sensores, además los datos son retransmitidos por medio de la red hasta un punto de control o un servidor, que se encarga de registrar dicha información para tomar decisiones con respecto a una aplicación específica. [29]

### **1.2.3.3 Características de una red de sensores inalámbricos**

Las principales características de una red de sensores inalámbricos se describen a continuación: [30]

- Se utilizan tecnologías para aplicar en campos como la agricultura, piscicultura, biología, medicina, meteorología, entre otras.
- Reducen costos de instalaciones debido a la optimización en el uso de cables para transmisión de datos.
- El número de sensores que se utilizan dependerá de la superficie del lugar y la aplicación en la que se utilizará.
- Tienen una capacidad de almacenamiento reducida al igual que la energía, pero puede operar durante meses con estos requerimientos.
- No poseen un identificador para toda la red como por ejemplo una dirección IP debido a la cantidad de sensores y datos manejados.

# **1.2.3.4 Topologías**

La topología de una red es la estructura o distribución que se utiliza para tener una buena comunicación con los demás nodos para facilitar el intercambio de información entre ellos, una red está formada por un nodo principal y nodos secundarios, los nodos tienen la función de buscar la mejor ruta para la transmisión de datos, por lo general actúan de forma jerárquica. Existen tres tipos: [31]

- Topología tipo estrella.
- Topología tipo malla.
- Topología tipo árbol.

# **1.2.3.5 Elementos de una red de sensores inalámbricos**

Una red de sensores inalámbricos está formada por varios elementos que forman parte del funcionamiento y correcta transmisión de información, los principales elementos son: Nodos Sensoriales, Nodos Coordinadores, Gateway, Estación Base. En la tabla 10 se describe los elementos principales de una red de sensores inalámbricas. [32]

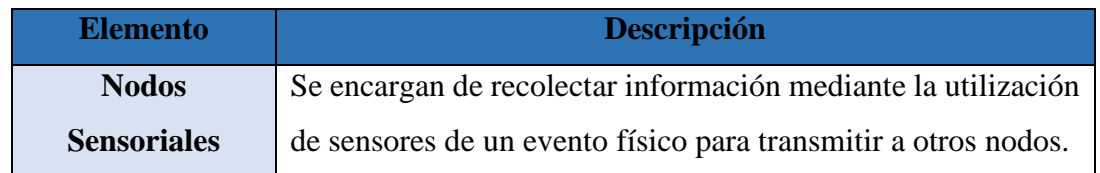

# **Tabla 10:** Elementos de una red inalámbrica de sensores.

| <b>Nodos</b>         | Son quienes reciben la información enviada por otros nodos.   |  |  |  |
|----------------------|---------------------------------------------------------------|--|--|--|
| coordinadores        | Reciben la información de forma inalámbrica y la reenvían     |  |  |  |
|                      | hacia la parte de almacenamiento y tratamiento de             |  |  |  |
|                      | información.                                                  |  |  |  |
| Gateway              | Tiene la función de interconectar la Red de sensores          |  |  |  |
|                      | inalámbricos con una red TCP/IP.                              |  |  |  |
| <b>Estación base</b> | En la estación base se encuentran los equipos que se encargan |  |  |  |
|                      | en procesar la información de la red inalámbrica para poder   |  |  |  |
|                      | presentarlos y sean visualizados por los usuarios.            |  |  |  |

**Elaborado por:** El Investigador basado en *[32]*.

# **1.2.3.6 Ventajas de una red inalámbrica**

Existen ventajas en las redes inalámbricas ya sea a corto o largo plazo, las principales ventajas se describen a continuación en la tabla 11:

**Tabla 11:** Ventajas y desventajas de una red inalámbrica.

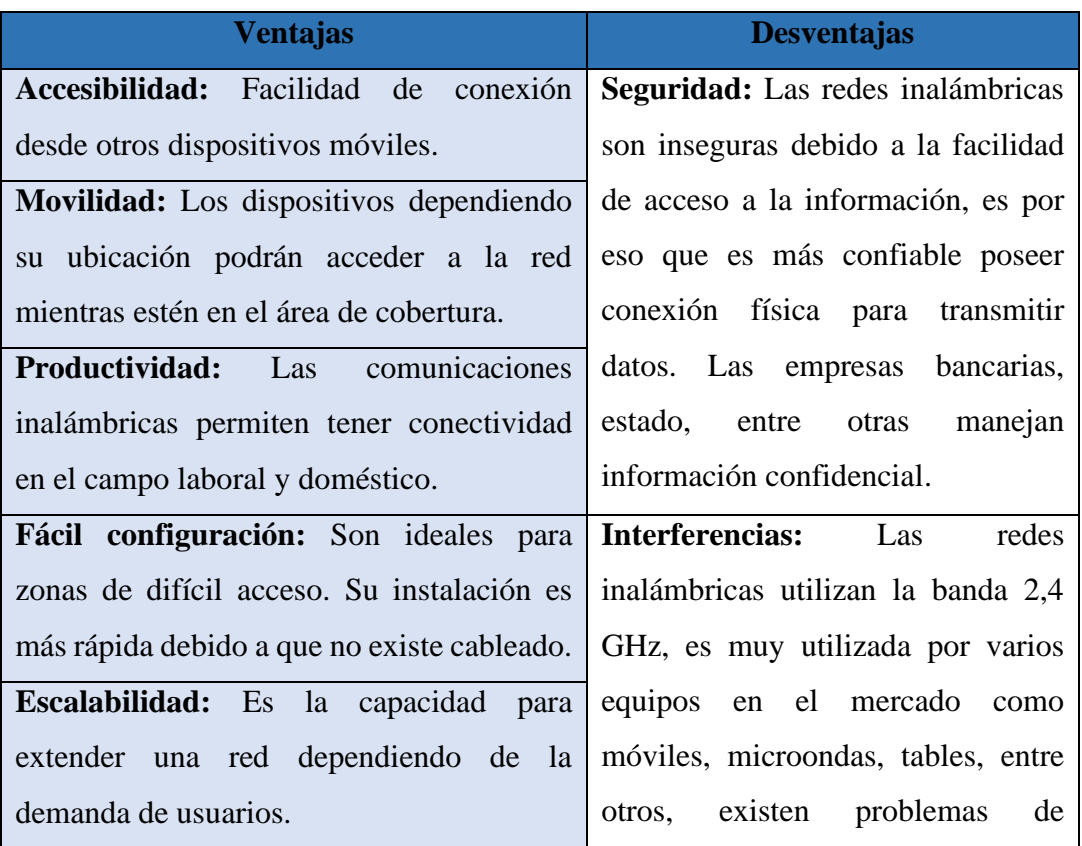

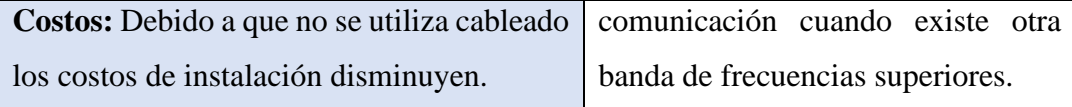

**Elaborado por:** El Investigador basado en *[33]*.

## **1.2.3.7 Estándares de la comunicación inalámbrica**

En la actualidad la comunicación de datos de forma inalámbrica es utilizada en varios campos. La variedad de aplicaciones hace que sea muy importante para monitoreo de entornos con la mínima intervención humana como en invernaderos inteligentes, medidores inteligentes, Internet de las Cosas, industrias, seguimiento a vehículos, piscicultura, entre otros. A continuación, se describen una serie de estándares que son utilizados en las redes de sensores inalámbricos. [34]

# **1.2.3.8 Tecnología Wifi**

La tecnología Wifi se utilizada en la actualidad por la facilidad de conexión con diferentes dispositivos que existen en el mercado, este tipo de tecnología permite la transferencia de datos entre dispositivos, el uso más común es mediante el acceso a Internet. El alcance de cobertura es limitado ya que no llega a cubrir distancias superiores a cien metros en comunicaciones inalámbricas. [35]

# **1.2.3.9 Zigbee**

Zigbee es considerado un estándar de comunicación inalámbrica muy utilizado para áreas como domótica, se caracteriza por su bajo consumo de energía y baja transferencia de datos, esta tecnología fue desarrollada por la ZigBee Alliance 7 que utiliza el estándar IEEE 802.15.4. para comunicaciones inalámbricas. [36]

# **1.2.3.10 Bluetooth**

Bluetooth es una tecnología inalámbrica de corto alcance creada con la finalidad de eliminar la necesidad de utilizar cables en las conexiones entre ordenadores, móviles, laptops y otros dispositivos. Mediante esta tecnología se puede conectar de forma inmediata dispositivos del hogar y oficina, los dispositivos diseñados para esta comunicación llevan internamente un microchip Bluetooth con un radiotransmisor para su correcto funcionamiento. [37]

## **1.2.3.11 LoRa**

LoRa es una tecnología inalámbrica desarrollada para realizar transferencias de información a bajas velocidades y a grandes distancias, tiene varias aplicaciones en al campo de la agricultura, ganadería, guías turísticos, piscicultura, automatización, Internet de las cosas, entre otros. [38]

A continuación, en la tabla 12 se detalla las principales características de las tecnologías de comunicación inalámbrica.

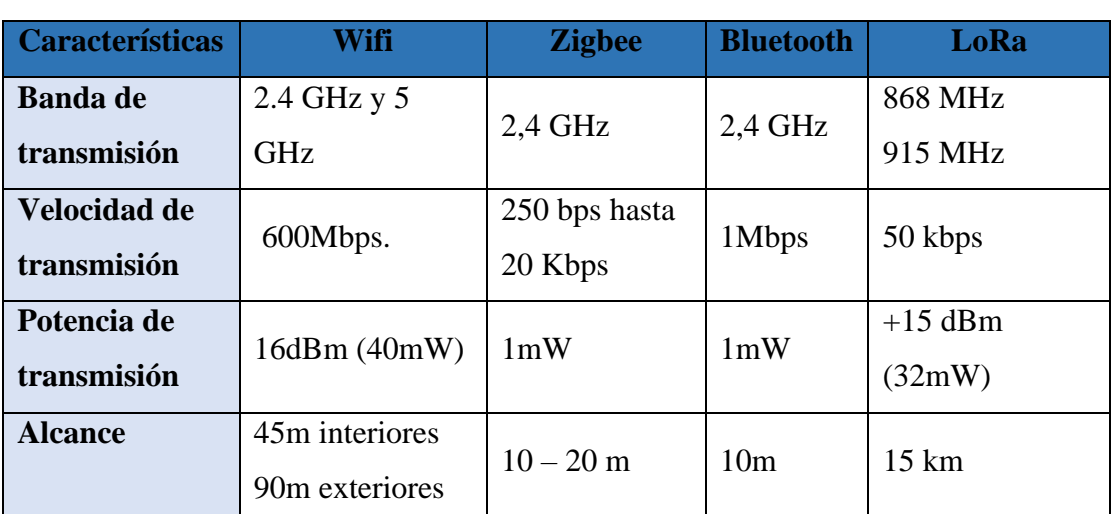

**Tabla 12:** Características de los principales estándares de comunicación inalámbrica.

**Elaborado por:** El Investigador basado en *[35]*, *[36]*, *[37]*.

## **1.2.3.12 Tecnología LoRa**

El término LoRa proviene Long Range que significa de largo alcance, es una tecnología de radiofrecuencia que funciona como medio de conexión para el protocolo LoRaWAN, una de las características importantes es el bajo consumo de energía, con un alcance de hasta 15 Km y una velocidad de transmisión de 0.3 kbps a 50 kbps, estas características permiten que LoRa sea opción para la conectividad LPWAN. La comunicación LoRa se basa en la modulación de espectro extendido Chirp (CSS) desarrollada por SEMTEC. [39]

Las bandas de frecuencia de LoRa son distribuidas según su localización para América de utiliza la banda de 902 MHz a 928 MHz, como se detalla en la tabla 13:

| <b>Región</b>           | <b>Banda</b> (Fr) |
|-------------------------|-------------------|
| Estado Unidos y América | De 902 a 928 MHz  |
| Europa                  | De 863 a 870 MHz  |
| China (Asia)            | De 779 a 787 MHz  |

**Tabla 13:** Bandas de frecuencia LoRa.

**Elaborado por:** El Investigador basado en *[40]*.

# **1.2.3.13 Modulación LoRa**

LoRa es una modulación de espectro expandido que utiliza la técnica chirp que consiste en modular el mensaje por medio de una señal que varía continuamente en su frecuencia. Además, permiten tener un amplio rango de cobertura debido a la robustes de las señales que las hacen resistentes a las interferencias y ruidos, esta modulación es muy utilizada para comunicaciones militares y espaciales por sus características para comunicar a largas distancias y la capacidad de eludir interferencias**.** [41]

# **1.2.3.14 Formato de la trama física de LoRa**

La trama física de LoRa empieza con un preámbulo de sincronización como se muestra en la figura 4 en el que se podrá verificar la estructura de modulación del paquete para poder definir los parámetros de la trama de forma individual para cada uno. Permite mostrar el esquema para la transmisión de cada paquete dependiendo la distancia que tiene al Gateway. El preámbulo de la trama termina con un byte de sincronización, este byte permite identificar las diferentes redes LoRa que utilizan la misma banda de frecuencias. [42]

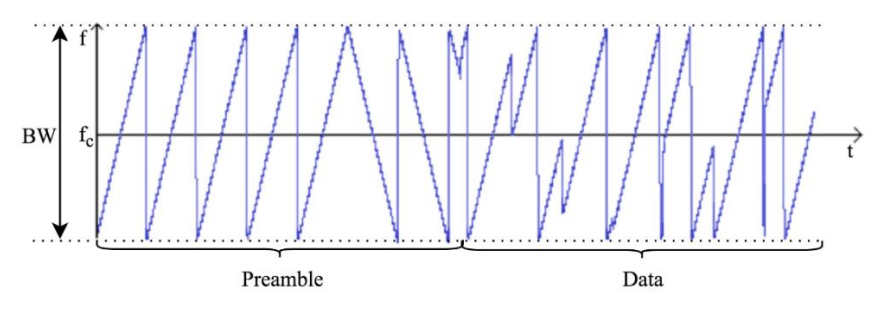

**Figura 4:** Señal con modulación chirp. *[43]*

Después del preámbulo existe un encabezado opcional, con este encabezado se transmite a una velocidad de código de 4/8. Esto indica el tamaño de la carga útil (en bytes), la tasa de código utilizada para el final de la transmisión y si existe o no un CRC de 16 bits para la carga útil al final de la trama. El encabezado también incluye un CRC para permitir que el receptor descarte paquetes con encabezados no válidos, como se detalla en la figura 5. El tamaño de la carga útil se almacena en 1 byte y el límite de tamaño de la carga útil es de 255 bytes. [43]

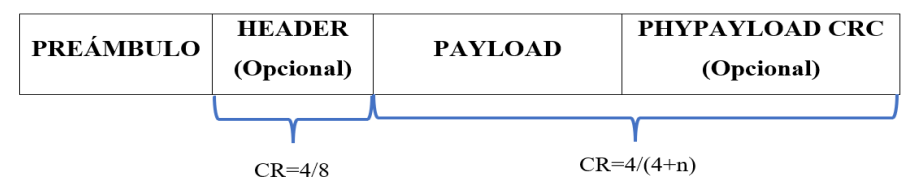

**Figura 5:** Estructura de la trama física LoRa.

# **1.2.3.15 Arquitectura de la red LoRa**

La arquitectura de una red LoRa es de topología tipo estrella, está conformada por nodos finales que se interconectan con uno o más Gateway que encaminan la información hacia un servidor central, como se muestra en la figura 6. Una red LoRa está formada por cuatro elementos principales [42]:

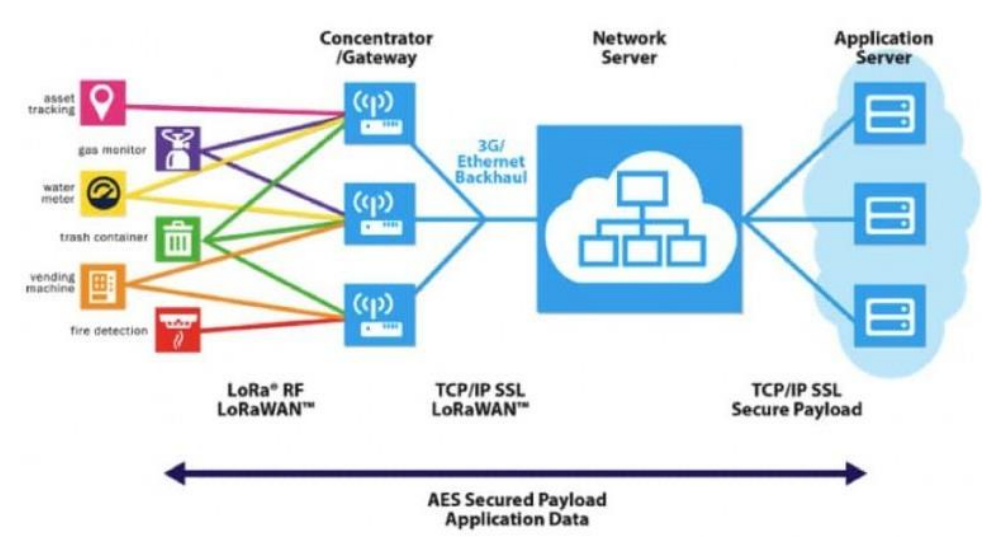

**Figura 6:** Arquitectura de red LoRaWAN. *[44]*

**Elaborado por:** El Investigador basado en *[43]*.

- **Dispositivo final:** El dispositivo final en LoRa y LoRaWAN es un sensor o un actuador, es el que está en contacto directo con el objeto del que se necesita obtener información.
- **Gateway:** Las puertas de enlace en LoRa y LoRaWAN reenvía todos los paquetes de radio LoRaWAN para que reciba al servidor de red que está conectado a través de una red troncal IP.
- **Servidor de red:** El servidor de red se conecta a varias puertas de enlace a través de una conexión TCP/IP segura, ya sea por cable o de forma inalámbrica, además elimina los mensajes duplicados, decide qué compuerta debe responder a un mensaje de nodo final y gestiona el nodo final.
- **Servidor de aplicación:** El servidor de la aplicación recopila y analiza los datos de los nodos finales y determina las acciones que va a realizar el sistema.

## **1.2.3.16 LoRaWAN**

LoRaWAN es un protocolo de red de área amplia de baja potencia (LPWAN), está diseñado para comunicación inalámbrica entre elementos que operan con baterías y para el Internet en redes de tipo regional, nacional o global, una de las características es que admiten comunicaciones bidireccionales de bajo costo y móviles utilizados en aplicaciones de IoT, Máquina a máquina (M2M), invernaderos inteligentes, ciudades inteligentes y aplicaciones industriales. [45]

En la tabla 14 se puede verificar las principales características de la tecnología LoRa para cada región.

|                  | <b>Europa</b> | <b>Norte</b>   | <b>China</b>                                | Corea                                       | Japón                                       | India                                       |
|------------------|---------------|----------------|---------------------------------------------|---------------------------------------------|---------------------------------------------|---------------------------------------------|
|                  |               | América        |                                             |                                             |                                             |                                             |
| Frecuencias      | 867-869       | 902-928        | 470-510                                     | 920-925                                     | 920-925                                     | 865-867                                     |
|                  | <b>MHz</b>    | <b>MHz</b>     | <b>MHz</b>                                  | <b>MHz</b>                                  | <b>MHz</b>                                  | <b>MHz</b>                                  |
| <b>Canales</b>   | 10            | $64+8+8$       |                                             |                                             |                                             |                                             |
| Ancho de         | 125/250       | 125/500        |                                             |                                             |                                             |                                             |
| banda de         | <b>KHz</b>    | <b>KHz</b>     |                                             |                                             |                                             |                                             |
| subida           |               |                |                                             |                                             |                                             |                                             |
| Ancho de         | 125           | <b>500 KHz</b> |                                             |                                             |                                             |                                             |
| banda de         | <b>KHz</b>    |                |                                             |                                             |                                             |                                             |
| bajada           |               |                |                                             |                                             |                                             |                                             |
| Potencia de      | $+14dBm$      | $+20$ dBm      | Alliance                                    | Alliance                                    | Alliance                                    | Alliance                                    |
| subida           |               |                |                                             |                                             |                                             |                                             |
| Potencia de      | $+14dBm$      | $+27dBm$       |                                             |                                             |                                             |                                             |
| bajada           |               |                |                                             |                                             |                                             |                                             |
| <b>Factor</b> de | $7 - 12$      | $7 - 10$       | En definición por el comité técnico de LoRa | En definición por el comité técnico de LoRa | En definición por el comité técnico de LoRa | En definición por el comité técnico de LoRa |
| esparcimiento    |               |                |                                             |                                             |                                             |                                             |
| (SF)             |               |                |                                             |                                             |                                             |                                             |
| Tasa de datos    | 250bps        | 980bps         |                                             |                                             |                                             |                                             |
|                  | 50kbps        | 21,9kbps       |                                             |                                             |                                             |                                             |

**Tabla 14:** Principales características de LoRa por región. *[45]*

**Elaborado por:** El Investigador basado en *[45]*.

Para la ubicación en la que se encuentra el proyecto, de acuerdo a la tabla 18 se utiliza la frecuencia de 902 MHz a 928 MHz para el continente Americano, el ancho de banda de subida es de 125 KHz a 500 KHz, así también tiene un ancho de banda de bajada de 500 KHz y la potencia se encuentra entre +20dB y +27dB.

LoRaWAN es un protocolo implementado sobre LoRa, se encarga de la capa física y habilita conexiones de largo alcance, así también se encarga de definir el protocolo de comunicación y la arquitectura de los sistemas.

LoRaWAN es una tecnología LPWAN, en la que LoRa es el encargado de ofrecer la conexión en largas distancias y la implementación de las capas superiores (LoRaWAN) es la encargada de ofrecer el bajo consumo. En la figura 7 se muestra la pila de funcionamiento con sus respectivos detalles y diferencias con LoRa.

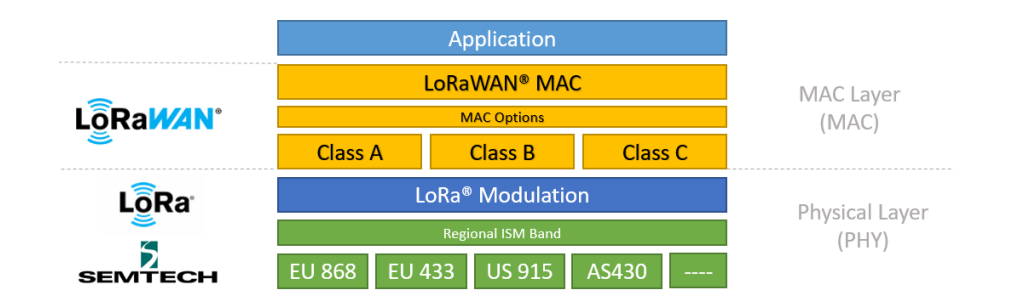

**Figura 7:** Pila de funcionamiento LoRaWAN. *[45]*

# **1.2.3.17 LoRaWAN en el modelo OSI**

LoRa es una implementación de la capa física (PHY) o de bits, en la figura 8 se muestra las siete capas del modelo OSI, para su conectividad utilizan el aire como reemplazo de cables ya que se transmite ondas de radio LoRa desde un transmisor RF de un dispositivo IoT hasta un RF de una puerta de enlace o viceversa.

A nivel físico, LoRa gracias a su tecnología de modulación (CSS) utiliza todo el ancho de banda para transmitir la señal, además contiene corrección de errores (FEC), tiene excelente resistencia a las interferencias y ruidos. La capa que sirve de modulación para LoRa es LoRaWAN, conjuntamente con un mecanismo MAC estable la comunicación. [46]

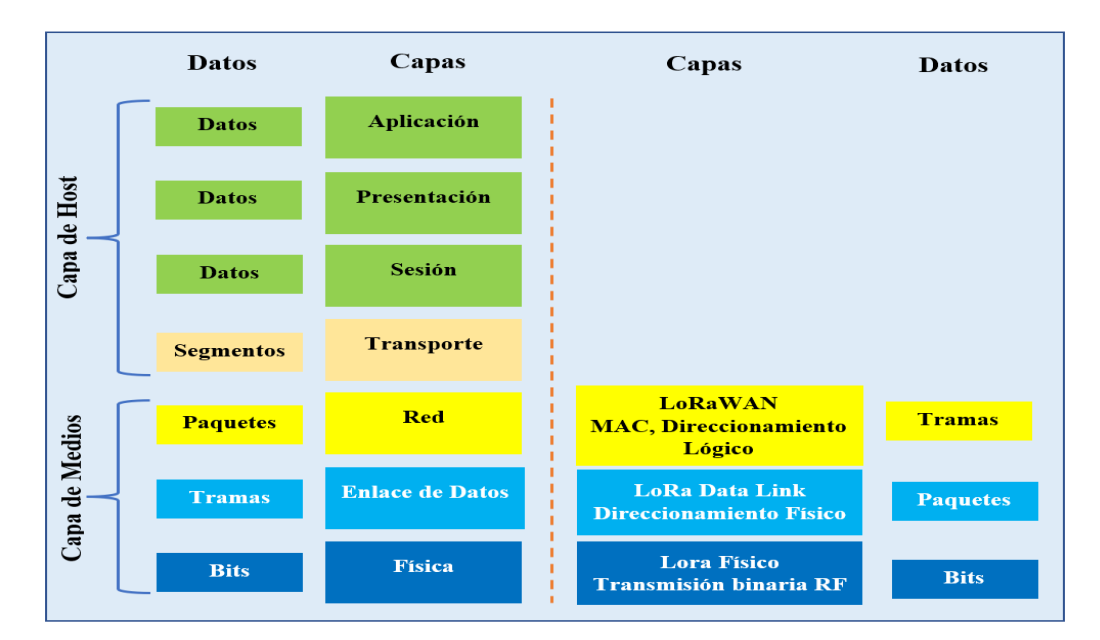

**Figura 8:** LoRaWAN en el Modelo OSI.

**Elaborado por:** El Investigador basado en *[46]*.

## **1.2.3.18 Red LPWAN**

LPWAN (Low-Power Wide-Area Network) se caracteriza por tener un alcance de 5 a 40 km, con una duración de su batería de hasta 10 años y una tasa de transferencia de datos entre 100 bps y 200 kbps, dentro de estas tecnologías se encuentra LoRaWAN que es desarrollada por Semtech Corporation y Sigfox una empresa de Telecomunicaciones, la diferencia entre estas es el tipo modulación, para LoRaWAN utiliza LoRa (CSS), mientras que para Sigfox utiliza una técnica llamada UNB (Banda Ultra Estrecha). [45]

## **1.2.3.19 Características de una Red LPWAN:**

La Red LPWAN son diseñadas para transmitir información a grandes distancias y sus principales características se detallan a continuación [47]:

- **Largo alcance:** La distancia de comunicación entre dispositivos varía dependiendo el lugar, en áreas urbanas alcanza hasta 5 kilómetros sin problemas mientras que en áreas rurales hasta más de 10 km.
- **Bajo consumo de energía:** Las redes optimizan recursos y permite tener un bajo consumo de energía, los módulos de comunicación (transceptores) LPWAN pueden funcionar con baterías pequeñas y económicas durante años.
- **Bajo costo:** Los protocolos de bajo consumo de recursos y su largo alcance combinado con una topología en estrella o malla, reducen la complejidad en el diseño de hardware e infraestructura de red y reducen los costos de implementación.
- **Tasa de bits y ciclo de trabajo:** En el entorno en donde se implementan las redes LPWAN se caracterizan porque la variación de las mediciones obtenidas de velocidad de transferencia de datos fluctúa en el tiempo, esto permite la reducción del ciclo de trabajo y tasa de bits de los nodos sensores alrededor de 1%.

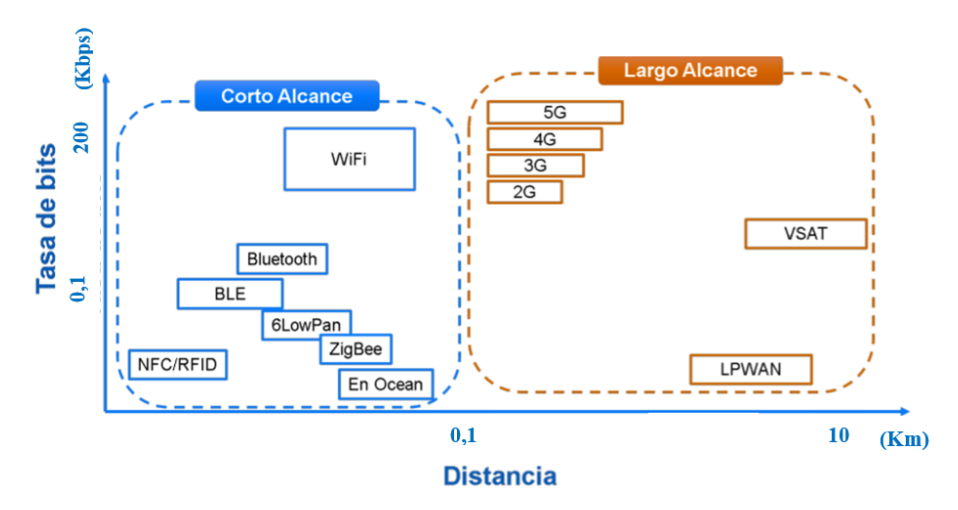

**Figura 9:** Comparativa de las tecnologías inalámbricas. *[47]*

Las características de las tecnologías inalámbrica permiten clasificar en dos grupos que son de corte alcance y de largo alcance, en la figura 9 se muestra las tecnologías más utilizadas como Wifi, Bluetooth, ZigBee dentro del grupo para corto alcance, así mismo LPWAN para un alcance superior.

# **1.2.3.20 Tecnologías LPWAN**

Las tecnologías LPWAN más utilizadas en el mercado son LoRa, Sigfox y NB-IoT, son aplicadas para IoT y redes de sensores inalámbricos, en la tabla 14 se describen estas tecnologías:

|                     | <b>LORA</b>          | <b>Sigfox</b>       | NB-IoT         |  |
|---------------------|----------------------|---------------------|----------------|--|
| <b>Modulación</b>   | <b>BPSK</b>          | <b>CSS</b>          | <b>QPSK</b>    |  |
| Frecuencia          | 433,<br>868,<br>915  | 433,<br>868,<br>915 | LTE Frecuencia |  |
|                     | <b>MHz</b>           | <b>MHz</b>          | licenciada     |  |
| Ancho de banda      | 200 Hz               | 125-250-500 KHz     | <b>200 KHz</b> |  |
| <b>Tasa de bits</b> | 100 bps              | 50 kbps             | 200 kbps       |  |
| Mensajería/día      | $140$ (UL), $4$ (DL) | Ilimitado           | Ilimitado      |  |
| (max)               |                      |                     |                |  |
| Tamaño máximo       | 12 bytes (UL)        | 243 bytes           | 1600 bytes     |  |
| del payload         | 8 bytes (DL)         |                     |                |  |
| <b>Distancia</b>    | 10 km (urbano)       | 5 km (urbano),      | 1 km (urbano)  |  |

**Tabla 15:** Tecnologías LPWAN.

|                | $40 \text{ km}$ (rural) | $20 \text{ km}$ (rural) | $10 \text{ km}$ (rural) |  |
|----------------|-------------------------|-------------------------|-------------------------|--|
| Inmunidad a la | Muy alto                | Muy alto                | Baja                    |  |
| interferencia  |                         |                         |                         |  |
| Tasa de bits   | N <sub>o</sub>          | Si                      | N <sub>o</sub>          |  |
| adaptable      |                         |                         |                         |  |
| Redes privadas | N <sub>o</sub>          | Si                      | N <sub>o</sub>          |  |

**Elaborado por:** El Investigador basado en *[47]*.

## **1.2.3.21 Iot o Internet of Things**

El Internet de las cosas (IoT), es considerado como una red capa de interconectar objetos físicos y virtuales mediante el uso del Internet, estos dispositivos suelen utiliza software embebido para ser utilizado como servicios mediante acciones ordenadas de forma remota como causa de eventos específicos e información manejada. El Internet de las cosas permite la interconexión digital de los objetos.

La Unión Internacional de Telecomunicaciones (UIT) establece que la IoT es una infraestructura global que se encuentra enfocado en el campo de la informática, permitiendo la interconexión física y virtual mediante servicios avanzados basados en tecnologías de la información. [48]

# **1.2.3.22 Características del IoT**

Las características del Internet de las cosas (IoT) permite cumplir tareas muy específicas mediante la utilización de software y hardware como herramientas principales. Las principales características sobre IoT se describen a continuación [48]:

- **Interconectividad:** Determinados objetos o dispositivos que se pueda interconectar con la infraestructura TIC.
- **Servicios relacionados con las cosas:** La conectividad entre cosas físicas y la virtualidad permite ejecutar servicios con fines específicos.
- **Heterogeneidad:** Existen variedad de plataformas y redes que permiten interactuar con otros dispositivos de otras plataformas o redes.
- **Cambios dinámicos:** Existen cambios de acuerdo al usuario y sus requerimientos.

# **1.2.3.23 Ventajas y desventajas del IoT**

El Internet de las cosas abarca varios usos, existen ventajas y desventajas que se describen en la tabla 16.

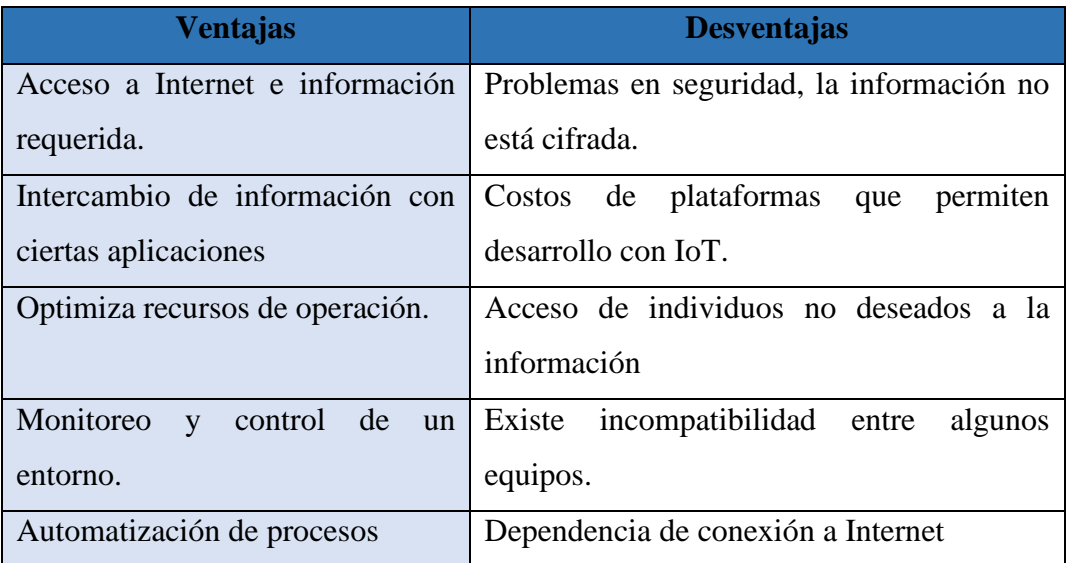

**Tabla 16:** Ventajas y desventajas del Internet de las cosas.

**Elaborado por:** El Investigador basado en *[49]*.

# **1.2.3.24 Arquitectura del IoT**

En la arquitectura del IoT la pila de tecnóloga consta de tres niveles: dispositivos sensores, puerta de enlace y centro de datos o plataforma en la nube, como se muestra en la figura 10. El primer nivel es la recopilación de información mediante sensores, su función es captar magnitudes de entornos físicos como humedad, la luz y presión. La puerta de enlace actúa como intermediario que facilita las comunicaciones y ejecuta acciones, el gateway se encarga de pre-procesar los datos localmente antes de enviarlos al nivel de la nube.

Las funciones principales de un centro de datos o plataforma en la nube incluyen conectividad y enrutamiento de mensajes, administración de dispositivos, almacenamiento de datos, procesamiento y análisis de eventos, e integración y habilitación de aplicaciones. [50]

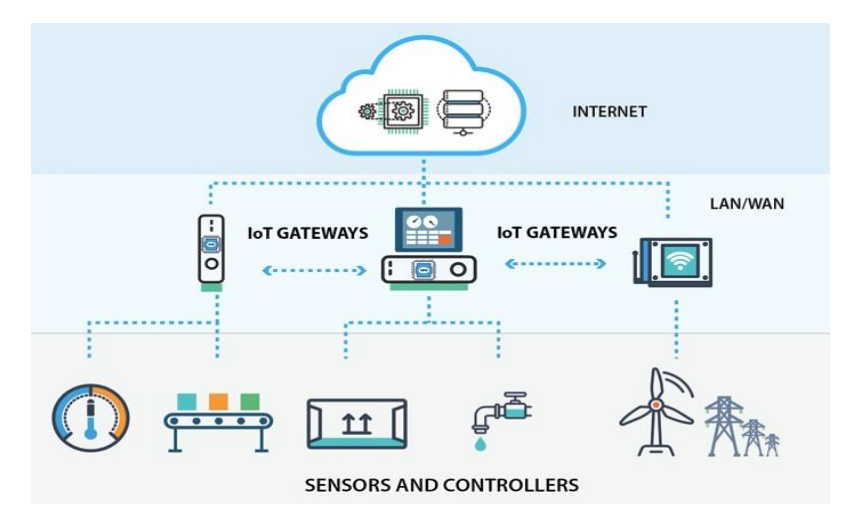

**Figura 10:** Arquitectura de una red IoT. *[50]*

# **1.3 Objetivos:**

# **1.3.1 Objetivo General**

Implementar un prototipo de un sistema de medición inalámbrico de una piscícola con tecnología LoRa para la producción de truchas en Valle Hermoso - Pelileo.

# **1.3.2 Objetivos específicos**

- Analizar las etapas de crecimiento y desarrollo de las truchas en las empresas piscícolas.
- Estudiar los sistemas de monitoreo inalámbrico con tecnología LoRa para una piscícola.
- Diseñar un prototipo de un sistema de monitoreo inalámbrico de una piscícola basado en tecnología LoRa para la producción de truchas en Valle Hermoso - Pelileo.

# **CAPÍTULO II**

# **2 METODOLOGÍA.**

### **2.1 Materiales**

La información para el avance y desarrollo del proyecto de investigación se obtuvo de la recolección de investigaciones previas como artículos científicos, tesis, libros, revistas, documentos de la web, además se emplearon tarjetas programables con el fin de adquirir datos de las variables del agua y se contó con las instalaciones del criadero de truchas para las pruebas respectivas.

#### **2.2 Métodos**

#### **2.2.1 Modalidad de la Investigación**

La finalidad del presente proyecto de investigación es el monitoreo una piscícola en el cantón Pelileo, mediante la intervención de la comunicación LoRa, las modalidades de investigación utilizadas se detallan a continuación:

### **2.2.2 Investigación Aplicada**

Para el desarrollo del proyecto se utilizó los conocimientos adquiridos durante la carrera, enfocados principalmente en comunicaciones inalámbricas, procesamiento de datos y levantamiento de servidores para bases de datos.

#### **2.2.3 Investigación Bibliográfica**

La información utilizada se recopiló de libros, artículos científicos, revistas, tesis, documentos web y base de datos de los repositorios de las principales universidades del país y del mundo, con la finalidad de filtrar información útil para el tema investigado.

### **2.2.4 Investigación de Campo**

Se realizó visitas a criaderos de truchas, esto permitió obtener información real sobre los requerimientos y condiciones que debe existir en los criaderos que son lugares que se dedican a la producción de estos peces, para esta investigación se eligió la granja piscícola "San Vicente" del cantón Pelileo, para conocer sus instalaciones y la variedad de peces según su etapa de crecimiento.

## **2.2.5 Investigación Experimental**

Se realizó varias pruebas del prototipo para determinar su funcionalidad y alcance de transmisión de datos en todo el lugar, esto permitió que se cumplan los objetivos planteados de acuerdo al problema investigativo, se utilizó diversas técnicas y métodos que ayudaron a la obtención, procesamiento, transmisión y almacenamiento de los datos obtenidos de los estanques de truchas.

#### **2.2.6 Población y Muestra**

En el trabajo de investigación no se requirió de población y muestra, debido a que se centró en implementar el sistema en tres estanques de truchas de la piscícola "San Vicente" conforme a sus etapas de desarrollo

### **2.2.7 Recolección de Información**

La información recolectada para la ejecución del proyecto fue adquiría de libros, artículos científicos de revistas de alto impacto, investigaciones, artículos online además se recopiló información sobre la producción de trucha de manuales y guías prácticas desarrolladas por la FAO, tomando en cuenta fuentes confiables.

#### **2.2.8 Procesamiento y Análisis de Datos**

Para el procesamiento y análisis de datos en el presente proyecto se realizaron a través de la revisión de la documentación recopilada y el estudio de las propuestas de solución planteadas en otras investigaciones para elevar la calidad de producción piscícola, con esto se pudo plantear una solución para la problemática del proyecto permitiendo el monitoreo y manejo adecuado de las variables adquiridas por el prototipo.

## **2.2.9 Desarrollo del Proyecto**

Para cumplir con los objetivos planteados en el proyecto de investigación se llevará a cabo los siguientes pasos:

- 1. Análisis de las etapas de crecimiento y desarrollo de las truchas en empresas piscícolas.
- 2. Identificación de las principales enfermedades e infecciones que generan problemas en la producción de truchas.
- 3. Investigación sobre los problemas que representa el control manual de las variables en la granja piscícola.
- 4. Análisis de la estructura de un sistema de monitoreo inalámbrico con tecnología LoRa.
- 5. Determinación de los protocolos de comunicación y sus aplicaciones.
- 6. Selección del hardware y software para el prototipo del sistema de monitoreo basado en tecnología LoRa.
- 7. Diseño de la estructura física del sistema de monitoreo inalámbrico con tecnología LoRa para la granja piscícola.
- 8. Programación de las etapas de adquisición, procesamiento y transmisión de datos.
- 9. Montaje del prototipo de sistema de monitoreo inalámbrico con tecnología LoRa según las normas de construcción y montaje de sistemas inalámbricos.
- 10. Elaboración de una interfaz para el sistema de monitoreo inalámbrico.
- 11. Evaluación del funcionamiento del sistema mediante pruebas.
- 12. Comparación del control periódico de las variables del sistema de monitoreo y el método manual de la granja piscícola.
- 13. Elaboración de informe final.

# **CAPÍTULO III**

# **3 RESULTADOS Y DISCUSIÓN**

En este capítulo se llevó a cabo el desarrollo de la propuesta, se conocerá los detalles de la estructura del sistema de monitoreo inalámbrico de una piscícola con tecnología LoRa, así también se expondrá las características de los dispositivos y módulos electrónicos utilizados, además los algoritmos de programación para las etapas del sistema y los resultados obtenidos durante las pruebas realizadas.

#### **3.1 Análisis y discusión de los resultados.**

La implementación de un sistema de monitoreo inalámbrico piscícola permite llevar el registro del comportamiento de los principales parámetros que influyen en el crecimiento de los peces como son la temperatura, turbidez, pH y nivel en los estanques, además el sistema ayuda al propietario de la piscícola a mejorar el control de la calidad del agua con la finalidad de reducir pérdidas en producción, el sistema consta de alertas físicas como también en la interfaz en el caso de existir valores de niveles inadecuados de las variables que puedan comprometer la vida de los peces. El prototipo se desarrolló con hardware y software libre, además se utilizó elementos electrónicos, sensores disponibles en el mercado y para su instalación se colocó en lugares que no invadan el habitad de los peces.

# **3.1.1 Desarrollo de la propuesta**

El proyecto de investigación se encuentra orientado al monitoreo de variables y generación de alertas ante variaciones de las magnitudes que influyen directamente en el desarrollo normal de la producción de truchas en la Granja Piscícola "San Vicente". Según la Organización de las Naciones Unidas para la Alimentación y Agricultura (FAO) las magnitudes que más influyen en esta actividad son: temperatura, pH, turbidez y nivel del agua, el no cumplimiento de las magnitudes dentro de los rangos establecidos genera disminución en la producción y pérdidas del producto.

El aumento de la demanda del producto conlleva al incremento de producción, sin embargo, la piscícola presenta deficiencias en su producción tales como falta de automatización y escaso control de la calidad del agua. La Granja Piscícola "San Vicente", actualmente carece de un sistema de monitoreo y alertas ante cambios en los valores de las variables físicas de los estanques de producción, estas variables deben ser supervisadas continuamente para mejorar la calidad del producto, el nivel de temperatura en los estanques para la etapa de alevines debe estar en el rango de 12°C a 15°C, mientras que para la etapa de truchas juveniles el rango debe estar entre 12°C a 16°C y para la etapa de truchas de engorde el rango estimado es 13°C a 18°C, a temperaturas menores del rango se prolonga el periodo de crecimiento, y a temperaturas mayores del rango existe riesgo de propagación de enfermedades.

El monitoreo del nivel de pH en los estanques para la etapa de alevines y juveniles debe estar en el rango de 6,5 a 8,5, mientras que para la etapa de truchas de engorde el rango es de 5,5 a 9,5 por lo tanto, si los valores son inferiores a 6.5 las truchas sufren hemorragias en las branquias y puede causar mortalidad de los peces. El monitoreo del nivel de turbidez es muy significativo para el propietario, para estanques de alevines y juveniles el rango de estar entre 800 NTU y 2000 NTU, mientras que para truchas de engorde el rango es de 800 NTU y 2500 NTU, si el agua contiene altos niveles de turbidez provoca hemorragias en las branquias de los peces, además de dificultar en la visión y alimentación.

El nivel del agua también es una magnitud importante en el cultivo de truchas los rangos para estanques de alevines deben ser de 0,6 m a 0,8 m, mientras que para las etapas de juveniles y engorde los rangos deben estar entre 0,8 m y 1m.

### **3.1.2 Requerimientos del sistema**

Para el desarrollo del sistema de monitoreo de una piscícola con tecnología LoRa para la producción de truchas, se plantearon varios requerimientos para su implementación.

- Monitoreo Local y remoto de los niveles de temperatura, pH, turbidez y nivel del agua en los estanques de truchas en tiempo real.
- Almacenamiento de la información obtenida en una base de datos.
- Visualización de las magnitudes monitoreadas y sus gráficas mediante una pantalla LCD localmente y a través de una página web.
- Sistema de alertas mediante notificaciones al teléfono celular e indicadores luminosos en el prototipo.

## **3.1.3 Diagrama de bloques del sistema**

El diagrama de bloques empleado en el sistema consta de tres etapas, la primera es la adquisición de los datos de la calidad del agua, para esto se necesitará sensores de temperatura, pH, turbidez y nivel del agua, además cuenta con una pantalla LCD para la visualización de la información. La segunda etapa se encarga de transmitir los datos de forma inalámbrica desde los nodos finales hacia el gateway, se necesita cubrir distancias considerables y se utilizará tecnología LoRa. Por último, la tercera etapa se basa en un servidor local, en esta parte está la base de datos que permite registrar con fecha y hora las variables de los estanques, además los datos se presentan en una página web facilitando el monitoreo desde cualquier parte, así también el sistema cuenta con alertas que llegan al teléfono celular del propietario para tomar acciones necesarias en caso de valores inadecuados, en la figura 11 se muestra el diagrama de bloques del sistema.

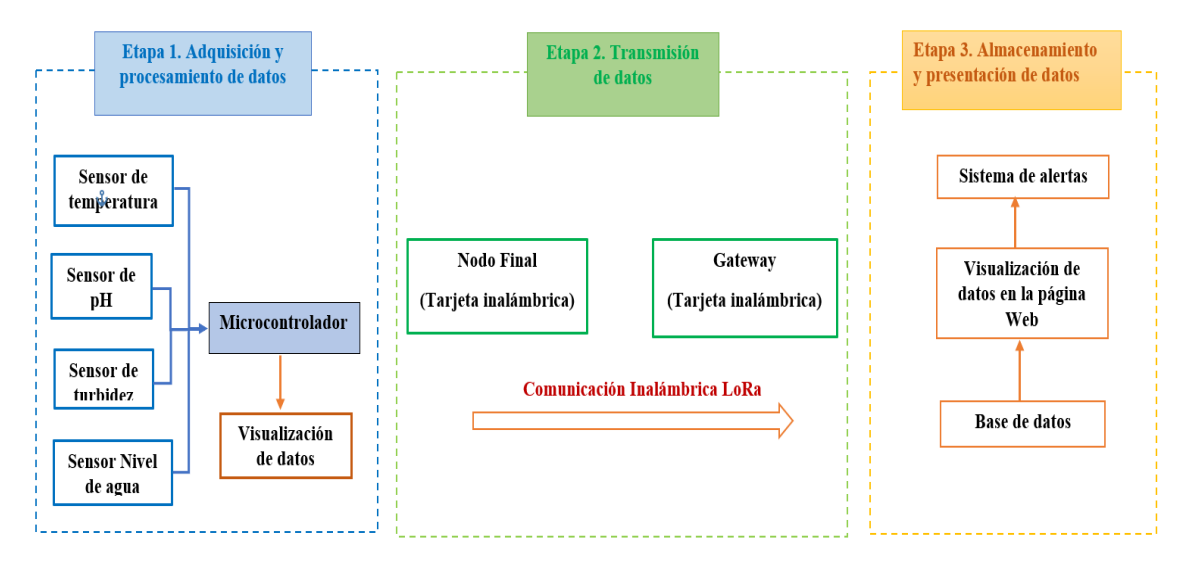

**Figura 11:** Diagrama de bloques del sistema.

**Elaborado por:** El Investigador.

#### **3.1.4 Estado actual de la Granja piscícola "San Vicente" en Pelileo**

La **Granja piscícola "San Vicente"** está ubicada en el sector denominado Valle Hermoso del cantón Pelileo, a 10 minutos de la matriz, su propietario es el Sr. Vicente Liborio Curipallo, el criadero de truchas utiliza técnicas tradicionales para la producción, así mismo el control del abastecimiento y salida de agua en los estanques es de forma manual utilizando tomas de agua y la gravedad del terreno para distribuir el líquido a todos los estanques, en la figura 12 se muestra la ubicación de la granja piscícola "San Vicente".

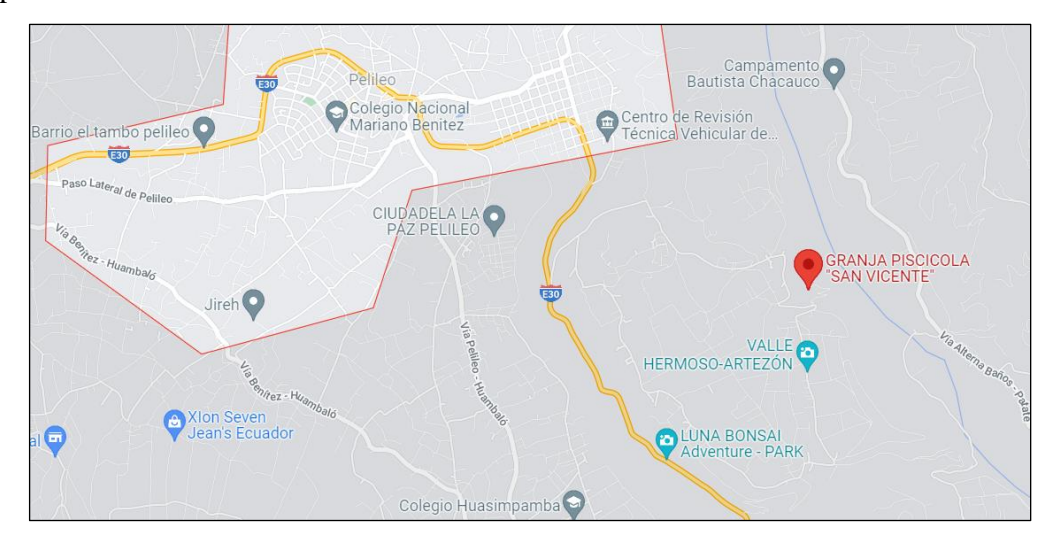

**Figura 12:** Ubicación de la Granja Piscícola "San Vicente"

### **Fuente:** Google maps

La fuente de abastecimiento de agua es las vertientes de Santa Catalina, estas se encuentran cerca del criadero de truchas, la cantidad es suficiente para cubrir las necesidades del criadero. En el lugar existen alrededor de 10 estanques en funcionamiento para el cultivo de trucha, de estos se dividen en tres tipos dependiendo la etapa de crecimiento como son alevines, juveniles y engorde, la distancia que existe entre los estanques y la oficina administrativa es de 25 metros las que pertenecen a la etapa de alevines y los demás estanques se encuentran a 150 metros para juveniles y a 200 metros para truchas de engorde, en la figura 13 se muestra la estructura de las Granja Piscícola "San Vicente".

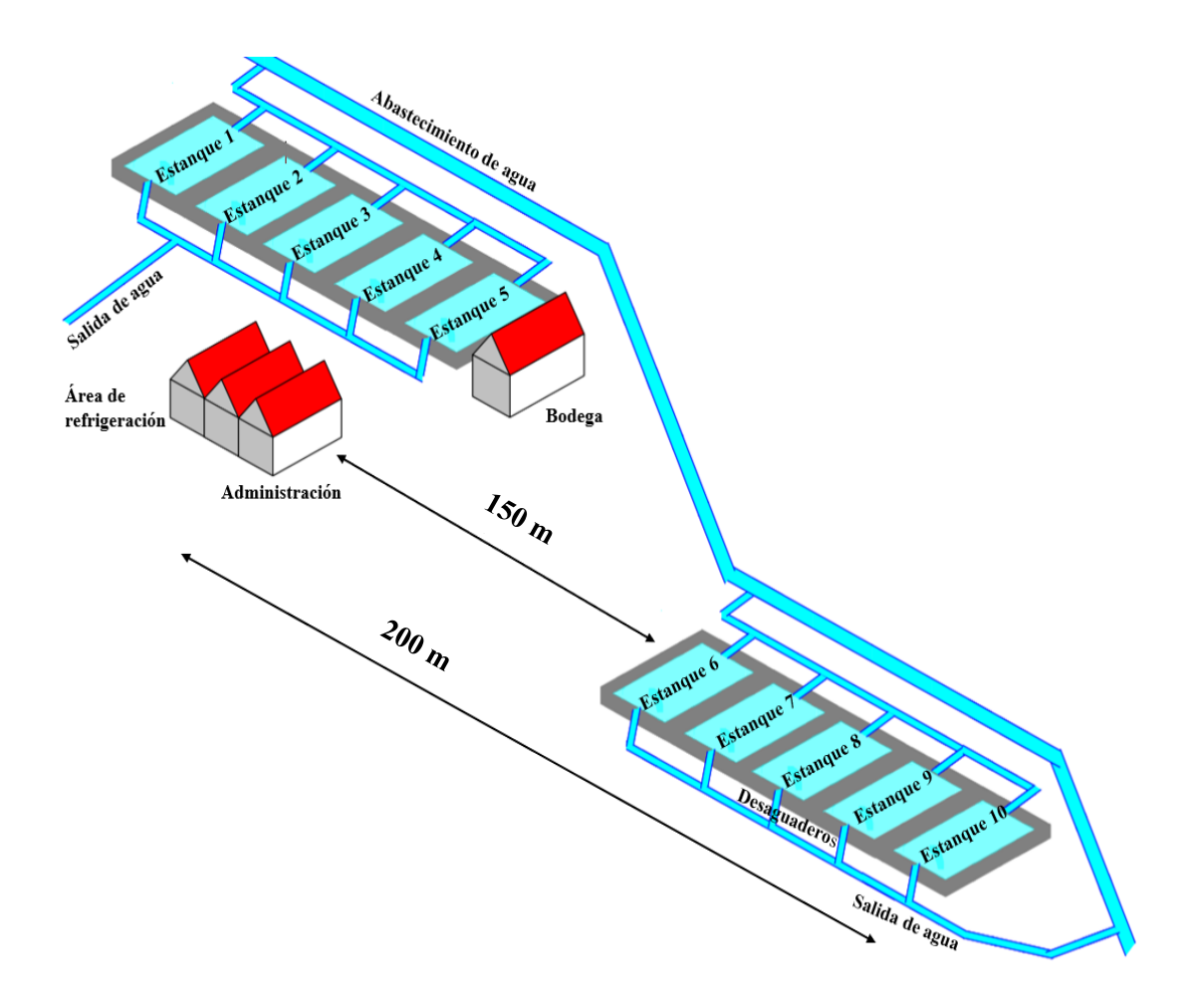

**Figura 13:** Estructura de la granja piscícola "San Vicente" en Valle Hermoso de Pelileo.

## **Elaborado por:** El Investigador basado en [18]

El caudal del agua se mide en litros por segundo  $\frac{(l)}{(s)}$ , para esto se utilizó la expresión **(1)** y se determinó que la granja piscícola tiene los siguientes valores:

- En la parte alta el caudal es de  $6 \frac{(l)}{(s)}$
- En la parte baja el caudal es de 50 $\frac{(l)}{(s)}$

Todos los estanques tienen tomas de agua y desaguaderos con la finalidad de oxigenar el agua, además la cantidad de caudal permite realizar el recambio de agua periódicamente. Se verificó que la Granja Piscícola tiene estanques grandes y medianos, para calcular el volumen de agua para cada uno se utilizó la fórmula **(2),**  tomando en cuenta el largo, ancho de los estanques y la profundidad de un metro:

Volumen estanque mediano =  $6 * 4 * 1$ Volumen estangue mediano  $= 24$  métros cúbicos.

Volumen estanque grande =  $25 * 5 * 1$ Volumen estanque grande  $= 125$  métros cúbicos.

La capacidad de los estanques grandes es de 125 metros cúbicos y para los estanques medianos es de 24 metros cúbicos, además los estanques se encuentran construidos en paralelo, es decir que para cada estanque existe una toma de agua y desaguadero.

#### **3.1.4.1 Recambio de agua en los estanques**

El recambio de agua hace referencia al tiempo que dura en renovar toda el agua de un estanque, para esto se necesita del volumen de cada estanque.

Para los estanques medianos se multiplica el caudal de 6 litros por segundo por 60 segundos para obtener el caudal por minuto, que corresponde a 360 litros, luego se multiplica por 60 para la obtención del caudal por hora que corresponde a 21600 y por último se multiplica por 24 para obtener el caudal por día que es de 518400. Los 518400 litros/día se divide entre 1000 para convertirlos en metros cúbicos y el resultado es 518 metros cúbicos de agua que pasan por el estanque durante el día. Para calcular el recambio de agua por estanque al día se dividen los metros cúbicos entre el volumen del estanque, como se muestra en la fórmula **(3).**

Recambio = 
$$
\frac{Caudal/dia}{Volume\ del\ estanque\ mediano}
$$
 (3)  
Recambio = 
$$
\frac{518 \ m^3}{24 \ m^3}
$$
  
Recambio = 21,58

El recambio del estanque es de 21 veces al día, quiere decir que cada hora con 8 minutos se renueva completamente el agua en los estanques medianos.

Se realiza el mismo proceso de cálculo para los estanques grandes, estos tienen un caudal mayor que es de 50 litros por segundo y el volumen para estanques grandes es de 125 metros cúbicos. Se obtuvo un total de caudal por día de 4320 metros cúbicos, utilizando la fórmula para recambio tenemos:

Recambio = 
$$
\frac{Caudal/dia}{Volumeal el estanque grande}
$$

$$
Recambio = \frac{4320 \, m^3}{125 \, m^3}
$$

$$
Recambio = 34,58
$$

El recambio de agua de un estanque grande es de 34 veces al día, es decir que se cambia totalmente el agua cada 42 minutos. El propietario siembra alrededor de 4000 alevines cada dos meses, en la figura 14 se muestra las instalaciones.

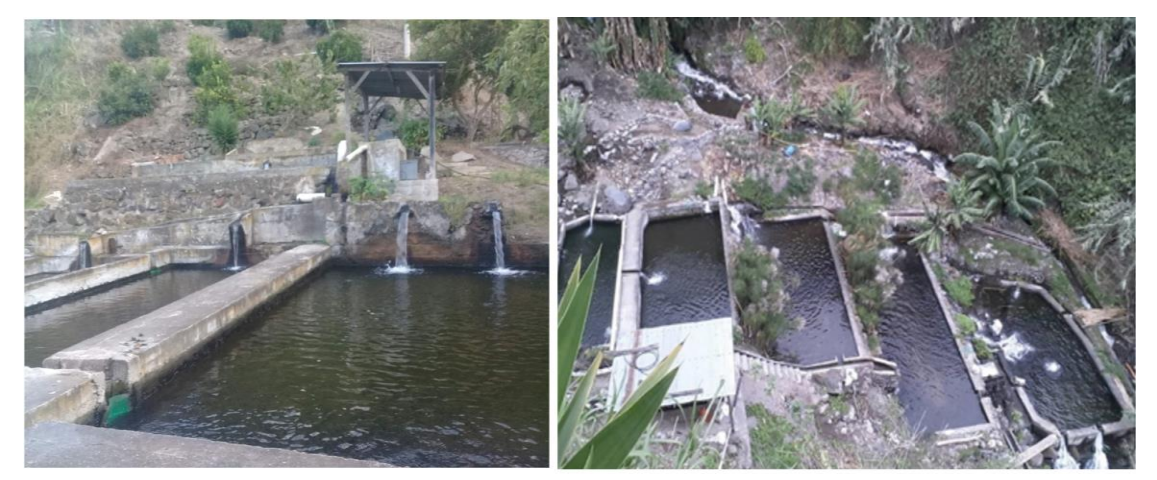

**Figura 14:** Estanques de truchas y sus instalaciones. **Elaborado por:** El Investigador

## **3.1.5 Análisis del perfil topográfico de la piscícola**

En la figura 15 se muestra el lugar y el área que debe tener como alcance la comunicación inalámbrica, el radio señalado es de 200 m, se seleccionó los tres estanques dependiendo la etapa de crecimiento y estos se encuentran a diferentes distancias.

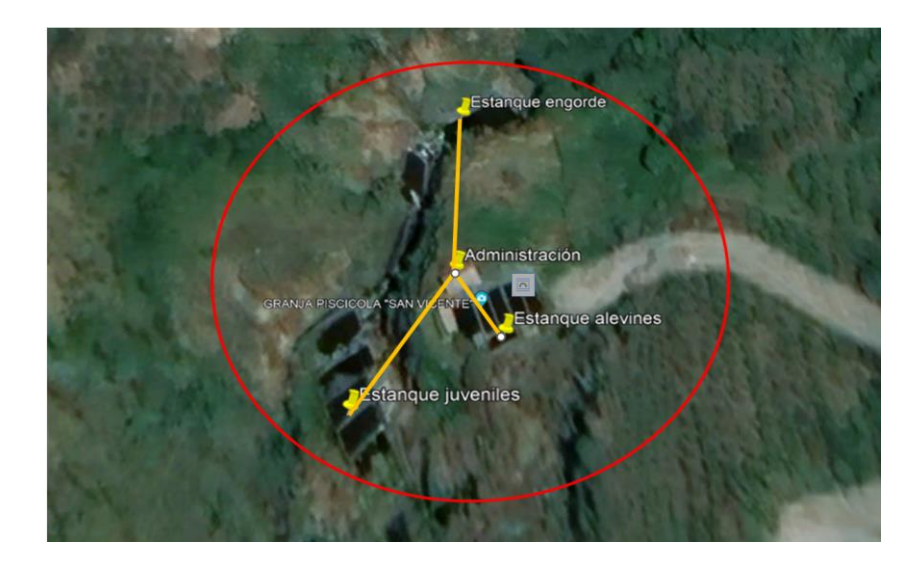

**Figura 15:** Puntos de comunicación y alcance estimado. **Elaborado por:** El Investigador basado en Google Maps.

Se analizó el perfil topográfico del trayecto desde los estanques de truchas hasta la oficina, para esto se utilizó como herramienta a Google Earth.

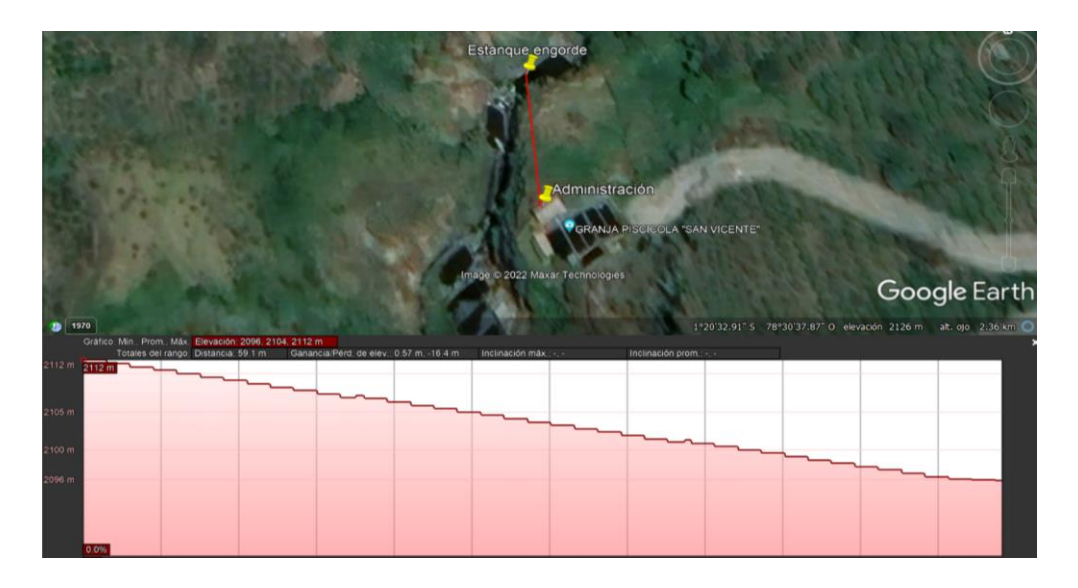

**Figura 16:** Perfil de elevación entre Administración – Estanque de engorde.

**Elaborado por:** El Investigador basado en Google Maps.

En la figura 16 se muestra el perfil de elevación que existe entre la oficina de administración y el estanque de truchas de engorde, se verificó que existe línea de vista entre los dos puntos y la distancia es de 200 metros, así también la elevación es de 16 metros.

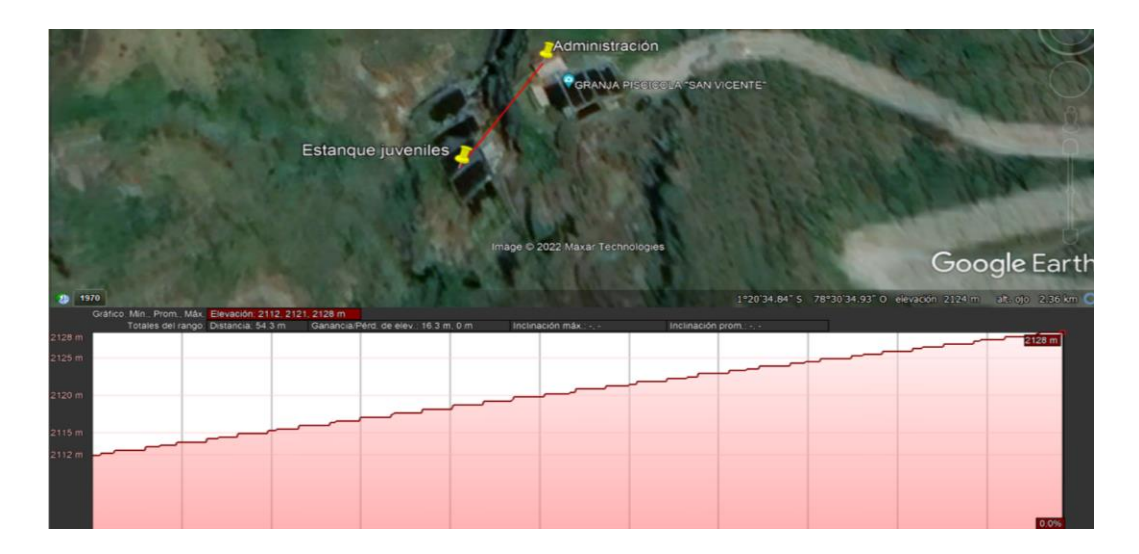

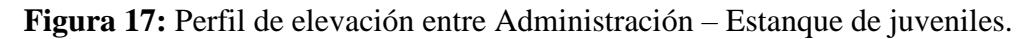

**Elaborado por:** El Investigador basado en Google Maps.

En la figura 17 se muestra el perfil de elevación entre la oficina administradora y el estanque de truchas juveniles, la elevación es de 16 metros y la distancia entre puntos es de 150 metros, se aprecia que la línea de vista es aceptable para establecer comunicación.

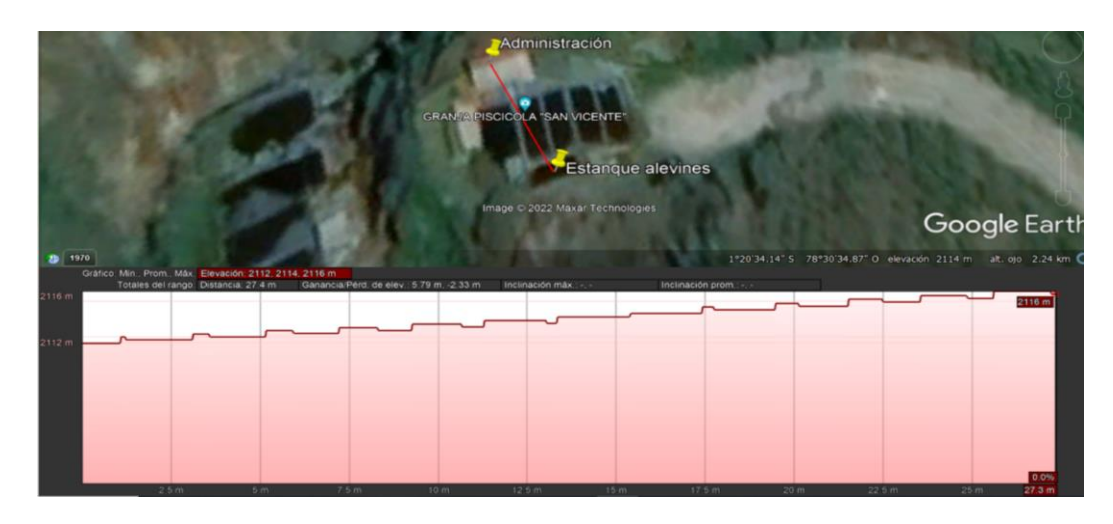

**Figura 18:** Perfil de elevación entre Administración – Estanque de alevines.

**Elaborado por:** El Investigador basado en Google Maps.

En la figura 18 se muestra el perfil de elevación entre los puntos determinados, su valor es de 5 metros, además la distancia entre los puntos es de 30 metros, por las características de las gráficas se determinó que las líneas de vista de los tres enlaces son aceptables para establecer comunicación con la estación base.

### **3.1.6 Comunicación inalámbrica mediante tecnología LoRa.**

Los módulos ESP32 LoRa Heltec tienen un alcance entre 2 a 5 km en zonas urbanas, mientras que para zonas abiertas puede llegar a alcanzar de 10 hasta 20 km según las características técnicas del fabricante, el radio máximo es de 200 m y por las características antes mencionadas los equipos funcionan correctamente.

### **3.1.6.1 Ancho de banda**

LoRa opera en un canal de ancho de banda fijo de 125 kHz o 500 kHz (para canales de enlace ascendente) y 500 kHz (para canales de enlace descendente), así también las puertas de enlace pueden escuchar múltiples frecuencias al mismo tiempo, por lo que tienen multicanal y por eso se llama concentrador. [51]

### **3.1.6.2 Factor de dispersión**

En términos de LoRa, la cantidad de código de ensanchamiento aplicado a la señal de datos original se denomina factor de ensanchamiento (SF). La modulación LoRa tiene un total de seis factores de dispersión de SF7 a SF12, cuanto mayor sea el factor de dispersión utilizado, más lejos podrá viajar la señal y aun así ser recibida sin errores por el receptor**.** [52]

| <b>Factor</b> de<br>dispersión | <b>Tasa de bits</b> | <b>Distancia</b> | Tiempo en el aire |
|--------------------------------|---------------------|------------------|-------------------|
| <b>SF10</b>                    | 980 bps             | 8 km             | 371 ms            |
| SF <sub>9</sub>                | 1760 bps            | 6 km             | 185 ms            |
| SF <sub>8</sub>                | $3125$ bps          | $4 \text{ km}$   | $103 \text{ ms}$  |
| SF <sub>7</sub>                | 5470 bps            | 2 km             | $61$ ms           |

**Tabla 17:** Factores de propagación de LoRa.

**Elaborado por:** El Investigador basado en *[52]* .

En la tabla 17 se muestra los cuatro factores de dispersión de SF7 a SF10 que se pueden usar para mensajes de enlace ascendente en un ancho de banda de 125 kHz.

#### **3.1.6.3 Ciclo de trabajo y tiempo en el aire**

Cuando se envía una señal de un remitente, se tarda un cierto tiempo antes de que un receptor reciba esta señal. Este tiempo se denomina tiempo en el aire (ToA) o tiempo de permanencia, así mismo el ciclo de trabajo indica la fracción de tiempo que un recurso está ocupado, además el ciclo de trabajo se puede expresar como una relación o como un porcentaje. El tiempo de permanencia máximo es de 400 ms por -canal. Las velocidades de datos son de 980 bps a 21,9 Kbps, ya que los factores de dispersión disponibles son de 7 a 10. [52]

## **3.1.6.4 Distancia máxima para la transmisión de información.**

En zonas abiertas el alcance de la tecnología LoRa llega a 20 km de acuerdo a las especificaciones del fabricante, mediante la fórmula **(4)** se calculó la distancia máxima entre la estación base y los nodos finales:

$$
R = 3.57 * \sqrt{k * h1} + 3.57 * \sqrt{k * h2}
$$
 (4)

**R:** radio de distancia en km.

**h1:** altura de la antena 1 en metros.

**h2:** altura de la antena 2 en metros.

**k:** 4/3 factor de corrección (curvatura de la tierra).

$$
R = 3.57 * \sqrt{\frac{4}{3} * 3 + 3.57 *} \sqrt{\frac{4}{3} * 1}
$$

$$
R = 11.27Km
$$

La distancia máxima obtenida es de 11,27 km, que es el radio en el que se puede transmitir los datos para zona abierta, para el sistema realizado funciona correctamente debido a que se necesita un alcance máximo de 200 metros.

#### **3.1.6.5 Pérdidas en espacio libre**

Es la pérdida de la intensidad de una señal a medida que viaja a través del espacio libre, por lo que representa la cantidad de energía que pierde una onda de radio dada a medida que viaja por el aire lejos de su fuente. Se utiliza para calcular la atenuación de la intensidad de la señal entre el transceptor y el receptor. [52]

**d** = distancia entre el nodo final y la puerta de enlace en km

 $f$  = frecuencia en MHz

$$
FSPL(dB) = 20 \log(D) + 20 \log(f) + 32,44
$$
 (5)

Para el cálculo de las pérdidas en espacio libre se utilizó la ecuación **(5)** y además se consideró la frecuencia de 915 MHz.

| Distancia (Km) | Perdidas de      |  |  |
|----------------|------------------|--|--|
|                | transmisión (dB) |  |  |
| 0,03           | 61,21            |  |  |
| 0,15           | 75,19            |  |  |
| 0,2            | 77,68            |  |  |
| $\mathbf{1}$   | 91,66            |  |  |
| $\overline{2}$ | 97,68            |  |  |
| 3              | 101,21           |  |  |
| $\overline{4}$ | 103,70           |  |  |
| 5              | 105,64           |  |  |
| 6              | 107,23           |  |  |
| 7              | 108,57           |  |  |
| 8              | 109,73           |  |  |
| 9              | 110,75           |  |  |
| 10             | 111,66           |  |  |
| 11,27          | 112,70           |  |  |

**Tabla 18:** Pérdidas en espacio libre

**Elaborado por:** El Investigador.

En la tabla 18 se muestra las pérdidas en espacio libre para las tres distancias a las que se encuentran los nodos finales como son 30 m, 150m y 200m, sus pérdidas son de 61,21dB, 75,19dB y 77,68dB respectivamente, además se calculó las pérdidas para cada kilómetro hasta la distancia máxima de cobertura que es de 11,27 km.

## **Demostración de la cobertura**

La modulación LoRa utiliza el factor de dispersión el cual va desde SF7 a SF12, cuando se utiliza un factor de dispersión de menor valor, la distancia que recorre también es más corta, para la investigación se determinó la distancia mínima, en la tabla 19.

| <b>Factor de dispersión</b> | <b>Sensibilidad del receptor</b> | Distancia en Km |
|-----------------------------|----------------------------------|-----------------|
|                             | (dBm)                            |                 |
| SF7                         | $-123$ dBm                       | $\overline{2}$  |
| SF <sub>8</sub>             | $-126$ dBm                       | 4               |
| SF <sub>9</sub>             | $-129$ dBm                       | 6               |
| <b>SF10</b>                 | $-132$ dBm                       | 8               |
| <b>SF11</b>                 | $-134,5$ dBm                     | 10              |
| <b>SF12</b>                 | $-137$ dBm                       | $12 - 15$       |

**Tabla 19:** Sensibilidad del receptor LoRa.

**Elaborado por:** El Investigador basado en *[53]*.

En la tabla 19 se muestra el valor de sensibilidad del receptor para el factor de dispersión, tomando en cuenta la distancia para cada uno.

Con el valor de la sensibilidad del receptor mediante el factor de dispersión y con la potencia de transmisión se calcula la perdida máxima por trayecto (Path Loss), utilizando la ecuación **(6).** [53]

$$
PathLossmax(dB) = EiRP - Tx(dBm) + Sensibilidad - Rx
$$
 (6)

En donde:

EIRP − Tx: Potencia de transmisión. En donde:

**Sensibilidad − Rx:** Potencia de transmisión.

Remplazando los valores en la ecuación se tiene que:

 $PathLossmax(dB) = 14 + 123$  $PathLossmax(dB) = 137 dB$ 

Con el resultado final se entiende que, podría perderse aproximadamente 137(dB) entre la señal transmitida y recibida, por consiguiente, será factible demodular la señal.

## **3.1.7 Nodo Final**

El nodo final está conformado por tres etapas una para adquisisción de datos, otra para procesamiento de datos y otra final para transmisión de datos:

- o **Adquisición de datos**: esta conformada por sensores que son capaces de transformar magnitudes físicas en señales eléctricas acondicionadas para que el ADC del microcontrolador cuantifique los datos y pueda procesarlos permitiendo la visualización, almacenamiento y análisis.
- o **Procesado de datos:** es una etapa realizada por el microcontrolador, para el procesado de datos se utiliza ecuaciones matemáticas de las magnitudes utilizadas, por consiguiente este proceso permite visualizar y analizar las variables en una pantalla LCD 16x2.
- o **Transmisión de datos:** es realizada por el módulo LoRa, previamente recibe la información enviada por el microcontrolador utilizando comunicación serial UART, luego transmite de forma inalámbrica hacia el gateway LoRa asignando un identificador, en la figura 19 se detalla la estructura del nodo final.

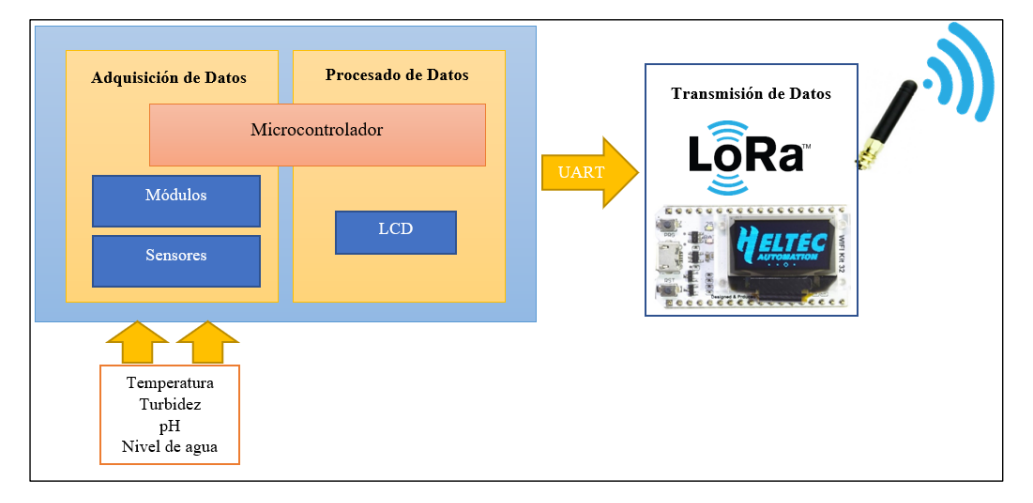

**Figura 19:** Estructura para los Nodos Finales.

# **Elaborado por:** El Investigador.

# **3.1.8 Selección de elementos electrónicos para la implementación del sistema**

El nodo final es el encargado de la adquisición, procesamiento y transmisión de datos, esta información es enviada hacia el módulo LoRa, el microcontrolador
permite presentar los datos mediante monitor serial o también con la utilización de una LCD.

# **3.1.8.1 Selección del microcontrolador**

El microcontrolador es el dispositivo encargado de recolectar y procesar la información de los sensores de temperatura, turbidez, pH y nivel del agua, en la tabla 20 se analizó las características técnicas de diferentes microcontroladores que encontramos en el mercado.

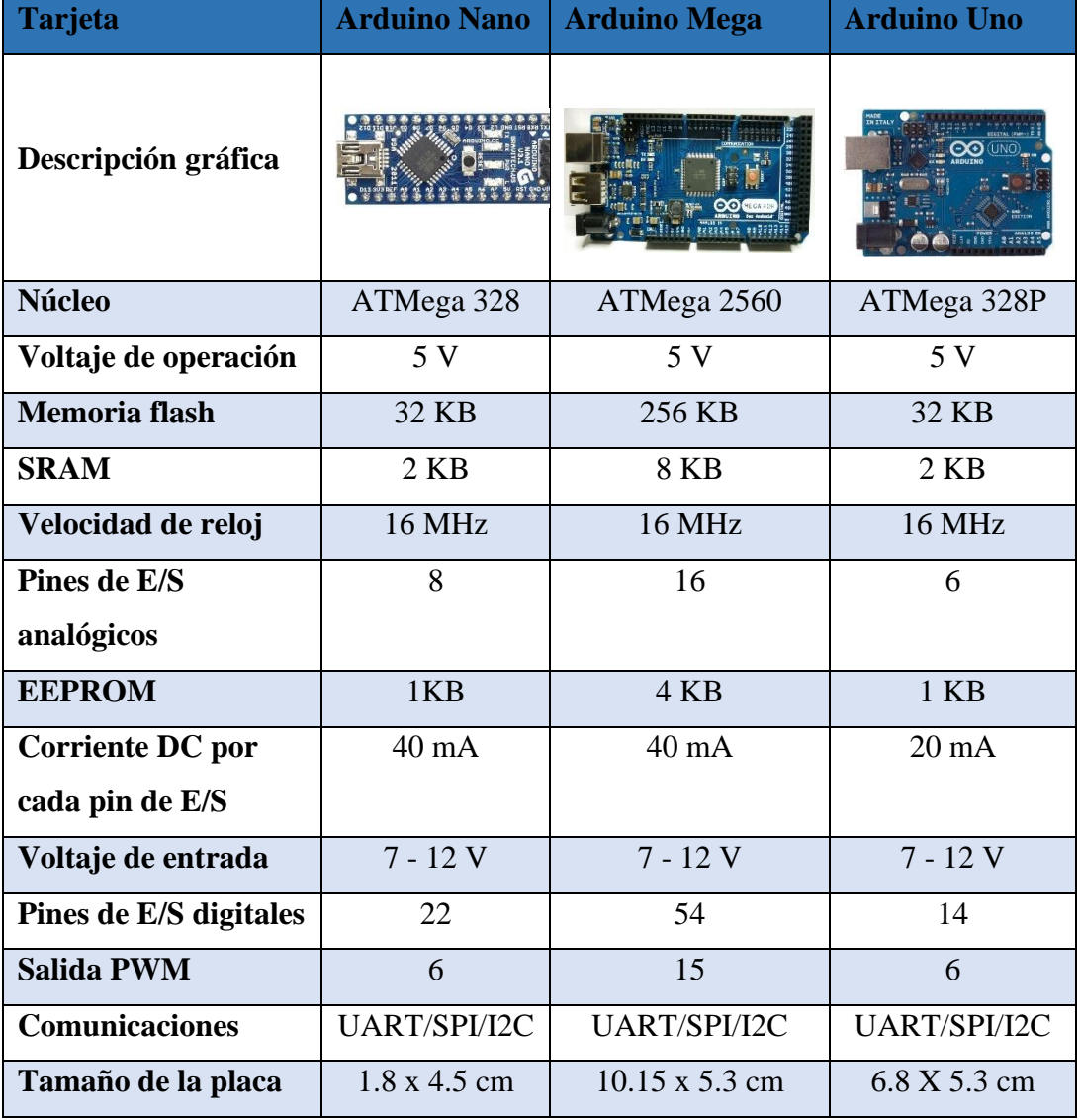

**Tabla 20:** Tabla comparativa de microcontroladores.

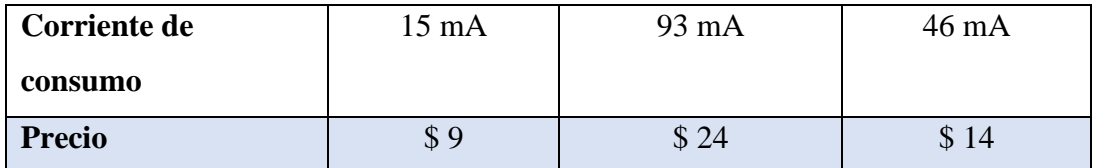

**Elaborado por:** El Investigador basado en microcontroladores *[54]*, *[55]*, *[56]*.

Luego de analizar las características técnicas de los microcontroladores se determinó que el Arduino Nano es la opción que mejor se adapta al prototipo, para su implementación se requiere cuatro pines de E/S analógicos y cuatro pines de E/S digitales, además cuenta con interfaces UART/SPI/I2C que son de utilidad para conectar la LCD 16x2 y para la transmisión de información con el módulo LoRa mediante comunicación serial UART, sus dimensiones permiten una mejor integración del circuito, el voltaje de operación es de 5 voltios, así también la corriente de consumo es de 15 mA, además la resolución para el ADC es de 10 bits, en la figura 20 se muestra la distribución de pines del Arduino Nano.

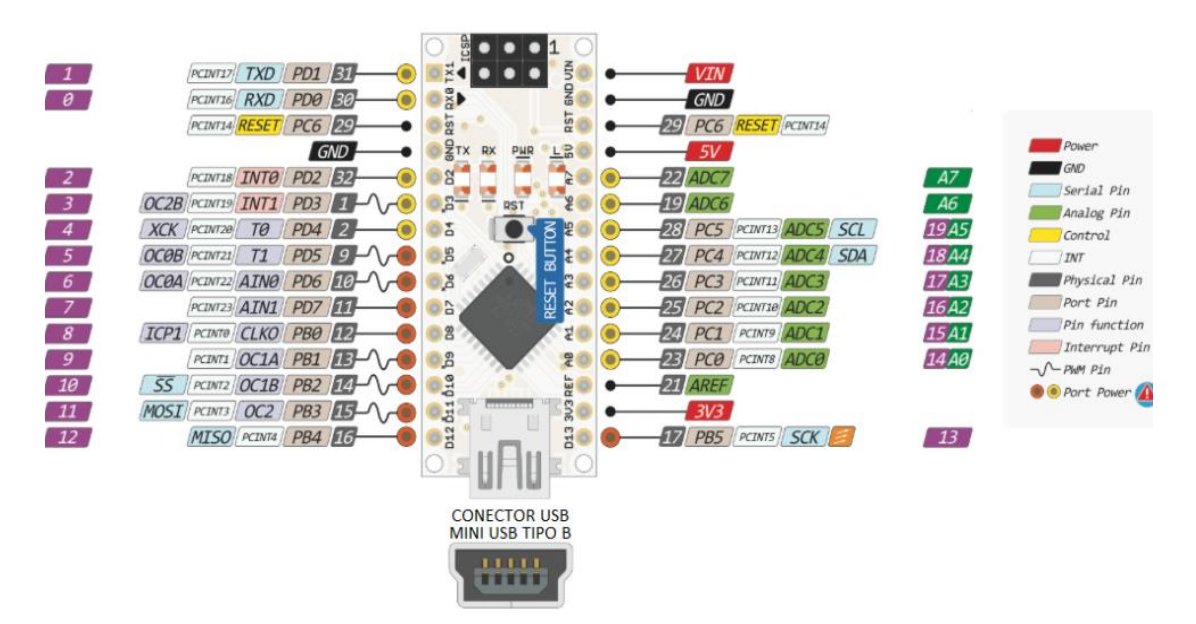

**Figura 20:** Distribución de pines de Arduino Nano. *[57]*

### **3.1.8.2 Selección del Sensor de Temperatura**

Para la adquisición de la temperatura del agua se realiza un análisis de las características técnicas de dos tipos de sensores, en la tabla 21 se muestra el análisis de cada sensor.

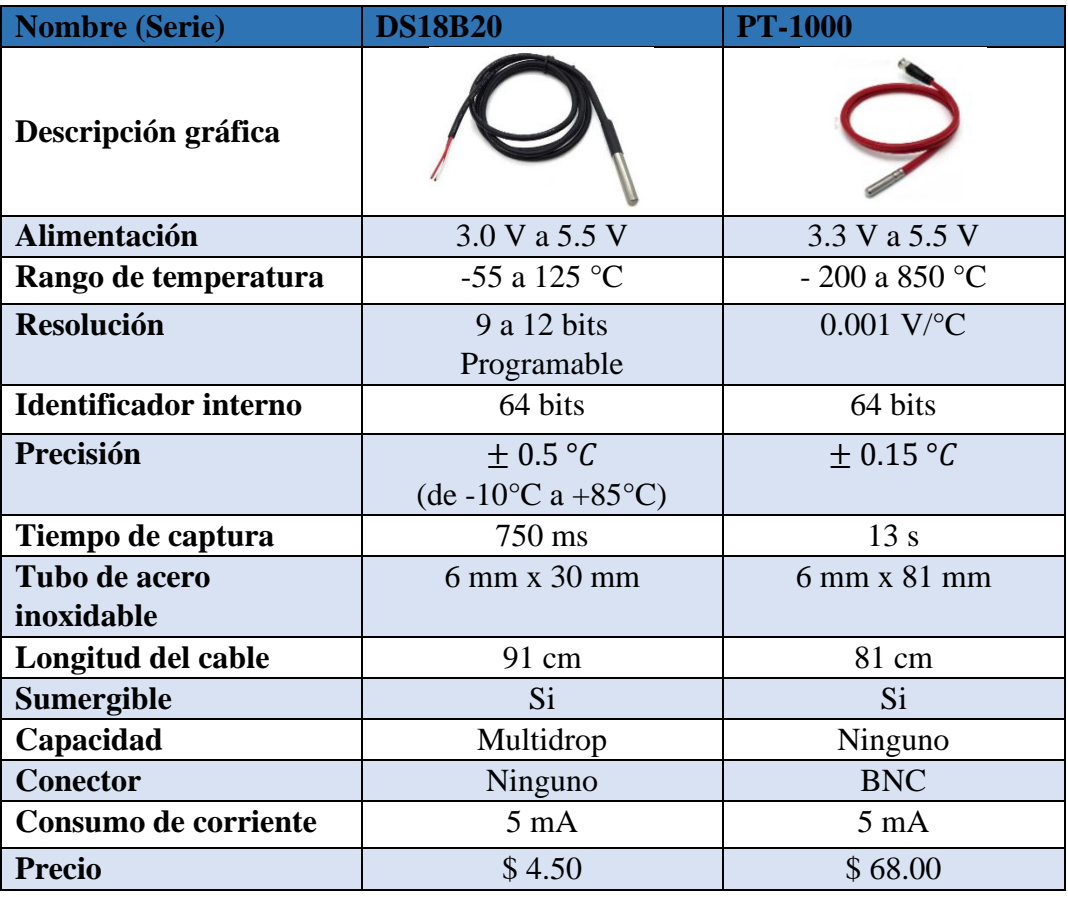

**Tabla 21:** Tabla comparativa entre sensores de temperatura.

**Elaborado por:** El Investigador basado en *[58]*, *[59]*.

Luego de realizar el análisis de las características técnicas se eligió el sensor DS18B20, el sensor de temperatura seleccionado para medir la magnitud en los estanques de peces debe cumplir con ciertos requisitos como:

- Impermeabilidad, de tal manera que el sensor no sea afectado por el agua.
- El voltaje de operación debe estar en el rango de 3 Vdc hasta 5 Vdc, debido a que el microcontrolador facilita esa tensión.

El sensor DS18B20 se adapta al prototipo por las características técnicas que ofrece como el voltaje de operación de 3 Vdc a 5 Vdc con un consumo de corriente de 5 mA, el rango para mediciones de temperatura está entre -55 °C a 125 °C, además tiene una precisión de ± 0.5 °C y se encuentra fácilmente en el mercado.

## **3.1.8.3 Selección del Sensor de Turbidez**

Para el monitoreo de la turbidez del agua en los estanques se realiza un análisis de las características técnicas de dos sensores que existen en el mercado, como se muestra en la tabla 22.

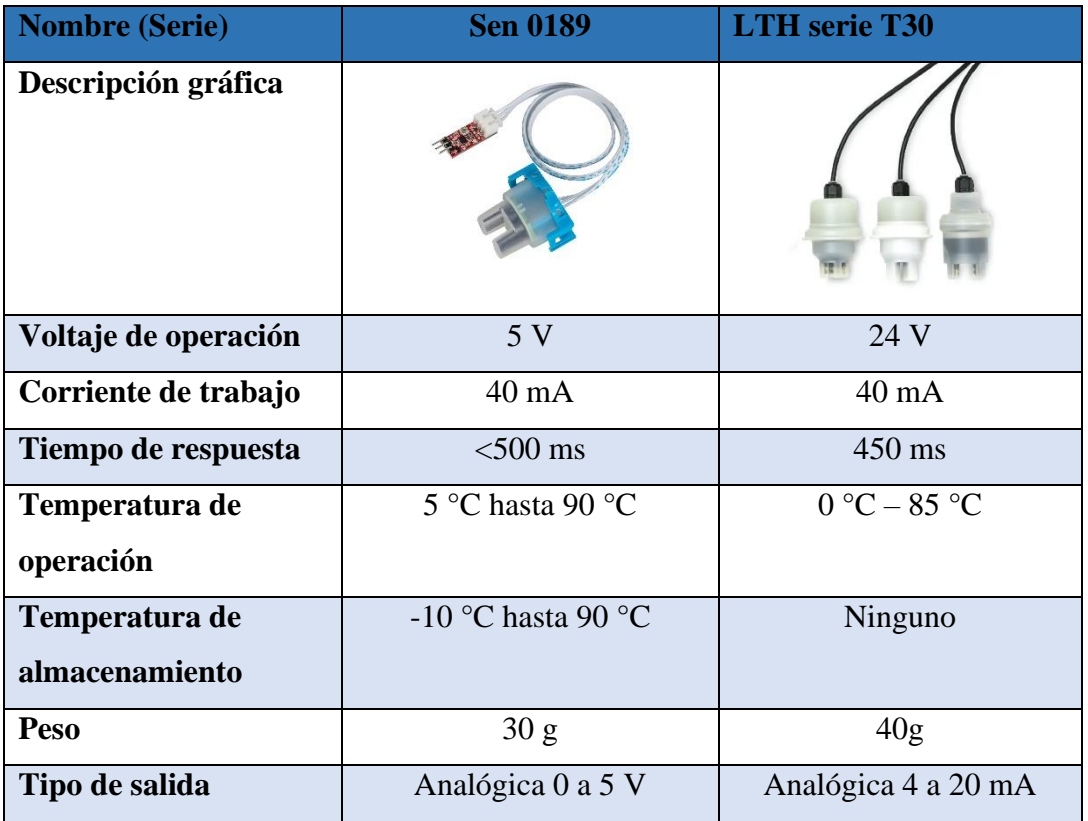

**Tabla 22:** Tabla comparativa de los sensores de turbidez del agua.

**Elaborado por:** El Investigador basado en *[60]*, *[61]*.

El sensor seleccionado luego de realizar el análisis de las características técnicas es el SEN0189, se utilizará para adquirir información de la turbidez del agua de los estanques de peces y debe cumplir con ciertos requisitos como:

- Impermeabilidad, de tal manera que el sensor no sea afectado por el agua.
- El voltaje de operación debe estar en el rango de 3 Vdc hasta 5 Vdc, debido a que el microcontrolador facilita esa tensión.

El sensor SEN0189 se adapta al prototipo por las características técnicas que ofrece, necesita un voltaje de operación de 5 Vdc, además el consumo de corriente es de 40 mA, soporta temperaturas de operación de 5 °C hasta 90 °C, este módulo utiliza diodo IR como fuente de luz y un receptor IR como detector entonces la luz es transmitida a través de la solución, la cantidad de luz es baja en presencia de una solución turbia y permite medir la turbidez en un rango de 0 hasta 3000 NTU.

## **3.1.8.4 Selección del sensor de pH de agua.**

Para la adquisición del pH de agua de los estanques de truchas se realiza un análisis de las características técnicas de dos sensores disponibles en el mercado, como se muestra en la tabla 23.

| Nombre (Serie)          | $E201-BNC$         | <b>SEN0161</b>           |  |
|-------------------------|--------------------|--------------------------|--|
| Descripción gráfica     |                    | $\overline{\mathcal{C}}$ |  |
| Voltaje de operación    | 5 V                | $3,3 - 5,5$ V            |  |
| Corriente de consumo    | $10 \text{ mA}$    | $10 \text{ mA}$          |  |
| Resistencia interna     | $250M\Omega$       | $250M\Omega$             |  |
| Rango de medición       | 0 a 14 pH          | 0 a 14 pH                |  |
| Tiempo de respuesta     | 5s                 | 1 <sub>min</sub>         |  |
| Conector                | <b>BNC</b>         | Tipo BNC                 |  |
| Potenciómetro para      | Si                 | Si                       |  |
| ajustar ganancia        |                    |                          |  |
| Precisión               | $0.01$ pH          | $\pm$ 0.1 pH (25 °C)     |  |
| Rango de temperatura    | $0 - 80$ °C        | $0-60$ °C                |  |
| Temperatura de          | $10-50$ °C         | $5-60$ °C                |  |
| trabajo                 |                    |                          |  |
| Tamaño (mm)             | 42 x 32 x 20       | 42 x 32 x 20             |  |
| Longitud del cable (cm) | 70                 | 100                      |  |
| Precio aproximado       | \$65               | \$52                     |  |
| Precisión de medición   | $\pm 0,2pH(25 °C)$ | $\pm 0,1$ pH (25 °C)     |  |

**Tabla 23:** Comparativa de los sensores de pH para el agua.

**Elaborado por:** El Investigador basado en *[62]*, *[63]*.

El sensor seleccionado luego de realizar el análisis de las características técnicas es el SEN0161, se utilizará para adquirir información del pH del agua de los estanques de peces, este sensor debe cumplir con ciertos requisitos como:

- Rango del pH de 0 hasta 14.
- Impermeabilidad, de tal manera que el sensor no sea afectado por el agua.
- El voltaje de operación debe estar en el rango de 3 Vdc hasta 5 Vdc, debido a que el microcontrolador facilita esa tensión.

El sensor SEN0161 se adapta al prototipo por las características técnicas que ofrece, utiliza un voltaje de operación de 3,3 Vdc hasta 5 Vdc, además el consumo de corriente es de 10 mA, soporta una temperatura de trabajo de 5 °C hasta 60 °C y tiene una precisión de medición de  $\pm 0$ , 1pH (25 °C).

## **3.1.8.5 Selección sensor de nivel de agua**

El nivel del agua de los estanques debe ser superior a un metro por consiguiente es necesario un sensor para esto se realiza un análisis de las características técnicas de tres tipos de sensores, como se muestra en la tabla 24.

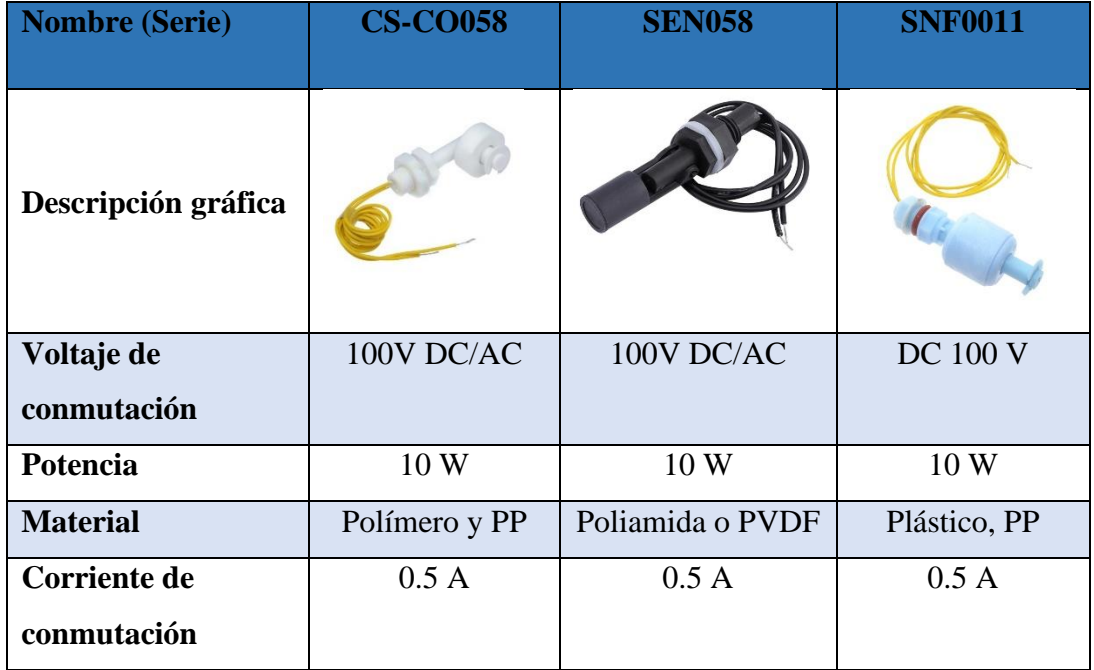

**Tabla 24:** Comparativa de los sensores de nivel de agua tipo flotador.

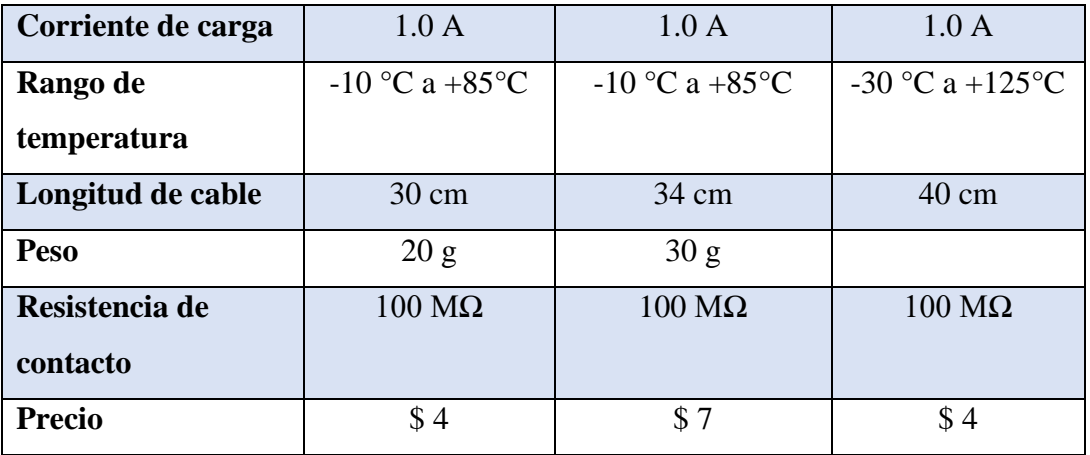

**Elaborado por:** El Investigador basado en *[64]*, *[65]*, *[66]*.

El sensor seleccionado luego de realizar el análisis de características técnicas es el CS-CO058, este sensor funciona como flotador y se adapta correctamente al prototipo, las principales características es el voltaje de operación de 5 Vdc, esto permite trabajar normalmente con la tensión del microcontrolador, además es impermeable al agua y soporta temperaturas entre -10 °C a 85°C.

## **3.1.8.6 Selección de pantalla**

Para la visualización de los datos en cada estanque de peces se necesita de una pantalla que estará conectada al microcontrolador, para esto se realizó un análisis de las características técnicas, como se muestra en la tabla 25.

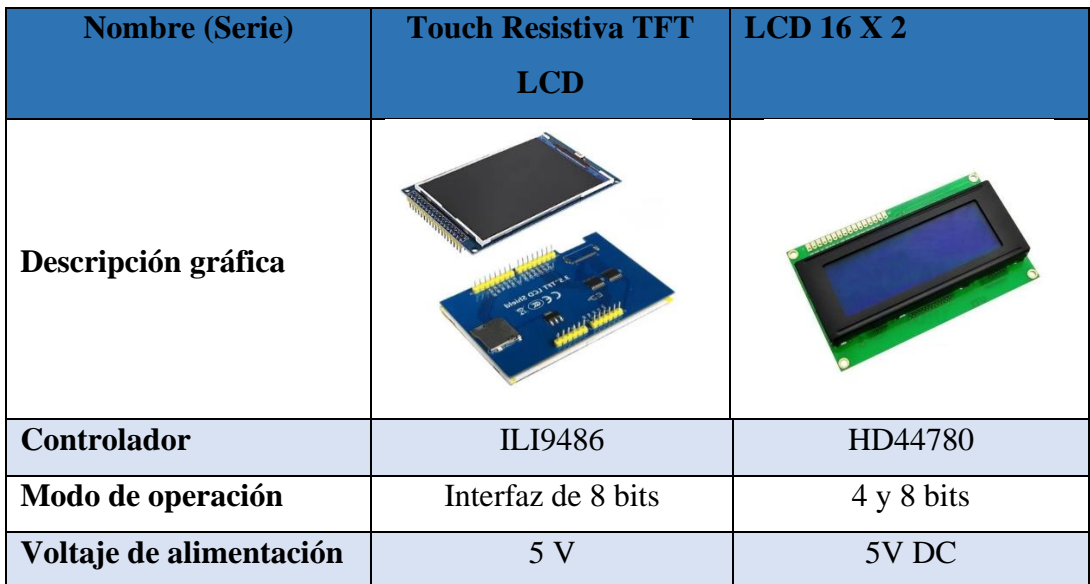

**Tabla 25:** Comparativa entre pantallas para visualización de datos.

| Corriente de consumo  | $150 \text{ mA}$ | $25 \text{ mA}$            |  |
|-----------------------|------------------|----------------------------|--|
| Área de visualización | 7.2 X 5.2 cm     | $6.5 \times 1.5$ cm        |  |
| <b>Interface</b>      | <b>SPI</b>       | $\text{HC}$ / $\text{I2C}$ |  |
| <b>Táctil</b>         | Si               | N <sub>o</sub>             |  |
| <b>Resolución</b>     | 480x320 Pixel    | $16\times2$                |  |
|                       |                  | (caracteres x líneas)      |  |
| <b>Precio</b>         | \$22             | \$7                        |  |

**Elaborado por:** El Investigador basado en *[67]*, *[68]*.

Luego del análisis de las características técnicas se eligió la pantalla LCD 16x2 porque se adapta correctamente al prototipo, funciona con un voltaje de 5 Vdc, además la corriente de consumo es de 25 mA, utiliza la interfaz I2C para conectar al microcontrolador y permite reducir conexiones, debido a sus dimensiones se acopla fácilmente a la estructura diseñada, así mismo se encuentra en el mercado.

## **3.1.8.7 Selección de módulos LoRa**

Para la etapa de transmisión de información a distancias considerables se realizó un análisis de las características técnicas de los equipos LoRa, como se muestra en la tabla 26.

| <b>Tarjeta</b>         | <b>ESP32 LoRa</b>      | <b>LORA EBYTE</b> | <b>TTGO LORA32</b> |
|------------------------|------------------------|-------------------|--------------------|
|                        | <b>Heltec con OLED</b> | E32               | <b>ESP32 OLED</b>  |
| Descripción<br>gráfica | THE RESERVEE           |                   |                    |
| <b>Maestro chip</b>    | ESP32                  | E32-868T20D       | ESP32              |
| LoRa chip              | SX1276/SX1278          | SX1276            | SX1276/SX1278      |
| Pantalla               | Oled 0.96" azul        | Ninguna           | Oled               |

**Tabla 26:** Comparativa de los módulos LoRa.

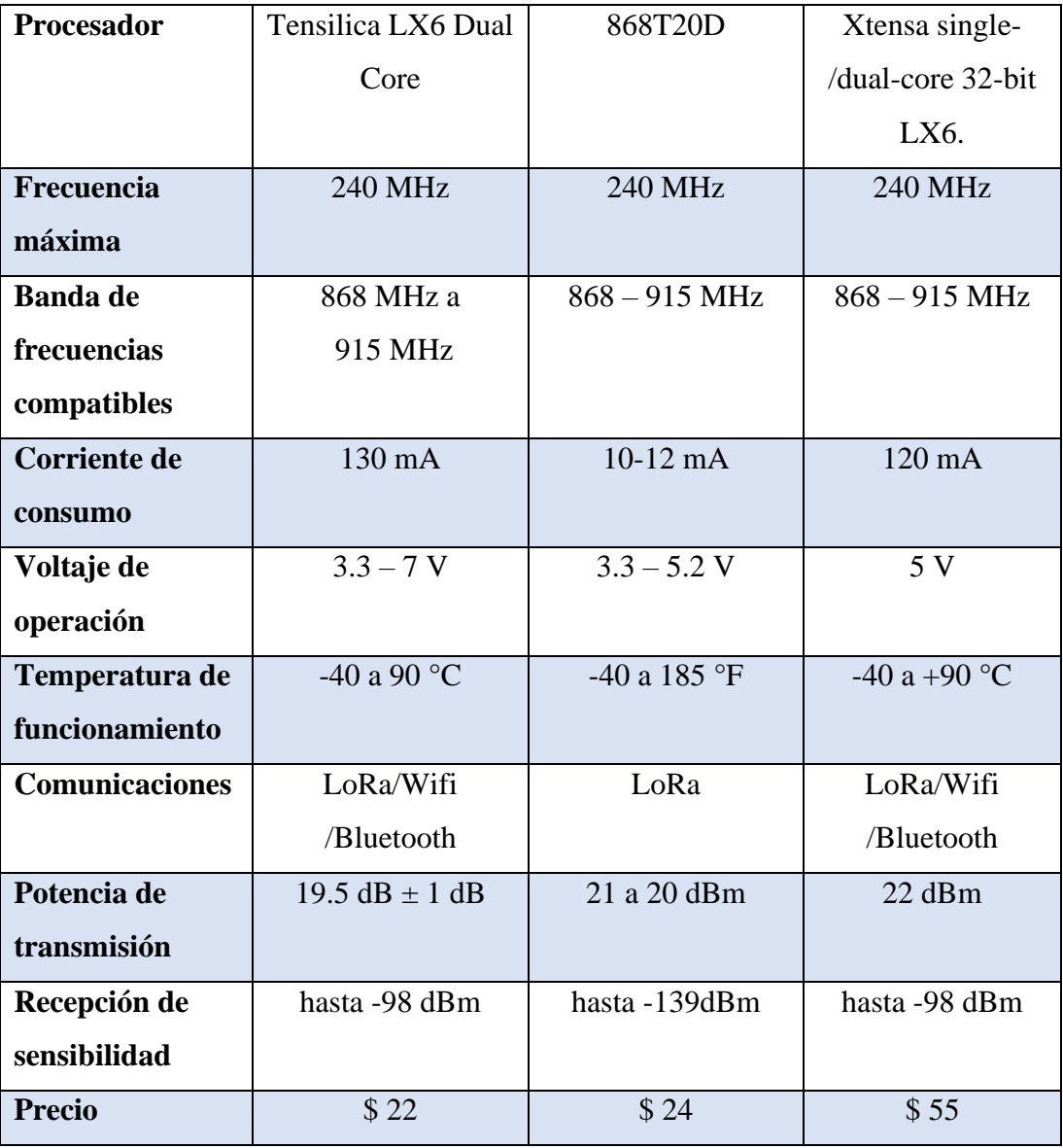

**Elaborado por:** El Investigador basado en *[69]*, *[70]*, *[71]*.

Después del análisis de las caracteristicas técnicas de los módulos LoRa se eligió finalmente el módulo ESP32 LoRa Heltec, este equipo se utilizará para transmitir los datos desde los estanques de peces hacia el gateway, esta tarjeta debe cumplir con ciertos requisitos como:

- Distancia de comunicación de 0 hasta 250 metros.
- El voltaje de operación debe estar en el rango de 3 Vdc hasta 5 Vdc, debido a que el microcontrolador facilita esa tensión.

El módulo ESP32 LoRa Heltec se adapta correctamente al prototipo del sistema debido a sus características, ofrece comunicación LoRa, Wifi y Bluetooth, el voltaje de operación está entre 3.3 Vdc y 7 Vdc, además el consumo de corriente es de 130 mA, utiliza la banda de frecuencias entre 868 MHz y 915 MHz, soporta temperaturas de funcionamiento entre -40 °C y 90 °C y trabaja con una potencia de transmisión de 19.5 dB  $\pm$  1 dB, en la figura 21 se muestra la tarjeta de desarrollo basada en el microcontrolador ESP32.

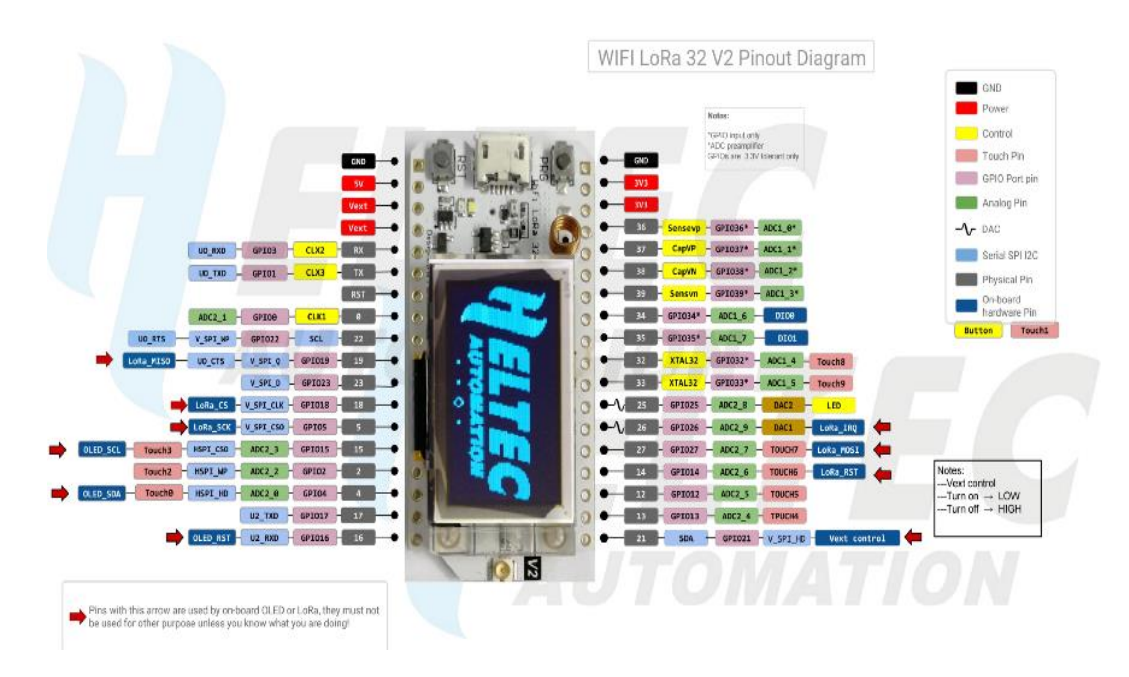

**Figura 21:** Distribución de pines del módulo ESP32 LoRa Heltec. *[69]*

## **3.1.8.8 Selección de módulo LoRa para Gateway**

Se eligió el módulo ESP32 LoRa Heltec por sus características técnicas como es el caso de las comunicaciones inalámbricas que se adapta al sistema, ofrece conexiones con LoRa, Wifi y Bluetooth, esto permite la conexión con la red de área local para colocar los datos en un servidor local y externo.

### **3.1.8.9 Selección de hardware para el servidor**

Para la presentación y almacenamiento de datos se utilizó un servidor mediante un ordenador, aquí se realizó una interfaz gráfica utilizando Node-Red para el monitoreo de las variables del agua, además se utilizó MySQL y phpmyadmin para la base de datos, la información es registrada con fecha y hora.

## **3.1.9 Arquitectura del sistema de monitoreo inalámbrico**

La arquitectura del sistema de monitoreo inalámbrico con tecnología LoRa es necesario para la implementación, en la figura 22 se muestra las etapas del sistema.

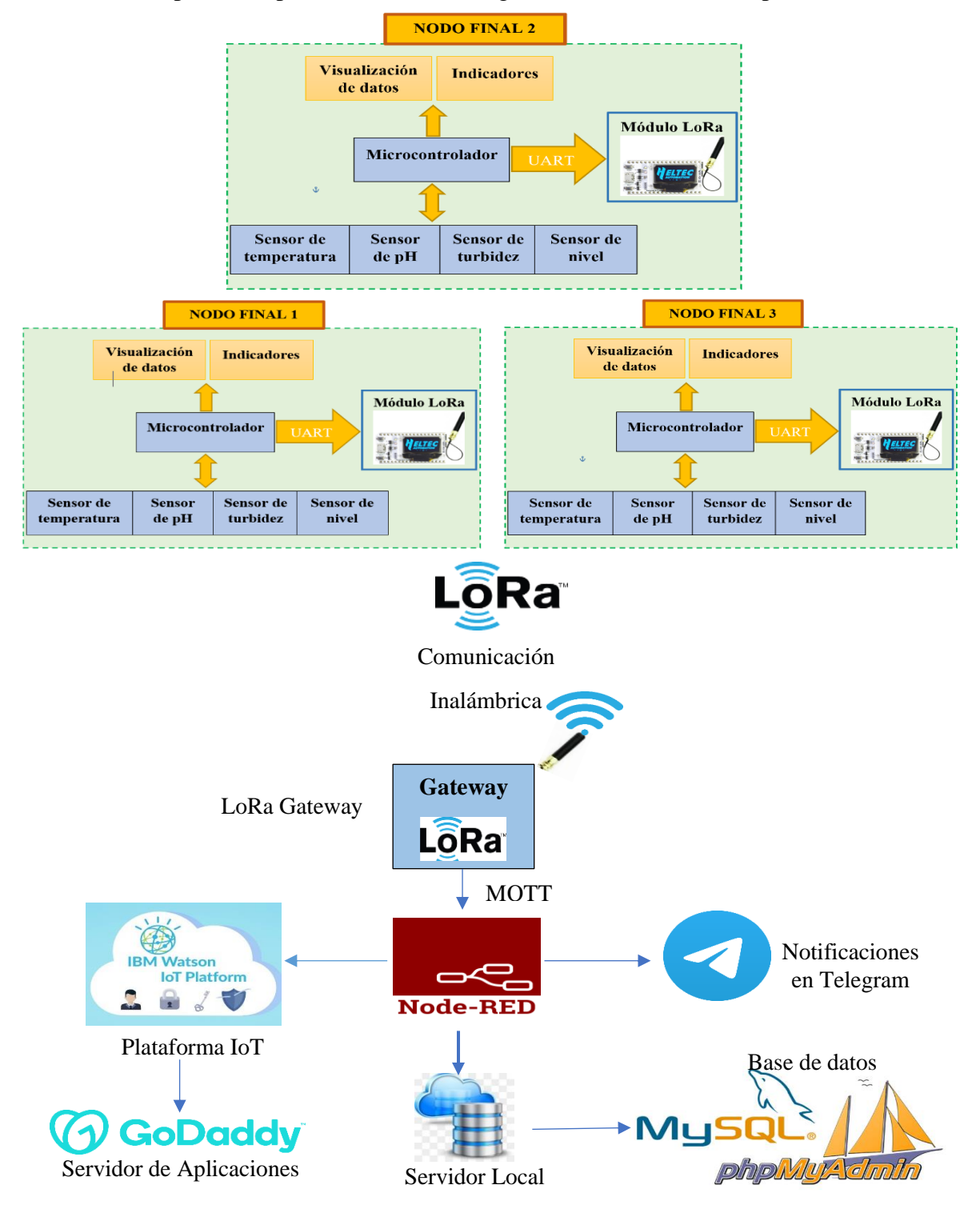

**Figura 22:** Arquitectura del sistema de monitoreo inalámbrico.

### **3.1.10 Fuente de alimentación**

Se determinó una forma de alimentar los nodos finales, esto con la finalidad de utilizar en cualquier estanque del criadero, para zonas abiertas de acuerdo con las características de tecnología LoRa el alcance es hasta 20 Km para lo cual se necesita obligatoriamente una batería para sitios de difícil acceso y que no exista servicio eléctrico. Para el presente proyecto se utilizó la red eléctrica que existe en la piscícola, pero el inconveniente es que algunos estanques están muy distanciados de la red y se tendría que cablear un aproximado de cien metros, es por eso que se presenta la alternativa de baterías, aunque sus precios son elevados en el mercado.

La ecuación (5) permite el cálculo de la vida útil de la batería se obtuvo de Digital Key Electronics como se muestra a continuación:

$$
Vida_{\text{útil}} = \frac{Capacidad Bateria[mAh]}{CorrienteConsumo[mA]} * 0,70
$$
 (7)

La batería seleccionada para alimentar los prototipos de los nodos finales es de 7.4 voltios y 1500mA, se consideró esta batería por las características de los módulos y sensores, para esto también se calculó la corriente de consumo de los nodos finales que es 165mA, como se detalla en la tabla 27.

| <b>Elemento</b>            | <b>Consumo</b>  | <b>Consumo</b>   |
|----------------------------|-----------------|------------------|
|                            | <b>Voltaje</b>  | <b>Corriente</b> |
| Heltec LoRa Wifi $32(y2)$  | $3.3 v - 5 v$   | $70 \text{ mA}$  |
| Arduino Nano               | 5V              | 15mA             |
| LCD 16x2                   | 5V              | 25mA             |
| DS18B20                    | $3.0 v - 5.5 v$ | 5mA              |
| Sensor de pH SEN0161       | 5V              | 10mA             |
| Sensor de turbidez SEN0189 | 5V              | 40mA             |

**Tabla 27:** Corriente de consumo de los nodos finales.

**Elaborado por:** El Investigador.

$$
Vida_{\text{útil}} = \frac{Capacidad Bateria[mAh]}{Corriente Consumo[mA]} * 0,70
$$

$$
Vida_{\text{útil}} = \frac{1500[mAh]}{165[mA]} * 0,70
$$

 $Vida_{\text{M}ii} = 9,090 h * 0,70$ Vida  $\delta_{\text{util}} = 6,36$  horas

El cálculo de la vida útil de la batería permitió determinar la duración de la batería que es de 6,36 horas, su duración dependerá del tiempo que se utilice durante el día.

Las baterías de 7.4 voltios y 1500mA es la más económica en el mercado y tiene un costo de \$ 20, como son tres prototipos el costo ascendería a \$60, mientras que para el cableado se utilizó 25 metros de cable gemelo # 16 que costó \$22. Se concluyó que la conexión por cableado resulta ser la más económica para el sistema de monitoreo, pero si no existiera energía eléctrica se procedería a utilizar baterías.

#### **3.1.11 Diseño de los circuitos**

Para la adquisición de las cuatro magnitudes se utilizó un circuito individual para cada sensor que son conectados al microcontrolador, finalmente se diseñó y se implementó el circuito general que está conformado por el Arduino Mano, la ESP32 LoRa Heltec, los sensores, indicadores y la pantalla LCD 16x2.

### **3.1.11.1Circuito para adquisición de temperatura**

El sensor de temperatura tiene una estructura sencilla, tiene tres pines Vdd, Gnd y Data, para el circuito se necesita de una resistencia pull-up que servirá para tener el pin de datos siempre en modo alto o HIGH, el motivo de la resistencia es para controlar el bus de comunicación, cuando el sensor esté conectado al bus 1-Wire y no envíen datos, la línea de datos será igual a la tensión que suministro (puede ser de 3V a 5,5V) debido a la resistencia pull-u, el valor depende de la longitud del cable, por norma se utiliza una de 4,7 kΩ para una longitud de 0 hasta 5 metros. Si la distancia del cable es mayor la resistencia tiene que ser menor según lo expuesto por el fabricante. En la figura 23 se muestra la conexión del sensor con el microcontrolador,

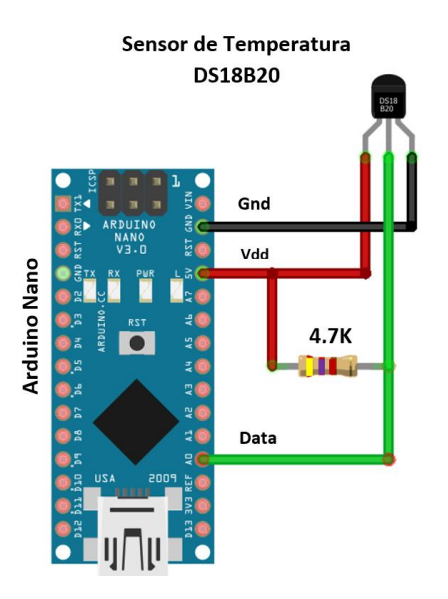

**Figura 23:** Circuito para el funcionamiento del sensor de temperatura DS18B20.

### **Elaborado por:** El Investigador

Para la adquisición de datos se realiza una conversión analógica a digital, para esto se utiliza la interfaz One-wire, esto facilita su codificación para la adquisición de los valores mediante el microcontrolador.

## **3.1.11.2Circuito para adquisición de pH de agua**

El circuito para medir el pH de agua está conformado por un módulo y la sonda de pH, en la figura 24 se especifica las conexiones del sensor, los pines utilizados son Gnd, Vdd y Po, el sensor está alimentado a 5V por el Arduino Nano y el pin Po está conectado al pin A1 del microcontrolador.

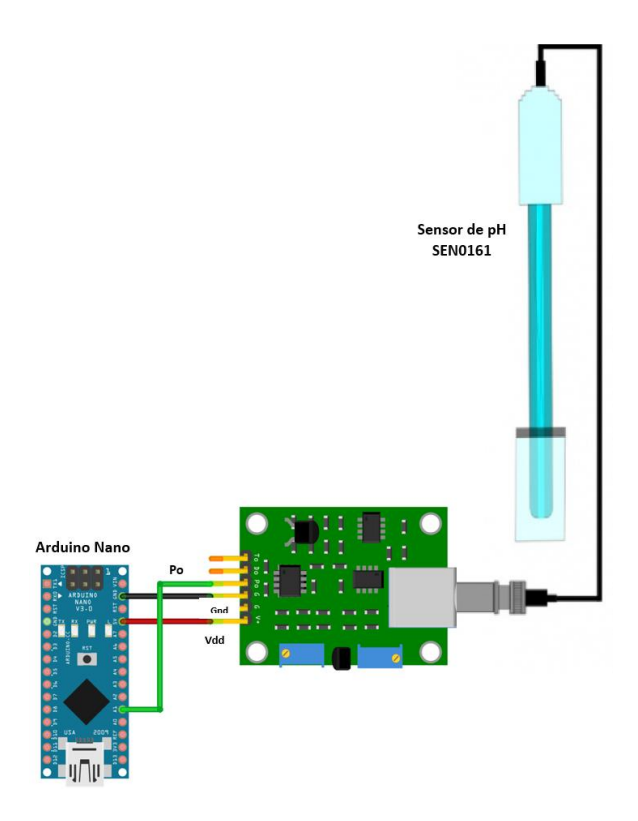

**Figura 24**: Circuito para el funcionamiento del sensor de pH SEN0161.

#### **Elaborado por:** El Investigador

El sensor de pH de agua es lineal, para deducir la ecuación que se utilizará en el código se determinó dos puntos para convertir valores de voltaje a pH, para esto se utilizó sustancias con valores de pH de 4.01 y 6.86, mediante el pin Po se obtuvo los valores de voltaje de 3.04V y 2.54V respectivamente. Para obtener la pendiente y la ecuación de la recta se utilizó las ecuaciones **(8)** y **(9).**

$$
m = \frac{y_2 - y_1}{x_2 - x_1} \tag{8}
$$

$$
m(x - x_1) = y - y_1 \tag{9}
$$

Para encontrar la pendiente se utilizó la ecuación **(8),** en la expresión se reemplaza los dos puntos definidos anteriormente, en la figura 25 se muestra los puntos definidos, para este apartado se define en el eje X los valores de voltaje y en el eje Y los valores de pH.

 $P_1 = (3.04; 4.01)$ 

 $P_2 = (2.54; 6.86)$ 

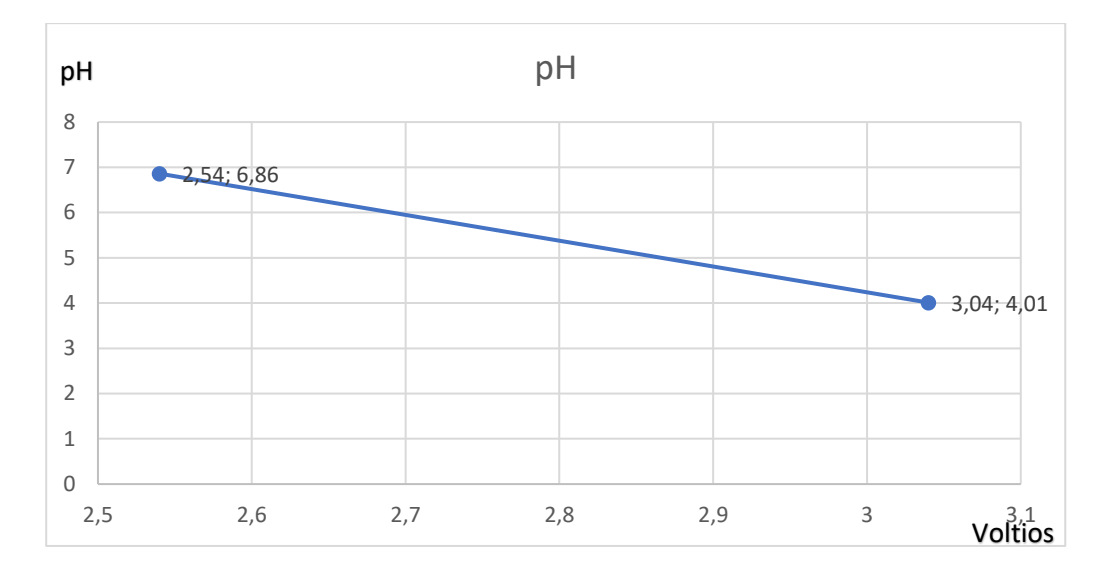

**Figura 25:** Valores en el plano de voltaje-pH.

## **Elaborado por:** El Investigador.

Para obtener el valor de la pendiente se utilizó la ecuación **(8),** aquí se reemplazó los dos puntos, como se muestra a continuación:

$$
m = \frac{6.86 - 4.01}{2.54 - 3.04} = -5.7
$$

El valor obtenido de la pendiente es de -5.7, este valor se reemplazó en la ecuación de la recta **(9)** a continuación, se muestra el proceso:

$$
m(x - x_1) = y - y_1
$$
  

$$
y = m(x - x_1) + y_1
$$
  

$$
y = -5.7(x - 3.04) + 4.01
$$
  

$$
y = -5.7x + 17.328 + 4.01
$$
  

$$
y = -5.7x + 21.338
$$

La ecuación de la recta obtenida es  $y = -5.7x + 21.338$ , esta ecuación permite obtener los valores de pH, con respecto al voltaje, como se muestra en la tabla 28 se obtuvo seis valores diferentes de voltaje y pH.

| $\mathbf{N}^{\mathsf{o}}$ | <b>X(VOLTIOS)</b> | Y(PH) |
|---------------------------|-------------------|-------|
|                           |                   |       |
| $\mathbf{1}$              | 3,3               | 2,528 |
| $\overline{2}$            | 3,04              | 4,01  |
| 3                         | 2,54              | 6,86  |
| $\overline{\mathbf{4}}$   | 2,8               | 5,378 |
| 5                         | 2,4               | 7,658 |
| 6                         | 2,35              | 7,943 |

**Tabla 28:** Valores de pH con respecto al voltaje.

**Elaborado por:** El Investigador.

Con los valores obtenidos anteriormente se procedió a graficar los puntos en el plano cartesiano de voltaje a pH como se muestra en la figura 26.

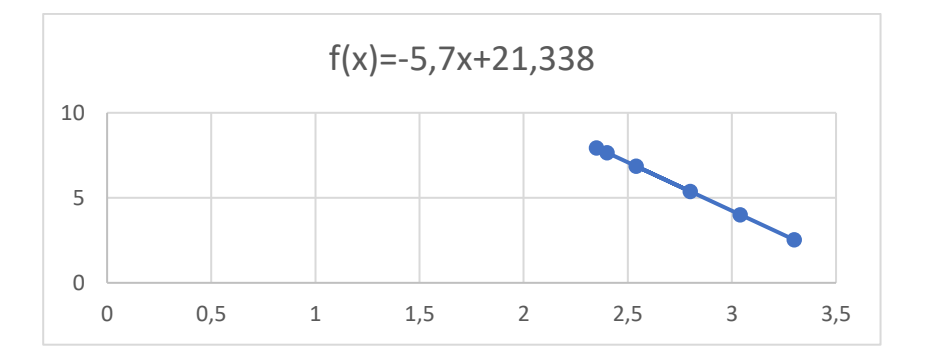

**Figura 26:** Gráfica de la ecuación voltaje-pH

## **Elaborado por:** El Investigador.

El pH del agua permite determinar el nivel de acidez o alcalinidad, se utilizó en sensor SEN0161 para este proceso, este dispositivo está conformado ´por dos electrodos uno de plata y el otro de vidrio que es sensible al ion de hidrógeno, para el código se generan diez muestras a través de la entrada analógica A1, se descarta el valor baja y el más alto con la finalidad de obtener el valor medio con las muestras restantes convirtiendo este valor a voltaje en la variable pHVol, a continuación se utiliza la ecuación calculada con los valores de referencia de pH, este proceso convierte los

valores de pHVol a pHValue y finalmente se imprime los datos utilizando el puerto serie para verlo en el monitor serie.

## **3.1.11.3 Circuito para adquisición de turbidez**

El módulo sensor de turbidez consta de 3 partes, un cable resistente al agua, un circuito impulsor y un cable de conexión, este módulo utiliza un diodo IR para generar luz y un receptor IR que se encarga de detectar la cantidad de luz. La parte del controlador consta de un amplificador operacional y algunos componentes que amplifican la señal de luz detectada, en la figura 27 se muestra la conexión del sensor con el microcontrolador.

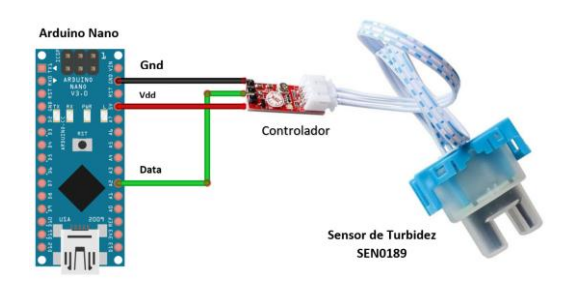

**Figura 27:** Circuito para el funcionamiento del sensor de turbidez SEN0189.

## **Elaborado por:** El Investigador.

La turbidez, según los estándares internacionales, se mide de acuerdo con las unidades de Turbidez Nefelométrica (NTU) a través de un Nefelómetro. Para el cálculo de la salida en NTU por parte del sensor se utilizó la gráfica y la ecuación formulada por el fabricante en las especificaciones técnicas, el diagrama que se muestra en la figura 28 determina que los valores de voltaje y turbidez son inversamente proporcionales, para la salida del sensor se tiene un rango de 0 a 3000 NTU, así mismo en voltios el rango es de 2,5 V a 5 V respectivamente. Si la lectura de voltaje analógico cae por debajo de 2,5 V, la NTU se establece en 3000 por lo tanto, 3000 es el valor máximo de NTU del circuito.

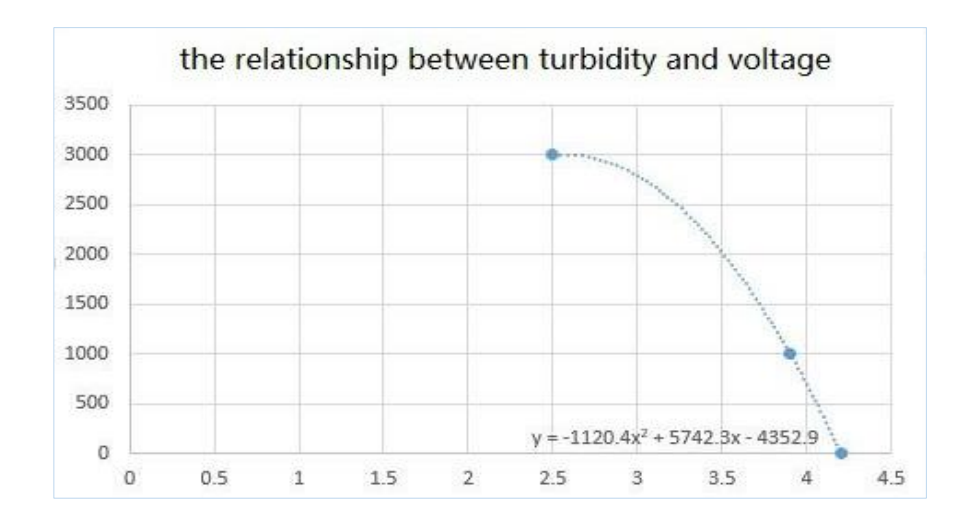

**Figura 28:** Relación entre turbidez y voltaje.

**Fuente:** Parámetros de diseño del sensor SEN0189.

Para la adquisición de turbidez del agua el sensor detecta partículas en suspensión en el agua, para eso tiene la capacidad de medir la luminosidad y la frecuencia con la que cambia por la presencia de partículas sólidas en el agua, para su programación primero se toman 800 muestras mediante el pin analógico con la finalidad de obtener un valor medio, estos datos se convierten en NTU que es la unidad de medida de la turbidez del agua.

### **3.1.11.4 Circuito para nivel de agua**

El sensor de nivel tiene dos pines uno de ellos es para Vdd, mientras que el otro va conectado al pin de datos del microcontrolador y también se conecta a una resistencia de 220 ohmios y el otro extremo del resistor se conecta a GND, el motivo de la resistencia es para que se comporte como pull-down es decir, el pin de datos siempre estará en modo bajo o LOW. El sensor funciona como un switch con dos estados ON y OFF, en la figura 29 se muestra la conexión del sensor con el microcontrolador, esta configuración permite alertar al propietario cuando el nivel sea inferior a un metro mediante indicadores y mensajes de alertas.

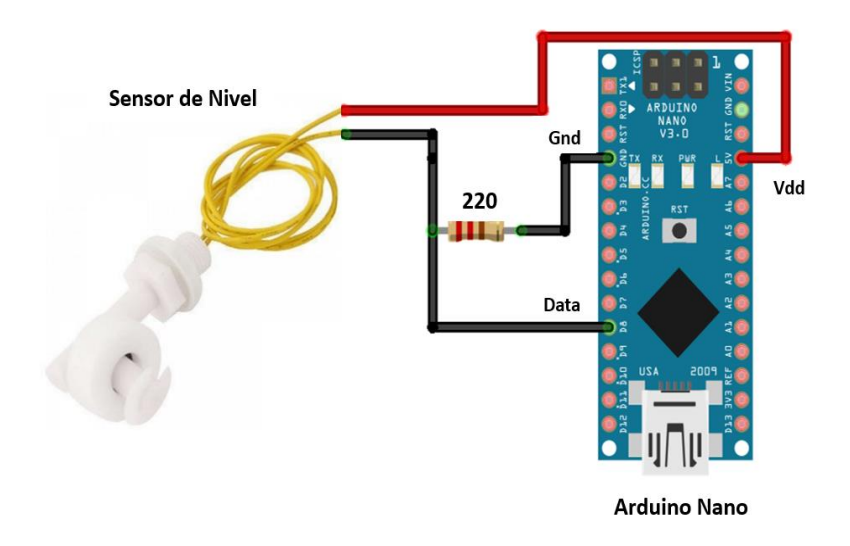

**Figura 29:** Circuito para el funcionamiento del sensor de nivel **Elaborado por:** El Investigador

# **3.1.11.5 Circuito del prototipo completo**

El microcontrolador transmite los datos al módulo LoRa mediante comunicación serial UART, las tarjetas, módulos, sensores, indicadores para alertas y LCD 16x2 están trabajando con un voltaje de 5v. El módulo ESP32 Heltec LoRa 32 envía los datos de forma inalámbrica a otro módulo que se comporta como Gateway, este se conecta mediante Wifi a un servidor para el almacenamiento de datos y visualización mediante una interfaz, como se detalla en la figura 30.

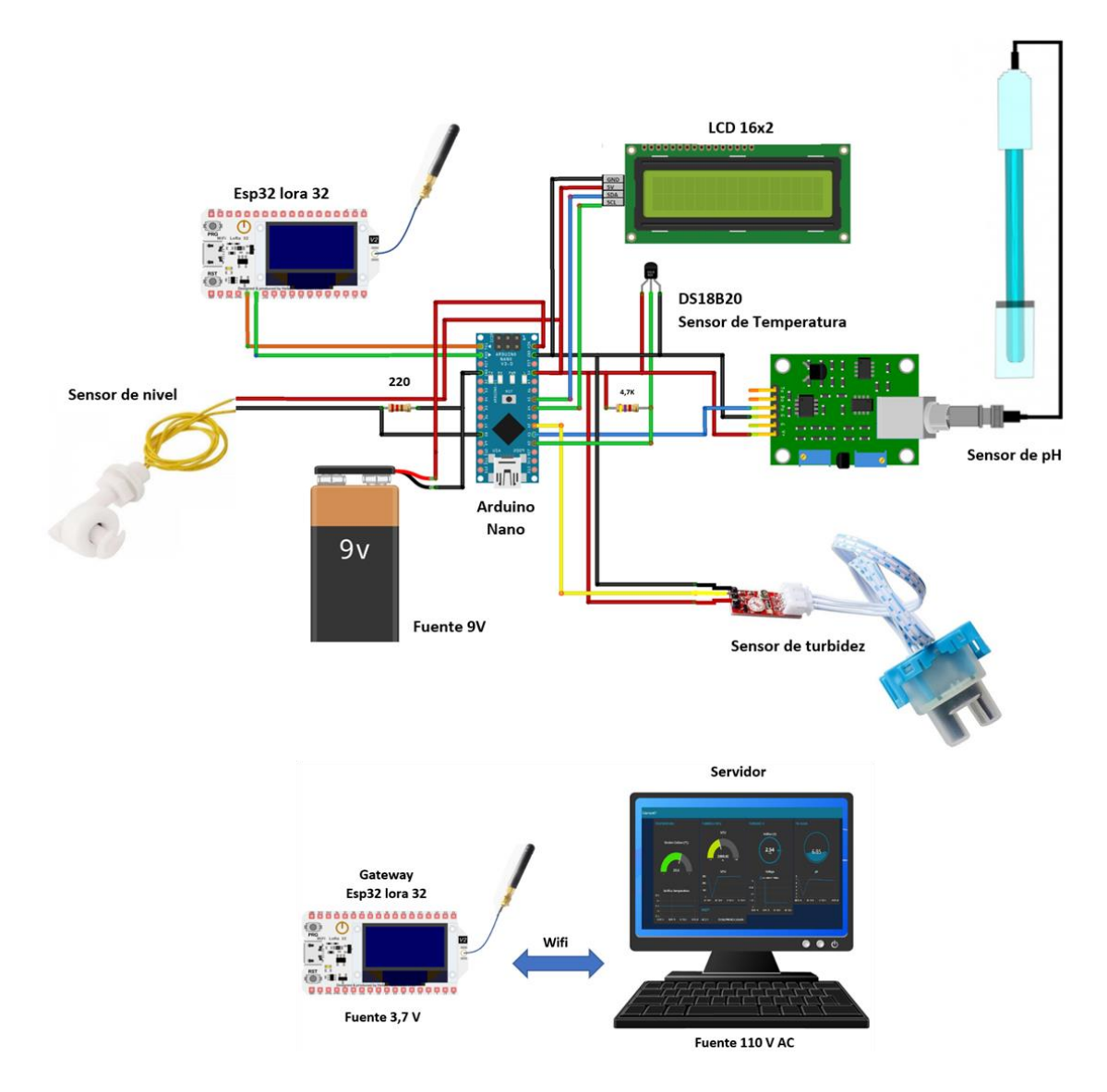

**Figura 30:** Esquema general del prototipo de un sistema de monitoreo para una piscícola con LoRa

**Elaborado por:** El Investigador

## **3.1.11.6 Diagrama de flujo del microcontrolador Arduino Nano**

El diagrama de flujo utilizado para la configuración del microcontrolador se expresa en la figura 31, lo primero que realiza el código es ejecutar las librerías para los sensores y LCD, además se crea un ciclo repetitivo que permite obtener los datos constantes de temperatura, turbidez, pH y nivel del agua, los datos son enviados mediante comunicación serial al módulo Heltec LoRa, los datos se observan en la LCD en tiempo real.

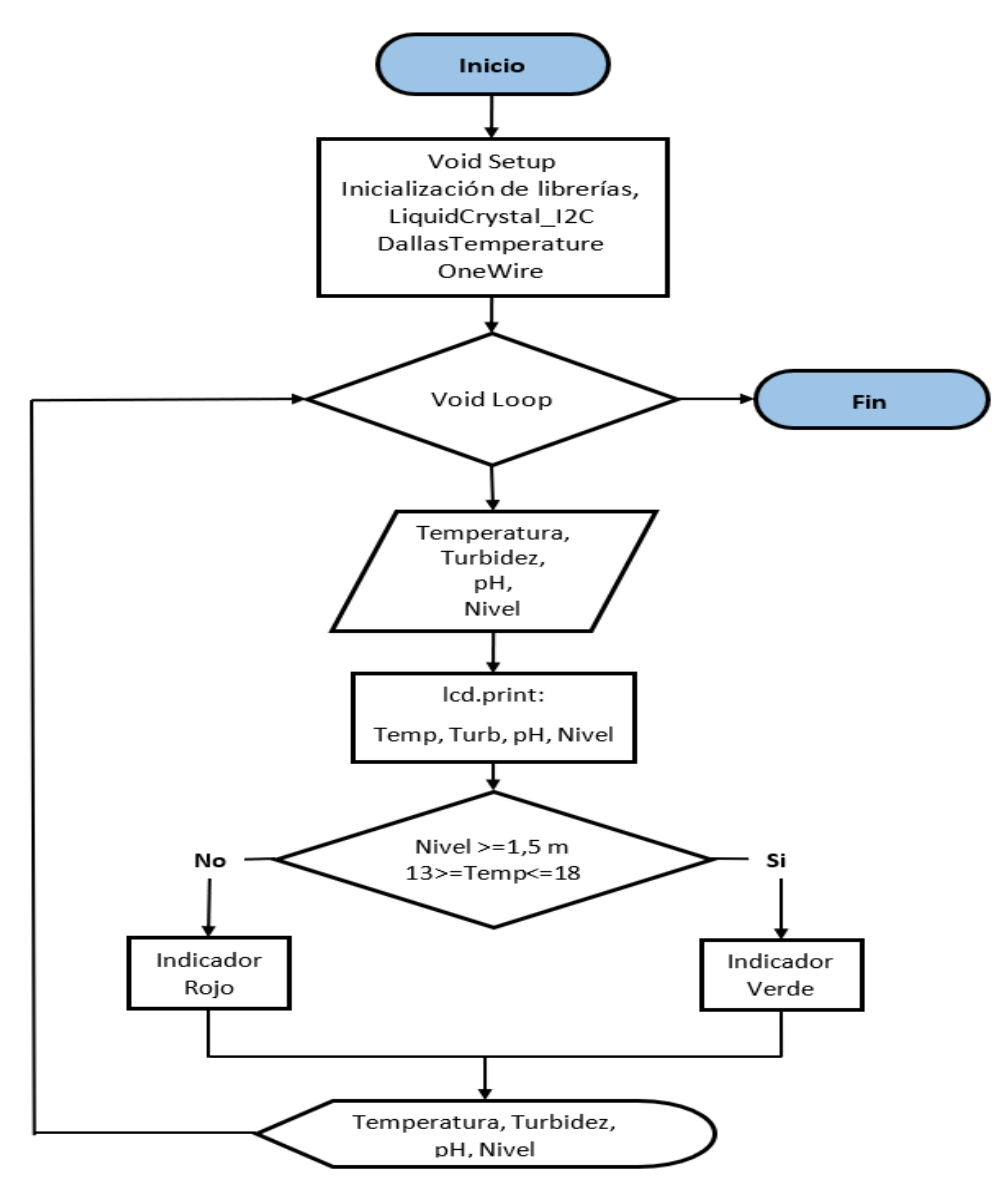

**Figura 31:** Diagrama de flujo para el código del microcontrolador.

**Elaborado por:** El Investigador.

### **3.1.12 Diagrama de flujo del ESP32 Heltec LoRa**

El diagrama de flujo para la programación del módulo ESP32 Heltec LoRa se puede observar en la figura 32, para empezar, se configuró las variables y librerías, también se configura la red para su conexión a Wifi y al bróker de MQTT, luego se establece un ciclo repetitivo para la recepción de datos de los tres nodos.

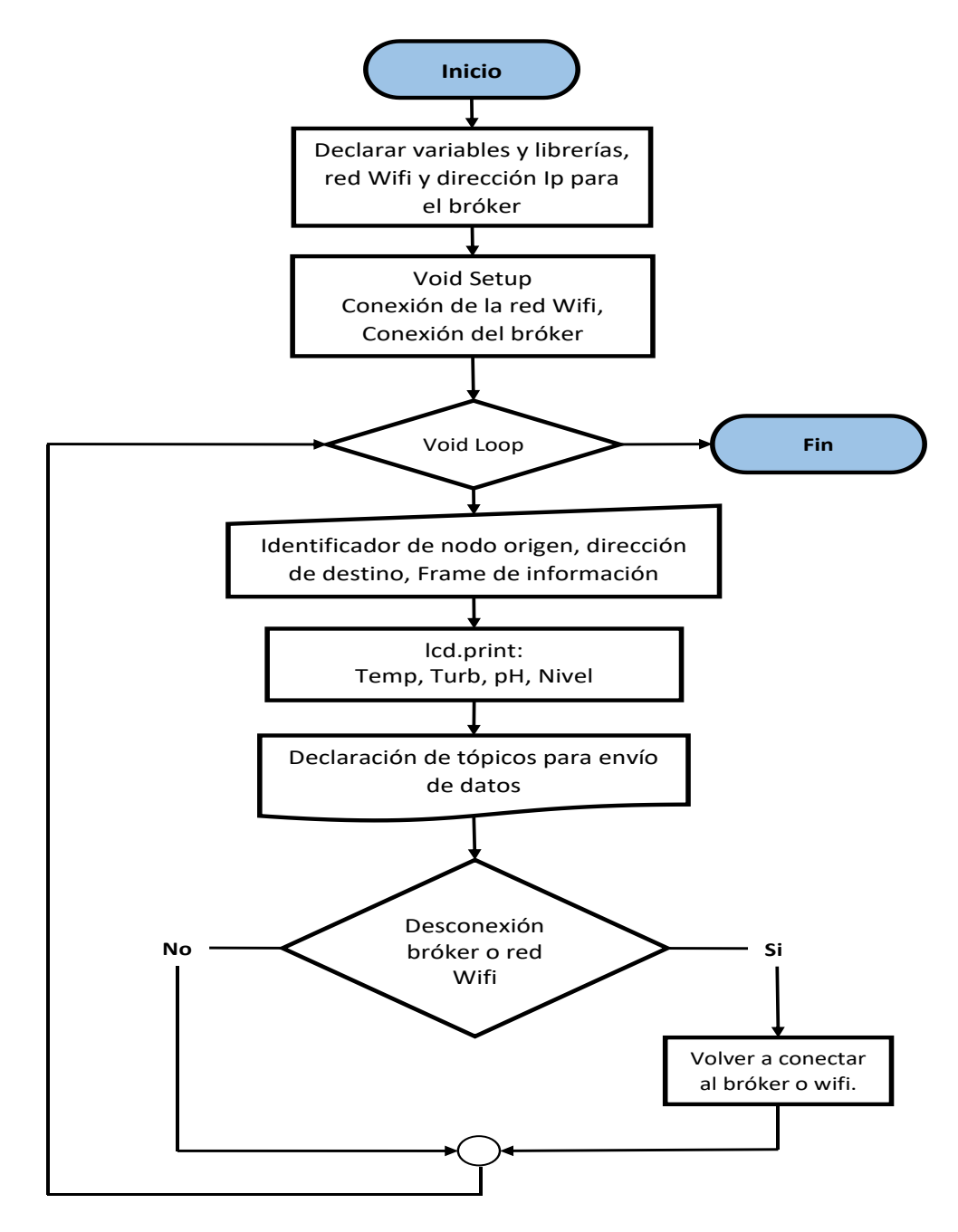

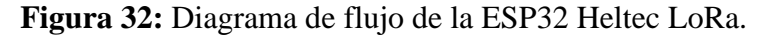

**Fuente:** El Investigador.

### **3.1.13 Implementación del servidor**

La implementación de un servidor web es con la finalidad de almacenar los datos adquiridos y presentarlos en una interfaz amigable con el usuario, se utilizó XAMPP que es una distribución de Apache, esto permite acceder al servidor web Apache, también existen servidores para administración de base de datos como MySQL, en la figura 33 se observa XAMPP en funcionamiento.

| æ                                                                                    |                                                                       |                                                                                          | XAMPP Control Panel y3.3.0                                                                                                    |                |       |        |      | D            | Config         |
|--------------------------------------------------------------------------------------|-----------------------------------------------------------------------|------------------------------------------------------------------------------------------|----------------------------------------------------------------------------------------------------|----------------|-------|--------|------|--------------|----------------|
| <b>Modules</b><br><b>Service</b>                                                     | <b>Module</b>                                                         | PID(s)                                                                                   | Port(s)                                                                                                    | <b>Actions</b> |       |        |      |              | <b>Netstat</b> |
|                                                                                      | Apache                                                                | 15040<br>9808                                                                            | 80, 443                                                                                                    | <b>Stop</b>    | Admin | Confia | Logs | $\Box$ Shell |                |
|                                                                                      | <b>MySQL</b>                                                          | 4092                                                                                     | 3306                                                                                                    | <b>Stop</b>    | Admin | Confia | Logs |              | Explorer       |
|                                                                                      | File7illa                                                             |                                                                                          |                                                                                                    | <b>Start</b>   | Admin | Confia | Logs | Services     |                |
|                                                                                      | Mercury                                                               |                                                                                          |                                                                                                    | Start          | Admin | Confia | Logs |              | $\odot$ Help   |
|                                                                                      | Tomcat                                                                |                                                                                          |                                                                                                    | <b>Start</b>   | Admin | Config | Logs |              | Quit           |
| 12:32:54 [main]<br>12:32:54 [main]<br>12:32:54 [main]<br>12:32:54 [main]<br>12:34:27 | 12:34:26 [Apache]<br>12:34:26 [Apache]<br>12:34:27 [mysql]<br>[mysql] | <b>Initializing Modules</b><br><b>Starting Check-Timer</b><br><b>Control Panel Ready</b> | All prerequisites found<br>Attempting to start Apache app<br>Status change detected: running<br>Attempting to start MySQL app<br>Status change detected: running |                |       |        |      |              |                |

**Figura 33:** Servidor independiente XAMPP

#### **Fuente:** El Investigador.

El servidor web Apache es un servidor HTTP muy utilizado desde más de veinte años por ser de código abierto, en la figura 34 se puede apreciar la interfaz que muestra el servidor al ingresar la dirección ip en el navegador, además aparece los servicios disponibles al utiliza XAMPP como son MariaDB, PHP Y Perl.

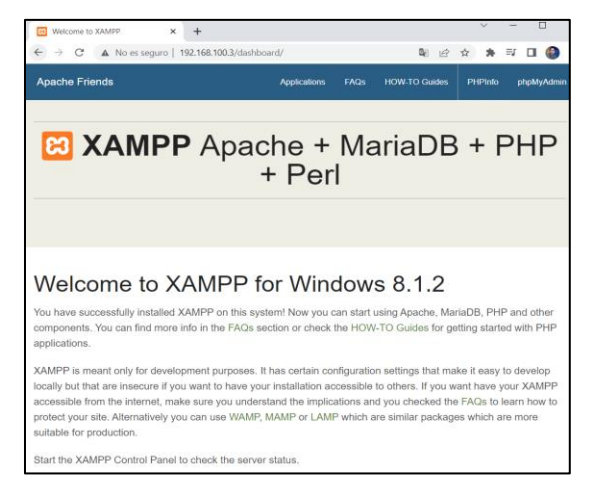

**Figura 34:** Página principal para XAMPP.

**Elaborado por:** El Investigador.

Además, la plataforma XAMPP permite trabajar con PHP, este es un lenguaje de programación que permite el desarrollo web y de aplicaciones, estas herramientas son compatibles y se puede utilizar con lenguaje HTML, una de las características es que permite la conexión entre servidor y la interfaz para interacción con el usuario, en la figura 35 se muestra la página de información de PHP.

| П<br><b>83</b> PHP 8.1.2 - phpinfo()<br>$\ddot{}$<br>$\times$                                                            |                                                                                                    |  |  |  |  |  |
|----------------------------------------------------------------------------------------------------|----------------------------------------------------------------------------------------------------|--|--|--|--|--|
| 图 岭 ☆ ★ 印 □<br>$\rightarrow$ C' A No es seguro   192.168.100.3/dashboard/phpinfo.php                                     |                                                                                                    |  |  |  |  |  |
| PHP Version 8.1.2                                                                                                    |                                                                                                    |  |  |  |  |  |
| <b>System</b>                                                                                                    | Windows NT DESKTOP-FDFHKAD 10.0 build 19044 (Windows 10) AMD64                                                                                                    |  |  |  |  |  |
| <b>Build Date</b>                                                                                                    | Jan 19 2022 10:14:29                                                                                                    |  |  |  |  |  |
| <b>Build System</b>                                                                                                    | Microsoft Windows Server 2019 Datacenter [10.0.17763]                                                                                                    |  |  |  |  |  |
| Compiler                                                                                                    | <b>Visual C++ 2019</b>                                                                                                    |  |  |  |  |  |
| Architecture                                                                                                    | x64                                                                                                    |  |  |  |  |  |
| <b>Configure Command</b>                                                                                                 | cscript /nologo /e:jscript configure.js " -- enable-snapshot-build" " -- enable-debug-pack" " -- with-pdo-<br>oci=\.\.\.\instantclient\sdk,shared" "--with-oci8-19=\.\\.\instantclient\sdk,shared" "--enable-object-out-<br>dir=./obj/" " -- enable-com-dotnet=shared" " -- without-analyzer" " -- with-pgo" |  |  |  |  |  |
| <b>Server API</b><br>Apache 2.0 Handler                                                                                  |                                                                                                    |  |  |  |  |  |
| <b>Virtual Directory Support</b><br>enabled                                                                              |                                                                                                    |  |  |  |  |  |
| Configuration File (php.ini) Path                                                                                        | no value                                                                                                    |  |  |  |  |  |
| <b>Loaded Configuration File</b>                                                                                         | C:\xampp\php\php.ini                                                                                                    |  |  |  |  |  |
| Scan this dir for additional .ini files                                                                                  | (none)                                                                                                    |  |  |  |  |  |
| Additional .ini files parsed                                                                                             | (none)                                                                                                    |  |  |  |  |  |
| <b>PHP API</b><br>20210902                                                                                               |                                                                                                    |  |  |  |  |  |
| <b>PHP Extension</b><br>20210902                                                                                         |                                                                                                    |  |  |  |  |  |
| <b>Zend Extension</b>                                                                                                    | 420210902                                                                                                    |  |  |  |  |  |
| <b>Zend Extension Build</b>                                                                                              | API420210902, TS, VS16                                                                                                    |  |  |  |  |  |
| <b>PHP Extension Build</b>                                                                                               | API20210902.TS.VS16                                                                                                    |  |  |  |  |  |
| <b>Debug Build</b>                                                                                                    | no                                                                                                    |  |  |  |  |  |
| <b>Thread Safety</b><br>enabled                                                                                          |                                                                                                    |  |  |  |  |  |
| <b>Thread API</b>                                                                                                    | <b>Windows Threads</b>                                                                                                    |  |  |  |  |  |
| <b>Zend Signal Handling</b>                                                                                              | disabled                                                                                                    |  |  |  |  |  |
| <b>Zend Memory Manager</b>                                                                                               | enabled                                                                                                    |  |  |  |  |  |
| <b>Zend Multibyte Support</b>                                                                                            | provided by mbstring                                                                                                    |  |  |  |  |  |
| <b>IPv6 Support</b>                                                                                                    | enabled                                                                                                    |  |  |  |  |  |
| disabled<br><b>DTrace Support</b>                                                                                        |                                                                                                    |  |  |  |  |  |
| <b>Registered PHP Streams</b><br>php, file, glob, data, http, ftp, zip, compress.zlib, compress.bzip2, https, ftps, phar |                                                                                                    |  |  |  |  |  |

**Figura 35:** Página de información de PHP.

# **Elaborado por:** El Investigador

PhpMyAdmin es una aplicación web que tiene como finalidad administrar bases de datos y también presentar un manejo visual del gestor de base de datos MariaDB, este software está escrito en lenguaje PHP, esto permite manipular bases de datos, en la figura 36 se puede apreciar la página principal de phpmyadmin.

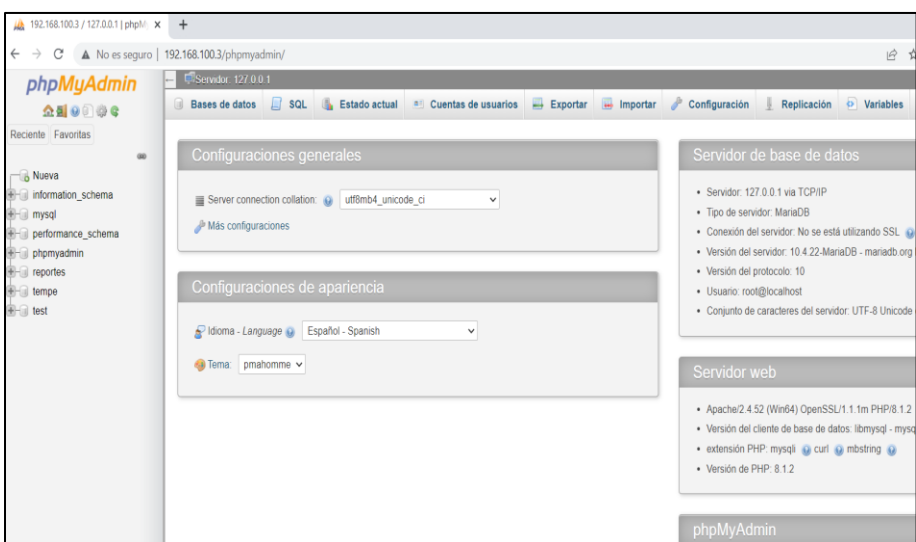

**Figura 36:** Página para phpmyadmin.

**Elaborado por:** El Investigar.

# **3.1.14 Instalación de Bróker Mosquitto**

Para la instalación de Mosquitto en el ordenados primero se precede a descargar e instalar el programa Eclipse para mqtt en Windows, en la figura 37 se puede apreciar la ventana de instalación para Eclipse Mosquito.

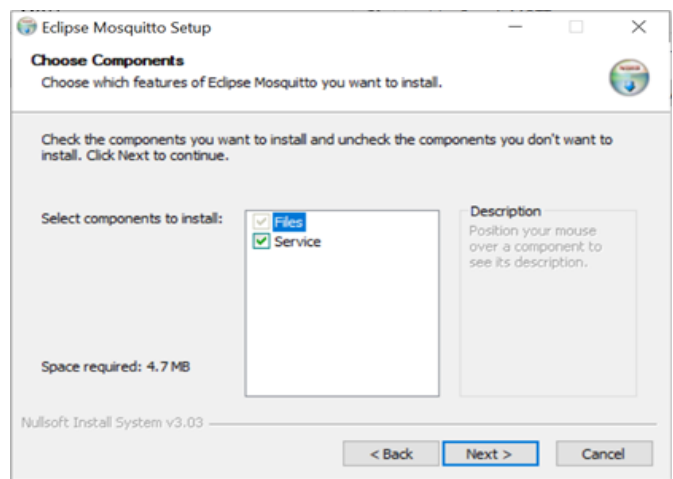

**Figura 37:** Ventana de instalación de eclipse mosquitto.

**Elaborado por:** El investigador.

Luego de la instalación se procede a comprobar que se haya instalado correctamente el archivo de *mosquitto* en el disco local C, como se muestra en la figura 38, se encuentran todos los archivos necesarios para ejecutar el bróker mosquitto.

| « OS (C:) > Archivos de programa > | $\checkmark$          | ለ ነ                    |               |
|------------------------------------|-----------------------|------------------------|---------------|
| $\widehat{\phantom{a}}$<br>Nombre  | Fecha de modificación | Tipo                   | Tamaño        |
| devel                              | 28/1/2022 15:13       | Carpeta de archivos    |               |
| aclfile.example                    | 16/11/2021 19:28      | <b>Archivo FXAMPLE</b> | 1 KB          |
| ChangeLog                          | 16/11/2021 19:28      | Documento de tex       | <b>129 KB</b> |
| $edI-v10$                          | 16/11/2021 19:28      | Archivo                | 2 KB          |
| $eD - v20$                         | 16/11/2021 19:28      | Archivo                | <b>14 KB</b>  |
| $\otimes$<br>libcrypto-1_1-x64.dll | 24/8/2021 4:57        | Extensión de la ap     | 3.338 KB      |
| ଚ<br>libssl-1 1-x64.dll            | 24/8/2021 4:57        | Extensión de la ap     | 668 KB        |
| mosquitto                          | 2/2/2022 1:16         | <b>Archivo CONF</b>    | <b>40 KB</b>  |

**Figura 38:** Mosquitto instalado en el ordenador.

## **Elaborado por:** El Investigador

En la figura 39 se muestra la subscrición al tópico piscina/loraD1/total, esto con la finalidad de verificar los datos que están llegando desde el nodo final 1, los valores obtenidos se muestran de izquierda a derecha como es temperatura, turbidez, pH y nivel del agua.

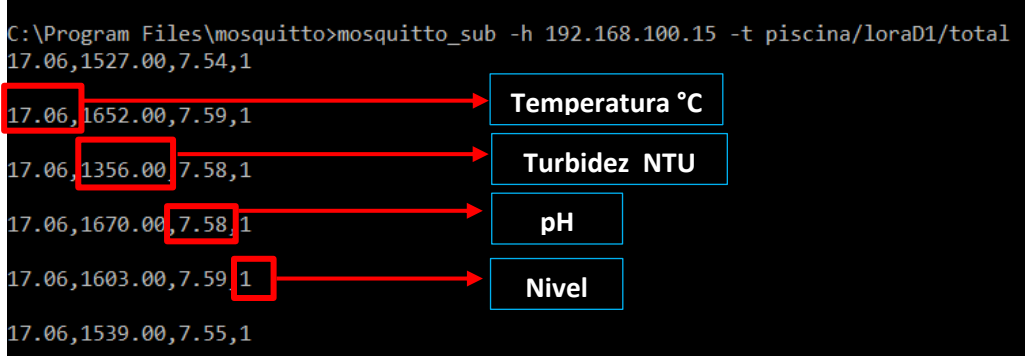

**Figura 39:** Subscripción al bróker con el tópico piscina/loraD1/total

**Elaborado por:** El Investigador.

## **3.1.14.1 Instalación de Node-Red**

Para poder ejecutar Node-Red se instaló Node.js que es un entorno de ejecución enfocado en JavaScript, Node.js opera en un solo proceso con característica entrada y entrada sin restricciones a la salida, este nodo está controlado por eventos, en la figura 40 se expresa la instalación de Node.js.

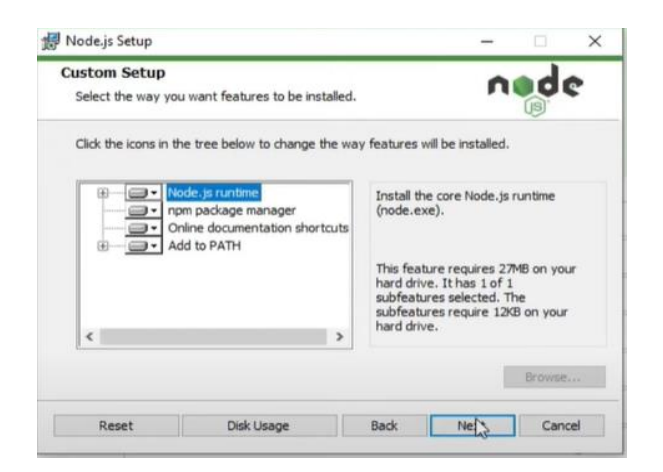

**Figura 40:** Instalación de Node.js

**Elaborado por:** El Investigador.

La carpeta creada luego de la instalación de Node.js se muestra en la figura 41 y estos archivos permiten la correcta funcionalidad de Node.js y con esto se puede acceder al localhost con el puerto 1880 para configurar en la plataforma requerida que es Node-Red.

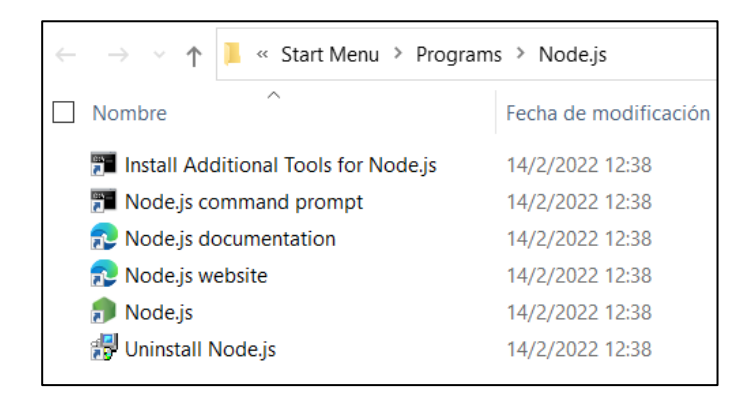

**Figura 41:** Archivos instalados para la ejecución de Node.js

# **Elaborado por:** El Investigador.

Para instalar Node-Red desde la consola se ingresó el comando install -g –unsafeperm node-re, en la figura 42 se muestra la instalación completa.

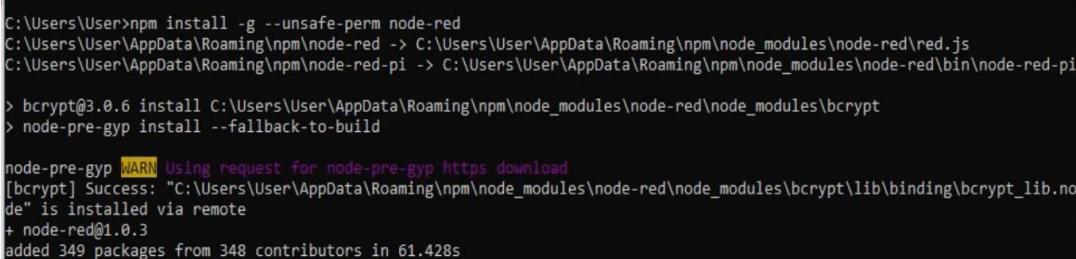

**Figura 42:** Instalación de Node-red mediante consola.

### **Elaborado por:** El Investigador.

Finalmente, en la consola se ejecuta Node-red con el comando Node-red start como se muestra en la figura 43, Node-red facilita la configuración de la interfaz gráfica, para visualizar los datos recibidos de cada uno de los nodos, además permite la configuración de alertas cuando los rangos son inadecuados, se configuró para enviar mensajes de alerta al propietario mediante correo electrónico y también mediante Telegram.

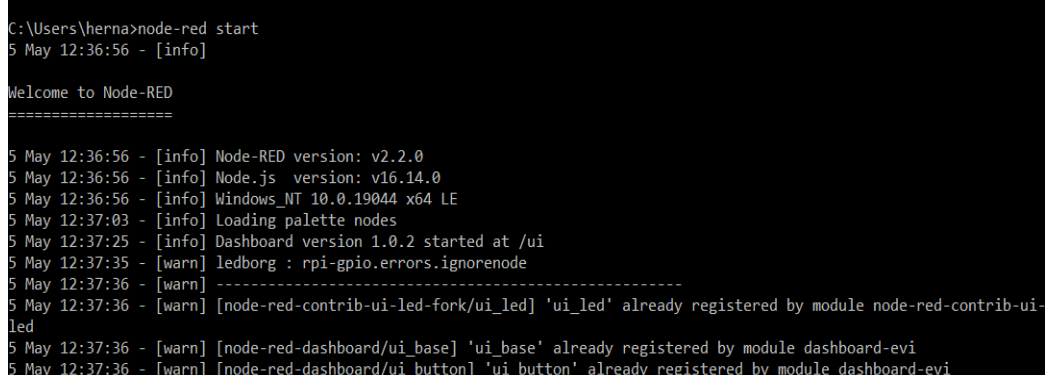

**Figura 43:** Node-red en funcionamiento.

**Elaborado por:** El Investigador.

### **3.1.14.2 Programación en Node-RED**

Para poder visualizar los datos en una interfaz se utilizó Nod-RED, debido a que es una herramienta de desarrollo open-source, este método de programación fue creado por IBM para trabajar en conexión con dispositivos de hardware. Mediante Node-RED se puede realizar conexiones de forma gráfica, para este desarrollo se utilizan nodos de entrada, procesamiento y salida, existen distintos módulos que permiten manipular los datos para presentar en la dashboard, además permite la conexión con MySQL que permite almacenar los datos en una base de datos.

Para acceder a la página de programación en Node-RED se accedió a la ip del servidor junto a los dos puntos y el puerto utilizado que es el 1880, entonces la dirección quedaría de la siguiente manera para el proyecto 192.168.100.3:1880. Dependiendo del nodo final, se encuentra publicado seis tópicos en el bróker como son: temperatura, turbidez en NTU, pH, nivel del agua y la trama total. Para poder manipular los datos recibidos de los nodos se utilizó los cinco tópicos para ser visualizados en gauges que es un nodo de presentación de datos, la trama final o total se utilizó para guardar los datos en una base.

## **3.1.14.3 Conexión al bróker MQTT**

El nodo utilizado para la conexión con el bróker MQTT, se lo aprecia en la figura 46, es un nodo que permite receptar los datos de cada tópico y facilita el manejo para su correcta visualización.

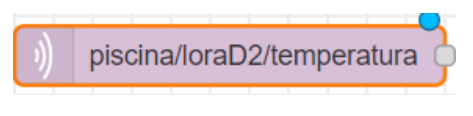

**Figura 44:** Nodo mqtt in

**Elaborado por:** El Investigador.

El nodo mqtt\_in permite configurar el nombre del servidor para el presente proyecto se lo denominó EstanquesT, también fue necesario ingresar el tópico para la suscripción con el nodo, como se muestra en la figura 45.

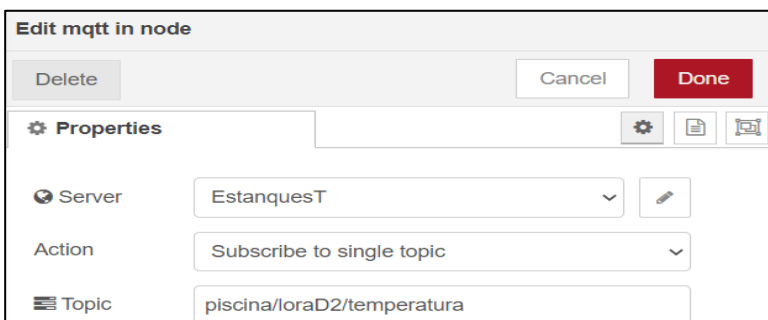

**Figura 45:** Configuración del nodo MQTT para su respectiva subscripción.

**Elaborado por:** El Investigador

La configuración para cada nodo se utiliza la misma metodología, se necesita subscribir a los tópicos designados para cada magnitud. Se definió los tópicos para cada variable y con su identificación, para el nodo final D1 son:

piscina/loraD1/temperatura, para la temperatura del agua.

piscina/loraD1/turbidez, para la turbidez del agua en NTUs.

piscina/loraD1/voltaje, para la turbidez en voltios.

piscina/loraD1/pH, para el pH del agua.

piscina/loraD1/nivel, para el nivel del agua.

piscina/loraD1/total, cadena completa del nodo final 1.

Para los demás tópicos se cambia el identificador del nodo final como por ejemplo para el Nodo 2 el tópico de temperatura será, piscina/loraD2/temperatura y para el Nodo 3 sería piscina/loraD3/temperatura.

Además, se necesita configurar las propiedades del servidor para eso utilizamos el local host, para el presente caso se utiliza la dirección local que es 192.168.100.3 y además el puerto 1883 como se presenta en la figura 46.

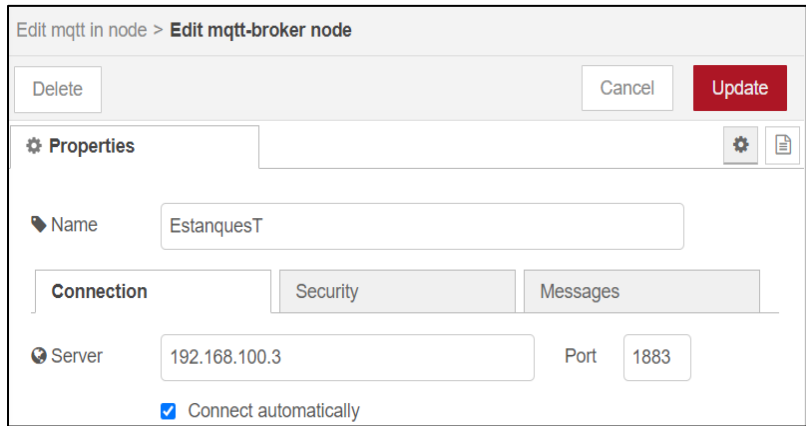

**Figura 46:** Configuración del servidor y puerto.

**Elaborado por:** El Investigador.

### **3.1.15 Implementación de la interfaz gráfica.**

La implementación de la interfaz gráfica para la visualización de la información de las magnitudes en los estanques se basó en la norma ISA 101, en la tabla 29 se determinó algunas consideraciones para el diseño de la interfaz, con el fin de ser amigable con los usuarios que trabajan en la granja piscícola.

| <b>Característica</b> | <b>Descripción</b> | <b>Detalle</b>                   |
|-----------------------|--------------------|----------------------------------|
| Diseño                | Simple             | Colores de contraste equilibrado |
| Simulación            | <b>Básica</b>      | Nivel de magnitudes              |
| Texto                 | Claro y sencillo   | Tres tamaños de letra            |
| Equilibrio de         | Fondo              | Gris                             |
| luminosidad           | Texto              | Blanco y verde                   |
| Colores               | Estándar           | Información azul, verde, blanco  |
|                       | Gráficas           | Gris, azul                       |
| Alarmas               | Advertencias       | Amarillo                         |

**Tabla 29:** Características de la Norma ISA 101.

**Elaborado por:** El Investigador basado en Norma ISA 101.

La pantalla principal se realizó en dependencia de las magnitudes que miden los prototipos, se recibe la información de 4 variables y la interfaz está diseñada para mostrar la información del nivel de cada una, además muestra una gráfica en función del tiempo para cada valor medido. Tomando en cuenta los rangos configurados para cada una, en la interfaz muestra mensajes de advertencia de acuerdo al estado actual de las magnitudes.

### **3.1.15.1 Configuración de nodos Dashboards en Node-red.**

Para la estructura de la interfaz se necesita instalar los nodos de visualización de datos, primero se dividió en tres grupos que significan los estanques que se van a monitorear, dentro de cada grupo se creó una tabla con cinco divisiones con el objetivo de separar y visualizar cada magnitud, en la figura 47 se muestran los tres grupos creados y cada uno con su tabla de variables.

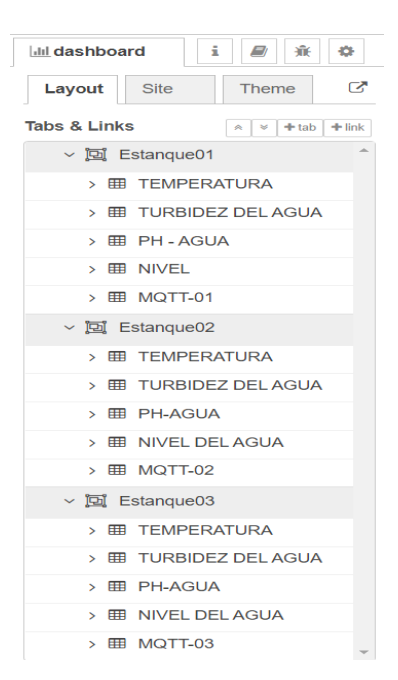

**Figura 47:** Distribución de tablas y grupos para dashboards

**Elaborado por:** El Investigador.

Se utilizó los tres grupos para presentar los datos de cada estanque, las tablas contienen las cuatro magnitudes que se están midiendo, además de la cadena de datos publicada en el bróker MQTT.

# **3.1.15.2 Gráficas para temperatura**

La temperatura está presentada en un visualizador tipo gauge que permite visualizar el valor de la temperatura en grados Celsius en un rango de 0 a 48, como se presenta en la figura 48, además se utiliza una gráfica tipo chart para verificar el comportamiento de la magnitud en relación con el tiempo.

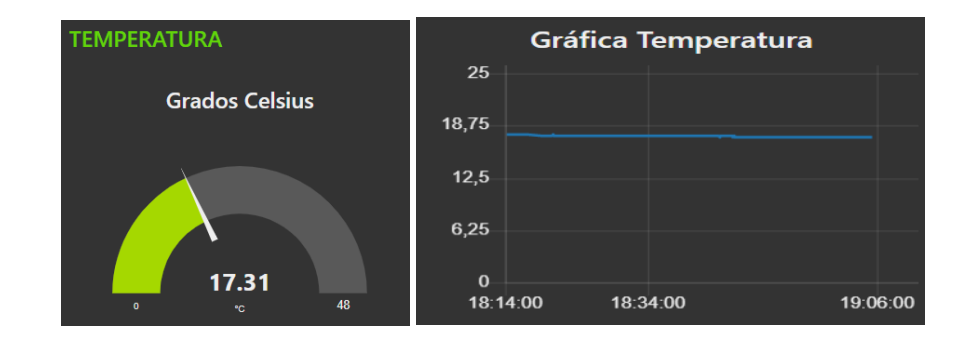

**Figura 48:** Dashboards para la temperatura del nodo 1.

**Elaborado por:** El Investigador.

La temperatura debe estár en un rango entre 13 a 18 °C para el desarrollo normal de las truchas, para esto se configuró en un nodo de tipo *función* una alerta para ser presentada en la interfaz.

## **3.1.15.3 Gráficas para la turbidez**

La turbidez del agua está representada por una gráfica tipo compás, se puede apreciar en la figura 49 el valor de la turbidez del agua en unidades NTU que es la recomendada, además se utiliza una gráfica de tipo chart para dar seguimiento al comportamiento de la magnitud conforme avanza el tiempo.

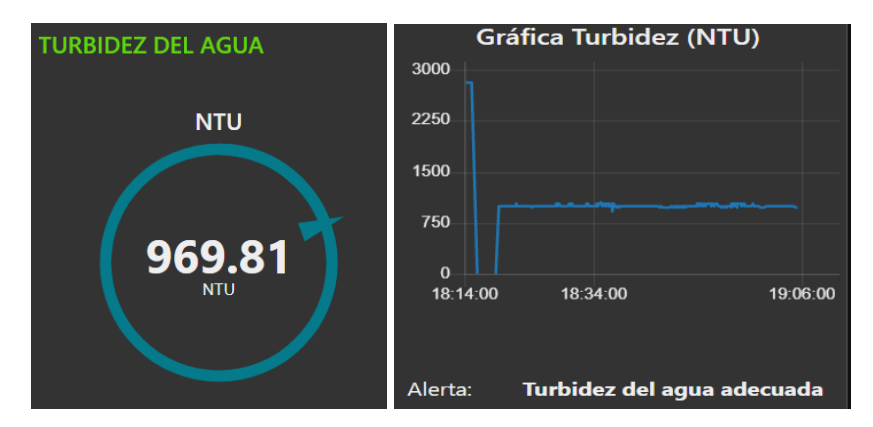

**Figura 49:** Gráficas de la turbidez del agua del nodo 1.

## **Elaborado por:** El Investigador.

La turbidez se encuentra en un rango de medida de 0 a 3000 NTU, esto significa que las cantidad de partículas sólidas influyen en su variación, para esto se creo una función de alerta para determinar si el agua está limpia o presenta una cantidad significativa de solidos disueltos que afectan a los peces.

## **3.1.15.4 Gráficas para pH del agua**

El pH del agua está representado por una gráfica tipo gauge, el rango configurado de la gráfica está entre 0 a 10, como se observa en la figura 50, además se utiliza una gráfica de tipo chart para verificar el comportamiento de la magnitud con relación al tiempo.

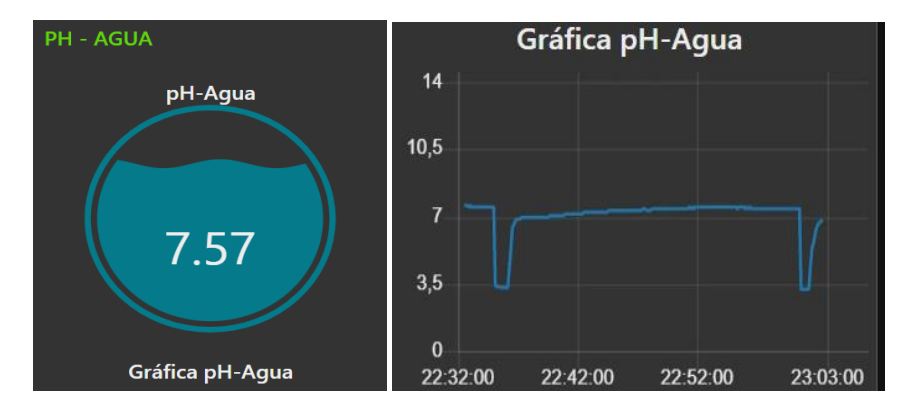

**Figura 50:** Gráficas del pH de agua.

**Elaborado por:** El Investigador.

El valor de pH de agua neutro es de 7, es por eso que se creó una función para la alerta y se configuró los rangos recomendados para el cultivo de truchas, que se encuentra entre 6,5 hasta 8,5.

## **3.1.15.5 Nivel de agua**

El nivel de agua recomedado para el cultivo de truchas es de un metro, el sensor se colocó a esa distacia del fondo del estanque para que envíe un dato cuando se encuentre sobre o debajo del sensor, este dato se lo configuró en el nodo función para que presente una advertencia del nivel del agua, como se muestra en la figura 51.

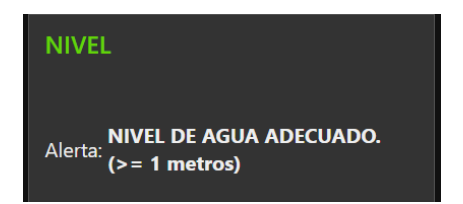

**Figura 51:** Alerta del estado de nivel del agua para el nodo 1.

## **Elaborado por:** El Investigador.

La alerta sobre el nivel del agua es configurada en un nodo función para presentar en otro nodo de tipo texto, se determinó el nivel del agua que debe tener cada uno de los esanques, como mínimo un metro de acuerdo a la FAO para evitar pérdidas de ejemplares.

En la figura 52 se muestra la interfaz gráfica diseñadapara el sistema con las características necesarias para la interacción amigable con los usuarios.

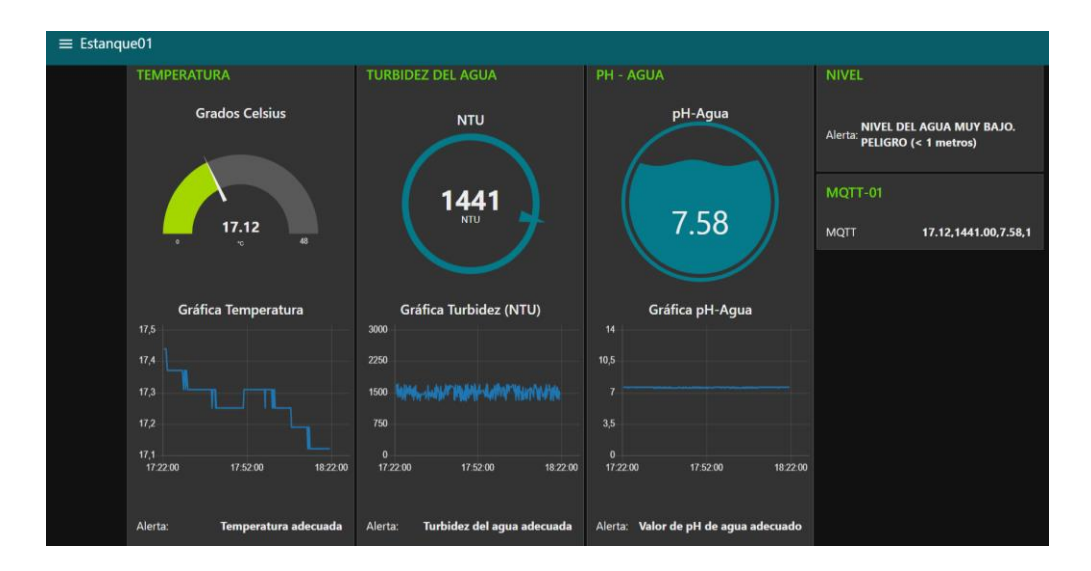

**Figura 52:** Interfaz diseñada para el sistema de monitoreo.

# **Elaborado por:** El Investigador.

La interfaz gráfica para el sistema cuenta con indicadores para cada magnitud, así también muestra la gráfica en función del tiempo para verificar el comportamiento de sus valores.

# **3.1.16 Página del sistema**

Con la finalidad de poseer una página para visualizar los datos monitoreados en el lugar se creó un Dominio y un Hosting en la plataforma Goddady, esto permite tener acceso desde cualquier parte que se encuentre el propietario siempre que tenga acceso a internet, en la figura 53 se muestra la creación del dominio "granjasanvicente.com".

## **Dominio**

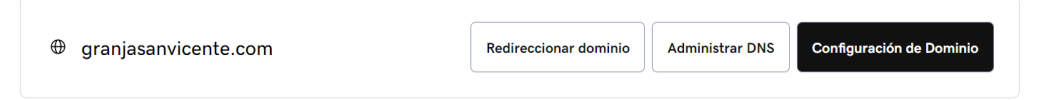

**Figura 53:** Dominio disponible para el proyecto.

# **Elaborado por:** El Investigador.

Además se creo un hosting para poder subir los archivos de la página desarrollada, la cual está formada por un identificador de usuario y en la página se detallará información de la producción de truchas, en la figura 54 se muestra la configuración del Hosting con el dominio principal, usuario y contraseña.
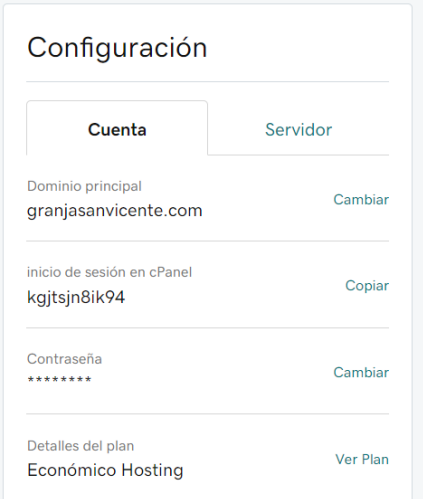

**Figura 54:** Hosting creado para el sistema.

El cPanel viene integrado en el Hosting creado y permite administrar el servidor, como se muestra en la figura 55, permite crear bases de datos, subir archivos, entre otras opciones.

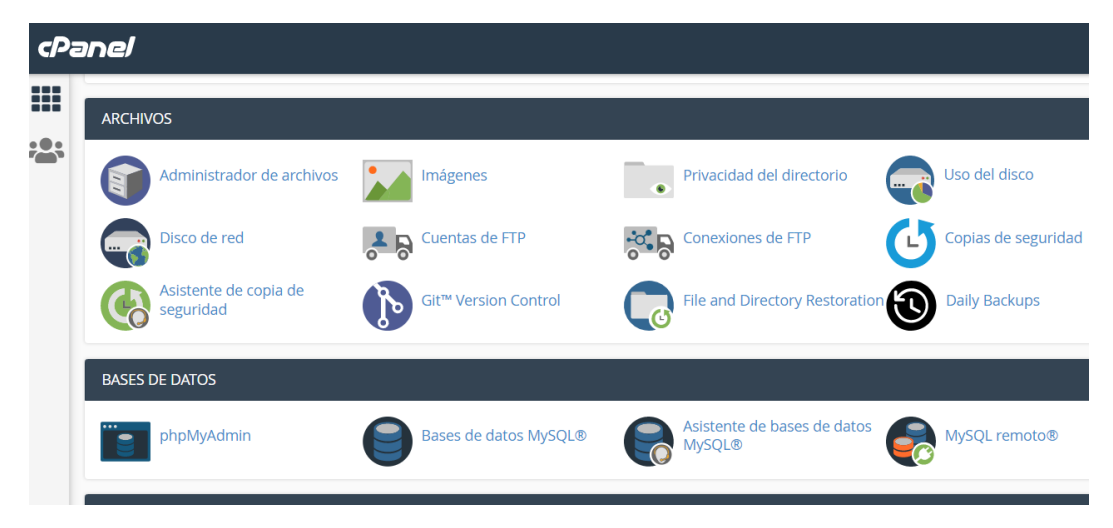

**Figura 55:** Ventana de herramienta dentro de cPanel

## **Elaborado por:** El Investigador.

Para subir la página al cPanel se utilizó la herramienta *Administrador de archivos*, esta opción permite subir y descargar archivos necesarios para visualizar el sitio web, en la figura 56 se muestra algunos archivos en la carpeta public.html para publicar os archivos.

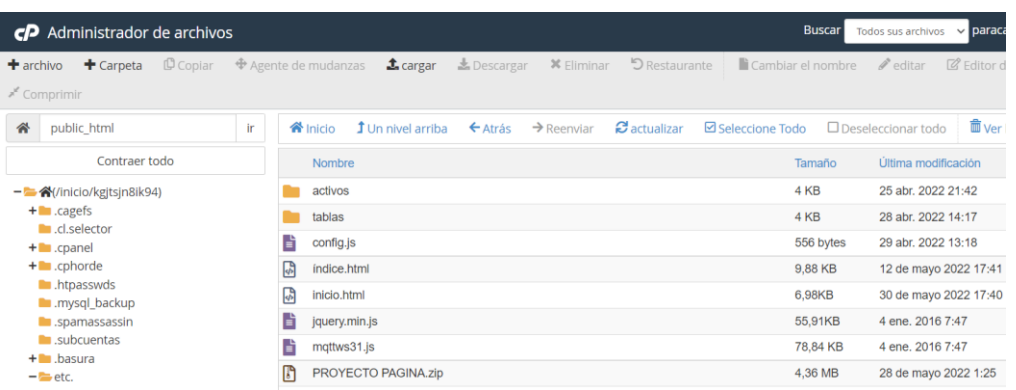

**Figura 56:** Administrador de archivos en cPanel.

### **Elaborado por:** El Investigador.

Para la página del sistema de monitoreo inalámbrico se creó un dominio y un hosting mediante la plataforma godaddy.com, como se muestra en la figura 57, mediante la página se tendrá acceso a los datos en cualquier parte del mundo mediante el acceso a internet.

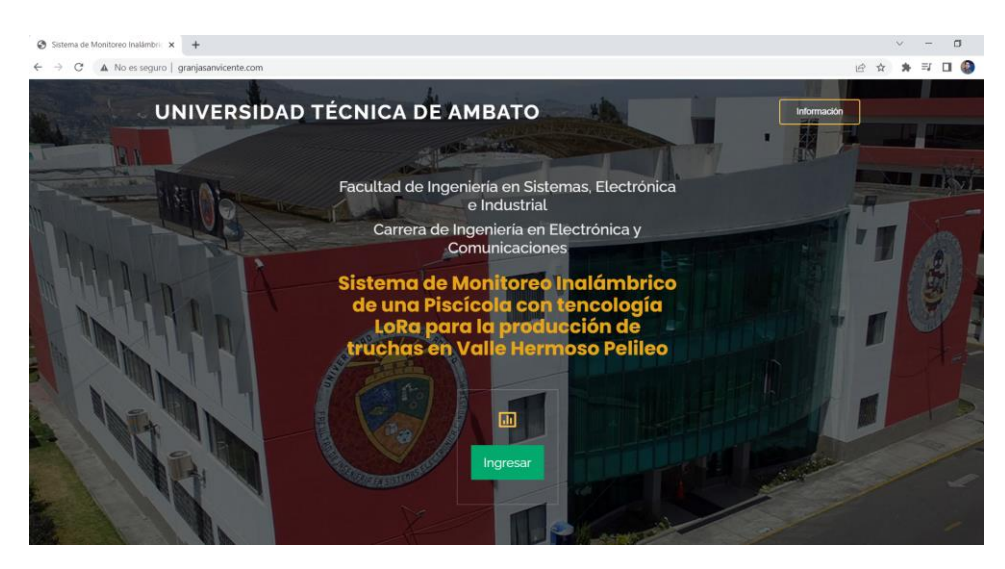

**Figura 57:** Página para el sistema de monitoreo piscícola

### **Elaborado por**: El Investigador

La interfaz está dividida en grupos y existe la opción de elegir el estanque que se necesita visualizar los datos, como se muestra en la figura 58, los datos presentados en la interfaz es de los nodos finales que se encuentran en el tipo de estanque como es el de alevines, juveniles y el de engorde.

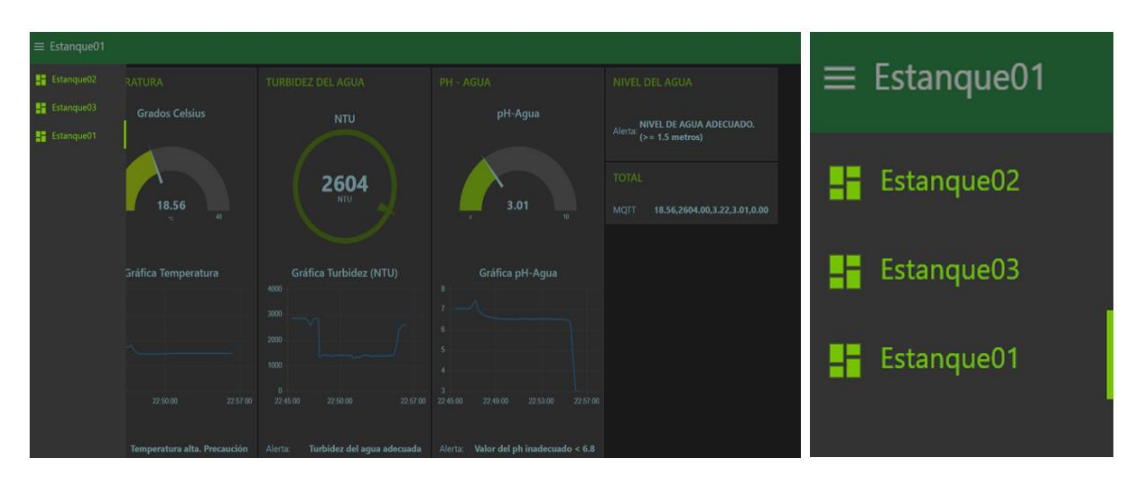

**Figura 58:** Menú del sistema para elección de nodo final.

#### **3.1.17 Comunicación con MySQL**

La información enviada por los nodos finales al gateway son presentados en la interfaz, pero los datos son instantáneos y no existe ningún registro, se creó una base de datos para esto se utilizó el gestor de bases de datos instalado en el servidor como es MySQL y para almacenar los valores de las mediciones se utilizó phpmyadmin. Como primer paso fue crear la base de datos denominada reportes, además se creó una tabla para cada estanque monitoreado con los nombres de estanque01, estanque02 y estanque03, como se muestra en la figura 59.

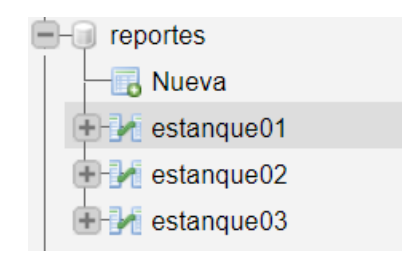

Figura 59: Base de datos "reportes" y sus tablas.

#### **Elaborado por:** El Investigador.

Para cada tabla se crearon las variables que estamos monitoreando como son temperatrua, pH, turbidez y nivel de agua, además con su respectivo id con la fecha y hora, los campos para las variables medidas son de tipo float mientras que para la

fecha se utilizó el tipo timestamp y una configuración extra ON UPDATE CURRENT\_TIMESTAMP() como se muestra e la figura 60.

|   | # Nombre          | <b>Tipo</b> |  |                | Cotejamiento Atributos Nulo Predeterminado | <b>Comentarios Extra</b> |                               |
|---|-------------------|-------------|--|----------------|--------------------------------------------|--------------------------|-------------------------------|
| ∪ | 1 id $\bullet$    | int(11)     |  | No             | Ninguna                                    |                          | <b>AUTO INCREMENT</b>         |
|   | Temperatura float |             |  | N <sub>o</sub> | Ninguna                                    |                          |                               |
|   | 3 Turbidez        | float       |  | <b>No</b>      | Ninguna                                    |                          |                               |
|   | 4 pH-Agua         | float       |  | <b>No</b>      | Ninguna                                    |                          |                               |
|   | 5 Nivel           | float       |  | No             | Ninguna                                    |                          |                               |
|   | 6 Fecha           | timestamp   |  | <b>No</b>      | current timestamp()                        |                          | ON UPDATE CURRENT TIMESTAMP() |

**Figura 60:** Campos utilizados para cada tabla de la base de datos reportes.

## **Elaborado por:** El Investigador

La conexión entre Node-red y MySQL se lo realizó con el nodo MySQL que se denominó reportes este nodo permite el acceso básico a una base de datos ya creada en MySQL, en la figura 61 se muestra la configuración para el funcionamiento del nodo MySQL, además se necesita de un nodo función para poder configurar la sentencia SQL y por último se utiliza un nodo delay para determinar cada que tiempo los datos son enviados a la base reportes.

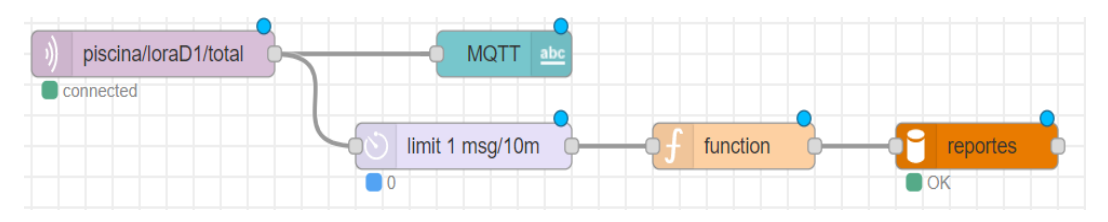

**Figura 61:** Configuración del nodo mysql.

### **Elaborado por:** El Investigador

Para la comunicación entre la trama mqtt que se visualiza en Node-red y la base de datos, se utilizó el nodo función y se configuró mediante el lenguaje JavaScrip, para guardar los datos en la sentencia SQL se determinó la tabla, variables y valores como se muestra en la figura 62.

| ≱ Setup                                                                                                    | On Start | On Message | On Stop |
|----------------------------------------------------------------------------------------------------|----------|------------|---------|
| var str:<br>$str=msg.payload.split(",");$<br>4 - msg.topic="INSERT INTO `estanque01`(`Temperatura`, `TurbidezNTU`,<br>5^ `TurbidezVoltios`, `pH-Agua`) VALUES ("+str[0]+","+str[1]+","+str[2]+","+str[3]+")"<br>return msg; |          |            |         |

**Figura 62:** Configuración del nodo función para guardar los datos.

En la configuración realizada los datos monitoreados se almacenan en un objeto llamado msg. payload, la cadena de datos de las variables temperatura, pH, turbidez y nivel llegan al nodo función, mediante código en lenguaje JavaScript se construyó una cadena que contiene fecha y hora para la lectura de datos. El nodo MySQL fue configurado con la dirección ip 192.168.100.15 y el puerto 3306, usuario, contraseña y el nombre de la base de datos, como se muestra en la figura 63.

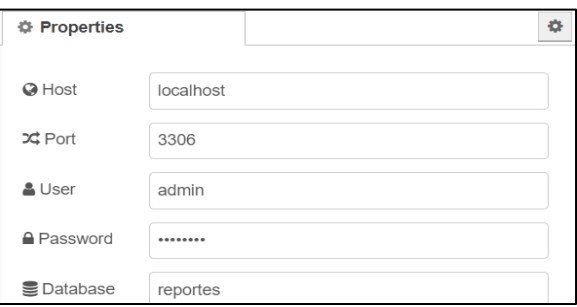

**Figura 63:** Propiedades del nodo MySQL.

### **Elaborado por:** El Investigador.

Los valores medidos en el estanque son almacenados cada diez minutos en la base de datos, el estanque uno es el de alevines, en la figura 64 se muestra los valores guardados en la base con la fecha y hora de registro.

| $\leftarrow$ T $\rightarrow$           |                      |                         |                         | $\vee$ id | Temperatura Turbidez pH-Agua Nivel Fecha |        |       |          |                     |
|----------------------------------------|----------------------|-------------------------|-------------------------|-----------|------------------------------------------|--------|-------|----------|---------------------|
|                                        | P<br>Editar          | <b>E</b> i Copiar       | Borrar 155<br>⊝         |           | 16.19                                    | 816.04 | 7.56  | 0        | 2022-06-01 06:25:32 |
|                                        | $\mathscr{D}$ Editar | $\frac{1}{2}$ Copiar    | Borrar 156              |           | 16.19                                    | 847.24 | 7.58  | 0        | 2022-06-01 06:26:32 |
|                                        | Editar<br>D          | <b>∃∔</b> Copiar        | Borrar 157<br>⊝         |           | 16.19                                    | 847.24 | 7.56  | 0        | 2022-06-01 06:27:32 |
|                                        | <b>B</b> Editar      | $\frac{1}{2}$ Copiar    | Borrar 158              |           | 16.19                                    | 847.24 | 7.57  | 0        | 2022-06-01 06:28:32 |
|                                        | D<br>Editar          | <mark>≩∔</mark> Copiar  | Borrar 159<br>0         |           | 16.19                                    | 847.24 | 7.58  | $\bf{0}$ | 2022-06-01 06:29:32 |
|                                        |                      | Editar <b>Fi</b> Copiar | Borrar 160              |           | 16.19                                    | 847.24 | 7 5 5 | 0        | 2022-06-01 06:30:32 |
|                                        | Editar<br>B          | <b>∃∔i</b> Copiar       | Borrar 161<br>⊝         |           | 16.19                                    | 878.22 | 7.57  | 0        | 2022-06-01 06:31:32 |
| $\begin{array}{c} \square \end{array}$ | $\mathscr{D}$ Editar | $\frac{1}{2}$ Copiar    | Borrar 162              |           | 16.19                                    | 878.22 | 7.59  | 0        | 2022-06-01 06:32:32 |
| □                                      | Editar<br>D          | <b>E</b> i Copiar       | Borrar 163<br>⊝         |           | 16.19                                    | 878.22 | 7.57  | 0        | 2022-06-01 06:33:32 |
|                                        | $\mathscr{D}$ Editar | $\vec{a}$ Copiar        | Borrar 164              |           | 16.19                                    | 847.24 | 7.55  | 0        | 2022-06-01 06:34:32 |
|                                        | Editar<br>D          | <b>∃∔</b> Copiar        | Borrar 165<br>⊝         |           | 16.19                                    | 878.22 | 7.56  | 0        | 2022-06-01 06:35:32 |
|                                        |                      | Editar <b>Ti</b> Copiar | Borrar 166<br>$\bullet$ |           | 16.19                                    | 878.22 | 7.57  | 0        | 2022-06-01 06:36:32 |

**Figura 64:** Datos de monitoreo del estanque de alevines.

Para el registro de la información en la base de datos se utiliza la misma metodología para el estanque de truchas juveniles y para el estanque de truchas de engorde.

#### **3.1.18 Alertas mediante correo electrónico**

El sistema cuenta con envío de alertas cuando exista datos bruscos en las variables monitoreadas como es la temperatura, pH, turbidez y nivel del agua que son factores importantes para el desarrollo normal de las truchas, para el caso de la temperatura lo recomendable según la FAO es que debe estar en el rango de 13 °C a 18 °C, en la figura 65 se muestra la configuración de los nodos, se utilizó un tipo *switch* con el objetivo de crear condicionales para que mediante el filtro se determine el mensaje que llega al correo.

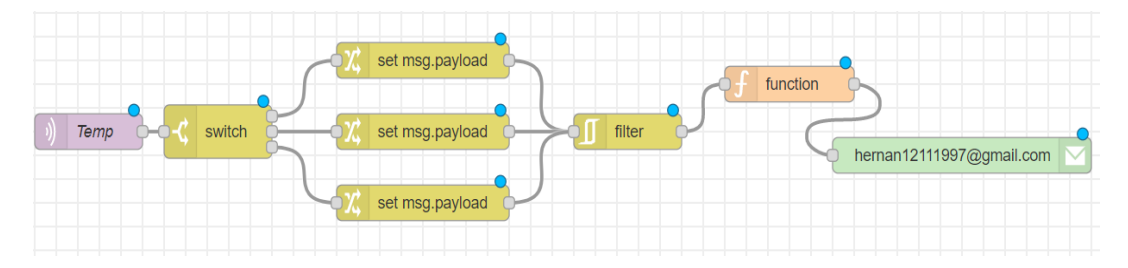

**Figura 65:** Configuración para el envío de alertas mediante correo.

El nodo switch está configurado de tres formas, para valores menores a 13 °C, mayores a 18 °C y para valores entre 13 °C y 18 °C, esto facilita la configuración en el siguiente nodo

Los mensajes de alerta que llegan al correo cuando los valores medidos estén fuera del rango normal se configuraron en nodo función para esto se utiliza el msg.payload para crear condicionales y determinar el tipo de mensaje se envía para cada caso, como se muestra en la figura 66.

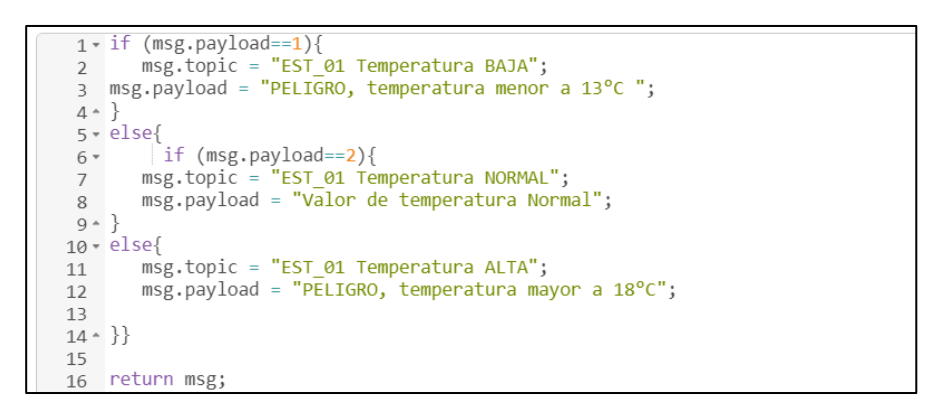

**Figura 66**: Condicionales para las alertas del sistema mediante correo.

### **Elaborado por:** El Investigador

Los mensajes de alerta llegan al correo al momento de medir un valor inadecuado de una de las variables, para el caso de la temperatura en la figura 67 se muestra un mensaje de alerta Temperatura ALTA, además para el nivel del agua en el estanque 3 existe un mensaje Nivel del agua ADECUADO.

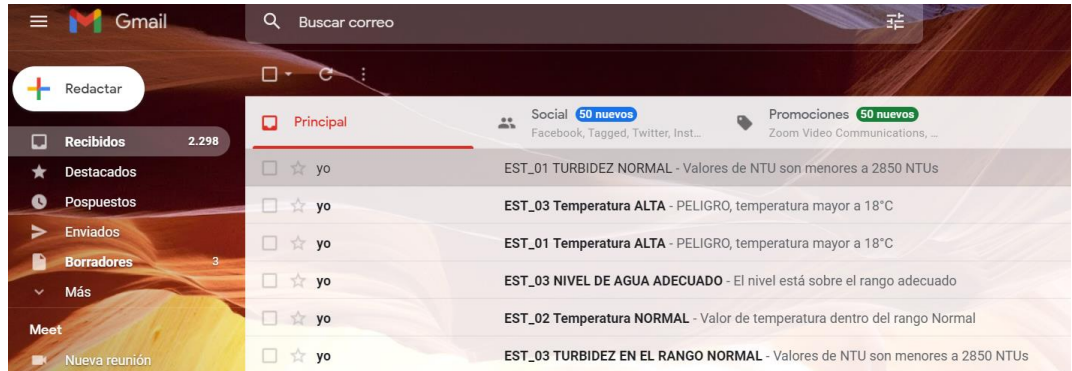

**Figura 67:** Alertas enviadas hacia el correo electrónico.

#### **3.1.19 Alertas con Telegram**

El sistema además cuenta con alertas mediante Telegram, esta aplicación permite realizar varias funciones como la creación de bots que son una serie de aplicaciones de terceros y se ejecutan en la aplicación, esta aplicación es muy utilizada en inteligencia artificial e IoT, para crear los bots se utilizó el BotFarher la cual es una cuenta que permite crear bots dentro de la plataforma de Telegram.

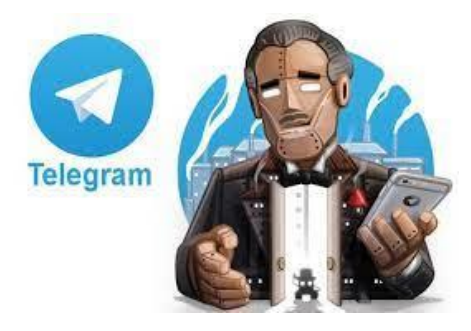

**Figura 68:** BotFather de Telegram.

Primero se creó un bot con el envío del comando /start en el BotFather, luego con el comando /newbot se denominó el bot y se asignó un nombre de ususario para el sistema Prueba\_sistema\_monitoreo.bot, luego de este procedimiento se recibió un mensaje con el token que permite la integración del bot para cualquier aplicación, en la figura 69 se muestra la configuración del bot.

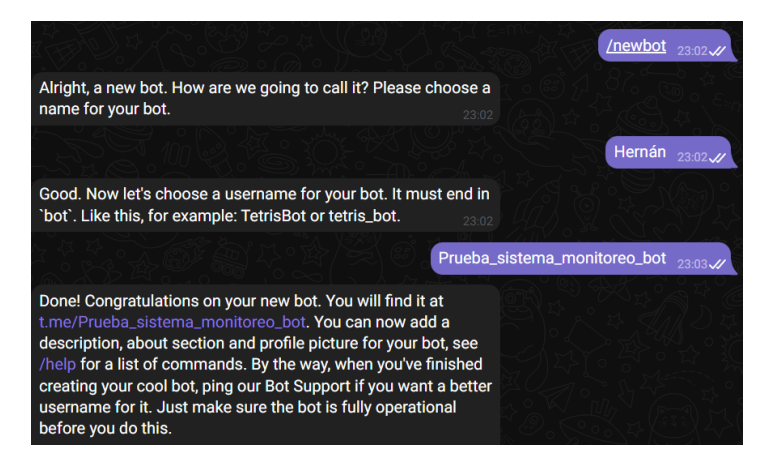

**Figura 69:** Creación del bot y usuario.

Para el envío de alertas se utilizó el nodo switch y función, además para controlar el envío de alertas se determinó un tiempo específico mediante un nodo delay, como se muestra en la figura 70.

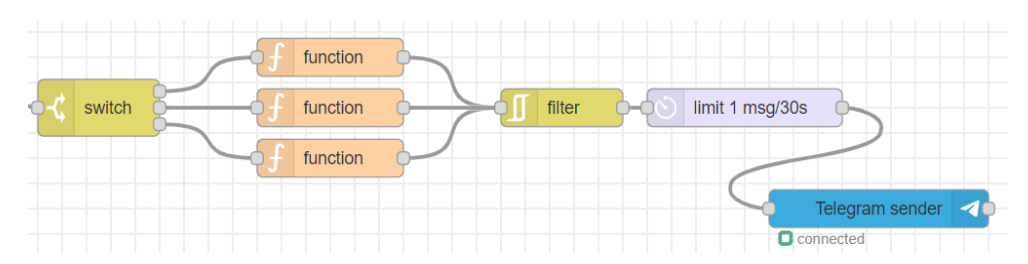

**Figura 70:** Configuración de nodos para el envío de alertas mediante Telegram.

## **Elaborado por:** El Investigador

En el nodo Telegram sender existe la configuración de sus propiedades, aquí es donde se ingrese el nombre del bot y el token designado por la aplicación a través del BotFather, en la figura 71 se muestra las propiedades para la comunicación entre Node-red y Telegram.

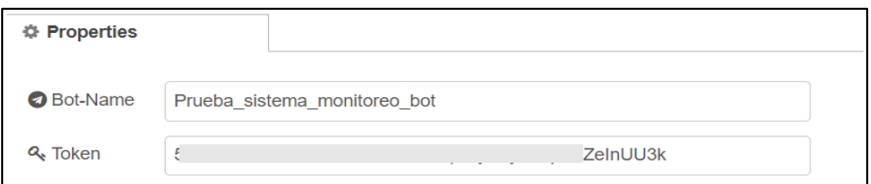

**Figura 71:** Propiedades del nodo Telegram sender.

# **Elaborado por:** El Investigador

Luego de la conexión establecida se realizó la configuración de una alerta, para esto se utilizó un nodo función, además se especificó el ChatID que fue asignado por Telegram como dirección única, también está el mensaje de alerta en el objeto msg. payload, como se muestra en la figura 72.

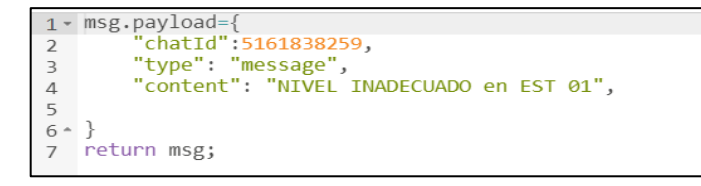

**Figura 72:** Configuración del nodo función para el envío de mensajes.

Las alertas llegan cuando detectan que los datos están fuera de los rangos recomendados y programados, en la figura 73 se muestra mensajes de alerta de los estanques uno y dos respectivamente.

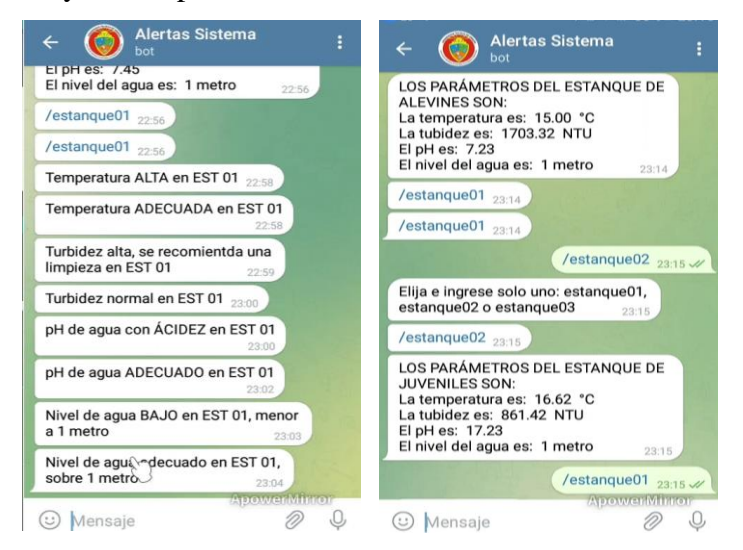

**Figura 73:** Alertas generadas en Telegram.

**Elaborado por:** El Investigador.

# **3.1.20 Implementación del prototipo**

El prototipo para el sistema de monitoreo primero se realizó en una protoboard, esto permite estructurar mejor el circuito y arreglar errores en el circuito para posteriormente realizar el circuito impreso, en la figura 74 se muestra las pruebas de funcionamiento inicial con el circuito aún en protoboard.

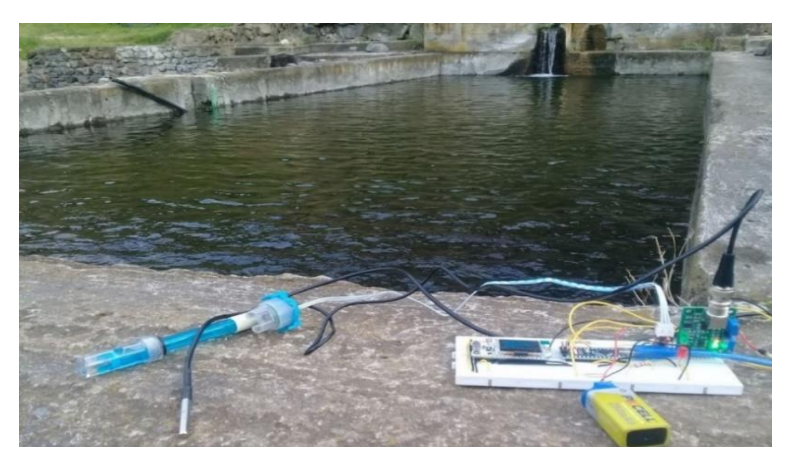

**Figura 74:** Circuito electrónico desarrollado en protoboard. **Elaborado por:** El Investigador

Los valores medidos se verifica en el puerto COM10 que corresponde a la placa Arduino Nano, en el lado izquierdo de la figura 77 se muestra la cadena de datos obtenida de los sensores, los datos están clasificados de izquierda a derecha el valor de temperatura, turbidez, pH y nivel del agua, la cadena de datos es enviada hacia el módulo Esp32 Heltec Lora para la transmisión inalámbrica. En la figura 75 en el lado derecho se verifica la conexión mediante el puerto COM12 que corresponde al módulo Gateway Esp32 Heltec LoRa, en este caso se muestra dirección a a que está conectada y posteriormente aparece el tópico de la cadena de datos con un identificador para cada estanque D1, D2 y D3.

| COM <sub>10</sub>       | $\bullet$ COM12                                          |
|-------------------------|----------------------------------------------------------|
|                         |                                                          |
|                         | .<br>Estado: 3                                           |
| 18.37, 2890.98, 7.04, 1 | MAC: 94:B9:7E:FE:AB:F4<br>TP: 192.168.100.129            |
| 18.44,2897.98,7.03,1    | $RSSI: -72$                                              |
| 18.37,2890.98,7.04,1    | MOTT Conectando a 192.168.100.3                          |
| 18.37,2890.98,7.05,1    |                                                          |
| 18.37, 2890.98, 7.04, 1 | MOTT Conectado: 1 MOTT Estado: 0<br>piscina/loraD1/total |
| 18.37, 2883.75, 7.07, 0 | piscina/loraD1/total                                     |

**Figura 75:** Cadena de datos enviados y conexión al tópico.

**Elaborado por:** El Investigador.

#### **3.1.20.1 Diseño del circuito impreso**

El circuito para el prototipo fue diseñado en el software Proteus 8, aquí se colocó las tarjetas utilizadas, módulos de sensores, resistencias, indicadores, esto con la finalidad de realizar las conexiones entre los módulos de los sensores y el microcontrolador, en la figura 76 se muestra el cada uno de los elementos que se utilizó.

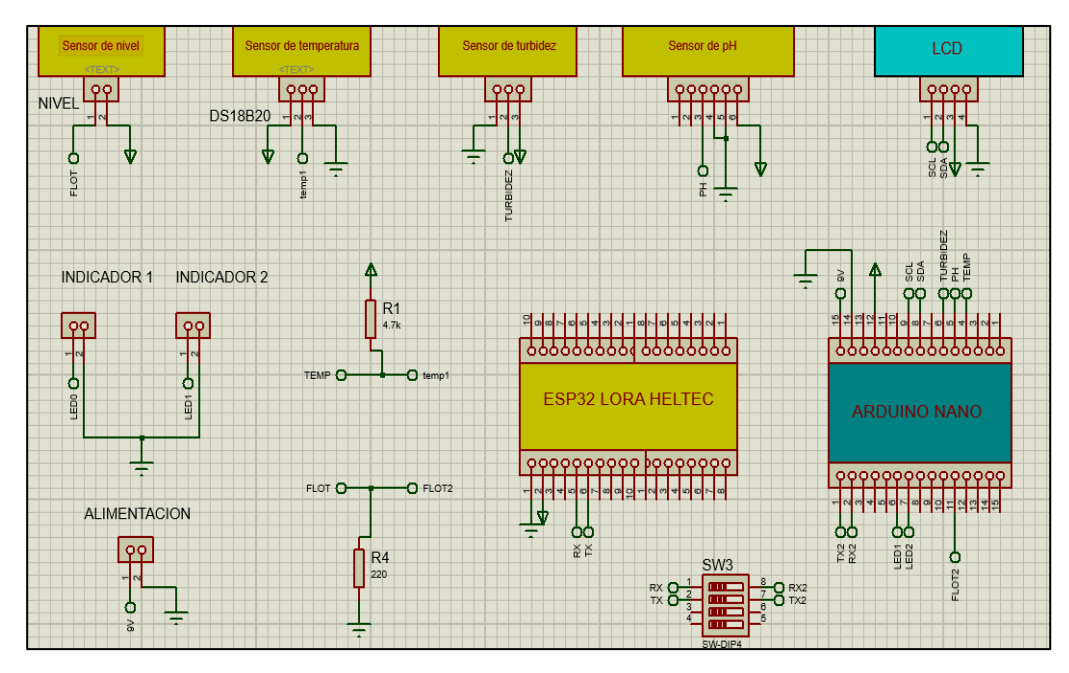

**Figura 76:** Diseño y simulación del circuito para el prototipo.

Luego de diseñar el circuito se procedió a realizar el ruteo de las pistas para eso primero de determinó la posición de cada componente electrónico, tarjetas, módulos, para facilitar posteriormente la colocación y soldadura de los mismos, como se aprecia en la figura 77 las pistas están separadas una de otras para evitar errores e interferencias por ruido.

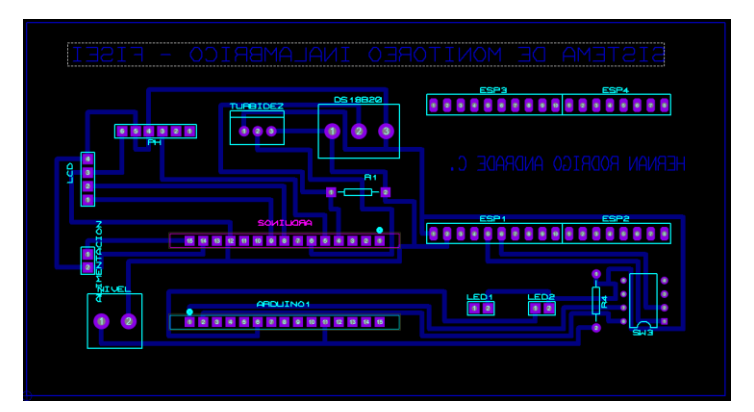

**Figura 77:** Ruteo de pistas del circuito diseñado.

Luego de rutear correctamente el circuito se procedió con el proceso de fabricación de la placa, para esto se utilizó papel transfer y mediante el método de planchado, se desarrolló la placa para el circuito.

La fabricción del circuito diseñado fue realizado en baquelita para los tres nodos finales, en la figura 78 se muestra el circuito en baquelita, para el sistema se necesita tres circuitos en baquelita para iplementar en cada nodo final.

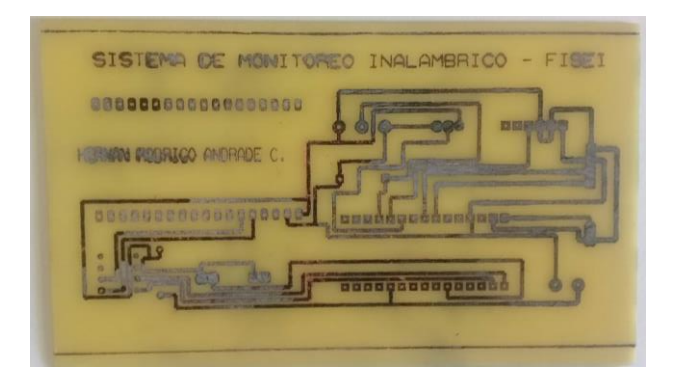

**Figura 78:** Fabricación del circuito impreso para el sistema.

# **Elaborado por:** El Investigador.

La placa desarrollada está diseñada con las dimensiones adecuadas para colocar los elementos electrónicos, en la figura 79 se aprecia el circuito con las tarjetas utilizadas como son Arduino Nano, ESP32 Heltec LoRa, además de los módulos para cada sensor, la LCD 16x2 utiliza un módulo I2C para su funcionamiento.

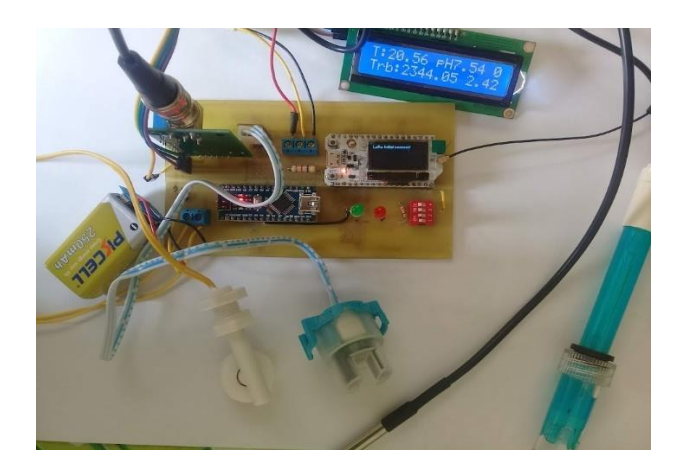

**Figura 79:** Implementación del circuito para el prototipo. **Elaborado por:** El Investigador.

### **3.1.20.2 Diseño de estructura**

El circuito desarrollado necesita una protección para evitar el ingreso de polvo y agua, para esto se procedió a diseñar una estructura con las dimensiones necesarias para la placa como es de 200x100x60mm, con esto los elementos electrónicos utilizados están protegidos y funcionan correctamente, en la figura 80 se muestra el dieño de la estructura.

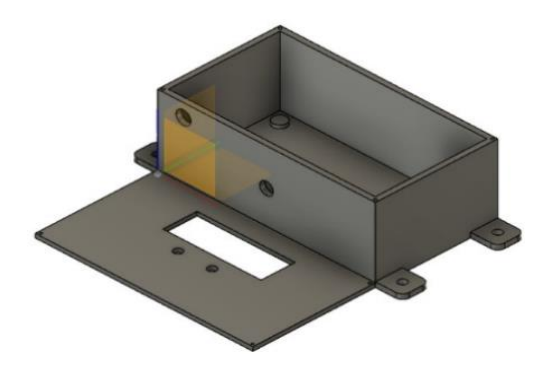

**Figura 80:** Diseño de la estructura para el circuito electrónico.

## **Elaborado por**: El Investigador

El circuito para el sistema de monitoreo se colocó en la estructura de protección que se construyó, además se realizó las conexiones respectivas de los módulos y demás componentes electrónicos, como se muestra en la figura 81, en la parte frontal se colocó la LCD para visualizar los datos adquiridos, además se utilizó una batería para la alimentación del circuito electrónico.

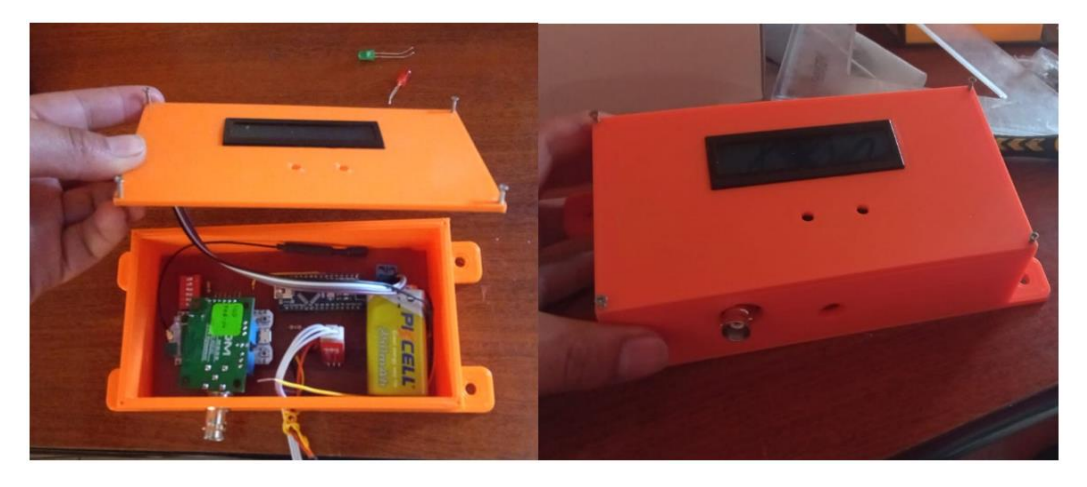

**Figura 81:** Conexiones internas del circuito. **Elaborado por:** El Investigador.

El nodo final se encuentra instalado a un costado del estanque de producción de truchas, en la figura 82 se muestra el estanque con sus partes y el nodo final colocado en la parte izquierda para la adquisición de datos.

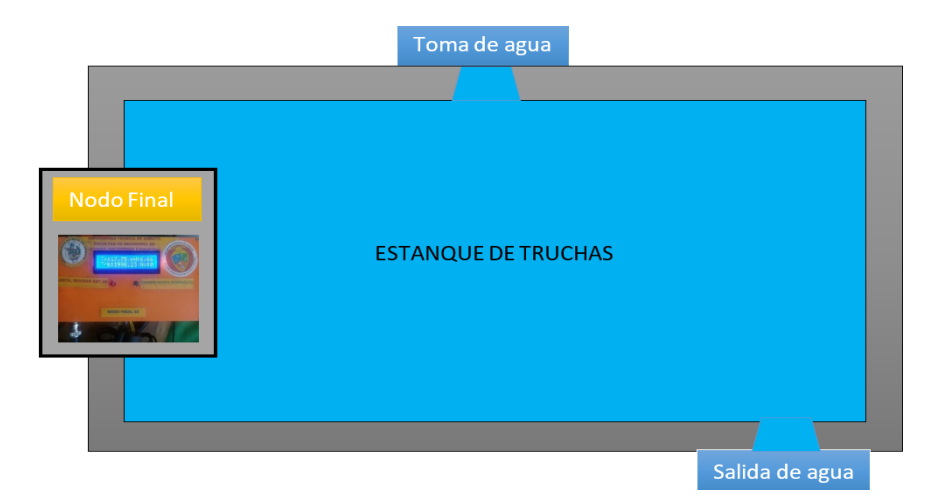

**Figura 82:** Ubicación del prototipo del sistema en el estanque de truchas.

# **Elaborado por:** El Investigador

Se instalaron un total de tres nodos finales en cada una de los estanques seleccionados para el proyecto, se monitoreó un estanque por cada etapa como es la de alevines, juveniles y truchas de engorde, en la figura 83 se muestra los nodos insalados al borde de los estanques y para la protección de la lluvia se colocó una visera que cubre al prototipo.

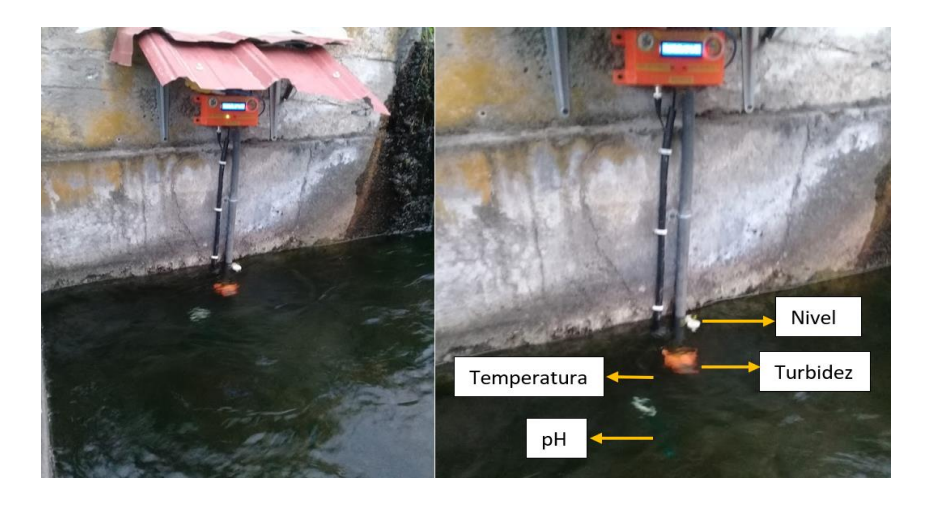

**Figura 83:** Nodos finales del sistema instalados en los estanques de producción.

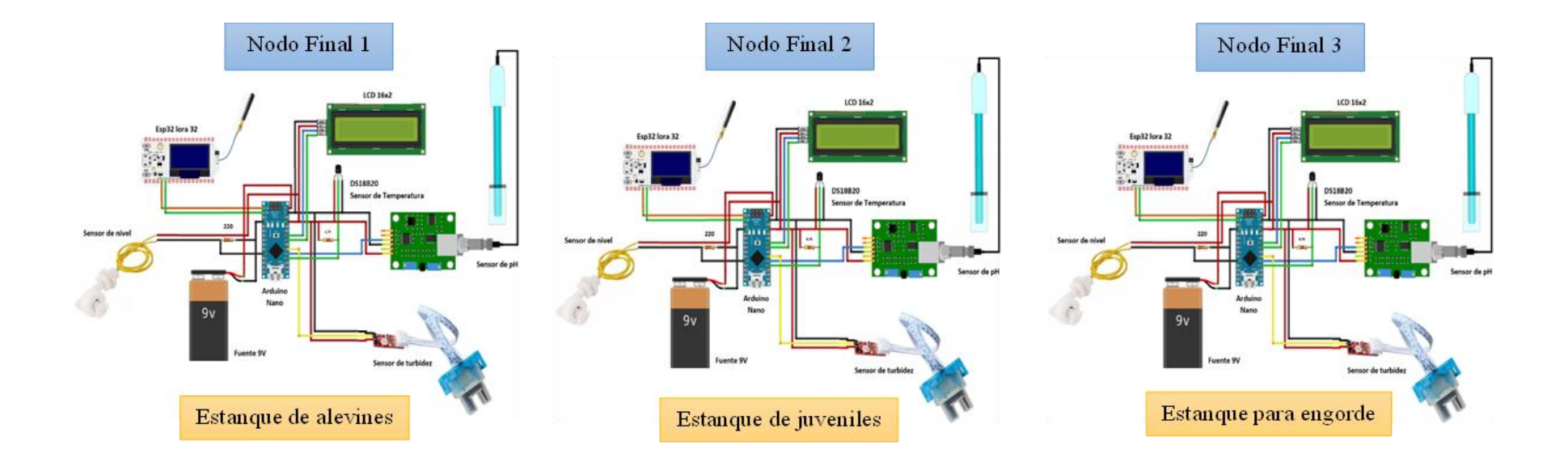

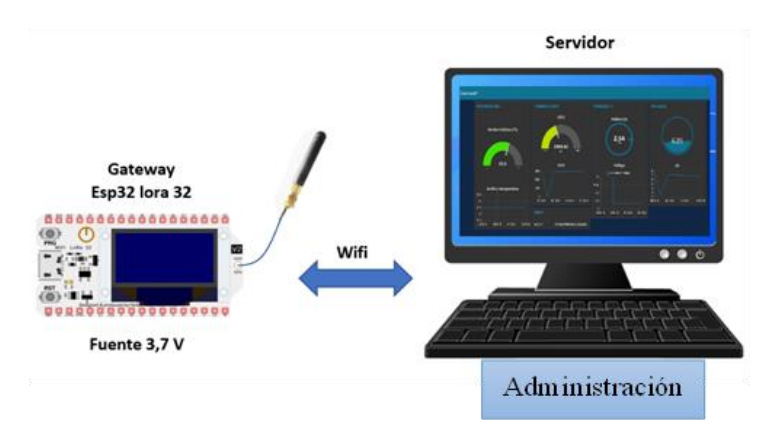

**Figura 84:** Esquema completo del sistema de monitoreo inalámbrico para una piscícola con tecnología LoRa.

#### **3.2 Verificación de hipótesis**

Las pruebas para verificación del correcto funcionamiento del prototipo del sistema de monitoreo se realizaron en dos fases, para verificar las medidas correctas de los sensores como son para la temperatura se utilizó un termómetro, también para el pH del agua se utilizó las tiras de papel para pH.

En la primera fase se puso en funcionamiento los nodos finales previo a la instalación cerca de los estanques, se hicieron mediciones con los cuatro sensores siguiendo las recomendaciones del Manual práctico para el cultivo de trucha de la FAO, la medición debe ser realizada tres veces al día (6:00, 12h00 y 18h00) para obtener un valor más real de la temperatura diaria, además se corroboró los valores con el termómetro de vidrio y para el pH con las tiras de papel.

La segunda fase se realizó en el estanque de alevines, juveniles y engorde, los nodos finales se encargan de enviar las mediciones hacia el Gateway para que los datos sean registrados en la base de datos creada, además los datos son presentados en la interfaz gráfica realizada con Node-red.

#### **3.2.1 Análisis de resultados**

Con los datos valores medidos con el prototipo de las magnitudes temperatura, pH, turbidez y nivel del agua se procedió a calcular el error absoluto y el error relativo de los valores obtenidos durante las mediciones realizadas con el prototipo y los demás instrumentos, para determinar se utilizaron las dos fórmulas fundamentales **(10) y (11)** que se muestran a continuación:

$$
Error Absolute = medicine del instrumento - medición del prototipo
$$
 (10)

$$
Error\;Relative = \frac{Error\;Absolute}{median\;del\; instrumento} \; x \; 100 \qquad (11)
$$

## **3.2.1.1 Análisis de la Temperatura**

En la tabla 30 se muestra los valores de la temperatura obtenidos por el prototipo y el termómetro de vidrio, además el cálculo del error absoluto y error relativo.

| $\mathbf{N}^{\circ}$    | <b>Fecha/hora</b>   | <b>Prototipo</b> | <b>Termómetro</b><br>de vidrio | <b>Error</b><br><b>Absoluto</b> | <b>Error</b><br><b>Relativo</b><br>$(\%)$ |
|-------------------------|---------------------|------------------|--------------------------------|---------------------------------|-------------------------------------------|
| $\mathbf{1}$            | 2022-06-01 06:00:32 | 16,19            | 16,3                           | 0,11                            | 0,67                                      |
| $\overline{2}$          | 2022-06-01 06:20:32 | 16,21            | 16,5                           | 0,29                            | 1,76                                      |
| 3                       | 2022-06-01 06:40:32 | 16,18            | 16,5                           | 0,32                            | 1,94                                      |
| $\overline{\mathbf{4}}$ | 2022-06-01 07:00:32 | 16,19            | 16,3                           | 0,11                            | 0,67                                      |
| 5                       | 2022-06-01 12:00:32 | 16,87            | 17                             | 0,13                            | 0,76                                      |
| 6                       | 2022-06-01 12:20:32 | 16,85            | 16,8                           | 0,05                            | 0,30                                      |
| $\overline{7}$          | 2022-06-01 12:40:32 | 16,88            | 17                             | 0,12                            | 0,71                                      |
| 8                       | 2022-06-01 13:00:32 | 16,93            | 17,2                           | 0,27                            | 1,57                                      |
| 9                       | 2022-06-01 18:00:32 | 16,38            | 16,5                           | 0,12                            | 0,73                                      |
| 10                      | 2022-06-01 18:20:32 | 16,32            | 16,3                           | 0,02                            | 0,12                                      |
| 11                      | 2022-06-01 18:40:32 | 16,35            | 16,5                           | 0,15                            | 0,91                                      |
| 12                      | 2022-06-01 19:00:32 | 16,32            | 16,4                           | 0,08                            | 0,49                                      |
| 13                      | 2022-06-03 06:00:32 | 16,45            | 16,4                           | 0,05                            | 0,30                                      |
| 14                      | 2022-06-03 06:20:32 | 16,41            | 16,7                           | 0,29                            | 1,74                                      |
| 15                      | 2022-06-03 06:40:32 | 16,45            | 16,5                           | 0,05                            | 0,30                                      |
| 16                      | 2022-06-03 07:00:32 | 16,4             | 16,7                           | 0,3                             | 1,80                                      |
| 17                      | 2022-06-03 12:00:32 | 18,37            | 18                             | 0,37                            | 2,06                                      |
| 18                      | 2022-06-03 12:20:32 | 18,44            | 18,5                           | 0,06                            | 0,32                                      |
| 19                      | 2022-06-03 12:40:32 | 18,41            | 18,3                           | 0,11                            | 0,60                                      |
| 20                      | 2022-06-03 13:00:32 | 18,44            | 18,4                           | 0,04                            | 0,22                                      |
| 21                      | 2022-06-03 18:00:32 | 17,81            | 17,5                           | 0,31                            | 1,77                                      |
| 22                      | 2022-06-03 18:20:32 | 17,78            | 17,6                           | 0,18                            | 1,02                                      |
| 23                      | 2022-06-03 18:40:32 | 17,75            | 17,4                           | 0,35                            | 2,01                                      |
| 24                      | 2022-06-03 19:00:32 | 17,7             | 17,5                           | 0,2                             | 1,14                                      |
| 25                      | 2022-06-05 06:00:32 | 16,42            | 16,5                           | 0,08                            | 0,48                                      |
| 26                      | 2022-06-05 06:20:32 | 16,39            | 16,4                           | 0,01                            | 0,06                                      |
| 27                      | 2022-06-05 06:40:32 | 16,37            | 16,5                           | 0,13                            | 0,79                                      |
| 28                      | 2022-06-05 07:00:32 | 16,41            | 16,3                           | 0,11                            | 0,67                                      |
| 29                      | 2022-06-05 12:00:32 | 17,75            | 17,8                           | 0,05                            | 0,28                                      |

**Tabla 30:** Análisis de los valores de temperatura del agua.

| 30 | 2022-06-05 12:20:32 | 17,68 | 18   | 0,32 | 1,78  |
|----|---------------------|-------|------|------|-------|
| 31 | 2022-06-05 12:40:32 | 17,7  | 17,8 | 0,1  | 0,56  |
| 32 | 2022-06-05 13:00:32 | 17,79 | 17,7 | 0,09 | 0,51  |
| 33 | 2022-06-05 18:00:32 | 17,02 | 17   | 0,02 | 0,12  |
| 34 | 2022-06-05 18:20:32 | 16,94 | 17,2 | 0,26 | 1,51  |
| 35 | 2022-06-05 18:40:32 | 16,9  | 16,8 | 0.1  | 0,60  |
| 36 | 2022-06-05 19:00:32 | 16,95 | 17   | 0,05 | 0,29  |
|    |                     |       |      | 0,15 | 0,877 |

**Elaborado por:** El Investigador.

El prototipo presenta un porcentaje de error de medición de 0,87% en comparación con el termómetro de vidrio, además la medición presenta un valor en error absoluto promedio de 0,15 así también, el prototipo mide valores cercanos al termómetro con una fiabilidad de 99,12% para la variable temperatura.

Los valores obtenidos de las mediciones con el prototipo no tienen mucha diferencia con lo medido por el termómetro de vidrio para el caso de la temperatura, en la figura 85 se aprecia la temperatura en 17,75 °C en el prototipo, mientras que en el instrumento un aproximado a 17 °C.

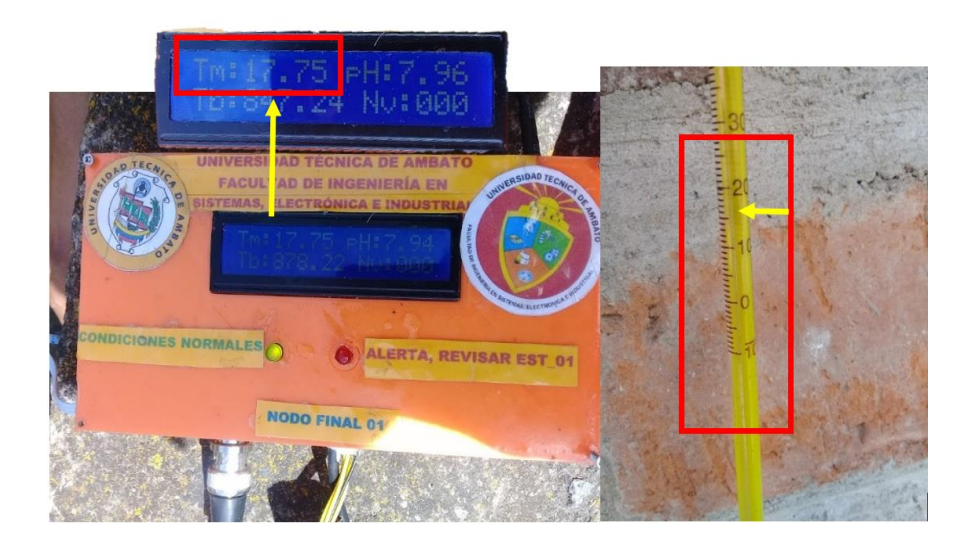

**Figura 85:** Comparación entre los valores de temperatura obtenidos por el prototipo y por el termómetro de vidrio.

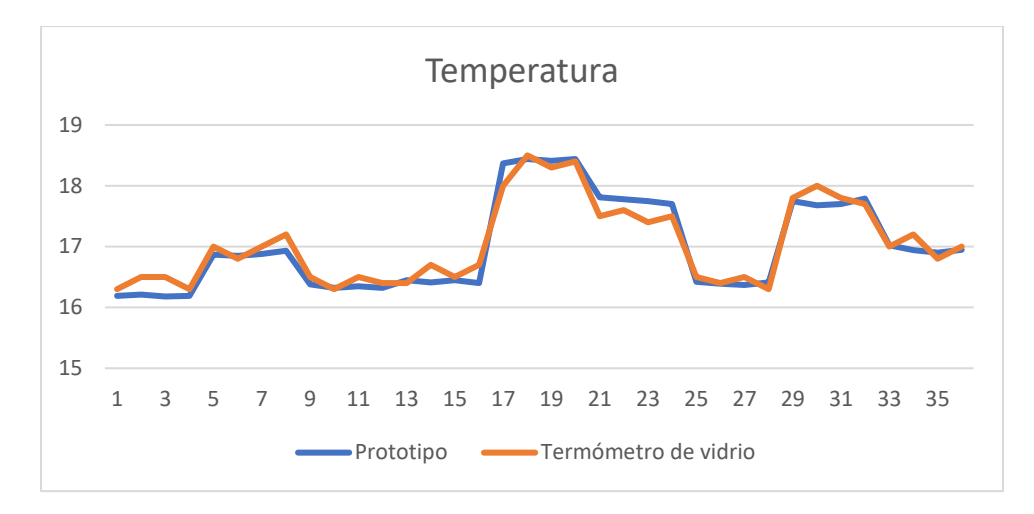

**Figura 86:** Análisis de los valores de temperatura.

En la figura 86 se muestra la comparación entre los valores obtenidos por el prototipo y el termómetro, estos datos son de la tabla 30. Además, con las pruebas de funcionamiento se obtuvo el promedio para cada día, en la tabla 31 se presentan los valores promedios de cada semana.

| $N^{\circ}$    | <b>Semanas</b> | <b>Prototipo</b> |
|----------------|----------------|------------------|
| 1              | Semana 1       | 16,62            |
| $\overline{2}$ | Semana 2       | 17,01            |
| 3              | Semana 3       | 16,85            |
| 4              | Semana 4       | 16,74            |
| 5              | Semana 5       | 17,14            |
| 6              | Semana 6       | 17,08            |
| 7              | Semana 7       | 16,7             |
| 8              | Semana 8       | 17,11            |
| 9              | Semana 9       | 16,97            |
| 10             | Semana 10      | 16,84            |

**Tabla 31:** Valores semanales de temperatura

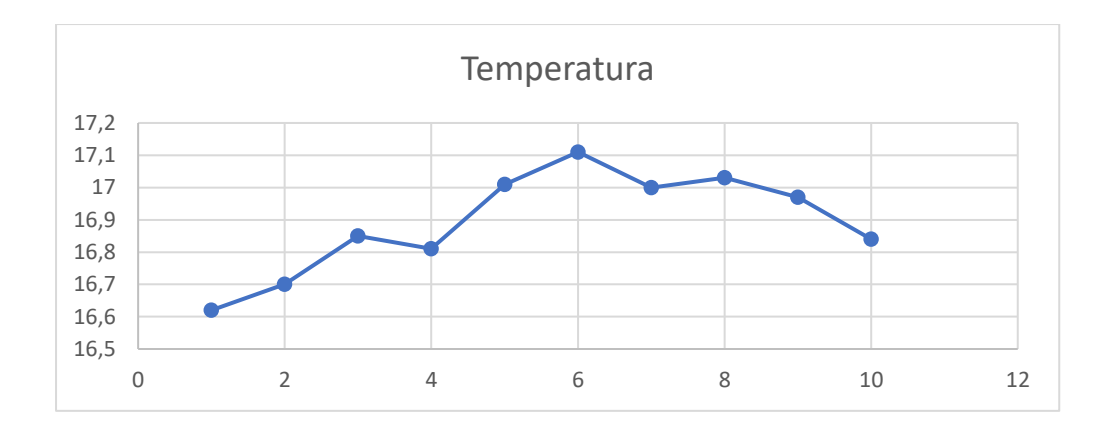

**Figura 87:** Análisis de los valores semanales de la temperatura.

La figura 87 muestra el comportamiento de la temperatura en las diez semanas que se registró los datos.

### **3.2.1.2 Análisis del pH de agua**

La tabla 32 muestra los valores obtenidos en las mediciones del pH del agua del prototipo y de las tiras de papel para pH, además el cálculo del error absoluto y relativo.

| $N^{\circ}$      | <b>Fecha/hora</b>   | <b>Prototipo</b> | <b>Tiras de</b><br>papel | <b>Error</b><br><b>Absoluto</b> | <b>Error</b><br><b>Relativo</b> $\left(\frac{0}{0}\right)$ |
|------------------|---------------------|------------------|--------------------------|---------------------------------|------------------------------------------------------------|
| 1                | 2022-06-01 06:00:32 | 7,64             | 8                        | 0,36                            | 4,50                                                       |
| $\mathbf{2}$     | 2022-06-01 06:20:32 | 7,48             | 7                        | 0,48                            | 6,86                                                       |
| 3                | 2022-06-01 06:40:32 | 7,64             | 8                        | 0,36                            | 4,50                                                       |
| $\boldsymbol{4}$ | 2022-06-01 07:00:32 | 7,65             | 8                        | 0,35                            | 4,38                                                       |
| 5                | 2022-06-01 12:00:32 | 7,66             | 8                        | 0,34                            | 4,25                                                       |
| 6                | 2022-06-01 12:20:32 | 7,67             | 8                        | 0,33                            | 4,13                                                       |
| 7                | 2022-06-01 12:40:32 | 7,65             | 8                        | 0,35                            | 4,38                                                       |
| 8                | 2022-06-01 13:00:32 | 7,66             | 8                        | 0,34                            | 4,25                                                       |
| 9                | 2022-06-01 18:00:32 | 7,48             | 7                        | 0,48                            | 6,86                                                       |
| 10               | 2022-06-01 18:20:32 | 7,64             | 8                        | 0,36                            | 4,50                                                       |
| 11               | 2022-06-01 18:40:32 | 7,65             | 8                        | 0,35                            | 4,38                                                       |
| 12               | 2022-06-01 19:00:32 | 7,66             | 8                        | 0,34                            | 4,25                                                       |
| 13               | 2022-06-03 06:00:32 | 7,67             | 8                        | 0,33                            | 4,13                                                       |
| 14               | 2022-06-03 06:20:32 | 7,67             | 8                        | 0.33                            | 4,13                                                       |

**Tabla 32:** Análisis de los valores de pH del agua.

| 15 | 2022-06-03 06:40:32 | 7,66 | 8                | 0,34  | 4,25  |
|----|---------------------|------|------------------|-------|-------|
| 16 | 2022-06-03 07:00:32 | 7,65 | 8                | 0,35  | 4,38  |
| 17 | 2022-06-03 12:00:32 | 7,64 | 8                | 0,36  | 4,50  |
| 18 | 2022-06-03 12:20:32 | 7,61 | 8                | 0,39  | 4,88  |
| 19 | 2022-06-03 12:40:32 | 7,62 | 8                | 0,38  | 4,75  |
| 20 | 2022-06-03 13:00:32 | 7,66 | 8                | 0,34  | 4,25  |
| 21 | 2022-06-03 18:00:32 | 7,67 | 8                | 0,33  | 4,13  |
| 22 | 2022-06-03 18:20:32 | 7,3  | 8                | 0,7   | 8,75  |
| 23 | 2022-06-03 18:40:32 | 7,29 | $\boldsymbol{7}$ | 0,29  | 4,14  |
| 24 | 2022-06-03 19:00:32 | 7,54 | 8                | 0,46  | 5,75  |
| 25 | 2022-06-05 06:00:32 | 7,48 | $\tau$           | 0,48  | 6,86  |
| 26 | 2022-06-05 06:20:32 | 7,3  | 8                | 0,7   | 8,75  |
| 27 | 2022-06-05 06:40:32 | 7,55 | 8                | 0,45  | 5,63  |
| 28 | 2022-06-05 07:00:32 | 7,67 | 8                | 0,33  | 4,13  |
| 29 | 2022-06-05 12:00:32 | 7,64 | 8                | 0,36  | 4,50  |
| 30 | 2022-06-05 12:20:32 | 7,61 | 8                | 0,39  | 4,88  |
| 31 | 2022-06-05 12:40:32 | 7,62 | 8                | 0,38  | 4,75  |
| 32 | 2022-06-05 13:00:32 | 7,67 | 8                | 0,33  | 4,13  |
| 33 | 2022-06-05 18:00:32 | 7,48 | 8                | 0,52  | 6,50  |
| 34 | 2022-06-05 18:20:32 | 7,54 | 8                | 0,46  | 5,75  |
| 35 | 2022-06-05 18:40:32 | 7,34 | $\tau$           | 0,34  | 4,86  |
| 36 | 2022-06-05 19:00:32 | 7,59 | 8                | 0,41  | 5,13  |
|    |                     |      |                  | 0,394 | 5,029 |

**Elaborado por:** El Investigador.

En la tabla 32 se muestra el porcentaje de error relativo de 5,03% en comparación con las tiras de papel para pH, además el error absoluto de 0,39 por lo tanto, el prototipo muestra valores cercanos a los obtenidos por las tiras de papel con una fiabilidad de 94,97% para la variable de pH.

Para verificar los valores medidos del pH se utilizó las tiras de papel para pH, como se muestra en la figura 88, el valor medido por el prototipo es parecido al valor de las tiras de papel, es un valor cercano a 8 lo que permite determinar que el agua tiene un valor adecuado parala producción de truchas**.**

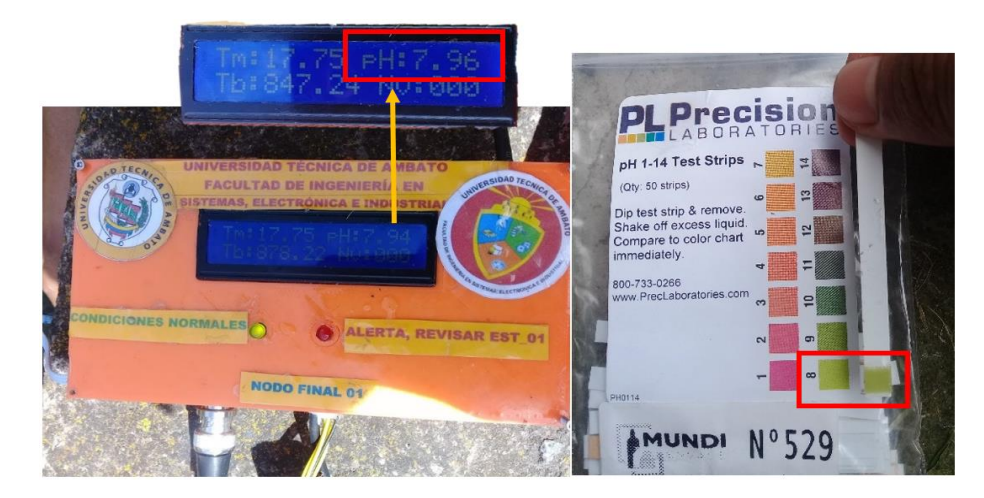

**Figura 88:** Comparación entre los valores de pH obtenidos por el prototipo y las tiras de papel.

**Elaborado por:** El Investigador.

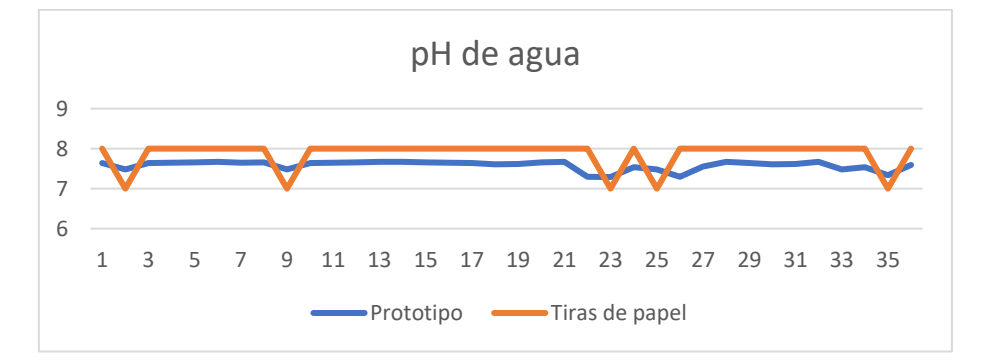

**Figura 89:** Análisis de los valores de pH.

### **Elaborado por:** El Investigador.

En la figura 89 se muestra la relación que existe entre los valores medidos por el prototipo y los valores de las tiras de papel para pH de agua que se encuentran en la tabla 32. Además, se obtuvo los valores promedios de cada semana, como se muestra en la tabla 33.

| $N^{\circ}$ | <b>Semanas</b> | <b>Prototipo</b> |
|-------------|----------------|------------------|
|             | Semana 1       | 7,59             |
| 2           | Semana 2       | 7,65             |
| 3           | Semana 3       | 7,69             |
|             | Semana 4       | 7,60             |

**Tabla 33:** Valores semanales del pH de agua.

| 5  | Semana 5            | 7,65 |
|----|---------------------|------|
| 6  | Semana <sub>6</sub> | 7,63 |
| 7  | Semana 7            | 7,71 |
| 8  | Semana 8            | 7,74 |
| 9  | Semana 9            | 7,69 |
| 10 | Semana 10           | 7,73 |

**Elaborado por:** El Investigador.

En la figura 90 se muestra la variación del pH de agua por cada semana, los valores se encuentran entre7,6 y 7,75

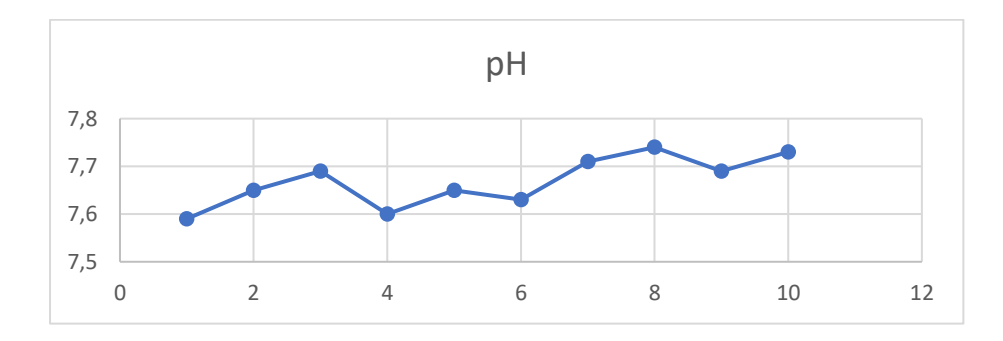

**Figura 90:** Análisis de los valores semanales del pH de agua.

**Elaborado por:** El Investigador.

### **3.2.1.3 Análisis de la Turbidez del agua**

La tabla 34 muestra los valores obtenidos por el prototipo de la turbidez del agua, para esto se recopiló datos cada diez minutos en tres diferentes horas del día.

| $N^{\circ}$             | <b>Fecha/hora</b>   | <b>Prototipo</b> |
|-------------------------|---------------------|------------------|
| 1                       | 2022-06-01 06:00:32 | 816,04           |
| 2                       | 2022-06-01 06:20:32 | 847,24           |
| 3                       | 2022-06-01 06:40:32 | 847,24           |
| $\overline{\mathbf{4}}$ | 2022-06-01 07:00:32 | 865,1            |
| 5                       | 2022-06-01 12:00:32 | 1035,14          |
| 6                       | 2022-06-01 12:20:32 | 978,22           |
| 7                       | 2022-06-01 12:40:32 | 847,24           |

**Tabla 34:** Análisis de los valores de turbidez del agua.

| 8  | 2022-06-01 13:00:32 | 956,68  |
|----|---------------------|---------|
| 9  | 2022-06-01 18:00:32 | 924,13  |
| 10 | 2022-06-01 18:20:32 | 1029,74 |
| 11 | 2022-06-01 18:40:32 | 999,89  |
| 12 | 2022-06-01 19:00:32 | 969,81  |
| 13 | 2022-06-03 06:00:32 | 950,22  |
| 14 | 2022-06-03 06:20:32 | 969,81  |
| 15 | 2022-06-03 06:40:32 | 939,5   |
| 16 | 2022-06-03 07:00:32 | 1139,74 |
| 17 | 2022-06-03 12:00:32 | 1078,22 |
| 18 | 2022-06-03 12:20:32 | 988,97  |
| 19 | 2022-06-03 12:40:32 | 1140,14 |
| 20 | 2022-06-03 13:00:32 | 1069,81 |
| 21 | 2022-06-03 18:00:32 | 1139,51 |
| 22 | 2022-06-03 18:20:32 | 1225,18 |
| 23 | 2022-06-03 18:40:32 | 1350,21 |
| 24 | 2022-06-03 19:00:32 | 1199,89 |
| 25 | 2022-06-05 06:00:32 | 1132,74 |
| 26 | 2022-06-05 06:20:32 | 1140,14 |
| 27 | 2022-06-05 06:40:32 | 1330,11 |
| 28 | 2022-06-05 07:00:32 | 1340,14 |
| 29 | 2022-06-05 12:00:32 | 1210,89 |
| 30 | 2022-06-05 12:20:32 | 1240,14 |
| 31 | 2022-06-05 12:40:32 | 1440,25 |
| 32 | 2022-06-05 13:00:32 | 1180,32 |
| 33 | 2022-06-05 18:00:32 | 1370,1  |
| 34 | 2022-06-05 18:20:32 | 1315,16 |
| 35 | 2022-06-05 18:40:32 | 1545,93 |
| 36 | 2022-06-05 19:00:32 | 1495,87 |

**Elaborado por:** El Investigador.

La figura 91 muestra el comportamiento de la turbidez del agua con los valores medidos que se encuentran en la tabla 34, no se pudo realizar la verificación y comparación con un equipo o instrumento homologado debido a su alto costo y el presupuesto no abarca su compra. Por consiguiente, se determinó mediante la información del fabricante que la precisión del sensor es de 2% NTU para turbidez.

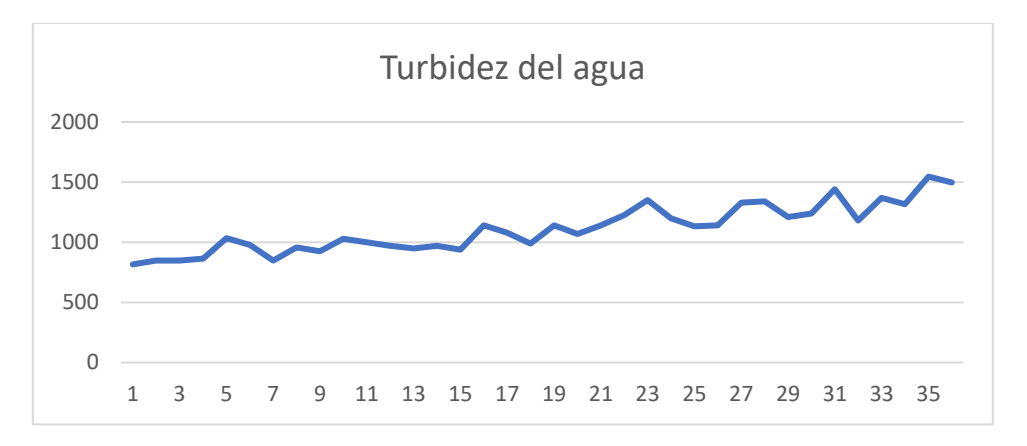

**Figura 91:** Análisis de los valores de turbidez.

Los valores obtenidos por las mediciones se realizó un promedio de cada día y uno por semana, en la tabla 35 se verifica el comportamiento de la turbidez del agua semanalmente.

| $\mathbf{N}^{\circ}$ | <b>Semanas</b> | <b>Prototipo</b> |  |  |  |  |
|----------------------|----------------|------------------|--|--|--|--|
| 1                    | Semana 1       | 1112,48          |  |  |  |  |
| $\overline{2}$       | Semana 2       | 1120,5           |  |  |  |  |
| 3                    | Semana 3       | 1250,38          |  |  |  |  |
| $\boldsymbol{4}$     | Semana 4       | 1299,02          |  |  |  |  |
| 5                    | Semana 5       | 1367,97          |  |  |  |  |
| 6                    | Semana 6       | 1436,92          |  |  |  |  |
| $\overline{7}$       | Semana 7       | 1505,87          |  |  |  |  |
| 8                    | Semana 8       | 1574,82          |  |  |  |  |
| 9                    | Semana 9       | 1643,77          |  |  |  |  |
| 10                   | Semana 10      | 1712,72          |  |  |  |  |

**Tabla 35:** Valores semanales de la turbidez del agua.

**Elaborado por:** El Investigador.

En base a los datos de la tabla 35 se determinó la gráfica 92, esta presenta la variación durante las diez semanas de pruebas, por consiguiente, la turbidez aumenta conforme pasan las semanas hasta llegar a un valor de 2500 NTU que significa que la turbidez es muy alta para los peces.

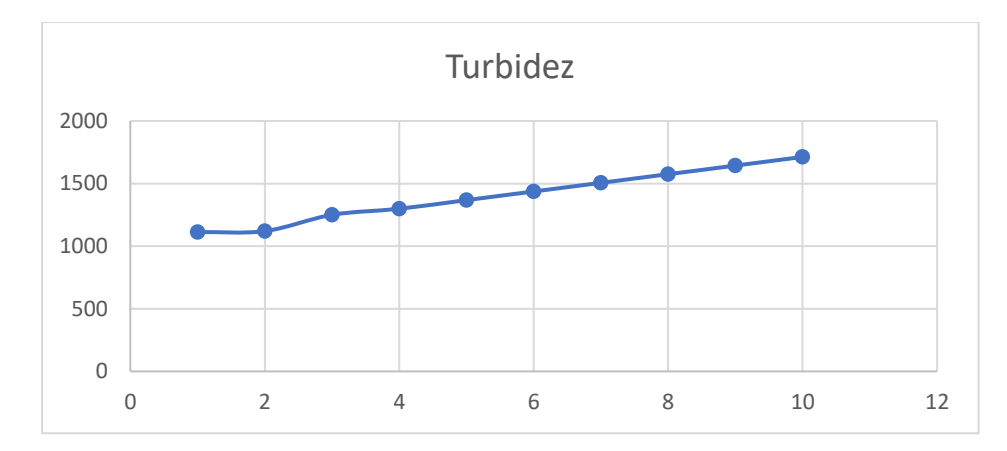

**Figura 92:** Análisis del comportamiento semanal de la turbidez del agua.

### **3.2.1.4 Análisis del Nivel del agua**

El sensor de nivel se comporta como un on/off esto permite que genere alertas de precaución al rato de estar por debajo del nivel requerido, entonces los datos obtenidos son ceros cuando el nivel del agua está sobre el normal y un dato uno cuando el nivel está debajo del normal, por lo general la mayoría del tiempo el nivel está normal.

Luego del análisis de los datos obtenidos por el prototipo y los otros instrumentos se realiza un margen de error general para obtener el error promedio del prototipo para la producción de truchas.

|                       | <b>Temperatura</b> | pH    | <b>Total</b> |
|-----------------------|--------------------|-------|--------------|
| <b>Error Absoluto</b> | 0,151              | 0,394 | 0,272        |
| <b>Error Relativo</b> | 0.877              | 5,029 | 2,953        |
| <b>Fiabilidad</b>     |                    |       | 97,047       |

**Tabla 36:**Análisis de error general del sistema.

**Elaborado por:** El Investigador.

En la tabla 36 se obtuvo un valor de error absoluto promedio de 0,272, un valor para error relativo de 2,953 y con una fiabilidad del prototipo de 97,047 %. El sensor de turbidez tiene una precisión de 2 NTU, esto es en error absoluto 0,06% por lo tanto, la confiabilidad del prototipo es de 97%.

### **3.2.2 Prueba de Funcionamiento del Sistema Inalámbrico de una Piscícola.**

Una vez determinado el alcance de los módulos LoRa se procedió a las pruebas de funcionamiento en los estanques de truchas, para esto se seleccionó tres estanques que corresponden a las tres etapas de desarrollo de los ejemplares como son: alevines, juveniles y engorde. Las pruebas se realizaron con el prototipo y los instrumentos de medido utilizados para verificar los valores obtenidos y establecer conclusiones con respecto a la exactitud y precisión del prototipo.

Los nodos finales fueron colocados a un costado del estanque para las pruebas de funcionamiento, además se construyó una estructura para proteger del sol y la lluvia, como se aprecia en la figura 93, en nodo final 1 se ubicó en los estanques de alevines.

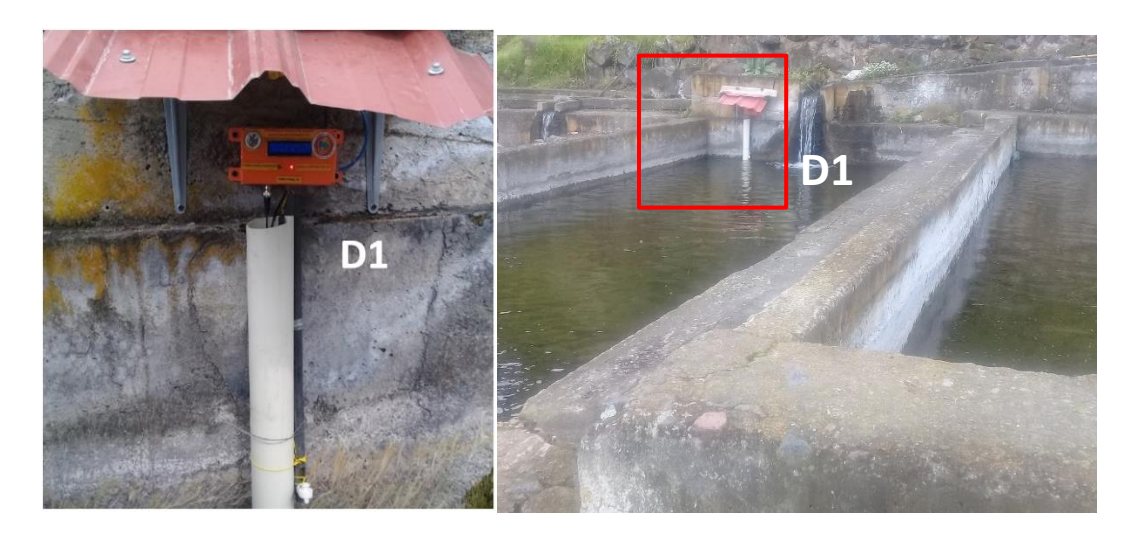

**Figura 93:** Mediciones en el estanque de alevines.

### **Elaborado por:** El Investigador.

El nodo final 2 se encuentra ubicado en el estanque de truchas juveniles, como se muestra en la figura 94, se ubicó a un costado de las instalaciones para evitar obstruir el paso al momento de alimentar a las truchas. El nodo final 3 se encuentra ubicado en los estanques de truchas de engorde listas para su comercialización

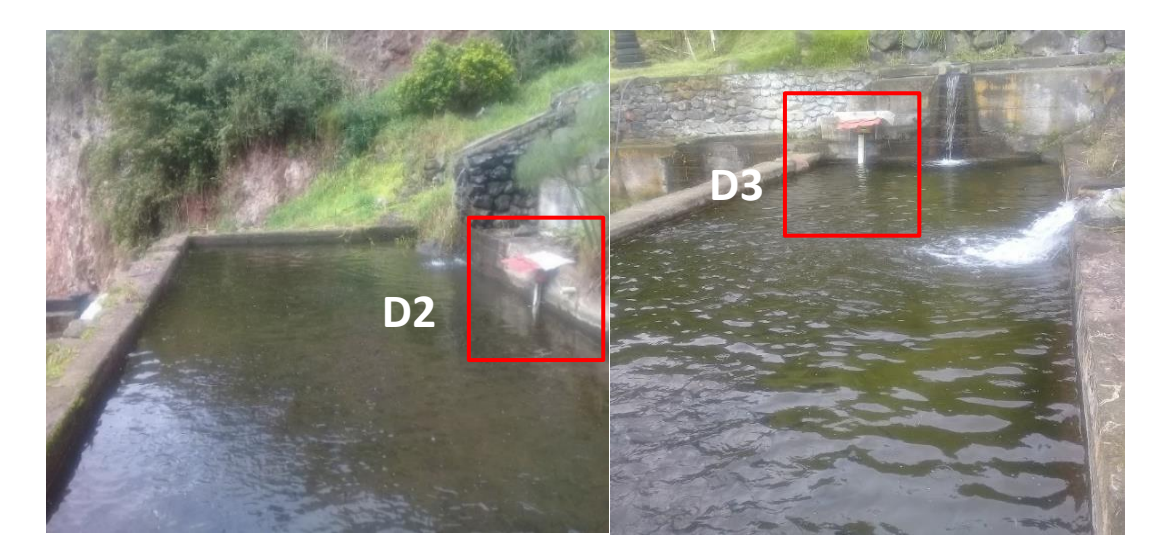

**Figura 94:** Mediciones en los estanques de juveniles y engorde.

Los datos enviados por los tres nodos son recibidos por un concentrador o Gateway, en la figura 95 se muestra el Gateway físico cuya función es recibir datos y publicar mediante el bróker MQTT, el dispositivo se encuentra en la oficina de Administración, ahí es donde se colocó la estación base del sistema. La información de cada nodo final llega simultáneamente con una diferencia de tres segundos.

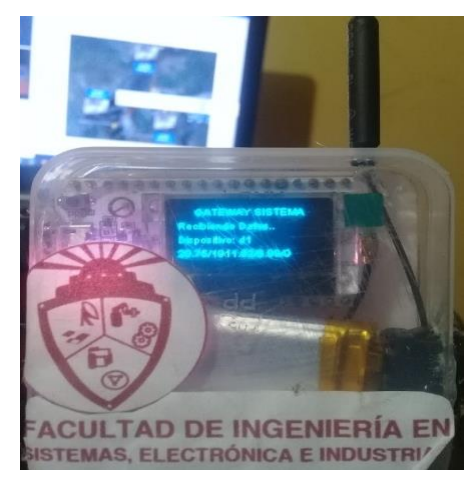

**Figura 95:** Gateway recibiendo datos de los nodos finales desde la estación base.

## **Elaborado por:** El Investigador.

Los datos son enviados en una cadena como se muestra en la figura 96, está compuesta por la temperatura, turbidez, pH y nivel del agua, estos datos llegan al Gateway y se

publican en el bróker MQTT, para posteriormente sean presentados en una interfaz gráfica.

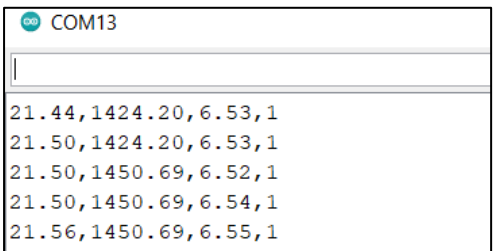

**Figura 96:** Cadena de datos enviadas desde los nodos finales.

### **Elaborado por:** El Investigador.

Mediante la consola se suscribió al bróker MQTT donde se encuentra los datos publicados, en la figura 98 se aprecia la cadena de datos que se envían desde los nodos finales, estos datos se clasificaron mediante tópicos para cada estanque, variable y una total.

| C:\Program Files>cd mosquitto                                                                                 |
|----------------------------------------------------------------------------------------------------|
| C:\Program Files\mosquitto>mosquitto sub -h 192.168.100.15 -t piscina/loraD1/total<br>17.06, 1527.00, 7.54, 1 |
| 17.06,1652.00,7.59,1                                                                                          |
| 17.06,1356.00,7.58,1                                                                                          |
| 17.06,1670.00,7.58,1                                                                                          |

**Figura 97:** Publicación de datos en el bróker MQTT.

**Elaborado por:** El Investigador.

### **3.2.3 Servidor Local**

La interfaz gráfica se desarrolló en Node-red con la utilización de dashboards para temperatura, turbidez y pH de agua, para el nivel del agua se utilizó un nodo de texto, este se encarga de presentar mensajes de alerta en el caso que el nivel sea bajo, la estructura de la interfaz es la misma para los tres estanques monitoreado, en la figura 98 se muestra los datos del estanque 1 en la interfaz, además en la parte inferior generan advertencias del sistema, esto permite evitar y reducir pérdidas de producto.

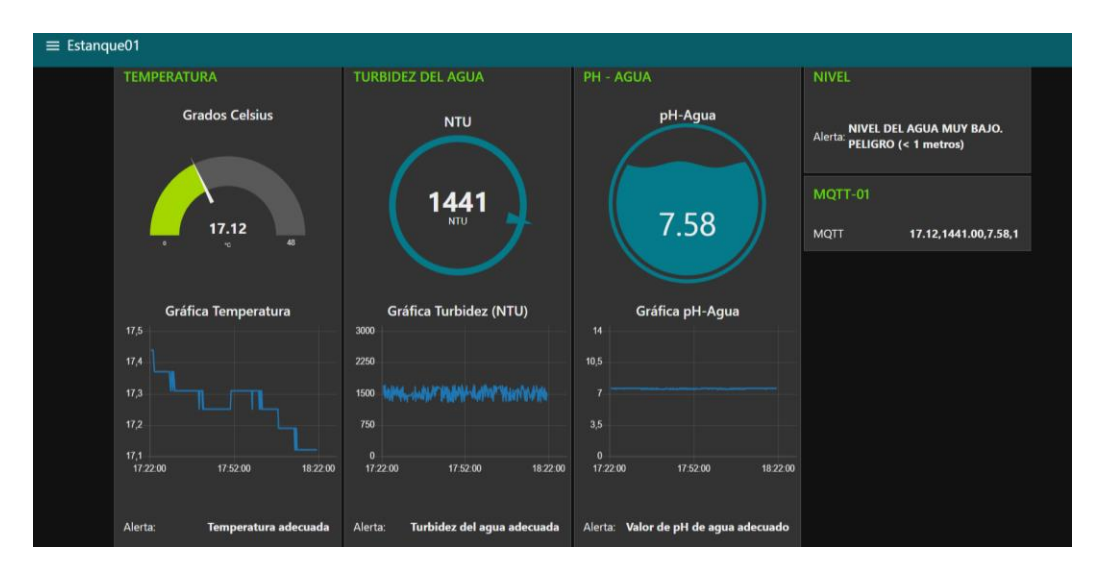

**Figura 98:** Interfaz de monitoreo para el estanque 1 de alevines.

La figura 99 muestra la información obtenida del estanque de truchas juveniles, los valores se muestran en gauges obtenidos de Node-red, así también las gráficas permiten verificar el comportamiento de las variables, esta interfaz está diseñada de acuerdo a la norma ISA 101 y es amigable con los usuarios.

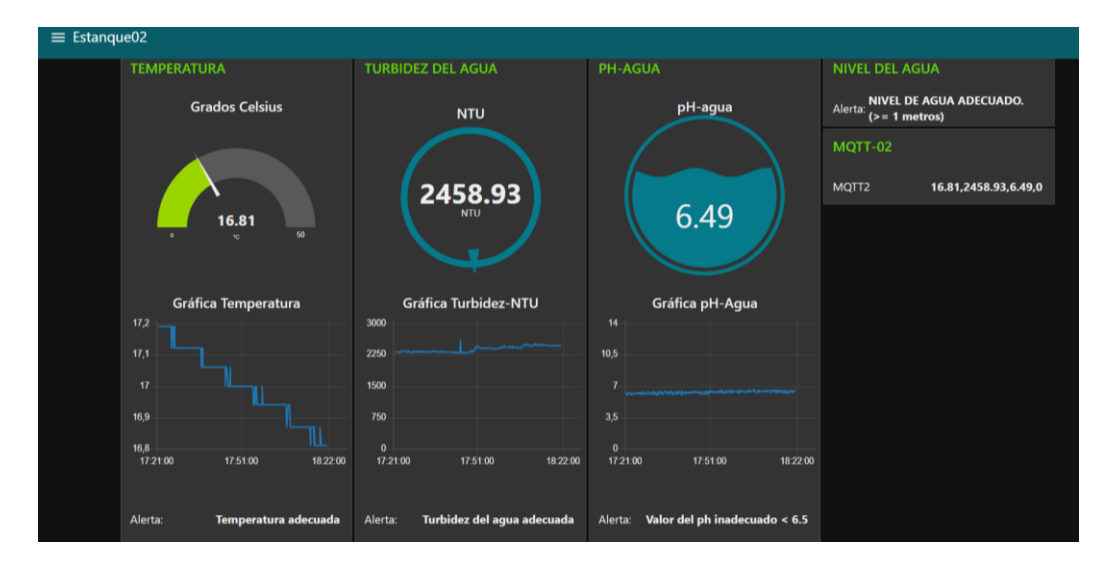

**Figura 99:** Monitoreo del estanque 2 de juveniles.

### **Elaborado por:** El Investigador.

La interfaz del estanque 3 muestra los valores dentro del rango configurado, se puede verificar mediante los mensajes de alertas que se diseñaron para cada magnitud, además cada valor medido tiene su respectiva gráfica, como se muestra en la figura 100.

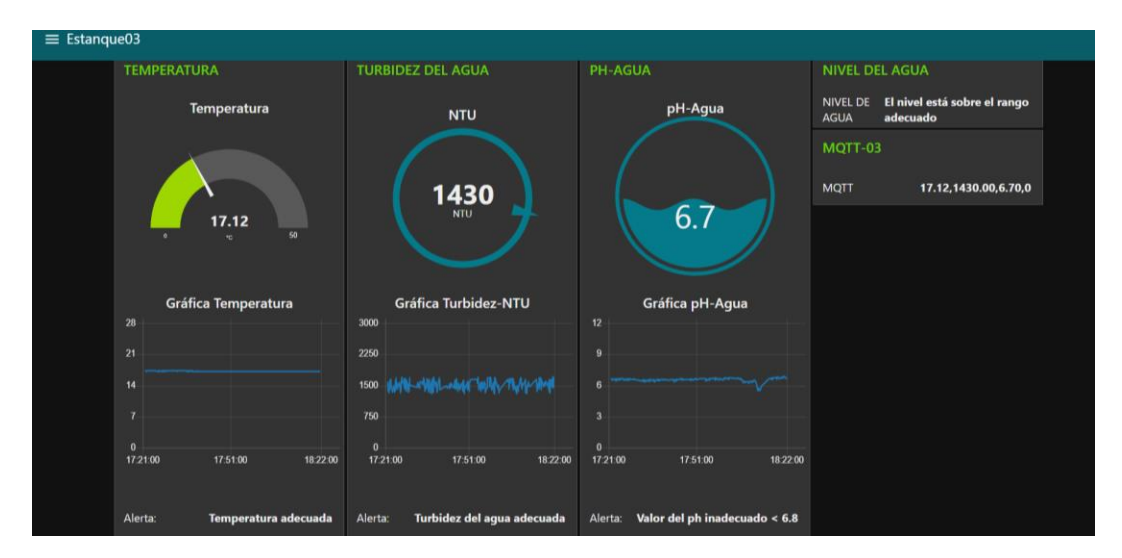

**Figura 100:** Monitoreo del estanque 3 de engorde.

Las gráficas son amigables con el usuario por lo que permite distinguir adecuadamente los valores de cada magnitud en ese momento, es una interfaz útil y además es de fácil manejo.

Los datos presentados en la interfaz son almacenados en una base de datos medinte el uso de MySQL, así como también un sistema para administrar tablas como es phpmyadmin, en las tablas se muestra los datos registrados con fecha y hora, esto permite verificar el comportamiento conforme pasa el tiempo para tomar decisiones de mejora de calidad del producto, como se muestra en la figura 101.

| $\leftarrow$ T $\rightarrow$ |                                          |                 | $\blacktriangledown$ id | Temperatura Turbidez pH-Agua Nivel Fecha |              |       |                |                     |
|------------------------------|------------------------------------------|-----------------|-------------------------|------------------------------------------|--------------|-------|----------------|---------------------|
|                              | Editar <b>3</b> Copiar <b>6</b> Borrar 3 |                 |                         | 17.31                                    | 2817.89 7.95 |       | $\overline{0}$ | 2022-05-31 18:16:08 |
|                              | Editar <b>3</b> Copiar <b>O</b> Borrar 4 |                 |                         | 17.19                                    | 2808 65 8 01 |       | $\overline{0}$ | 2022-05-31 18:17:08 |
|                              | Editar 3: Copiar Borrar 5                |                 |                         | 17.12                                    | 2808 65 8 03 |       | $\Omega$       | 2022-05-31 18:18:08 |
|                              | Editar <b>3 Copiar Borrar 6</b>          |                 |                         | 17.12                                    | 2808.65 7.99 |       | $\mathbf{0}$   | 2022-05-31 18:19:08 |
|                              | Editar <b>Fi</b> Copiar                  | <b>Borrar</b> 7 |                         | 17.12                                    | 2808.65 7.96 |       | $\mathbf{0}$   | 2022-05-31 18:20:08 |
|                              | Editar <b>3</b> Copiar <b>O</b> Borrar 8 |                 |                         | 17.12                                    | 281789       | 798   | $\Omega$       | 2022-05-31 18:21:08 |
|                              | Editar : Copiar Borrar 9 17.12           |                 |                         |                                          | 2817.89 7.95 |       | $\mathbf{0}$   | 2022-05-31 18:22:08 |
|                              | Editar <b>3</b> Copiar                   | Borrar 10       |                         | 17.06                                    | 2817.89 7.94 |       | $\overline{0}$ | 2022-05-31 18:23:08 |
|                              | <b><i>A</i></b> Editar <b>E</b> Copiar   | Borrar 11 17.12 |                         |                                          | 2817.89      | 792   | $\mathbf{0}$   | 2022-05-31 18:24:08 |
|                              | Editar 3 Copiar Borrar 12 17.06          |                 |                         |                                          | 281789       | 8 0 1 | 0              | 2022-05-31 18:25:08 |

**Figura 101:** Información del estanque 1 almacenada en la base de datos.

Mediante el software MQTT Explorer se suscribió al bróker mosquitto para poder visualizar y verificar los valores recibidos, el software permite obtener gráficas para análisis del comportamiento de las variables con relación al tiempo, como se muestra en la figura 102.

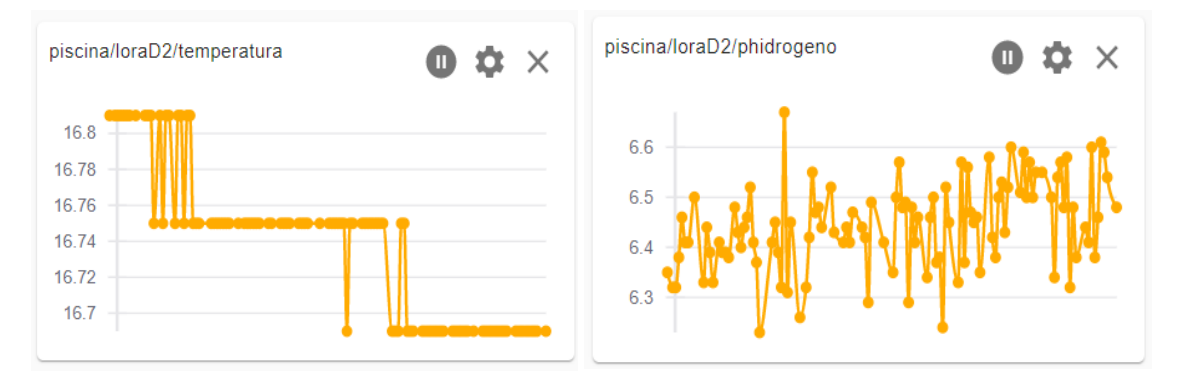

**Figura 102:** Gráfica de la temperatura y pH.

### **Elaborado por:** El Investigador.

Se utilizó las gráficas para comparar con la interfaz desarrollada para el sistema, se obtuvo como resultado que las variaciones son similares en relación al tiempo, en la figura 103 se muestra la gráfica para la turbidez del agua.

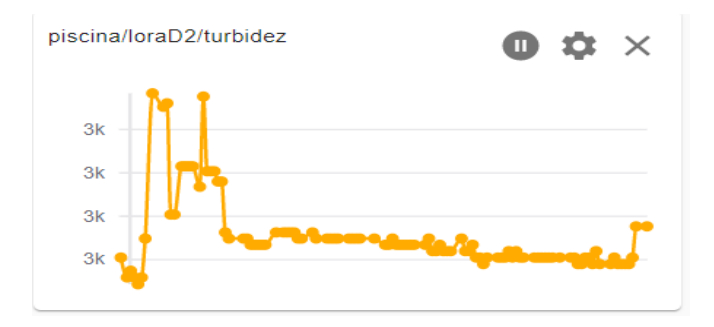

**Figura 103:** Gráfica de la turbidez **Elaborado por:** El Investigador.

### **3.2.4 Servidor Externo**

IBM Cloud permite utilizar un conjunto de servicios en la nube para el desarrollo de proyectos y aplicaciones en tecnologías de la información, mediante esta plataforma se desarrolló la interfaz gráfica, se utilizó los datos manejados con Node-red y mediante un nodo Watson para IoT se conectó con la plataforma en la figura 104 se muestra la interfaz gráfica disponible para los usuarios.

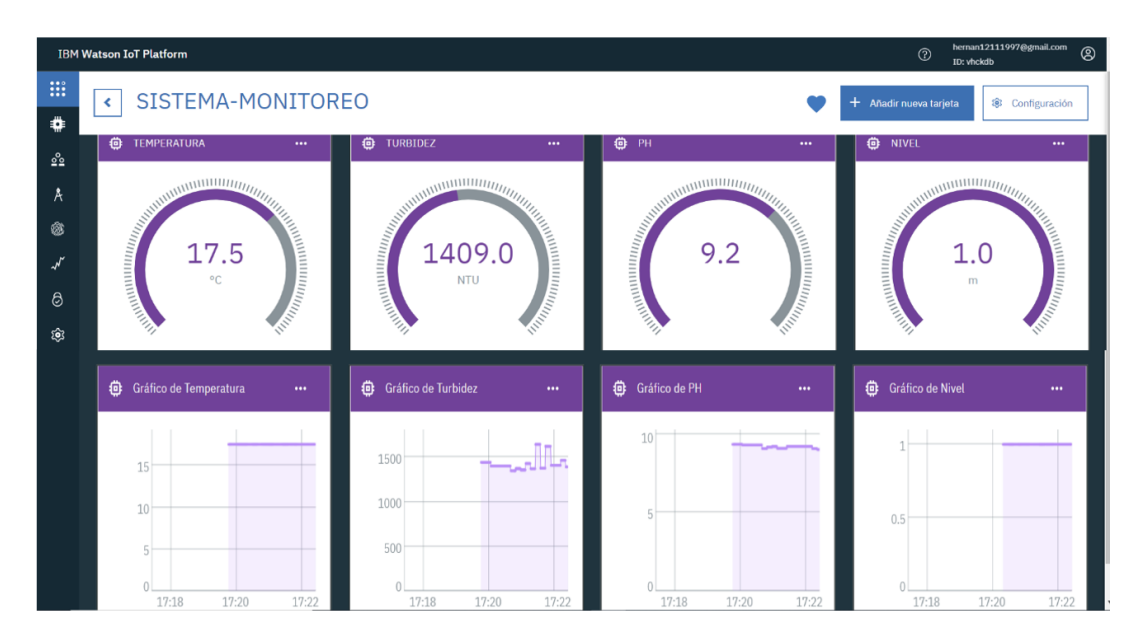

**Figura 104:** Interfaz externa creada en IBM Watson IoT.

Las gráficas al igual de las presentadas con el Node-red local son amigables con los usuarios y permiten verificar el comportamiento de cada variable monitoreada con respecto a la hora inicializada. Los valores de las variables son enviados desde Node-red local en formato json hacia la plataforma IBM Cloud, en la figura 105 se muestra la conexión del dispositivo y se aprecia la cadena de datos que llega a la plataforma cada segundo.

|                                                                                                    | temp2.1          | Conectado                                                                                                    | <b>Dispositivo</b><br>sensor <sub>2.1</sub> |                |                    | 6 de jul. de 2022 15:27 |
|----------------------------------------------------------------------------------------------------|------------------|----------------------------------------------------------------------------------------------------|---------------------------------------------|----------------|--------------------|-------------------------|
|                                                                                                    | <b>Identidad</b> | Información del dispositivo                                                                                  | <b>Sucesos recientes</b>                    | Estado         | <b>Registros</b>   |                         |
|                                                                                                    |                  | Los sucesos recientes listados muestran la corriente activa de datos que entran y salen en este dispositivo. |                                             |                |                    |                         |
|                                                                                                    | <b>Suceso</b>    | Valor                                                                                                    |                                             | <b>Formato</b> | Último recibido    |                         |
|                                                                                                    | event            | {"d":{"temperatura1":"17.50","turbidez1":"1669                                                               |                                             | ison           | hace unos segundos |                         |
| {"d":{"temperatura1":"17.50","turbidez1":"1669.00","phidrogeno1":"9.14","nivel1":"1\r\n"}}<br>{"d":{"temperatura1":"<br>event |                  |                                                                                                    |                                             |                |                    |                         |
|                                                                                                    | event            | {"d":{"temperatura1":"17.50","turbidez1":"1669                                                               |                                             | ison           | hace unos segundos |                         |

**Figura 105:** Conexión del dispositivo y valores llegados con formato json.

#### **Elaborado por:** El Investigador

Las notificaciones de alertas son enviadas al teléfono móvil mediante la aplicación Telegram, esto permite informar y alertar al propietario sobre el estado de las variables

si es adecuado o no, en la figura 106 se muestran las advertencias mediante mensajería instantánea.

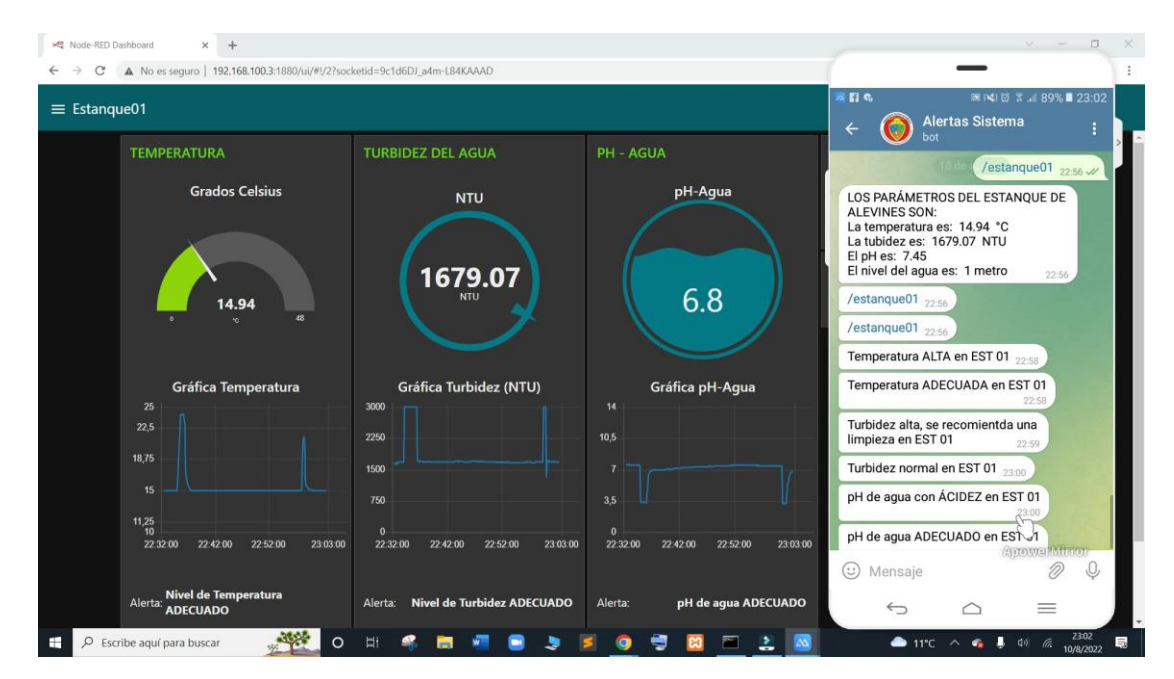

**Figura 106:** Alertas enviadas mediante Telegram.

# **Elaborado por:** El Investigador.

En las oficinas de Administración de la piscícola se ubicó la estación base para tener acceso a la interfaz gráfica por parte de los usuarios, además mediante el servidor se registran los datos en la base de datos. Los nodos finales ubicados en los estanques son parte fundamental para monitoreo de la calidad del agua para el correcto proceso de producción con la finalidad de mejorar progresivamente del proceso como también de la calidad del producto.

#### **3.2.5 Presupuesto del proyecto**

El presupuesto total para el desarrollo del sistema de monitoreo inalámbrico de una piscícola con tecnología LoRa se clasifica en presupuesto de diseño y presupuesto de construcción. Para determinar el presupuesto de diseño se considera el total de horas empleadas para el diseño y construcción de los prototipos, en primer lugar, se investigó el salario básico de un Ingeniero Electrónico dictaminado por el Ministerio del Trabajo que corresponde a 457,52 dólares al mes. Se utilizó la ecuación **(12)** y se definió un promedio de 21 días laborales por cada mes, Para la obtención del salario diario:

Salaria<sub>diario</sub> = 
$$
\frac{Salario_{mesual}}{Dias_{\{aborables\}}}
$$
 (12)

\nSalaria<sub>diario</sub> = 
$$
\frac{457,52}{21}
$$

\nSalaria<sub>diario</sub> = 21,78 dólares

Además, se realiza el cálculo para obtener la remuneración por hora de trabajo, considerando que el día está constituido por 8 horas laborables, para esto se utilizó la ecuación **(13).**

Salario 
$$
horas = \frac{Salario \, diario}{Horas \, laborables}
$$

\nSalario 
$$
horas = \frac{21,78}{8}
$$

\nSalario 
$$
horas = 2,72 \, \text{dólares}
$$

Se estima un total de 160 horas de investigación empleadas para el diseño, desarrollo, simulación y pruebas de funcionamiento del proyecto de investigación, para esto se utilizó la fórmula **(14).**

$$
Presupuesto_{diseño} = Horas_{investigación} * Salarios_{horas}
$$
 (14)  
Presupuesto<sub>diseño</sub> = 160 \* 2,72

## Presupuesto  $_{\text{diseño}}$  = 435, 2 dólares

El prototipo desarrollado viene integrado para medir cuatro magnitudes con un costo individual de 136,55 dólares, este costo para cada prototipo se detalla en la tabla 37, es
un costo accesible con respecto a los beneficios, aunque se puede reducir costos omitiendo algunos elementos no influyentes al funcionamiento.

| Presupuesto del prototipo para cada nodo final de un estanque |                                      |                   |               |                 |                       |                       |
|---------------------------------------------------------------|--------------------------------------|-------------------|---------------|-----------------|-----------------------|-----------------------|
| $N^{\circ}$                                                   | <b>Detalle</b>                       |                   | <b>Unidad</b> | <b>Cantidad</b> | <b>Valor</b>          | Valor                 |
|                                                               |                                      |                   |               |                 | unitario              | <b>Total</b>          |
| $\mathbf{1}$                                                  |                                      | ESP32 Heltec LoRa | c/u           | 1               | \$<br>22,00           | \$<br>22,00           |
| $\overline{2}$                                                | Arduino Nano                         |                   | c/u           | 1               | $\mathcal{S}$<br>9,00 | $\mathcal{S}$<br>9,00 |
| $\overline{3}$                                                | LCD 16x2+Interfaz I2c                |                   | c/u           | $\mathbf{1}$    | \$<br>4,00            | \$<br>4,00            |
| $\overline{\mathbf{4}}$                                       | DS16S20                              |                   | c/u           | $\mathbf{1}$    | \$<br>4,50            | \$<br>4,50            |
| 5                                                             | Sensor de pH SEN0161                 |                   | c/u           | 1               | \$<br>52,00           | \$<br>52,00           |
| 6                                                             | Sensor de turbidez<br><b>SEN0189</b> |                   | c/u           | $\mathbf{1}$    | 25,00<br>\$           | \$<br>25,00           |
| $\overline{7}$                                                | Sensor de Nivel CS-CO058             |                   | c/u           | 1               | \$<br>4,00            | \$<br>4,00            |
| 8                                                             | Leds                                 |                   | c/u           | $\overline{2}$  | $\mathcal{S}$<br>0,10 | \$<br>0,20            |
| 9                                                             | Resistencias                         |                   | c/u           | $\overline{4}$  | \$<br>0,15            | \$<br>0,60            |
| <b>10</b>                                                     | Switch                               |                   | c/u           | 1               | \$<br>0,25            | \$<br>0,25            |
| 11                                                            | Case de protección                   |                   | c/u           | 1               | \$<br>15,00           | \$<br>15,00           |
| <b>Total</b>                                                  |                                      |                   |               |                 |                       | \$136,55              |

**Tabla 37:** Costo individual para el nodo final de un estanque.

**Elaborado por:** El Investigador.

Se desarrolló la tabla 38 para determinar el presupuesto de todos los materiales utilizados en el prototipo, en esta etapa se detallan los costos de cada uno.

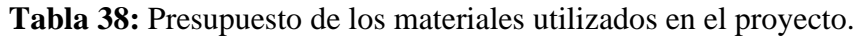

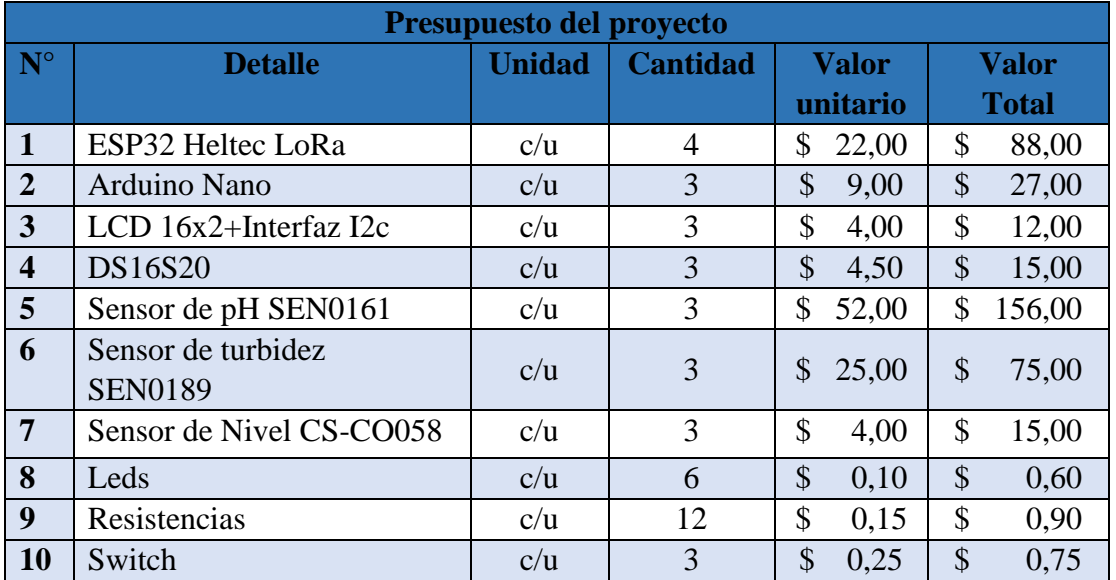

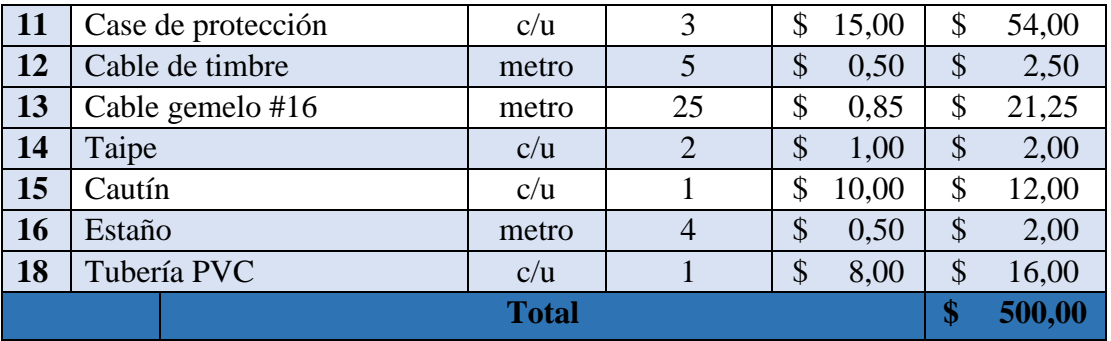

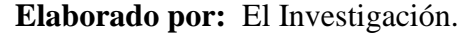

Finalmente se utilizó la expresión **(15)** para el cálculo del presupuesto total del sistema de monitoreo inalámbrico de una piscícola con tecnología LoRa.

Presupuesto <sub>total</sub> = Presupuesto<sub>diseño</sub> + Presupuesto<sub>construcción</sub> *(15)* 

Presupuesto  $_{\text{total}}$  = 435,2 + 500

Presupuesto  $_{\text{total}}$  = 935, 2 dólares

La expresión utilizada permite obtener el presupuesto total del proyecto, se realizó la adición entre el presupuesto del diseño y construcción.

#### **Tabla 39:** Presupuesto General del Proyecto.

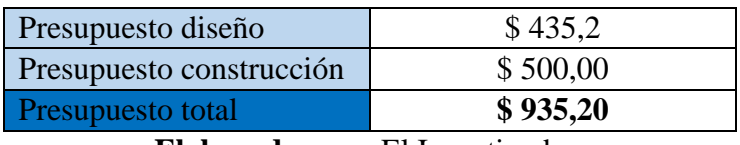

**Elaborado por:** El Investigador.

El presupuesto general para la implementación del sistema de monitoreo inalámbrico de una piscícola con tecnología LoRa para la producción de truchas es de 935,2 dólares integrando todos los costos de diseño e implementación, como se muestra en la tabla 39. El prototipo es apropiado para empresas piscícolas debido a que en el mercado existen equipos para medición de estos parámetros muy costosos y unitarios como por ejemplo un medidor de pH y temperatura cuesta 150 dólares, otro equipo que permite medir temperatura, TDS y temperatura para agua que bordea los 400 dólares, la diferencia del prototipo con equipo homologados es verídica sobre todo en el costo de cada equipo, mientras que el prototipo desarrollado viene integrado para medir cuatro tipos de magnitudes con un costo individual de 136,55 dólares, este costo para cada prototipo se detalla en la tabla 37, es un costo accesible con respecto a los beneficios aunque se puede reducir costos omitiendo algunos elementos no influyentes al funcionamiento.

#### **3.2.6 Análisis del Costo – Beneficio**

El análisis del costo – beneficio del proyecto de investigación se realizó con la finalidad la factibilidad del sistema, está orientado al monitoreo de las principales variables de la calidad del agua que influyen en el desarrollo de peces como es el caso de la trucha con fines comerciales, además aporta en la prevención de pérdidas de producto por condiciones inadecuadas del agua mediante la interacción entre los prototipos y el usuario.

Las pérdidas de alevines es el 8% por cada lote sembrado, en cantidad es 400 por cada 5000 truchas, con la ayuda del sistema de monitoreo se determinó que existe presencia de hongos y bacterias sobre todo en verano, debido a que la temperatura sobrepasa los 18°C y es el ambiente adecuado para que se desarrollen estos individuos, las decisiones que ejecuta el propietario son muy importantes como aplicar tratamientos para hongos y bacterias en el agua, además de colocar protección en los estanques para para reducir la radiación solar. Con estas acciones se busca reducir el 5 % de pérdidas que sería 250 alevines y para dentro de seis meses se tendría más producto que ascendería 40 Kg para comercializar lo que significa \$ 180.El criadero cuenta con cuatro estanques de alevines actualmente, se estima que con los ingresos adicionales en seis meses ya se cubre el costo del sistema.

En el mercado existen equipos para monitoreo de agua, estos miden las variables individualmente y tienen precios elevados como el Medidor de pH Milwaukee Instruments MW102 que tiene un costo de \$ 146,40, también otro equipo es el Medidor de pH PCE-228 que tiene un costo entre \$290 y el Medidor de agua sobremesa PCE-BPH 10 que tiene un costo de \$710 este último tiene tres variables para medir. Existe una gran ventaja del sistema de monitoreo diseñado e implementado con relación a los instrumentos de medida del mercado, primero que permite medir magnitudes integradas en un mismo dispositivo, así también ofrece un registro en bases de datos de las mediciones diarias, además cuenta con una página del sistema para acceder desde cualquier parte del mundo a verificar magnitudes y reportes.

En la tabla 34 se detalla el costo de cada prototipo de medición para cada estanque que es de \$136,55 y permite monitorear cuatro magnitudes del agua como es pH, temperatura, turbidez y nivel del agua, a diferencia de los equipos analizados previamente. Se determinó un presupuesto total de \$ 935,20 para la implementación del sistema de monitoreo inalámbrico con LoRa.

Para el caso de implementar el sistema en otras empresas dedicadas a la producción piscícola el costo sería bajo debido a que el presupuesto calculado para el diseño ya no se tomará en cuenta en su totalidad por consiguiente estaría disponible en el país a un costo accesible para empresas que se dediquen a la producción controlada de peces con fines comerciales.

#### **CAPITULO IV**

#### **4 CONCLUSIONES Y RECOMENDACIONES**

#### **4.1 Conclusiones**

Concluido el presente trabajo de investigación se establecen las siguientes conclusiones:

- En el presente proyecto de investigación se determinó mediante un análisis técnico sobre la producción de truchas, la importancia de disponer un sistema de monitoreo y alertas ante cambios en sus valores normales de las variables como temperatura, pH, turbidez y nivel del agua, con la finalidad de exigir al propietario una revisión inmediata de los estanques para tomar la mejor decisión y evitar pérdidas de peces.
- La estandarización de las señales ambientales permitió adquirir y acondicionar de forma correcta los módulos y sensores utilizados, de manera que las señales se aproximen a los valores establecidos. Para la adquisición de la señal de pH se calibró el valor de 7 mediante el potenciómetro offset, forzando a un voltaje de 2,5,

mientras que las señales de los demás sensores se obtienen con las conexiones establecidas en los esquemas individuales.

- Las condiciones que influyen en el crecimiento y desarrollo de las truchas son expuestas por la FAO, esto involucra a variables externas como la temperatura, pH, turbidez y nivel. Se disminuyó las pérdidas del producto en 5%, es decir 250 alevines sobrevivirán si el propietario toma las decisiones adecuadas, además los ingresos de producción ascenderán en \$180 luego de 6 meses.
- La tecnología inalámbrica LoRa permitió transmitir correctamente los valores adquiridos hacia la estación base, evitando pérdida de información debido a su alcance en zonas abiertas. Las pérdidas obtenidas para los nodos finales son de 77,69 dB para la distancia de 200m, así mismo 77,69 dB para la distancia de 150m y 61,21 dB para la cobertura de 30m.
- El prototipo del sistema inalámbrico emplea hardware y software libre, además de los elementos electrónicos de bajo consumo de corriente. Mediante las pruebas de funcionamiento se verificó que la confiabilidad del prototipo es de 97%, de la misma forma el sistema de monitoreo es necesario y económicamente viable para mejorar la producción piscícola.

#### **4.2 Recomendaciones**

De acuerdo a las experiencias obtenidas a lo largo del desarrollo del proyecto de investigación ha determinado las siguientes recomendaciones.

- Se recomienda tener cuidado con los módulos ESP32 Heltec LoRa en el momento de manipularlos debido a que existen componentes como la antena para el wifi y la pantalla OLED que son muy delicados y si aplicamos presión se rompen complicando la correcta funcionalidad.
- Los sensores utilizados funcionan correctamente y se pudo encontrar en el mercado, se recomienda construir una estructura para mantener a los sensores protegidos de basuras o impurezas del agua.
- Para un mejor control en el sistema de alertas se recomienda investigar y usar visión artificial o también lógica difusa, son dos opciones que permiten controlar con mayor precisión los rangos y avisos del sistema para optimizar más recursos y tiempo en el proceso.
- La tecnología LoRa permite la transmisión de datos a grandes distancias, se recomienda realizar investigaciones para realizar aplicaciones en la agricultura, ganadería, ciclismo, montañismo sobre todo en parques nacionales, monitoreo de consumo de líquido vital, geolocalización, entre otras.
- Es necesario registrar los datos de los nodos finales en una base de datos, para tener un respaldo y dar seguimiento a los valores medidos para realizar mejoras en el lugar que permita tener un proceso de producción más óptimo. Se recomienda utilizar el servidor Apache debido a que es de código abierto, además para utilizar baterías para el prototipo se recomienda adquirir tarjetas electrónicas de bajo consumo de corriente.

#### **C. MATERIALES DE REFERENCIA**

#### **Bibliografía**

- [1] H. Chang-Wei, T. Yun Ju, S. Corine, W. Charles C.N. y S. C. Wen-Thong, «The Preliminary Design of Water Quality Monitor System for the Ecological Pond based on LoRaWAN,» *2020 International Symposium on Computer, Consumer and Control (IS3C),* p. 3, 2020.
- [2] F. Halim, M. Hsin-Yuan , C. Chien-Yi y Y. Chao-Tung, «A Monitoring System of Water Quality Tunghai Lake Using LoRaWAN,» *2020 International Conference on Pervasive Artificial Intelligence (ICPAI),* p. 3, 2020.
- [3] A. M. Manohara y V. Rathinasabapathy, «Smart Water Quality Monitoring and Metering Using Lora for Smart Villages,» *2nd International Conference on Smart Grid and Smart Cities,* p. 5, 2018.
- [4] R. J. Churata Chambi, «Diseño e implementación de un prototipo para el monitoreo de la calidad del agua para el criadero de truchas PISPERU del distrito de Santa Lucía.,» Puno, 2020.
- [5] W. Tzong-Dar, C. Zhi-Jun , C. Chung-Cheng y W. Hsuan-Fu, «Design of a Wireless Sensor Network for Open Ocean Aquaculture Based on 802.11ac Wireless Bridge and LoraTM Technology,» *2020 International Workshop on Electromagnetic Applications and Student Innovation Competition (iWEM),* p. 2, 2020.
- [6] P. G. Santos Benavides, «Red Inalámbrica de sensores (WSN) de moniotreo de la calidad del agua para estanques de truchas,» Ambato, 2019.
- [7] O. d. l. N. U. p. l. A. y. l. Agricultura, «Manual Práctico para el cultivo de la trucha arcoíris,» Guatemala, 2014.
- [8] AQUAHOY, «Portal de Información en Acuicultura,» 11 Marzo 2017. [En línea]. Available: https://www.aquahoy.com/no-categorizado/900-ecuador-pichincha-es-la-mayorproductora-de-truchas. [Último acceso: 8 Diciembre 2012].
- [9] La Hora, «Noticias Tungurahua La Hora,» 20 Febrero 2017. [En línea]. Available: https://lahora.com.ec/noticia/1102030210/tungurahua-produce-256-toneladas-de-trucha. [Último acceso: 8 Diciembre 2021].
- [10] Observatorio Español de Acuicultura , «Gobierno de España,» 8 2020. [En línea]. Available: https://www.observatorio-acuicultura.es/conocenos/que-es-la-acuicultura. [Último acceso: 8 12 2021].
- [11] M. Lujan Monja y A. Caruajulca, «AQUAHOY Portal de Información de Acuicultura,» 15 Octubre 2021. [En línea]. Available: https://www.aquahoy.com/el-acuicultor/34373 acuicultura-definicion-historia-importancia-clasificacion. [Último acceso: 8 Diciembre 2021].
- [12] Nautical News Today, «Acuicultura marina,» 14 Agosto 2017. [En línea]. Available: https://www.nauticalnewstoday.com/tipos-acuicultura-marina/. [Último acceso: 9 Diciembre 2021].
- [13] F. Ucha, «Piscicultura ABC,» Septiembre 2011. [En línea]. Available: https://www.definicionabc.com/medio-ambiente/piscicultura.php. [Último acceso: 12 Diciembre 2021].
- [14] Proain Tecnología Agrícola, «Producción de peces (Piscicultura),» 08 Octubre 2020. [En línea]. Available: https://proain.com/blogs/notas-tecnicas/produccion-de-pecespiscicultura-en-mexico. [Último acceso: 08 Diciembre 2021].
- [15] E. Woinarovich, «Cartilla del Piscicultor,» [En línea]. Available: https://www.fao.org/3/ag196s/AG196S01.htm#ch1. [Último acceso: 5 Enero 2022].
- [16] Manual de Tilapia, «Fondo Nacional de Desarrollo Pesquero,» Junio 2004. [En línea]. Available: https://www.regionlambayeque.gob.pe/web/noticia/detalle/25327?pass=MTMwOA==. [Último acceso: 15 Diciembre 2021].
- [17] FAO, «Manual Construcción de estanques para la piscicultura en agua dulce,» Febrero 2020. [En línea]. Available: https://www.fao.org/fishery/docs/CDrom/FAO\_Training/FAO\_Training/General/x6708s/x 6708s01.htm#top. [Último acceso: 15 Diciembre 2021].
- [18] L. Zarza, «iagua,» 2020. [En línea]. Available: https://www.iagua.es/respuestas/que-esestanque-agua-y-cuantos-tipos-hay. [Último acceso: 15 Diciembre 2021].
- [19] V. Phillips, R. Tschida, M. Hernández y G. Aquino Martínez, «MANUAL BÁSICO PARA EL CULTIVO DE TRUCHA ARCO IRIS,» Oaxaca, 2017.
- [20] I. Rodriguez, «Cultivo de Trucha,» 04 Septiembre 2019. [En línea]. Available: https://agrotendencia.tv/agropedia/agropedia/acuicultura/cultivo-de-la-trucha/. [Último acceso: 6 Noviembre 2021].
- [21] A. R. Maíz Padrón, L. Valero Lacruz y D. Briceño Piñero, «Elementos prácticos para la cría de truchas en Venezuela,» *Sitio Argentino de Producción Animal,* vol. 1, p. 12, 2010.
- [22] FAO, «Manual Práctico para el cultivo de la trucha arcoíris,» p. 44, 2014.
- [23] A. H. C. Huaynacho, «MANUAL DE CRIANZA DE TRUCHAS EN ESTANQUES Y LOMBRICULTURA,» Puno - Cusco, 2008.
- [24] N. Hurtado, «CRIANZA DE TRUCHAS Y POTENCIAL DE LA ACUICULTURA,» 5 2019. [En línea]. Available: https://www.rmr-peru.com/crianza-de-truchas.htm. [Último acceso: 20 07 2022].
- [25] J. Pérez Porto y A. Gardey, «Definiciones,» 2010. [En línea]. Available: https://definicion.de/temperatura/. [Último acceso: 16 Diciembre 2021].
- [26] Ministerio de la Producción Perú, «Manual de Crianza de Trucha en Ambientes Convencionales,» Lima, EINS PERÚ S.A.C., 2014, p. 88.
- [27] C. González Toro, «Monitoreo de la calidad del agua,» Octubre 2011. [En línea]. Available: https://academic.uprm.edu/gonzalezc/HTMLobj-859/maguaturbidez.pdf. [Último acceso: 17 Diciembre 2021].
- [28] J. Prieto Blázquez, «Introducción a los sistemas de comunicación inalámbricos,» UOC, Catalunya, 2015.
- [29] Á. Díaz Suárez, «Sistemas Embabidos en Red Seguros,» Santander, 2017.
- [30] D. C. Mesias Basurto, «Selección de rutas en una red de sensor inalámbrica, en base al nivel de batería y distancia entre nodos sensores mediante la utilización del algoritmo de Kruskal,» Quito, 2020.
- [31] E. J. Guaña Moya, «Diseño de una red de sensores inalámbriso (WSN) para monitorear parámetros relacionados con la agricultura.,» Quito, 2016.
- [32] Í. F. Parreño Sañicela y A. M. Sólis Goyes, «Evaluación de eficiencia energética en las comunicaciones encriptadas de una red de sensores inalámbricos (WSN) que monitoriza ondas sísmicas.,» Escuela Superior Politécnica de Chimborazo, Riobamba, 2019.
- [33] J. L. Cevallos Lino, «ESTUDIO DE FACTIBILIDAD PARA LA APLICACIÓN DE ESTÁNDARES DE SEGURIDAD EN REDES LOCALES INALÁMBRICAS DE LA CARRERA DE INGENIERÍA EN SISTEMAS COMPUTACIONALES DE LA UNIVERSIDAD ESTATAL DEL SUR DE MANABÍ,» Jipijapa, 2017.
- [34] M. G. Ortiz Sosa, «Desarrollo de una red de sensores inalámbricos utilizando tecnología LoRa para el monitoreo de un sistema,» Quito, 2020.
- [35] incibe, «Seguridad en redes wifi: una guía de aproximación para el empresario,» Madrid, 2019.
- [36] M. A. Dávila, J. F. Pérez, W. Mantilla y J. E. Moreno, «Diseño de una Red Inalámbrica con Tecnología Zigbee para la Impementación de un Sistema Domótico,» *Revista de Ciencia e Ingeniería del Instituto Tecnológico Superior de Coatzacoalcos,* nº 3, p. 6, 2016.
- [37] J. Santamaría Velázquez, «Control remoto usando Bluetooth,» Sevilla, 2015.
- [38] Newark An Avnet Company, «Tecnologías Inalámbricas,» 8 2020. [En línea]. Available: https://mexico.newark.com/wireless-lora-technology. [Último acceso: 02 08 2022].
- [39] Keller, «CATSENSORS.» 2011. [En línea]. Available: https://www.catsensors.com/es/lorawan/tecnologia-lora-y-lorawan. [Último acceso: 3 Enero 2022].
- [40] D. A. Silva Torres y J. I. Coello Hurtado, «Diseño e implementación de un sistema de monitoreo en tiempo real de sensores de temperatura, turbidez, TDS Y pH para la calidad del agua utilizando la tecnología LoRaWAN,» Guayaquil, 2020.
- [41] E. Soler, «Exploración de aplicaciones usando tecnología LoRa,» 27 Agosto 2018. [En línea]. Available: https://medium.com/pruebas-de-laboratorio-de-la-modulaci%C3%B3nlora/modulaci%C3%B3n-lora-4ad74cabd59e. [Último acceso: 4 Enero 2022].
- [42] I. Ordóñez Monfort, «Estudio de la arquitectura y el nivel de desarrollo de la red LoRaWAN y de los dispositivos LoRa.,» p. 11, 2017.
- [43] A. Augustin, J. Yi, T. Clausen y M. Townsley, «A Study of LoRa: Long Range & Low Power Networks for the Internet of Things.,» *MDPI sensors,* vol. 1, p. 18, 2016.
- [44] E. Pérez, «Pruebas de laboratorio de la modulación LoRa,» 27 Agosto 2018. [En línea]. Available: file:///C:/Users/herna/Desktop/FISEI/TITULACI%C3%93N/TESIS%20GUIAS/Salesiana/ UPS-GT003087.pdf. [Último acceso: 13 Enero 2022].
- [45] A. Reyes Díez, «Integración de dispositivos IoT en una red comunitaria,» País Vasco, 2017.
- [46] Technical PaPer, «LoRa and LoRaWAN: A Technical Overview,» SEMTECH, 2020.
- [47] W. A. Porras Calderón y O. Y. Salah García, «Implementación de una Red LPWAN de Sensores para el Monitoreo de Condiciones Ambientales.,» *MET&FLU2019,* p. 20, 2019.
- [48] Ministerio de Modernización, «Presidencia de la Nación Argentina,» 2019. [En línea]. Available: https://www.argentina.gob.ar/sites/default/files/paperbenchmarkinternacionaliot.pdf. [Último acceso: 30 Enero 2022].
- [49] DispatchTrack, «Ventajas y desventajas del "internet de las cosas" (IoT),» 2021. [En línea]. Available: https://www.beetrack.com/es/blog/ventajas-y-desventajas-internet-de-las-cosasiot. [Último acceso: 30 Enero 2022].
- [50] S. Rojas , «Arquitectura empresarial con capas para el Internet de las Cosas | 2ª parte,» 01 Agosto 2020. [En línea]. Available: https://www.vssistemas.com/Blog/Actualidad/arquitectura-empresarial-con-capas-para-iot. [Último] acceso: 30 Enero 2022].
- [51] P. Pickering, «Gigikey,» Editores de Digi-Key de América del Norte, 29 06 2017. [En línea]. Available: https://www.digikey.com/es/articles/develop-lora-for-low-rate-long-range-iotapplications. [Último acceso: 15 08 2022].
- [52] 2CI Group, «Conceptos de actualidad: LoRa y LoRaWan,» 22 03 2021. [En línea]. Available: https://www.2cigroup.com/es/conceptos-de-actualidad-lora-y-

lorawan/#:~:text=LoRa%20opera%20en%20un%20canal,para%20canales%20de%20enlac e%20descendente).&text=Las%20puertas%20de%20enlace%20pueden,por%20eso%20se %20llama%20concentrador.. [Último acceso: 18 08 2022].

- [53] M. A. Moya Quimbita, «Evaluación de pasarela LoRa/LoRaWAN en entornos urbanos.,» Universidad Politécnica de Valencia., Valencia, 2018.
- [54] AG Electrónica, «MB0014: OEM ARDUINO MEGA,» 2020. [En línea]. Available: http://www.agspecinfo.com/pdfs/M/MB0014.PDF. [Último acceso: 31 Enero 2022].
- [55] Compel S.A., «Computadores y Electrónica,» 2021. [En línea]. Available: http://compel.com.co/images/Datasheet/ard9.pdf. [Último acceso: 31 Enero 2022].
- [56] R. J. Suárez Guedes, «Gobierno de Canarias,» 2020. [En línea]. Available: https://www3.gobiernodecanarias.org/medusa/ecoblog/rsuagued/arduino/. [Último acceso: 31 Enero 2022].
- [57] DescubreArduino, 2019. [En línea]. Available: https://descubrearduino.com/arduino-nanopinout/. [Último acceso: 31 Enero 2022].
- [58] BricoGeek, «Sensor DS18B20 estanco,» 2020. [En línea]. Available: https://tienda.bricogeek.com/sensores-temperatura/510-sensor-ds18b20-estanco.html. [Último acceso: 31 Enero 2022].
- [59] TRE "C" EVERWATT Group S.r.l., «Control de temperatura PT1000,» 2021. [En línea]. Available: https://www.resistencias-electricas.com/productos/control-detemperatura/resistenciastermicas/pt1000/#:~:text=El%20sensor%20PT1000%20tiene%20un,el%20valor%20%C3 %B3hmico%20del%20cable.. [Último acceso: 31 Enero 2022].
- [60] DFROBOT Drive the future, «Turbidity sensor SKU: SEN0189,» 2017. [En línea]. Available: https://media.digikey.com/pdf/Data%20Sheets/DFRobot%20PDFs/SEN0189\_Web.pdf. [Último acceso: 31 Enero 2022].
- [61] LTH Electronics, «Suspended Solids and Turbidity Sensors,» 2020. [En línea]. Available: https://lth.co.uk/storage/232/Suspended-Solids-and-Turbidity-Sensors.pdf. [Último acceso: 31 Enero 2022].
- [62] U. Electronics, «PH-4502C Sensor de PH Liquido con electrodo E201-BNC,» 2020. [En línea]. Available: https://uelectronics.com/producto/sensor-de-ph-liquido/. [Último acceso: 31 Enero 2022].
- [63] MovilTronics, «Sensor Medidor de PH Analógico (SEN0161),» 2020. [En línea]. Available: https://moviltronics.com/tienda/sensor-sen0161/. [Último acceso: 31 Enero 2022].
- [64] UNIT Electronics, «Sensor De Nivel Flotador Horizontal para Arduino,» 2020. [En línea]. Available: https://uelectronics.com/producto/sensor-de-nivel-flotador-horizontal-paraarduino/. [Último acceso: 31 Enero 2022].
- [65] TRESDPRINTTECH, «SENSOR DE NIVEL FLOTADOR HORIZONTAL,» 2021. [En línea]. Available: https://tresdprinttech.com/liquidos/428-sensor-de-nivel-flotadorhorizontal.html. [Último acceso: 31 Enero 2022].
- [66] Electronilab, «Sensor Vertical de Nivel de Agua Plástico Flotador Interruptor,» 2021. [En línea]. Available: https://electronilab.co/tienda/sensor-vertical-de-nivel-de-agua-plasticoflotador-interruptor/. [Último acceso: 31 Enero 2022].
- [67] U. Electronics, «Display LCD 16×2 con Fondo Azul,» 2020. [En línea]. Available: https://uelectronics.com/producto/display-lcd-16x2-con-fondo-azul/. [Último acceso: 01 Febrero 2022].
- [68] UNIT Electronics, «Pantalla Color TFT Touch 2.4 Pul para Arduino Uno Mega,» 2021. [En línea]. Available: https://uelectronics.com/producto/pantalla-color-tft-touch-2-4-pul-paraarduino-uno-mega/. [Último acceso: 01 Febrero 2022].
- [69] PDAControl, «Revisión Modulo HELTEC (WIFI LoRa 32) 915-868Mhz para LoRaWAN #4,» 20 Diciembre 2019. [En línea]. Available: http://pdacontroles.com/revision-moduloheltec-wifi-lora-32-915-868mhz-para-lorawan/. [Último acceso: 01 Febrero 2022].
- [70] EBYTE, «E32-433T30D User Manual,» 2019.
- [71] BRICOGEEK, «TTGO LORA32 ESP32 con OLED 900Mhz (868Mhz y 915Mhz),» 2021. [En línea]. Available: https://tienda.bricogeek.com/arduino-compatibles/1122-ttgo-lora32 esp32-con-oled-900-mhz.html. [Último acceso: 01 Febrero 2022].
- [72] J. L. Cifuentes Lemus, M. d. P. Torres García y M. Frías Mondragón, «El océano y sus recursos XI,» 2021. [En línea]. Available: http://bibliotecadigital.ilce.edu.mx/sites/ciencia/volumen2/ciencia3/090/html/sec\_7.html. [Último acceso: 12 Diciembre 2021].

## **ANEXOS**

#### **ANEXO A: Características técnicas de Arduino Nano**

El Datasheet del Arduino Nano permitió determinar los pines de E/S analógicos y digitales disponibles para conectar los elementos electrónicos, además contribuyó con información sobre las interfaces de comunicación que tiene el microcontrolador y los pines de configuración.

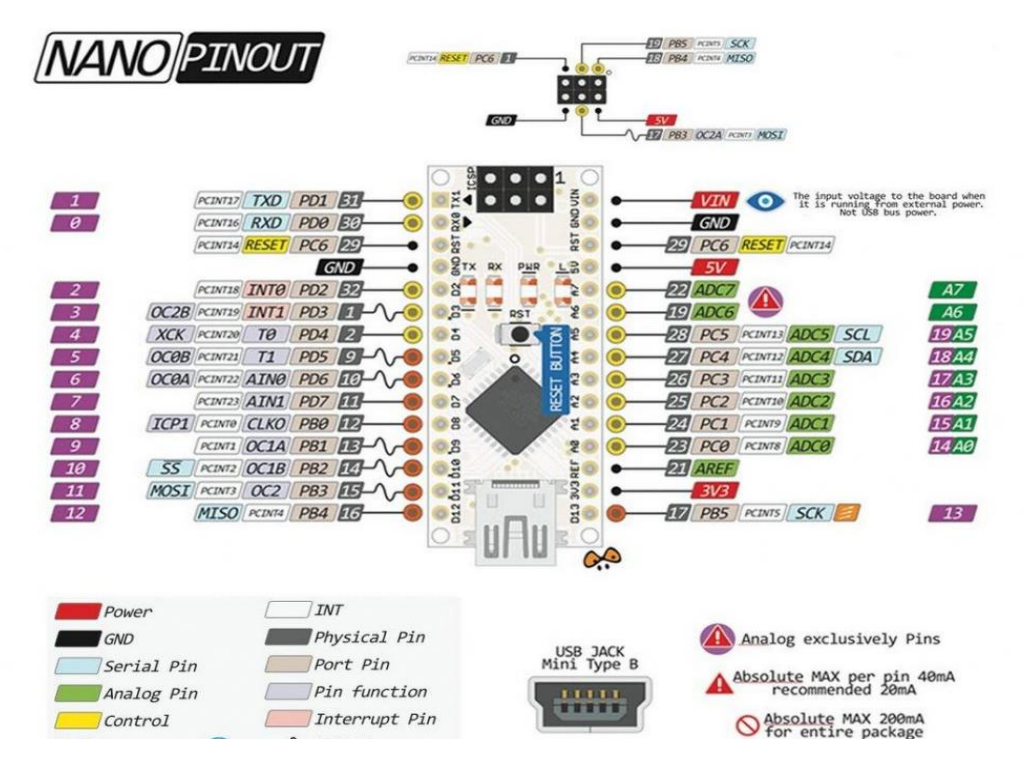

La distribución de pines con su descripción permitieron determinar los tipos de entradas y salidas, además sus dimensiones permitieron adpatar al prototipo.

2D Model and Dimensions

ΘÓ.

 $\dot{\circ}$ 

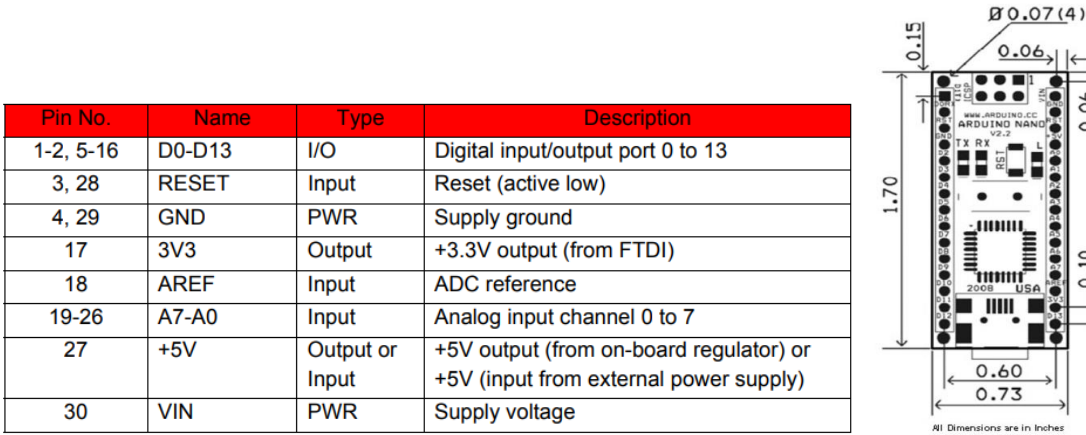

## **ANEXO B: Características técnicas del ESP32 Heltec LoRa**

El Datasheet del módulo ESP32 Heltec LoRa v32 contribuyó al proyecto con información de los pines de E/S y sobre todo con los pines para la comunicación serial UART.

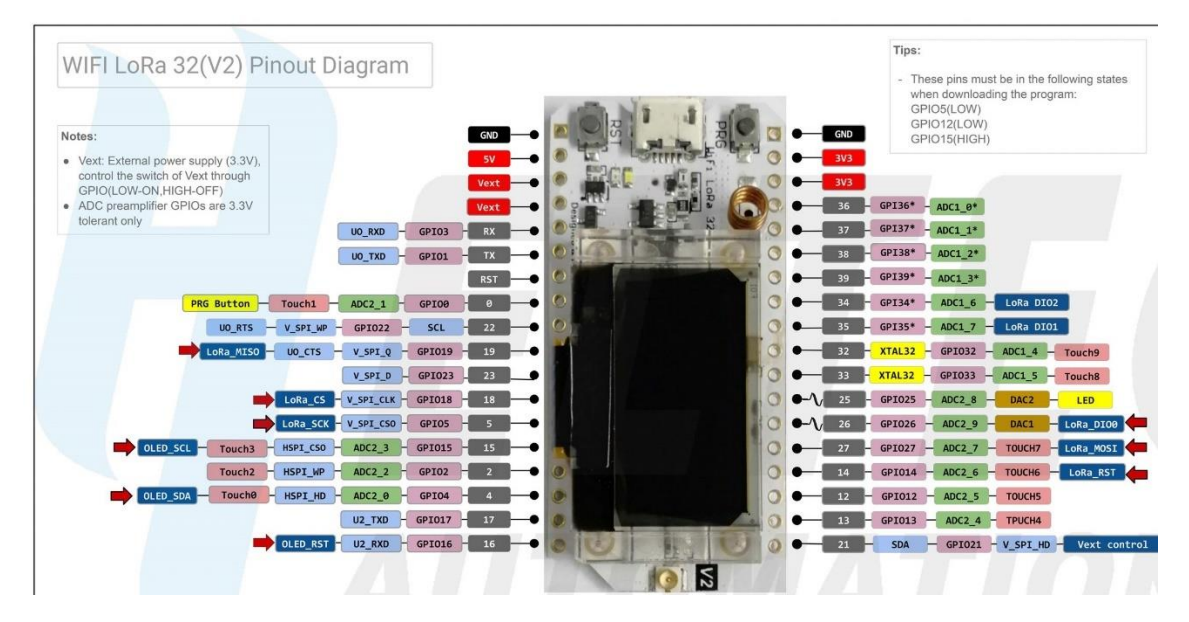

Los parámetros de la tarjeta permitieron encontrar las frecuencias que soporta para la comunicación inalámbrica, además de la potencia del módulo y la alimentación que necesita.

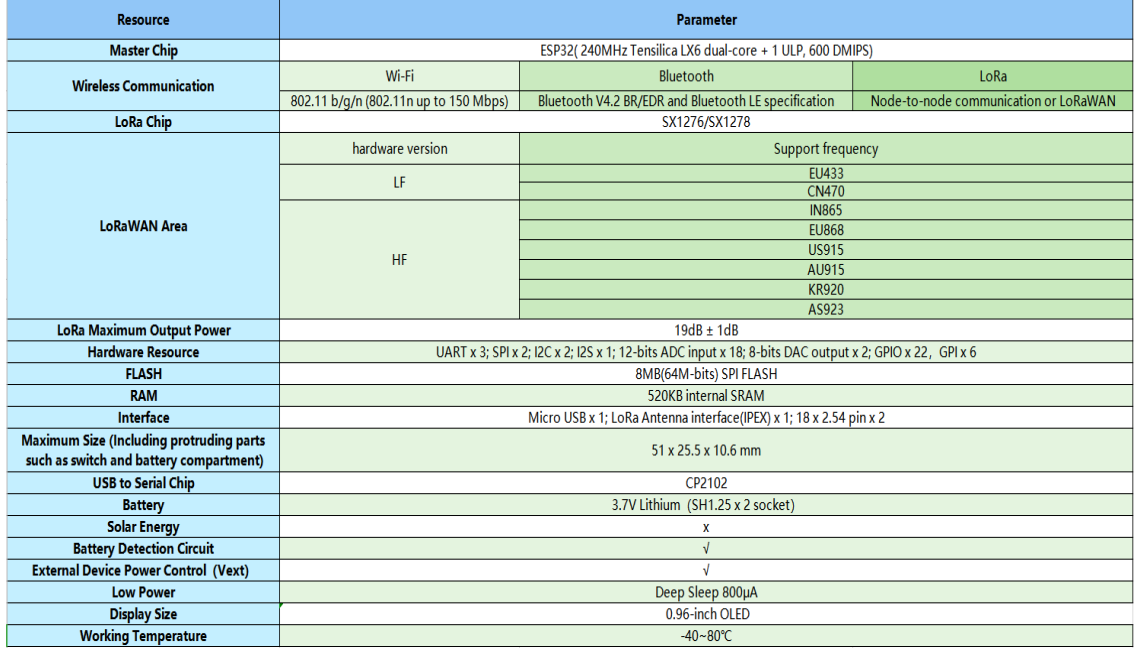

Las características eléctricas del módulo ayudó a determinar la forma para su alimentación además, la potencia de consumo que es de 60 mA.

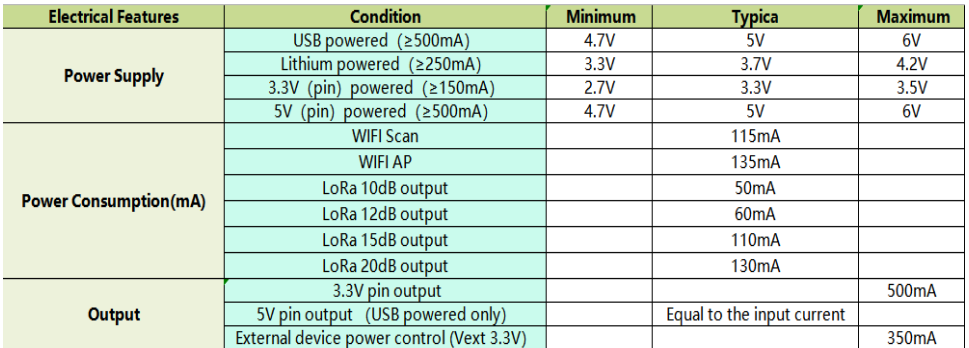

#### **ANEXO C: Características del Sensor de temperatura DS18B20**

Con las características técnicas del Sensor de temperatura DS18B20, se determinó el voltaje para utilizar de 5VDC, rango de temperatura que soporta de -55°C hasta 125°C, corriente de consumo y distribución de pines.

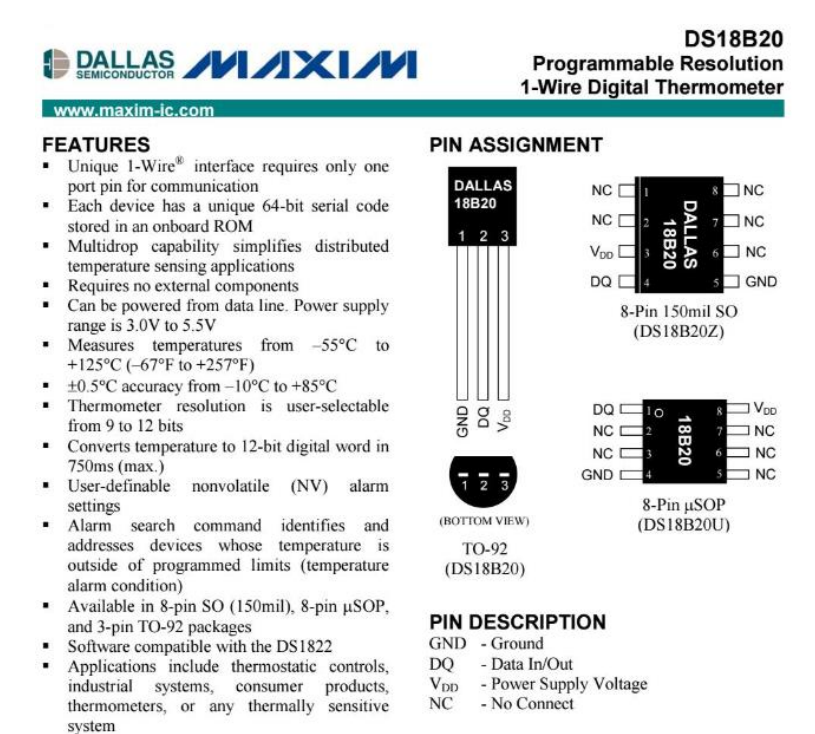

The DS18B20 Digital Thermometer provides 9 to 12-bit centigrade temperature measurements and has an alarm function with nonvolatile user-programmable upper and lower trigger points. The DS18B20 communicates over a 1-Wire bus that by definition requires only one data line (and ground) for communication with a central microprocessor. It has an operating temperature range of -55°C to +125°C and is accurate to  $\pm 0$ directly from the data line ("parasite power"), eliminating the need for an external power supply.

**DESCRIPTION** 

## **ANEXO D: Características Sensor de pH SEN0161**

El Sensor de pH SEN0161 permite adquirir datos de temperatura, para esto se necesitó los parámetros técnicos para proceder a utilizarlo, como es el voltaje de operación, la precisión, la corriente de consumo y temperatura.

# PH meter(SKU: SEN0161)

From Robot Wiki

#### **Contents**

- $\blacksquare$  1 Introduction
- $\blacksquare$ 2 Applications
- $\overline{\phantom{a}}$  3 Specification  $\blacksquare$  4 pH Electrode Size
- $\overline{\phantom{a}}$  5 pH Electrode Characteristics
- 
- 5 pH Electrode Characteristics<br>6 Use the pH Meter<br>6.1 Connecting Diagram
	- $\overline{6.2}$  Step to Use the pH Meter  $\bullet$  6.3 Sample Code
- $\blacksquare$  7 Precautions
- $\blacksquare$  8 Documents

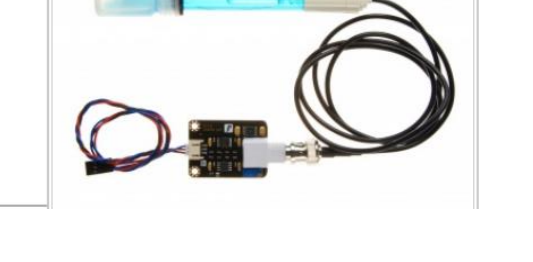

## **Specification**

- Module Power: 5.00V
- $\blacksquare$  Module Size : 43mm×32mm
- Measuring Range:0-14PH
- Measuring Temperature : 0-60  $°C$
- Accuracy :  $\pm 0.1$  pH (25 °C)
- Response Time :  $\leq 1$  min
- pH Sensor with BNC Connector  $\blacksquare$
- PH2.0 Interface (3 foot patch)
- Gain Adjustment Potentiometer • Power Indicator LED
- Cable Length from sensor to BNC connector:660mm

#### pH Electrode Size

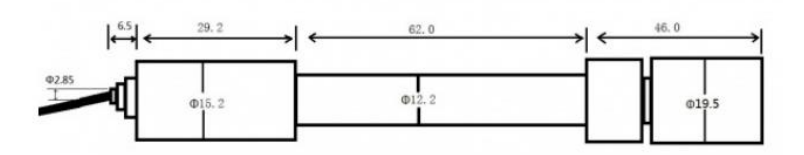

## pH Electrode Characteristics

The output of pH electrode is Millivolts, and the pH value of the relationship is shown as follows (25 °C):

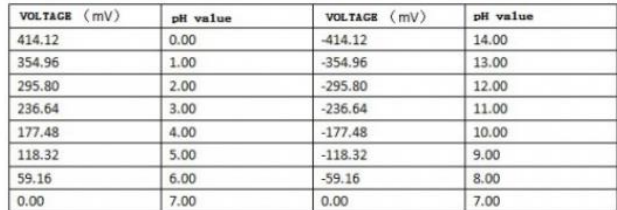

## **ANEXO E: Características del Sensor SEN0189**

Las características técnicas del Sensor de turbidez SEN0189 permitieron determinar el voltaje de operación que es de 5VDC, además la corriente de operación de 40 mA, temperatura de operación y el diagramade conexión.

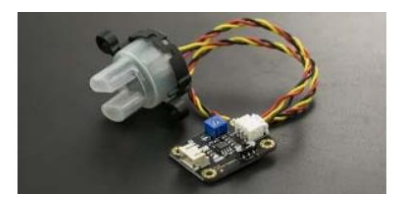

Specification

- Operating Voltage: 5V DC
- Operating Current: 40mA (MAX)
- Response Time : <500ms
- Insulation Resistance: 100M (Min)
- Output Method: Analog output: 0-4.5V Digital Output: High/Low level signal (you can adjust the threshold value by adjusting the potentiometer)
- Operating Temperature: 5°C~90°C Storage Temperature: -10°C~90°C
- Weight: 30g
- Adapter Dimensions: 38mm\*28mm\*10mm/1.5inches \*1.1inches\*0.4inches  $\bullet$

**Connection Diagram** 

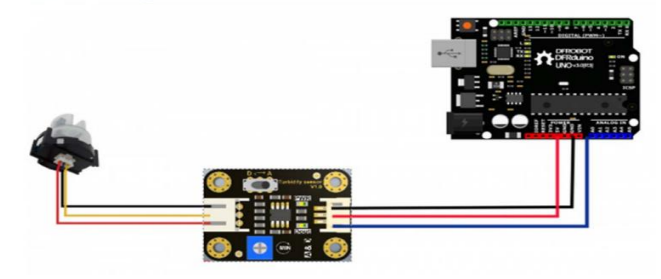

## **ANEXO F: Características del Sensor de nivel CS-CO058**

Los parámetros técnicos del Sensor de nivel de líquidos horizontal CS-CO058 permitió conocer el voltaje de operación de 5 VDC y temperatura de operación.

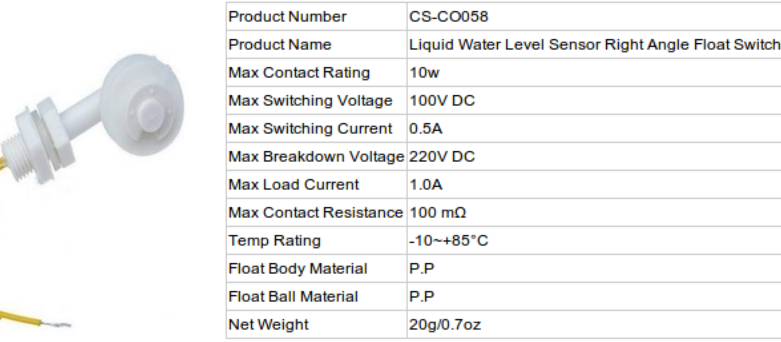

#### Exemplo de instalação na lateral do Tanque.

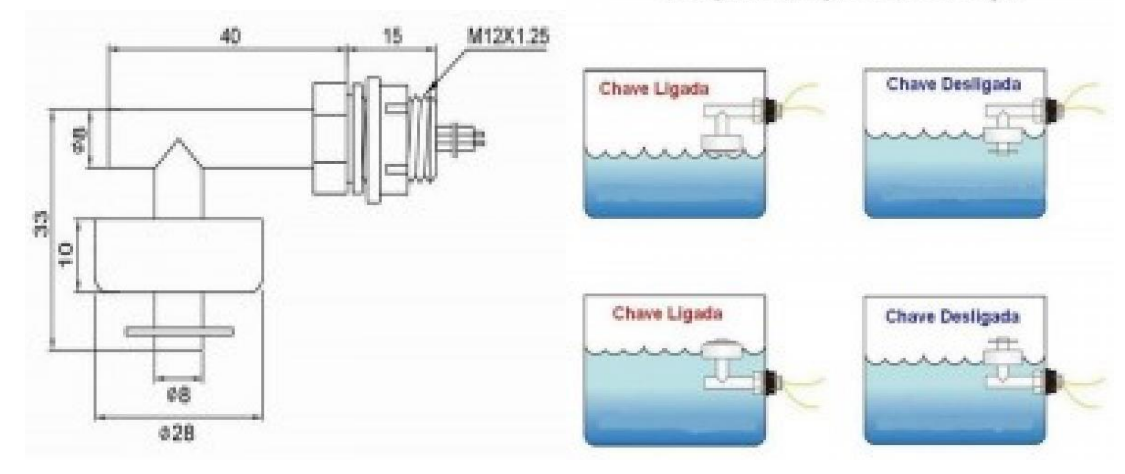

## **ANEXO G: Características técnicas del LCD 16x2**

Con las características técnicas del LCD 16x2 se conoció el voltaje de operación de 5 VDC, la corriente de consumo, distribución de pines y dimensiones de la pantalla.

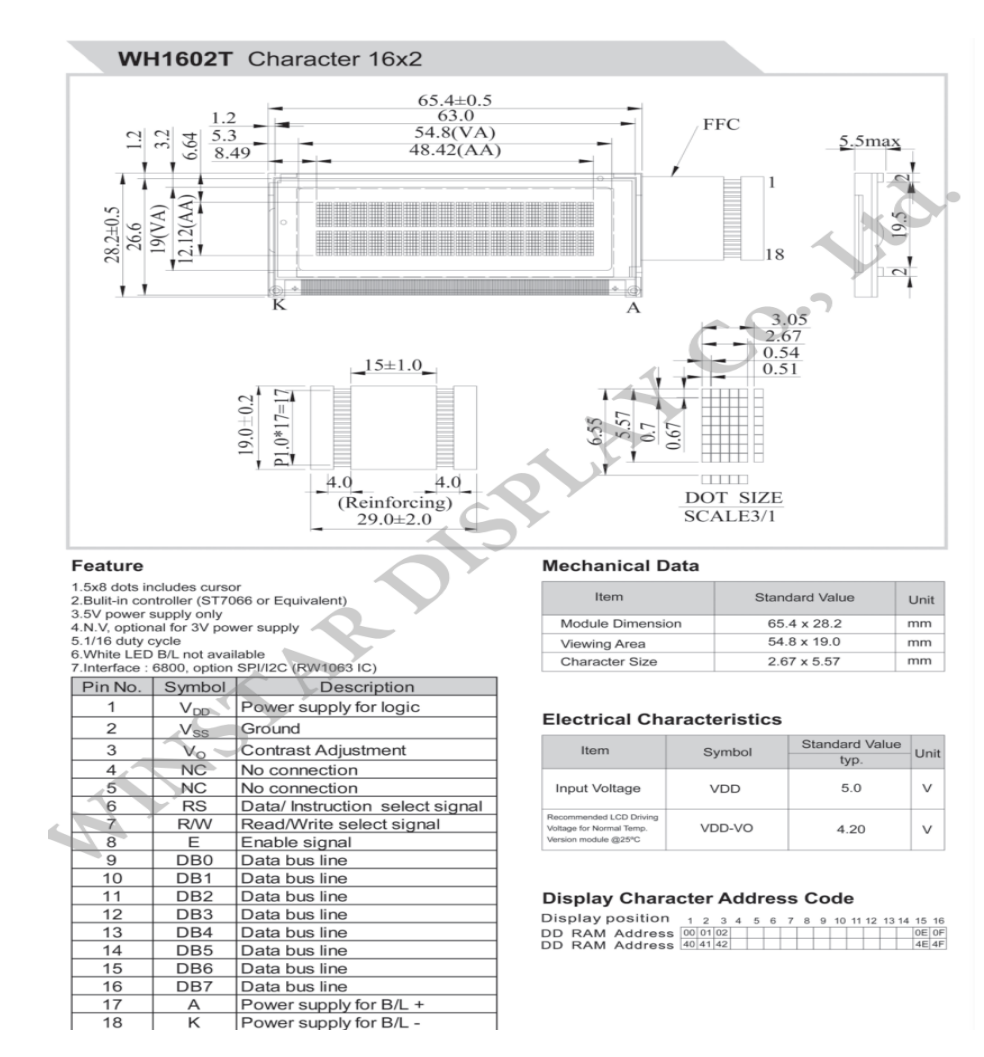

#### **ANEXO H: Código para microcontrolador, Arduino Nano**

Código para la adquisición, procesamiento y transmisión de información mediante el uso de la tarjeta Arduino Nano.

#include <LiquidCrystal\_I2C.h> //Librería para LCD con I2C #include <SoftwareSerial.h> //----- Librerías para sensor de temperatura DS18B20 #include <DallasTemperature.h> //Librerías para sensor DS18B20 #include <OneWire.h> const int pinDatos=A0; //Declaración de pin A0 para DS18B20 //Instancia a las clases OneWire y Dallas para Temperatura OneWire oneWireObjeto(pinDatos); //Se establece el pin A0 como bus OneWire DallasTemperature sensorDS18B20(&oneWireObjeto); //Se declara la variable LiquidCrystal\_I2C lcd(0x27,16,2); //Define parámetros LCD 16x2 //------Declaración de variables para sensor ph SEN0161 float calibration\_value  $= 21.34$ ; int phval  $= 0$ ; unsigned long int avgval; int buffer\_arr[10], temp; //------Declaración de variables para sensor de turbidez SEN0189 int sensorPin  $=$  A2; float volt; float ntu; int cont=0; //------Declaración de variables para sensor de nivel flotador horizontal //------Declaración para Indicadores int sensor $1 = 8$ ; int ledverde  $= 4$ ; int ledrojo  $= 3$ ; float valor $1 = 1$ ; void setup() {

```
 lcd.init(); //inicializa funciónes de LCD
  lcd.backlight();
  lcd.clear();
  Serial.begin(115200);
 sensorDS18B20.begin();
  pinMode(ledverde, OUTPUT); //Define pines como salidas
  pinMode(ledrojo, OUTPUT);
delay(200);void loop() {
//---------------Configuración para Sensor de Nivel
long valor1 = digitalRead(sensor1); //Crea variable para medir nivel
//---------------Configuración Sensor de Temperatura DS18B20
  sensorDS18B20.requestTemperatures();
  float temp1= sensorDS18B20.getTempCByIndex(0); 
//---------------Configuración Sensor de Turbidez SEN0189
 volt = 0:
  for(int i=0; i<800; i++) //Aquiere 800 muestras para obtener un valor promedio
   {
     volt += ((float)analogRead(sensorPin)/1023)*5; // Convertimos a valores de 
voltaje }
  volt = volt/800;
  volt = round_to_dp(volt,2);
  if(volt \langle 2.5 \rangle{ //se creó un condicional para voltajes menores 2,5
    ntu = 3000; //El valor en NTU será 3000
   }else{
    ntu = -1120.4*square(volt)+5742.3*volt-4353.8; //Conversión a NTU
   } delay(500);
//----------------Configuración Sensor de pH SEN0161
 for (int i = 0; i < 10; i++) // Se adquieren 10 muestras de la entrada A1
 { buffer arr[i] = analogRead(A1); delay(30);
```

```
\} for (int i = 0; i < 9; i++) //Se ordena de la más alta a la más baja
 { for (int j = i + 1; j < 10; j++)
   { if (buffer_arr[i] > buffer_arr[j]) //se calcula la media con las seis muestras
    {
    temp = buffer_arr[i];buffer\_arr[i] = buffer\_arr[i];buffer_arr[j] = temp; \} } }
 avgval = 0;for (int i = 2; i < 8; i++)
  avgval += buffer arr[i];
 float volt = (float)avgval * 5.0 / 1024 / 6; //se convierte el valor a voltaje
 float ph_act = -5.70 * volt + calibration_value; //Conversión a valor de pH
 delay(500);//-----------------Configuracion Indicadores 01-------------------------
 if(temp1<13 || valor1==1 || temp1>18 ) {
  digitalWrite(ledrojo, HIGH); //Se creó condicionales para indicador rojo
  digitalWrite(ledrojo, LOW);
   digitalWrite(ledverde, LOW);
 if(temp1<13 && valor1==1) { //Se creó condicionales para Alertas
  digitalWrite(ledrojo, HIGH); //Se creó condicionales para indicador rojo
  digitalWrite(ledrojo, LOW);
 digitalWrite(ledverde, LOW); }
  if(temp1>18) {
  digitalWrite(ledrojo, HIGH); //Se creó condicionales para temperatura
  digitalWrite(ledrojo, LOW);
  digitalWrite(ledverde, LOW); }
       if(temp1<13) {
      digitalWrite(ledrojo, HIGH);
      digitalWrite(ledrojo, LOW);
      digitalWrite(ledverde, LOW);
lcd.clear(); }
```

```
if(valor1==1) {
     digitalWrite(ledrojo, HIGH);
     digitalWrite(ledrojo, LOW);
     digitalWrite(ledverde, LOW); }
    if(temp1>18 && valor1==1) {
     digitalWrite(ledrojo, HIGH);
     delay(4000);
     digitalWrite(ledrojo, LOW);
    delay(30);digitalWrite(ledverde, LOW); } }
//--------Visualización en la LCD 16x2----
  lcd.setCursor(0,0);
  lcd.print("Tm:");
  lcd.print(temp1);
  lcd.print(" pH:");
  lcd.print(ph_act);
  lcd.setCursor(0,1);
  lcd.print("Tb:");
  lcd.print(ntu);
  lcd.print(" ");
  lcd.print("Nv:");
  lcd.print(valor1);
delay(1500);
//------------Envio de datos---------------
envio(temp1,ntu,ph_act,valor1);
cont++; }
float round_to_dp( float in_value, int decimal_place )
{ f float multiplier = powf( 10.0f, decimal_place );
 in_value = roundf(in\_value * multiplier) / multiplier;
 return in_value; }
void envio(float dato1, float dato2, float dato3, long dato4) {
```
## **ANEXO I: Código la tarjeta Heltec LoRA**

 Código para la transmisión inalámbrica de datos desde una ESP32 Heltec LoRa v32 hasta el gateway

#include "heltec.h" //librerías del módulo LoRa #include "images.h" #define BAND 915E6 //banda de transmisión para la región. 868E6,915E6 String  $rssi = "RSSI --";$ String packSize  $=$  "--"; String packet ; // Envío de mensajes por direcciones byte dir\_local =  $0xD1$ ; //  $0xD1$  para el caso de nodo 1 byte dir\_destino =  $0xC1$ ; // Dirección del Concentrador o Gateway String  $str = "$ ; String  $cad = "$ ; const char separator  $=$  ','; const int dataLength =4 ; String data[dataLength]; void setup() { //Serial.begin(115200); //WIFI Kit series V1 not support Vext control Heltec.begin(true, true, true, true, BAND); } void loop() { if(Serial.available()) {  $str = Serial.readStringUntil(\n\cdot\n\cdot);$ for (int i = 0; i < dataLength ; i++){ int index  $=$  str.index Of(separator);  $data[i] = str.substring(0, index);$  $str = str.substring/index + 1);$ cad=data[0]+"/"+data[1]+"/"+data[2]+"/"+data[3]+ $\ln$ "; //cadena de datos Heltec.display->clear();

Heltec.display->setFont(ArialMT\_Plain\_10);

```
Heltec.display->drawString(0, 0, "Sistema de Monitoreo N:2");
Heltec.display->drawString(0,20,"Temperatura: "+data[0]+" °C ");
Heltec.display->drawString(0,30,"Turbidez: "+data[1]+" NTU ");
Heltec.display->drawString(0,40,"Voltaje: "+data[2]+" v ");
Heltec.display->drawString(0,50, "pH: "+data[3]+" ");Heltec.display->display();
enviarlora(dir_destino,dir_local,cad); //envío de datos inalámbricamente
delay(1000); \{\}void enviarlora(byte destino, byte remite, String paquete){
while(LoRa.beginPacket() == 0){
yield();
delay(100);LoRa.beginPacket();
LoRa.setTxPower(14,RF_PACONFIG_PASELECT_PABOOST);
LoRa.write(destino);
LoRa.write(remite);
LoRa.write(paquete.length());
LoRa.print(paquete);
LoRa.endPacket();
digitalWrite(LED, HIGH); delay(50);
digitalWrite(LED, LOW); delay(50);
digitalWrite(LED, HIGH); delay(50);
digitalWrite(LED, LOW);
```
#### **ANEXO J: Código para el gateway LoRa**

Código para el Gateway, se encarga de recibir datos de cada nodo y se conecta a la red Wifi, además publica en el bróker MQTT utilizado creando tópicos para cada variable.

#include <WiFi.h> //librerias utilizadas para wifi

#include <PubSubClient.h>

#include "heltec.h"

#include "images.h"

#define BAND 915E6 //selección de banda de tramsiión,e.g. 868E6,915E6

int rssi  $lora = 0$ ;

int snr  $lora = 0$ ;

byte dir\_local =  $0xC1$ ;

byte dir\_envio =  $0xC1$ ;

int dir\_remite  $= 0xD0$ ;

String paqueteRcb = "";

byte paqrcbEstado  $= 0$ ;

volatile boolean serial\_msj = true;

// WIFI: conexión a Router

char\* ssid = "TELECOM-LIBORIO";

char\* password = "\*\*\*\*\*\*\*\*\*\*\*\*\*\*";

// MQTT: Servidor

char\* MQTT\_IP = "192.168.100.15";

uint16\_t MQTT\_puerto =  $1883$ ;

char\* MQTT\_ID = "LoraGatewayC1";

char MQTT\_TOPIC\_T[50] = "piscina/loraD0/temperatura";

char MQTT\_TOPIC\_N[50] = "piscina/loraD0/turbidez";

char MQTT\_TOPIC\_P[50] = "piscina/loraD0/phidrogeno";

char MQTT\_TOPIC\_L[50] = "piscina/loraD0/nivel";

char MQTT\_TOPIC\_C[50] = "piscina/loraD0/total";

char temp $[10] = "00.00";$ 

char turb $[10] = "00.00";$ 

char phidro $[10] = "00.00"$ ;

char nivel $[10] = "00.00";$ 

char total[50] = "00.00";

boolean mqtt\_desconectado = true;

String pack="";

String dato[5];

// Clientes WiFi y MQTT

WiFiClient wificlient; PubSubClient mqttclient(wificlient); void setup() { //WIFI Kit series V1 not support Vext control Heltec.begin(true , true , true , true , BAND ); Heltec.display->init(); Heltec.display->flipScreenVertically(); Heltec.display->setFont(ArialMT\_Plain\_10); Heltec.display->drawString(0, 0, "CONECTADO A WIFI"); Heltec.display->drawString(15, 15, "MQTT BROKER"); Heltec.display->display();  $delay(000);$  Heltec.display->clear(); LoRa.receive(); inicia\_wifi(); if  $(WiFi.status() == WL\_CONNECTED)$ inicia mqtt $()$ ; } Heltec.display->drawString(0, 25, "INICIALIZACION EXITOSA!"); Heltec.display->display(); delay(100); Heltec.display->clear(); } void loop() { int msjRcbLoRa = LoRa.parsePacket(); if (msjRcbLoRa !=0){ recibirlora(msjRcbLoRa); rssi\_lora = LoRa.packetRssi();  $snr\_lora = LoRa.packetSnr();$ digitalWrite(LED, HIGH); delay(50); digitalWrite(LED, LOW); delay(50); digitalWrite(LED, HIGH); delay(50); digitalWrite(LED, LOW);

```
yield(); // procesa wifi
delay(100);
}
if (msjRcbLoRa !=0 && paqrcbEstado == 1){
pack=" ";
pack=paqueteRcb;
int index = pack.indexOf('');
data[0] = pack.substring(0, index);pack =pack.substring(index +1);
delay(10);index = pack.indexOf('\\data[1] = pack.substring(0, index);pack =pack.substring(index +1);
delay(10);index = pack.indexOf('\\data[2] = pack.substring(0, index);pack =pack.substring(index +1);
delay(10);index = pack.indexOf('');
data[3] = pack.substring(0, index);String t = " ";
String n = " ";
String p = " ";
String l = " ";
String c = " ";
delay(20);
t = \text{dato}[0];n = \text{data}[1];p = \text{data}[2];l = \frac{data[3]}{;}c = t+","+n+","+p+","+l;
```
String topico = "piscina/lora";

String remite = String(dir\_remite, HEX);

remite.toUpperCase();

 $topico = topico + remite;$ 

String topicot = topico + "/temperatura";

String topicon = topico + "/turbidez";

String topicop = topico + "/phidrogeno";

String topicol = topico + "/nivel";

String topicoc = topico + "/total";

topicot.toCharArray(MQTT\_TOPIC\_T,topicot.length()+1);

topicon.toCharArray(MQTT\_TOPIC\_N,topicon.length()+1);

topicop.toCharArray(MQTT\_TOPIC\_P,topicop.length()+1);

topicol.toCharArray(MQTT\_TOPIC\_L,topicol.length()+1);

topicoc.toCharArray(MQTT\_TOPIC\_C,topicoc.length()+1);

```
t.toCharArray(temp,t.length()+1);
```
n.toCharArray(turb,n.length()+1);

p.toCharArray(phidro,p.length()+1);

l.toCharArray(nivel,l.length()+1);

c.toCharArray(total,c.length()+1);

Serial.println(topicoc);

publica\_estado();  $\}$ 

 $delay(20);$ 

if  $(WiFi.status() != WL\_CONNECTED)$ 

inicia\_wifi();

}else{

if (mqttclient.connected()==false){

mqtt\_desconectado = true;

inicia\_mqtt();  $\frac{1}{2}$  reintento  $\frac{1}{2}$ 

if (mqttclient.connected()==true){

if (mqtt\_desconectado==true){

publica\_estado();

mqtt\_desconectado=false;

mqttclient.setServer(MQTT\_IP, MQTT\_puerto);

mqttclient.connect(MQTT\_ID);

while (!mqttclient.connected() && (cuentamqtt<=intentosmqtt)){

if (serial\_msj){

Serial.print("."); }

cuentamqtt = cuentamqtt + 1;

digitalWrite(LED, HIGH); delay(200);

digitalWrite(LED, LOW); delay(200); }

if (mqttclient.connected()){

publica\_estado(); }

if (serial\_msj){

Serial.println();

Serial.print(" MQTT Conectado: ");

Serial.print(mqttclient.connected());

Serial.print("\t MQTT Estado: ");

Serial.println(mqttclient.state()); }

void publica\_estado() {

if (mqttclient.connected()==true){

mqttclient.publish(MQTT\_TOPIC\_T,temp,true);

mqttclient.publish(MQTT\_TOPIC\_N,turb,true);

mqttclient.publish(MQTT\_TOPIC\_P,phidro,true);

mqttclient.publish(MQTT\_TOPIC\_L,nivel,true);

mqttclient.publish(MQTT\_TOPIC\_C,total,true);

 $\text{else} \{ \text{mqt}_d \text{desconectado} = \text{true}; \}$ 

```
void inicia_wifi(void) {
```
int intentoswifi  $= 10$ ;

int cuentawifi  $= 0$ ;

if (serial\_msj){

Serial.print(" WiFi Conectando a ");

Serial.println(ssid); }

WiFi.disconnect(true);

delay(1000);

WiFi.mode(WIFI\_STA);

WiFi.setAutoConnect(true);

WiFi.begin(ssid,password);

delay(100);

while(WiFi.status() != WL\_CONNECTED &&

cuentawifi < intentoswifi){ if (serial\_msj){

Serial.println();

if  $(WiFi.status() == WL\_CONNECTED)$ 

Serial.print(" Estado: ");

Serial.println(WiFi.status());

Serial.print(" MAC: ");

Serial.println(WiFi.macAddress());

Serial.print(" IP: ");

Serial.println(WiFi.localIP());

Serial.print(" RSSI: ");

Serial.println(WiFi.RSSI());

Serial.println(); }

if (WiFi.status()  $!=$  WL\_CONNECTED){

WiFi.printDiag(Serial);

Serial.println();  $\{\}$ }

void LoRaData(){

Heltec.display->clear();

Heltec.display->setTextAlignment(TEXT\_ALIGN\_LEFT);

Heltec.display->setFont(ArialMT\_Plain\_10);

Heltec.display->drawString(15, 0, "GATEWAY SISTEMA");

Heltec.display->drawString(0 , 15 ,"Recibiendo Datos..");

Heltec.display->drawString(0 , 30 ,"Dispositivo: "+ String(dir\_remite, HEX));

Heltec.display->drawString(0, 45, paqueteRcb);

 $Heltec.display > display.$  }

# **ANEXO K: Prototipos instalados en la granja piscícola**

Prototipos del sistema de monitoreo inalámbrico con tecnología LoRa funcionando normalmente en los tres estanques de truchas.

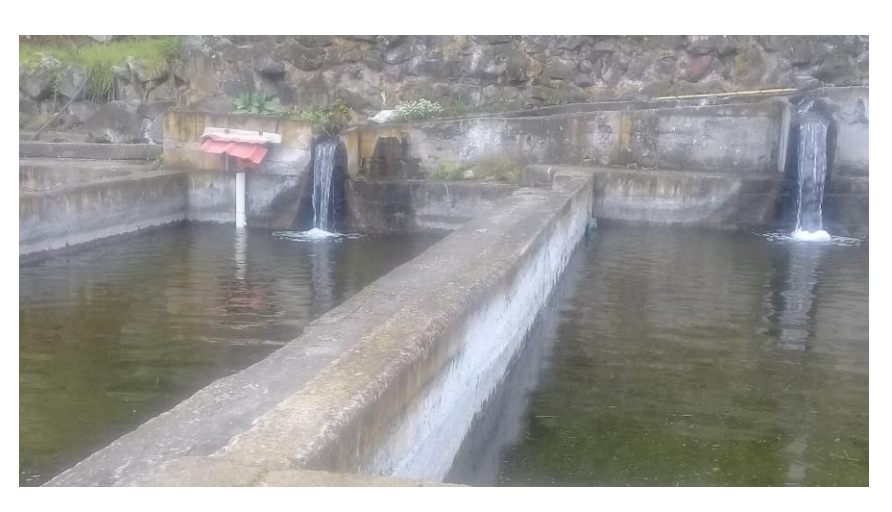

Estanque de alevines

Estanque de truchas juveniles

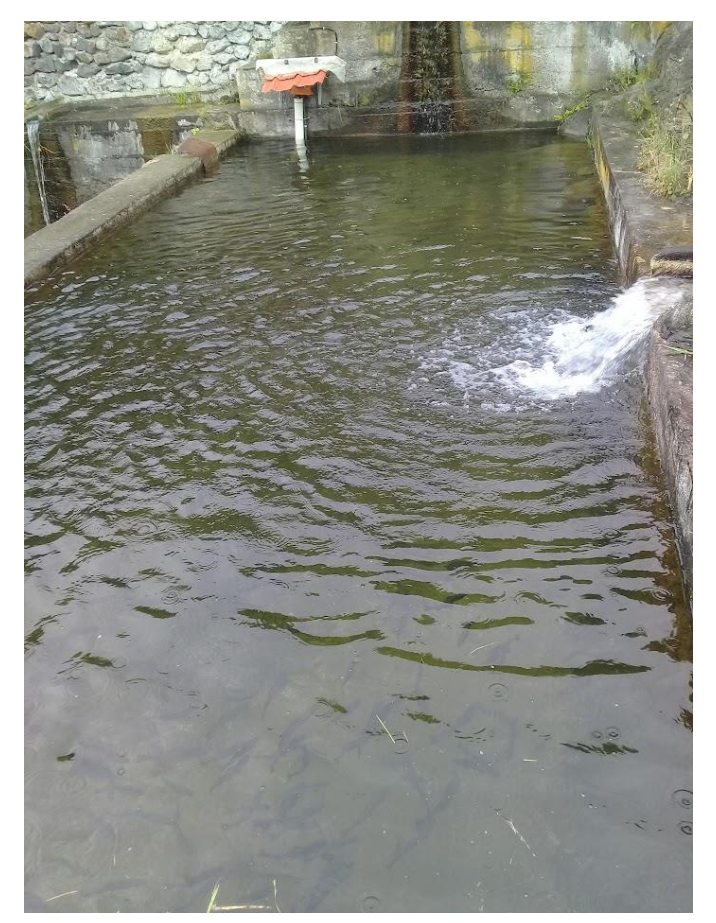

Estanque de truchas de engorde

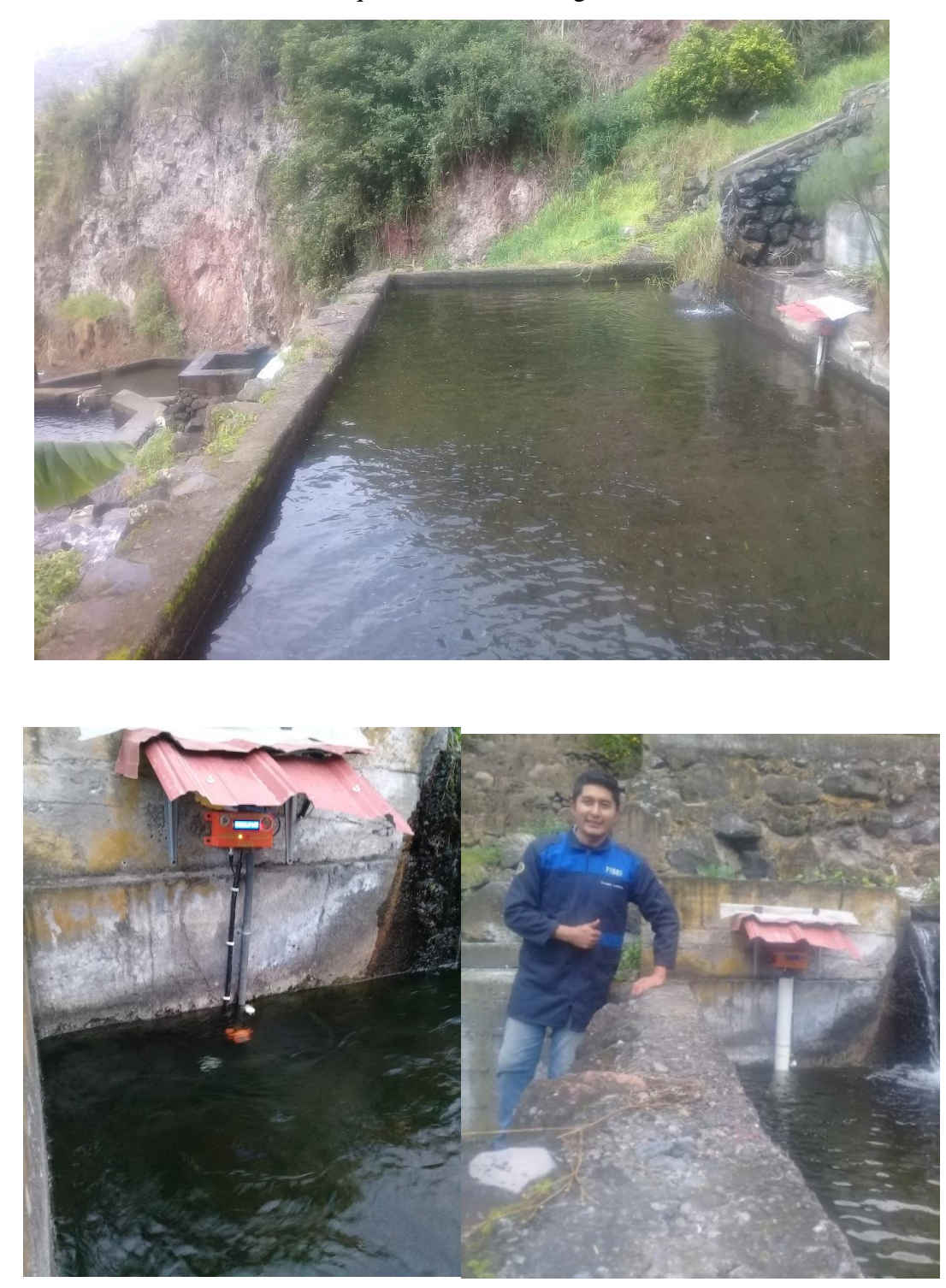

## **ANEXO L: Página desarrollada para el sistema**

Página web desarrollada para el sistema de monitoreo inalámbrico, mediante el hosting [www.granjasanvicente.com](http://www.granjasanvicente.com/) se puede acceder al sitio.

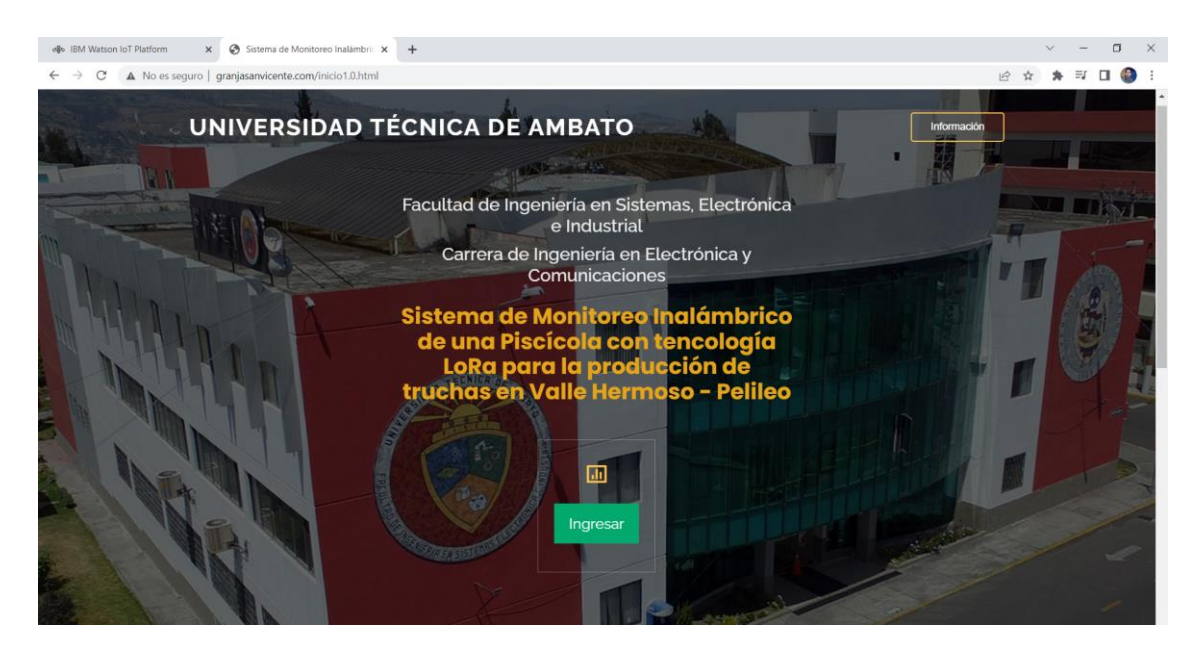

## Verificación de usuario y contraseña

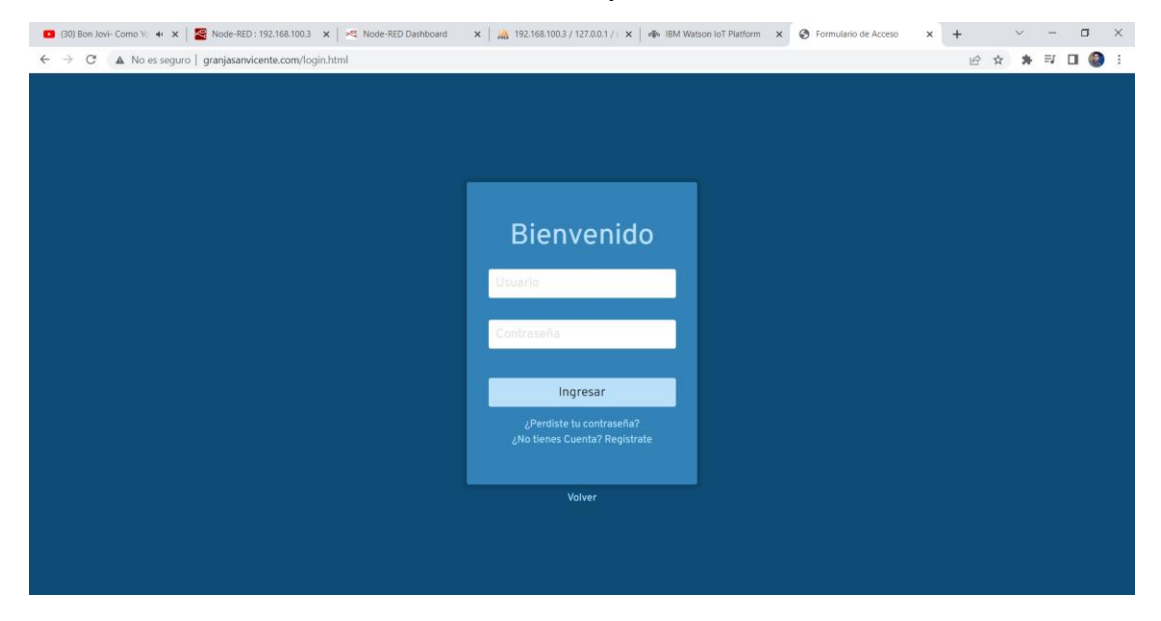

Menú principal de la página, se puede acceder a monitoreo y reportes del sistema.

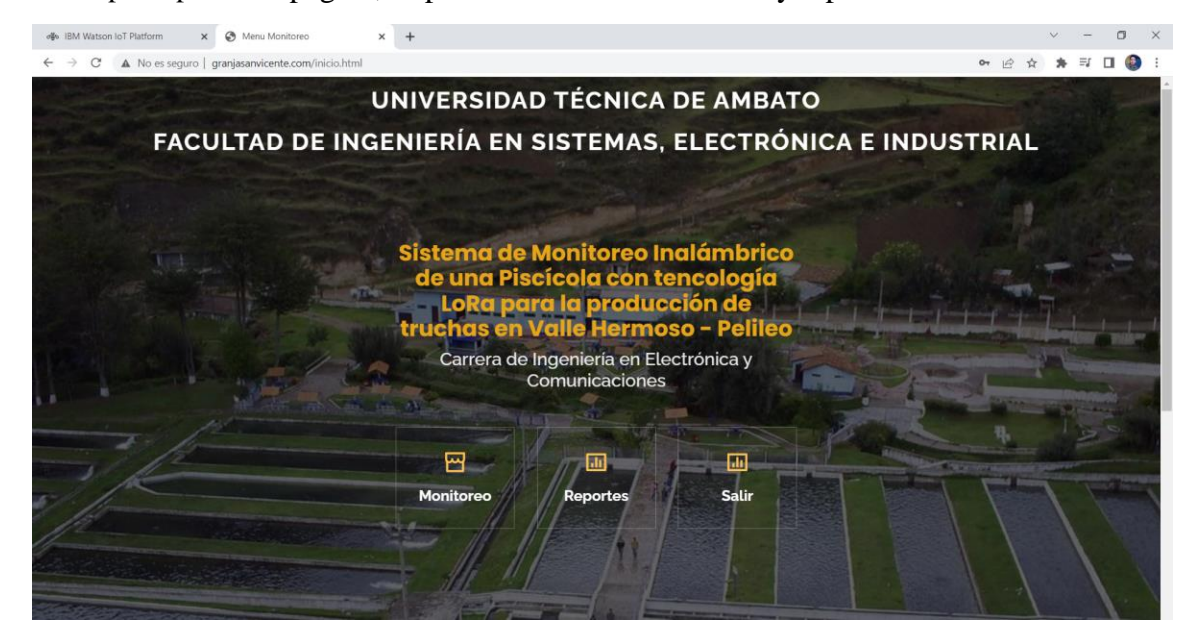

Interfaz realizada en Node-red para monitoreo de los estanques, se puede acceder mediante el localhost, además las notificaciones de las alertas de los valores permiten informar al propietario.

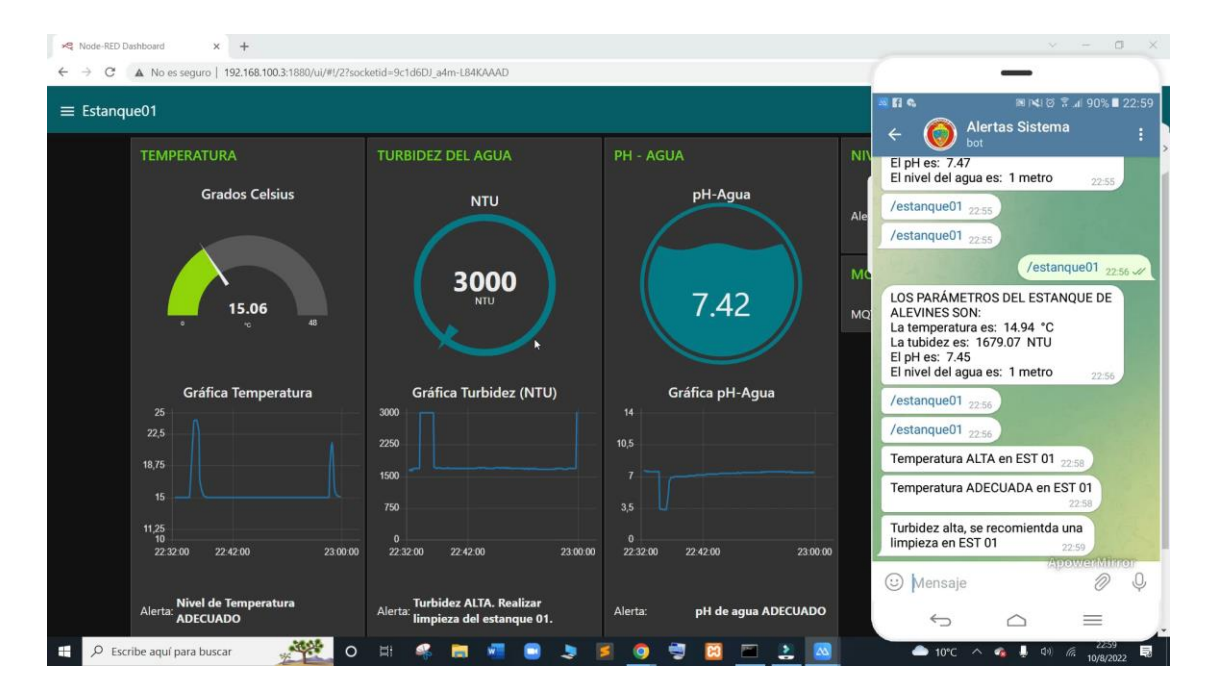

Información de Estanque de alevines en Node-red

Mediante la plataforma IBM Watson IoT se puede acceder a la información de los estanques en tiempo real desde cualquier parte del mundo, se puede acceder a reportes y notificación mediante la aplicación Telegram.

#### $\begin{array}{|c|c|c|c|c|}\hline \textbf{O} & \textbf{(30)}\text{ Bon Jovi- Como Yo Nati} & \textbf{4e} & \textbf{X} & \end{array} \Big| \begin{array}{|c|c|c|c|c|}\hline \textbf{Q} & \textbf{0} & \textbf{0} & \textbf{0} & \textbf{0} & \textbf{0} & \textbf{0} & \textbf{0} & \textbf{0} & \textbf{0} & \textbf{0} & \textbf{0} & \textbf{0} & \textbf{0} & \textbf{0} & \textbf{0} & \textbf{0} & \textbf{0} & \textbf{0$ Node-RED : 192.168.100.3  $\times$   $\left| \begin{array}{l} \star\mathbf{Q} \end{array} \right|$  Node-RED Dashboard  $\times$  |  $\frac{1}{2}$  192.168.100.3 / 127.0.0.1 / re A checkdb.internetofthings.ibmcloud.com/dashboard/boards/2e165361-9134-4b01-8dab-eb4beace6  $\leftarrow$ ,<br>atson IoT Platform **IBMW** Alertas Sistema  $\leftarrow$  $\circ$ SISTEMA-MONITOREO-ESTANQUE-01  $\overline{\epsilon}$  $\circ$ Turbidez normal en EST 01  $\ddot{\bullet}$ pH de agua ADECUADO en EST 01 **D** TEMPERATURA <u>وه</u> **尊 TURBIDEZ 尊 PH** Turbidez alta, se recomientda una<br>limpieza en EST 01 ø pH de agua con ÁCIDEZ en EST 01  $17.2$  $\frac{1751.2}{NT11}$  $6.0$ Temperatura ALTA en EST 01 Turbidez normal en EST 01  $\circ$ Temperatura ADECUADA en EST 01 ද /estanque01 01:34 **卷** Gráfico de Turbidez **卷** Gráfico de PH Gráfico de Ten  $\sqrt{\text{estanque01}}$ <sub>01:34</sub> LOS PARÁMETROS DEL ESTANQUE DE<br>ALEVINES SON:<br>La temperatura es: 17.37 °C<br>La tubidez es: 1751.16 NTU<br>La tubidez es: 1751.16 NTU<br>El pH es: 5.90<br>El nivel del aqua es: 1 metro<sub>promatis</sub>m 3000  $\overline{\mathbb{Q}}$ (C) Mensaje <sup>©</sup>  $01:34$ 鸟 D Escribe aquí para busca в **A** e ð  $\bullet$ ۰ ۸  $\bullet$

Información del Estanque de Alevines en IBM IoT

# Información del Estanque de juveniles en IBM IoT

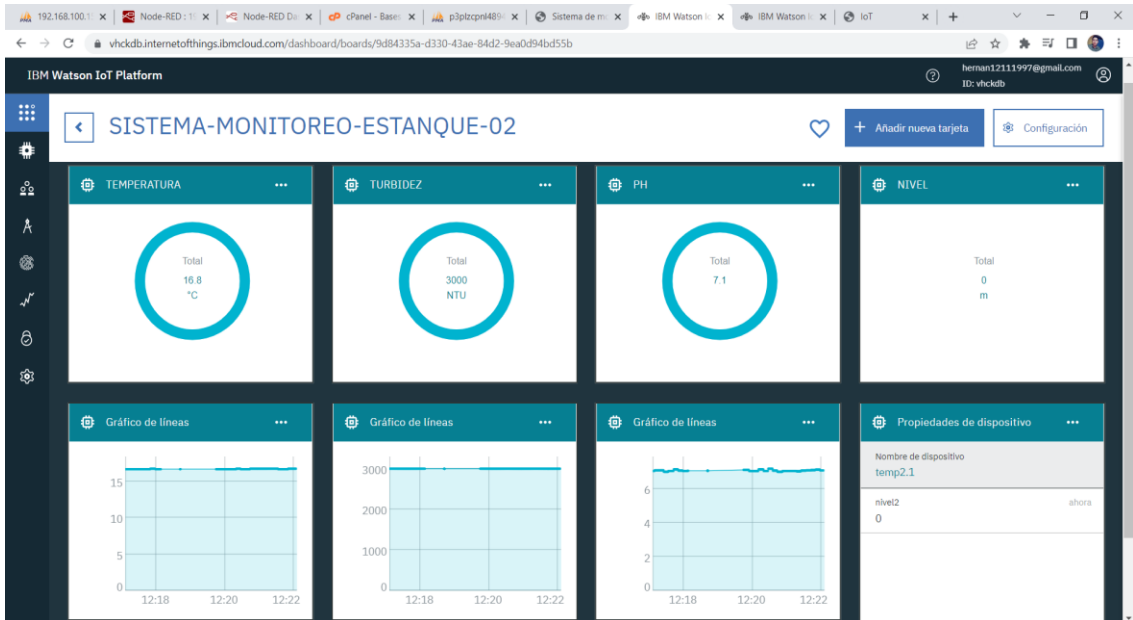

Al acceder a la opción *Reportes* se muestra un submenú que permite elegir uno de los tres estanques para verificar la información almacenada en la base de datos.

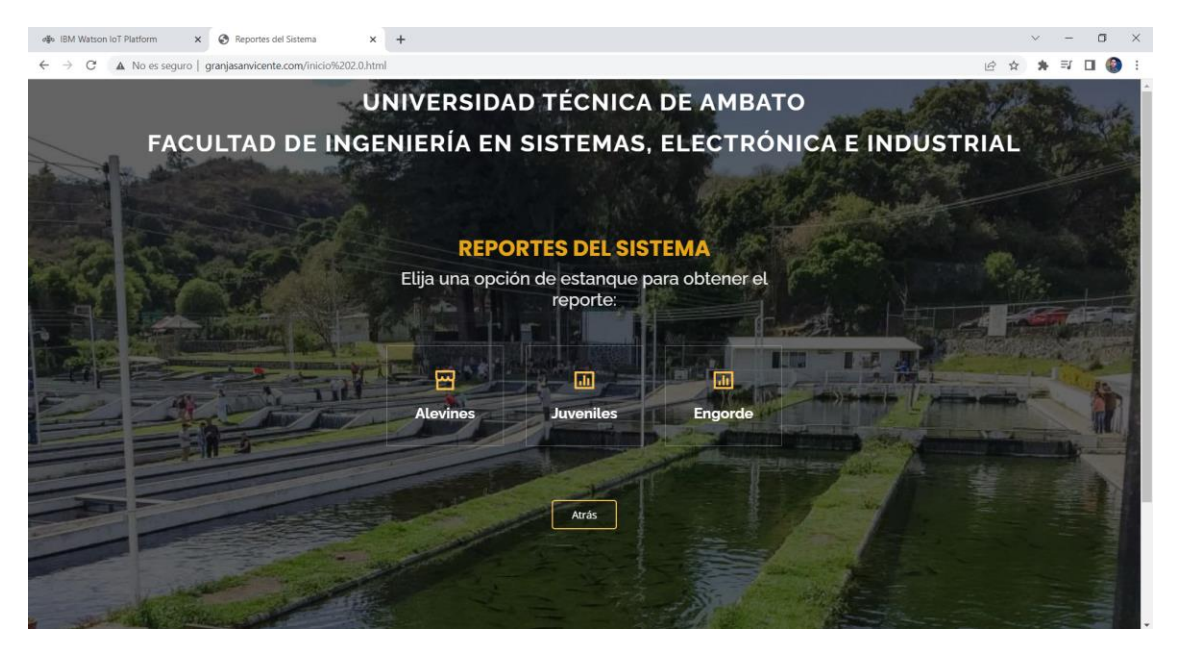

A continuación, se muestran los reportes de cada estanque de truchas, detalladamente con las variables medidas, además de fecha y hora, esto ayuda al propietario a llevar un registro de la calidad del agua.

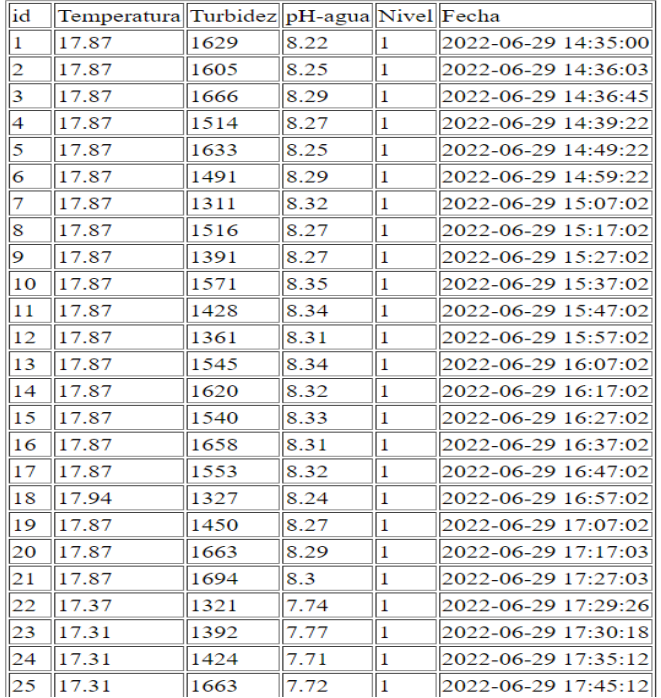

## **Reportes: Estanque de Alevines**
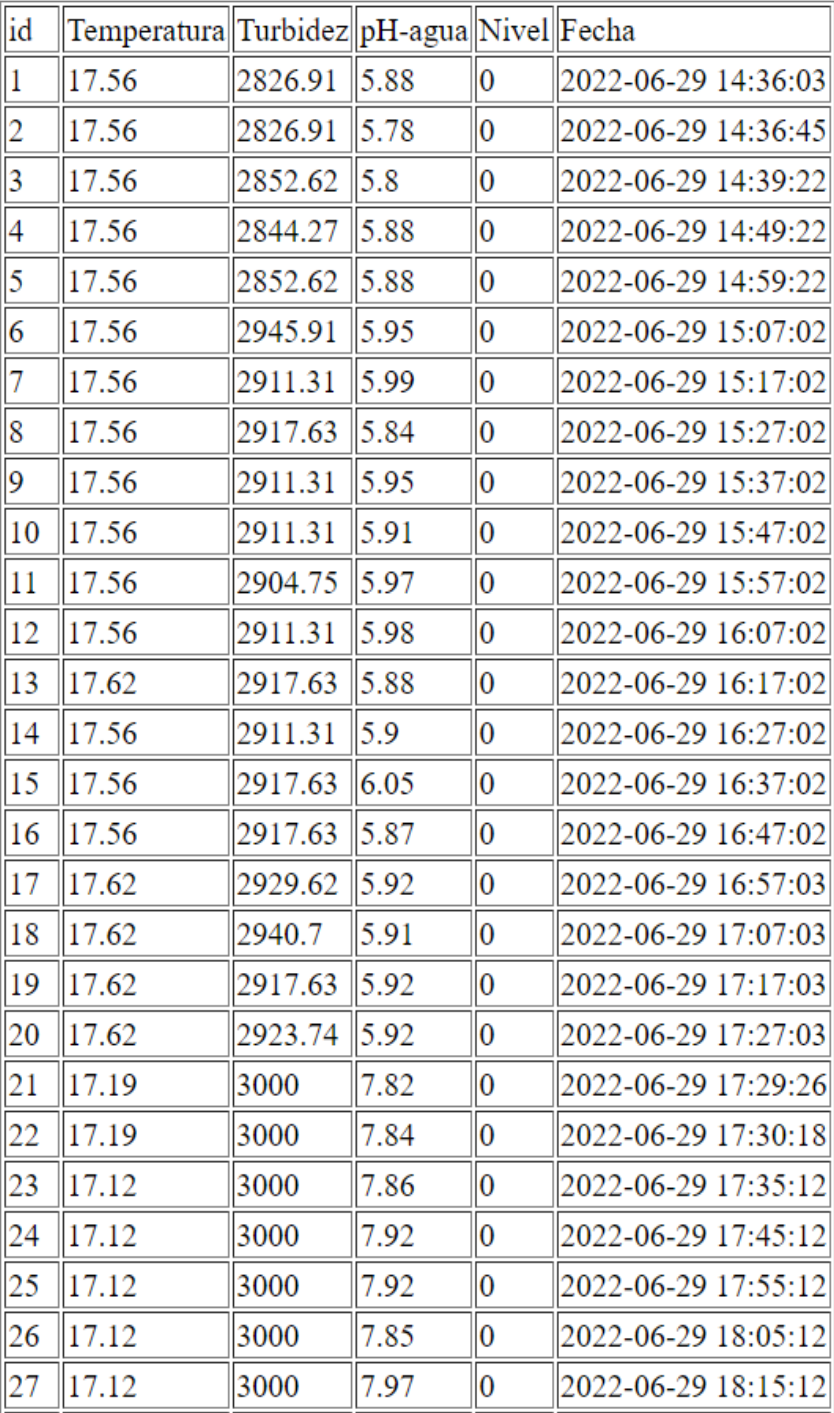

# Reportes: Estanque de Truchas Juveniles

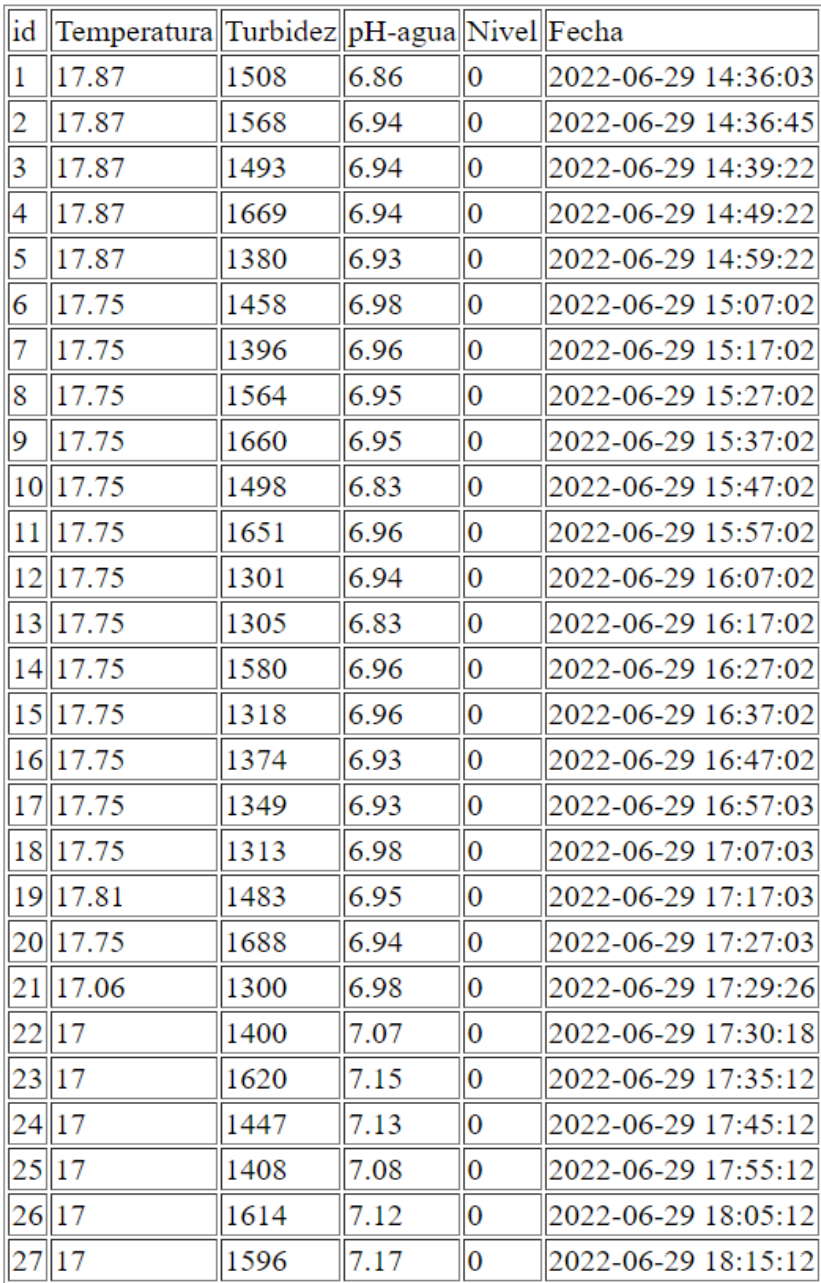

# Reportes: Estanque Truchas de Engorde

## **ANEXO M: Código fuente de la página**

Código fuente del archivo inicio1.0.html para la página principal del sistema de monitoreo y verificación de usuarios

```
lDOCTYPE html
<html lang="en">
 <meta charset="utf-8">
 <meta content="width=device-width, initial-scale=1.0" name="viewport">
 <title>Sistema de Monitoreo Inalámbrico</title>
 <matherships can all non-tended in the content of the content of the content = " name="description">
 \langle!-- Favicons -->
 <link href="assets/img/logo.png" rel="icon">
 <link href="assets/img/apple-touch-icon.png" rel="apple-touch-icon">
 <!-- Google Fonts -->
 <!-- Vendor CSS Files -->
 <link href="assets/vendor/bootstrap/css/bootstrap.min.css" rel="stylesheet">
 <link href="assets/vendor/icofont/icofont.min.css" rel="stylesheet"
 <link href="assets/vendor/boxicons/css/boxicons.min.css" rel="stylesheet">
 <link href="assets/vendor/owl.carousel/assets/owl.carousel.min.css" rel="stylesheet">
 <link href="assets/vendor/venobox/venobox.css" rel="stylesheet">
 <link href="assets/vendor/remixicon/remixicon.css" rel="stylesheet">
 <link href="assets/vendor/aos/aos.css" rel="stylesheet">
<section id="hero" class="d-flex align-items-center justify-content-center">
 <div class="container" data-aos="fade-up">
    <div class="row justify-content-center" data-aos="fade-up" data-aos-delay="150">
     <div class="col-xl-6 col-lg-8">
       <h2>Facultad de Ingeniería en Sistemas, Electrónica e Industrial</h2>
       <h2>Carrera de Ingeniería en Electrónica y Comunicaciones</h2>
       <h1>Sistema de Monitoreo Inalámbrico de una Piscícola con tencología LoRa para la producción de truchas en
       Valle Hermoso - Pelileo</h1>
     \langle/div>
    <div class="row mt-5 justify-content-center" data-aos="zoom-in" data-aos-delay="250">
      <div class="col-xl-2 col-md-4 col-6">
         <i class="ri-bar-chart-box-line"></i>
         <h3> <button onclick="document.getElementById('id01').style.display='block'" style="width:auto;">Ingresar</
         button> </h3>
       \langle/div>
      \langle/div>
  \langle/div>
```
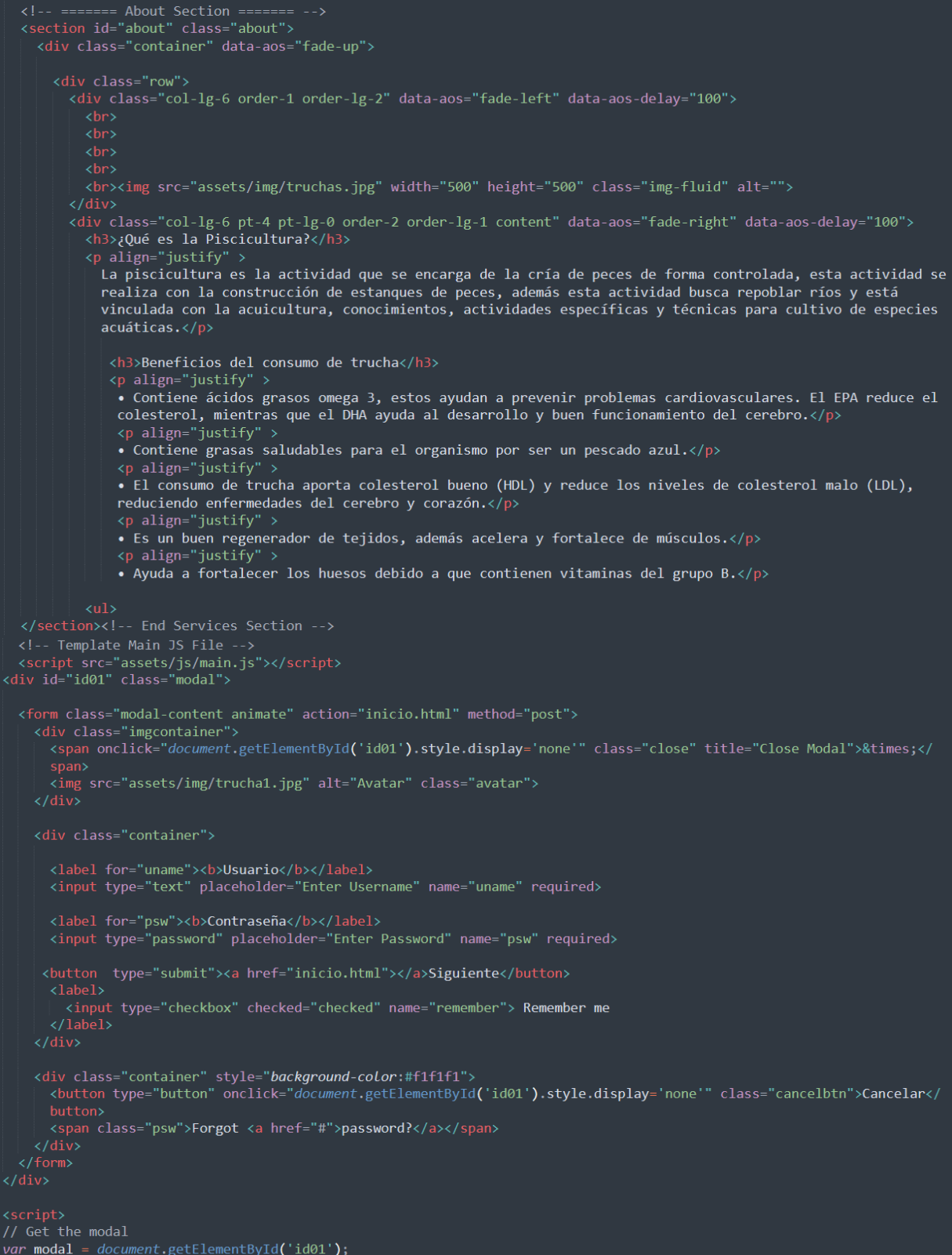

#### **ANEXO N: Código fuente del menú principal**

Código fuente del archivo inicio.html para acceder al menú principal de la página.

```
html lang="en">
<meta charset="utf-8">
 <title>Menu Monitoreo</title>
<meta_content="" name="description"><br><meta_content="" name="description">
 <!-- Favicons -->
 <link href="assets/img/logo.png" rel="icon">
 <link href="assets/img/apple-touch-icon.png" rel="apple-touch-icon">
 <!-- Google Fonts -->
 <link href="https://fonts.googleapis.com/css?family=Open+Sans:300,300i,400,400i,600,600i,700,700i|Raleway:300,300i,400,
 400i,500,500i,600,600i,700,700i|Poppins:300,300i,400,400i,500,500i,600,600i,700,700i" rel="stylesheet">
 <link href="assets/vendor/bootstrap/css/bootstrap.min.css" rel="stylesheet">
 <link href="assets/vendor/icofont/icofont.min.css" rel="stylesheet
 <link href="assets/vendor/boxicons/css/boxicons.min.css" rel="stylesheet">
 <link href="assets/vendor/owl.carousel/assets/owl.carousel.min.css" rel="stylesheet">
 <link href="assets/vendor/venobox/venobox.css" rel="stylesheet">
 <link href="assets/vendor/remixicon/remixicon.css" rel="stylesheet">
 <link href="assets/vendor/aos/aos.css" rel="stylesheet">
 <!-- Template Main CSS File -->
 <link href="assets/css/style2.css" rel="stylesheet">
<header id="header" class="fixed-top ">
  <div class=" d-flex align-items-center justify-content-center">
   kh class="logo"><a>Universidad Técnica de Ambato</a>></h1></a>
  \langle/div>
   <div class=" d-flex align-items-center justify-content-center">
    <h2 class="logo"><a>Facultad de Ingeniería en Sistemas, Electrónica e Industrial</a></h2>
\langle -- ======= Hero Section ======= -->
<section id="hero" class="d-flex align-items-center justify-content-center">
  <div class="container" data-aos="fade-up">
    <div class="row justify-content-center" data-aos="fade-up" data-aos-delay="150">
      <div class="col-xl-6 col-lg-8">
       khiverada de Monitoreo Inalámbrico de una Piscícola con tencología LoRa para la producción de truchas en <hl>Sistema de Monitoreo Inalámbrico de una Piscícola con tencología LoRa para la producción de truchas en
       Valle Hermoso - Pelileo</h1>
        <h2>Carrera de Ingeniería en Electrónica y Comunicaciones</h2>
      \langle/div>
    \langle/div>
        <h3><a href="https://vhckdb.internetofthings.ibmcloud.com/dashboard/boards/<br>9d84335a-d330-43ae-84d2-9ea0d94bd55b">Monitoreo</a></h3>
      \langle/div>
```

```
div class="col-xl-2 col-md-4 col-6
             <div class="icon-box">
               <i class="ri-bar-chart-box-line"></i>
               kh3><a href="inicio 2.0.html">Reportes</a></h3>
             \langle/div\rangle\langle/div>
          <div class="col-xl-2 col-md-4 col-6 mt-4 mt-md-0">
             x<br>
xdiv class="icon-box"><br>
xi class="ri-bar-chart-box-line"></i>
                <h3><a href="inicio1.0.html">Salir</a></h3>
             \langle/div>
       \langle/div>
     \langle/div>
   </section><!-- End Hero -->
  <main id="main">
     <section id="about" class="about">
          <div class="row">
             <div class="col-lg-6 order-1 order-lg-2" data-aos="fade-left" data-aos-delay="100">

               <br/> <b>br></b>\langlehr>
                <br><img src="assets/img/sistema.jpg" width="1600" height="1500" class="img-fluid" alt="">
             <div class="col-lg-6 pt-4 pt-lg-0 order-2 order-lg-1 content" data-aos="fade-right" data-aos-delay="100">
               <h3>Sistema de Monitoreo Inalámbrico con tenología LoRa.</h3>
               <p align="justify" >
                  La implementación de un sistema de monitoreo inalámbrico piscícola permite llevar el registro del
                  comportamiento de los principales parámetros que influyen en el crecimiento de los peces como son la
                  temperatura, turbidez, pH y nivel en los estanques, además el sistema ayuda al propietario de la piscícola<br>a mejorar el control de la calidad del agua con la finalidad de reducir pérdidas en producción, el sistema
El prototipo se desarrolló con hardware y software libre, además se utilizó elementos electrónicos, sensores disponibles<br>El prototipo se desarrolló con hardware y software libre, además se utilizó elementos electrónicos, s
en el mercado y para su instalación se colocó en lugares que no invadan el habitad de los peces.
  <script src="assets/vendor/jquery/jquery.min.js"></<u>script</u>><br><script src="assets/vendor/bootstrap/js/bootstrap.bundle.min.js"></script>
  <script src="assets/vendor/jquery.easing/jquery.easing.min.js"></script>
  <script src="assets/vendor/php-email-form/validate.js"></script>
  <script src="assets/vendor/isotope-layout/isotope.pkgd.min.js"></script>
  <script src="assets/vendor/venobox/venobox.min.js"></script
  <script src="assets/vendor/waypoints/jquery.waypoints.min.js"></script><br><script src="assets/vendor/counterup/counterup.min.js"></script>
  <!-- Template Main JS File --><br><script src="assets/js/main.js"></script>
 \frac{7 \text{ht}}{2}
```
## **ANEXO Ñ: Código fuente del submenú para reportes**

Código fuente del archivo inicio2.0.html para acceder al submenú para acceso a reportes de estanques de truchas.

```
DOCTYPE html:
<html lang="en">
    —<br>eta charset="utf-8">
 <meta content="width=device-width, initial-scale=1.0" name="viewport">
 <title>Reportes del Sistema</title>
 <meta content="" name="description"><br><meta content="" name="keywords">
 \langle!-- Favicons -->
 <link href="assets/img/logo.png" rel="icon">
 <link href="assets/img/apple-touch-icon.png" rel="apple-touch-icon">
 <!-- Google Fonts -->
 <!-- Vendor CSS Files -->
 <link href="assets/vendor/bootstrap/css/bootstrap.min.css" rel="stylesheet">
 xink href="assets/vendor/boxicons/css/boxicons.min.css" rel="stylesheet"><br><link href="assets/vendor/boxicons/css/boxicons.min.css" rel="stylesheet"><br><link href="assets/vendor/owl.carousel/assets/owl.carousel.min.css" rel="
 <link href="assets/vendor/aos/aos.css" rel="stylesheet">
  <!-- ======= Header ======= -->
  <header id="header" class="fixed-top ">
     <div class="container d-flex align-items-center justify-content-center">
       <h1 class="logo"><a href="index.html">Universidad Técnica de Ambato</span></a></h1>
      <!-- Uncomment below if you prefer to use an image logo --><br><!-- <a href="index.html" class="logo"><img src="assets/img/logo.png" alt="" class="img-fluid"></a>--
     <div class=" d-flex align-items-center justify-content-center">
       <h2 class="logo"><a>Facultad de Ingeniería en Sistemas, Electrónica e Industrial</a></h2>
     \frac{1}{\sqrt{d}}</header><!-- End Header -->
  \langle!-- ======= Hero Section ======= -->
  <section id="hero" class="d-flex align-items-center justify-content-center">
     <div class="container" data-aos="fade-up">
       <div class="row justify-content-center" data-aos="fade-up" data-aos-delay="150">
         <div class="col-xl-6 col-lg-8">
          <h1>REPORTES DEL SISTEMA</h1>
           <h2>Elija una opción de estanque para obtener el reporte:</h2>
         \langle/div>
       \langle/div>
       <div class="row mt-5 justify-content-center" data-aos="zoom-in" data-aos-delay="250">
         \frac{1}{\text{div class}} = \text{col} - x1 - 2 \text{col} - md - 4 \text{col} - 6x<br>
xdiv class="icon-box"><br>
xi class="ri-store-line"></i>
             <h3><a href="http://localhost/tabla/">Alevines</a></h3>
           \langle/div>
         \langle/div>
           <div class="icon-box">
```

```
<i class="ri-bar-chart-box-line"></i>
           <h3><a href="http://localhost/tabla1/">Juveniles</a></h3>
       <div class="col-xl-2 col-md-4 col-6 mt-4 mt-md-0">
         <div class="icon-box"><br>| <i class="ri-bar-chart-box-line"></i>
           <h3><a href="http://localhost/tabla2/">Engorde</a></h3>
         \langle/div>
   <div class="container d-flex align-items-center justify-content-center">
    <a href="inicio.html" class="get-started-btn scrollto">Atrás</a>
   \langle/div>
</section><!-- End Hero -->
<main id="main">
  \langle!-- ======= About Section ======= -->
  <section id="about" class="about">
     <div class="container" data-aos="fade-up">
       <div class="row">
         <div class="col-lg-6 order-1 order-lg-2" data-aos="fade-left" data-aos-delay="100">
           \langle br \rangle\langle br \rangle\langle br \rangle\langle br \rangle</section><!-- End Services Section -->
<!-- Vendor JS Files -->
<script src="assets/vendor/jquery/jquery.min.js"></script>
<script src="assets/vendor/bootstrap/js/bootstrap.bundle.min.js"></script>
<script src="assets/vendor/jquery.easing/jquery.easing.min.js"></script>
<script src="assets/vendor/php-email-form/validate.js"></script>
<script src="assets/vendor/owl.carousel/owl.carousel.min.js"></script>
<script src="assets/vendor/isotope-layout/isotope.pkgd.min.js"></script>
<script src="assets/vendor/waypoints/jquery.waypoints.min.js"></script>
<script src="assets/vendor/counterup/counterup.min.js"></script>
<script src="assets/vendor/aos/aos.js"></script>
<!-- Template Main JS File -->
<script src="assets/js/main.js"></script>
/html>
```
#### **ANEXO O: Código fuente del archivo .php para generar reportes**

Código fuente del archivo index.php para generar reportes desde la base de datos en phpmyadmin mediante un archivo PHP.

```
\langle?php
     .<br>$conexion=mysqli_connect('localhost','hernan','hernan12111997','reportes');
ÏУ
<!DOCTYPE html>
\left\langle \text{html}\right\rangle<title>Reportes Estangue01</title>
     <center><h2>Reportes: Estanque de Alevines</h2></center>
<center>
     <table border="1">
              <td>id</td>
              <td>Temperatura</td>
              <td>Turbidez</td>
              <td>pH-agua</td>
               <td>Nivel</td>
               <td>Fecha</td>
          \langle?php
          $sql="SELECT * from estanque01";
          $result=mysqli query($conexion,$sql);
          while ($mostrar=mysqli_fetch_array($result)) {
              //code...\rightarrow\langletr>
               <td><?php echo $mostrar['id']?></td>
               <td><?php echo $mostrar['Temperatura']?></td>
               <td><?php echo $mostrar['Turbidez']?></td>
              xtd>x?php echo $mostrar['ndrbidez ]?>>/td><br>xtd>x?php echo $mostrar['pH-agua']?></td><br>xtd>x?php echo $mostrar['Nivel']?></td>
         \langle?php
         γ
          \overline{?}</center>
         <center>Nota: El nivel del agua tiene dos estados, cuando es "0"
         significa que está sobre el metro de volumen de agua y es adecuado,
         miestras cuando es "1" es inadecuado.</center>
\langle /body>
\langle/html>>
```
 $\begin{array}{c} \hline \end{array}$